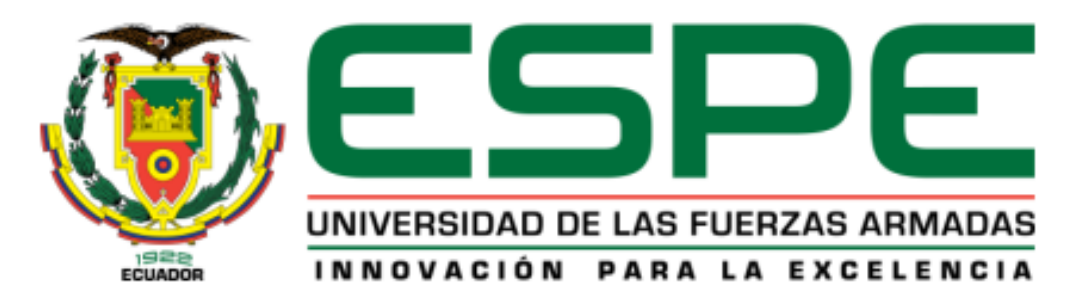

# **EXTENSIÓN LATACUNGA**

## **CARRERA DE INGENIERÍA MECATRÓNICA**

# **"DISEÑO E IMPLEMENTACIÓN DE TELEMETRÍA Y CAMBIO DE MARCHAS SEMIAUTOMÁTICO EN EL VEHÍCULO DE COMPETENCIA FÓRMULA "SAE ALEMANIA", UTILIZANDO SISTEMAS EMBEBIDOS.**

## **ISRAEL FRANCISCO MEDINA ALVARADO**

<span id="page-0-0"></span>**Tesis presentada como requisito previo a la obtención del grado de:**

**INGENIERO EN MECATRÓNICA**

**LATACUNGA-ECUADOR DICIEMBRE 2013**

## **UNIVERSIDAD DE LA FUERZAS ARMADAS ESPE EXTENSIÓN LATACUNGA CARRERA DE INGENIERÍA MECATRÓNICA**

### <span id="page-1-0"></span>**DECLARACIÓN DE RESPONSABILIDAD**

Yo: Israel Francisco Medina Alvarado.

#### **DECLARO QUE:**

El proyecto de grado titulado **"DISEÑO E IMPLEMENTACIÓN DE TELEMETRÍA Y CAMBIO DE MARCHAS SEMIAUTOMÁTICO EN EL VEHÍCULO DE COMPETENCIA FÓRMULA "SAE ALEMANIA", UTILIZANDO SISTEMAS EMBEBIDOS**, fue desarrollado con base a investigación científica, sabiendo respetar todos los derechos intelectuales de terceros, acorde con las citas que se hace al pie de página correspondiente y las fuentes que se añaden a la bibliografía. Por lo que se afirma que este proyecto es de mi exclusiva autoría.

En virtud a dicha declaración, me responsabilizo del contenido, la veracidad y el alcance científico que tiene este proyecto de grado realizado.

Latacunga, Diciembre del 2013.

------------------------------------------ Israel Francisco Medina Alvarado Ci: 0502507031

## <span id="page-2-0"></span>**UNIVERSIDAD DE LA FUERZAS ARMADAS ESPE EXTENSIÓN LATACUNGA CARRERA DE INGENIERÍA MECATRÓNICA**

### **CERTIFICADO**

Ing. Wilson Trávez (DIRECTOR) Ing. Henry Iza (CODIRECTOR)

#### **CERTIFICAN:**

Que el trabajo denominado **"DISEÑO E IMPLEMENTACIÓN DE TELEMETRÍA Y CAMBIO DE MARCHAS SEMIAUTOMÁTICO EN EL VEHÍCULO DE COMPETENCIA FÓRMULA "SAE ALEMANIA", UTILIZANDO SISTEMAS EMBEBIDOS**, ha sido guiado y revisado periódicamente y cumple con normas y estatutos establecidos en el Reglamento de Estudiantes de la Universidad de las Fuerzas Armadas-ESPE.

Siendo este un proyecto de excelente calidad y contenido científico que servirá para la enseñanza, aprendizaje, aplicación de conocimientos y desarrollo profesional, recomendamos su publicación.

El mencionado trabajo consta de un documento empastado y un disco compacto el cual contiene los archivos en formato portátil de Acrobat (pdf). Autorizan a Israel Francisco Medina Alvarado que lo entregue al Ing. Fausto Acuña, en su calidad de Director de la Carrera. Latacunga, Diciembre del 2013.

Ing. Wilson Trávez **DIRECTOR**

Ing. Henry Iza **CODIRECTOR**

## **UNIVERSIDAD DE LA FUERZAS ARMADAS ESPE EXTENSIÓN LATACUNGA CARRERA DE INGENIERÍA MECATRÓNICA**

## **AUTORIZACIÓN**

Yo: Israel Francisco Medina Alvarado.

<span id="page-3-0"></span>Autorizo a la UNIVERSIDAD DE LA FUERZAS ARMANDAS-ESPE la publicación en la biblioteca virtual de la Institución el trabajo denominado **"DISEÑO E IMPLEMENTACIÓN DE TELEMETRÍA Y CAMBIO DE MARCHAS SEMIAUTOMÁTICO EN EL VEHÍCULO DE COMPETENCIA FÓRMULA "SAE ALEMANIA", UTILIZANDO SISTEMAS EMBEBIDOS,**  en el que se encuentra contenido, ideas y criterios que he desarrollado bajo mi exhaustiva autoría.

Latacunga, Diciembre del 2013.

Israel Francisco Medina Alvarado Ci: 0502507031

------------------------------------------

### **DEDICATORIA**

<span id="page-4-0"></span>Este Proyecto de Tesis lo dedico primeramente a Dios, porque ha sido mi guía y fortaleza, Él me ha regalado Dones y me dado la inteligencia, sabiduría para desenvolverme en la vida y cumplir mis metas y objetivos.

A mis padres, Marco Medina y Gioconda Alvarado, que han sido mi ejemplo de superación e inspiración en el caminar de mi vida, por sus consejos y exhortaciones, que me han ayudado a crecer de una manera digna y honorable, por su apoyo, amor, cariño y compresión.

A mis hermanos Verónica Y David Medina, que han sido mi compañía, y ayuda en el cumplimiento de mis metas.

A mi novia Paola Coronel, por haber sido mi apoyo y consuelo, por su amor y comprensión.

Además quiero dedicar este trabajo a toda mi familia en especial a mis Abuelitos Augusto Medina y Lucila Jiménez por su cariño, cuidado y consejos, a mis amigos, que de una u otra manera me apoyaron, mis maestros a quienes les tengo un gran aprecio y consideración.

**Israel F Medina A**

### **AGRADECIMIENTO**

<span id="page-5-0"></span>En primer lugar doy Gracias a Dios, por haberme dado la vida, ser mi fuerza y mi guía para salir adelante.

Agradezco de todo corazón a mis padres, por darme la oportunidad de ser alguien en la vida, a mis hermanos y a mi novia, que me apoyaron y creyeron en mí, por sus consejos y enseñanzas día a día. A pesar de todo lo que he tenido que pasar mi esfuerzo valió la pena, No los defraudé.

Agradezco a mis maestros por sus enseñanzas, especialmente al Ing. Wilson Través e Ing. Henry Iza por sus sabios consejos en la dirección de este proyecto, a mi Universidad por acogerme en sus dignas Instalaciones y darme la oportunidad de ser parte de un gran proyecto a nivel internacional y poder representar a mi País en Alemania concursando en la Formula Student Germany 2012, que fue una experiencia inolvidable y de gran ayuda para abrir mi mente hacia otras fronteras.

Agradezco a mis abuelitos, familiares y amigos que siempre estuvieron en los buenos y malos momentos de mi vida.

De la misma manera deseo extender mi sentido de agradecimiento a las autoridades de la institución que palparon mi desarrollo personal e intelectual a lo largo de mi etapa universitaria en la ESPE-L.

Gracias de corazón.

# ÍNDICE

<span id="page-6-0"></span>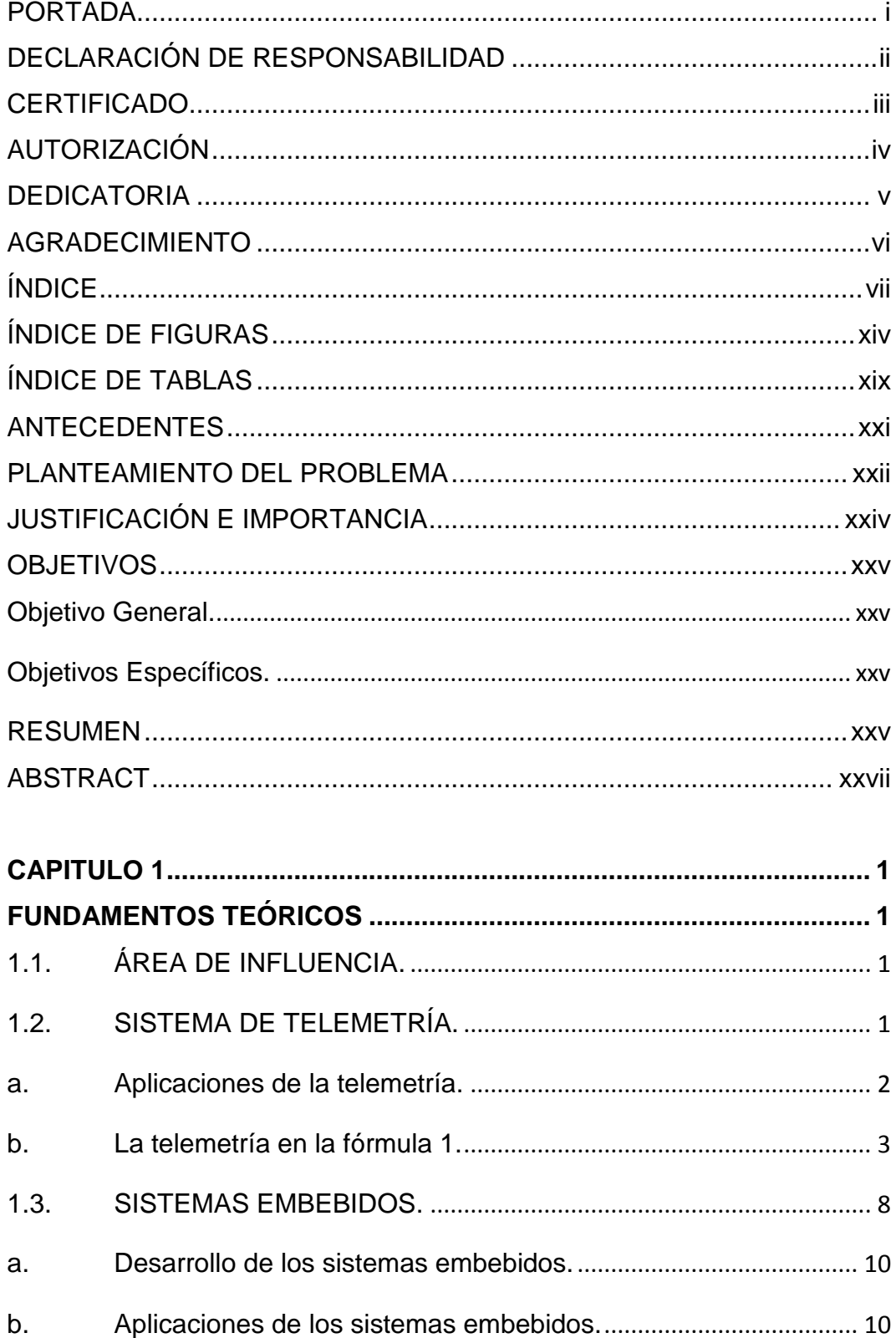

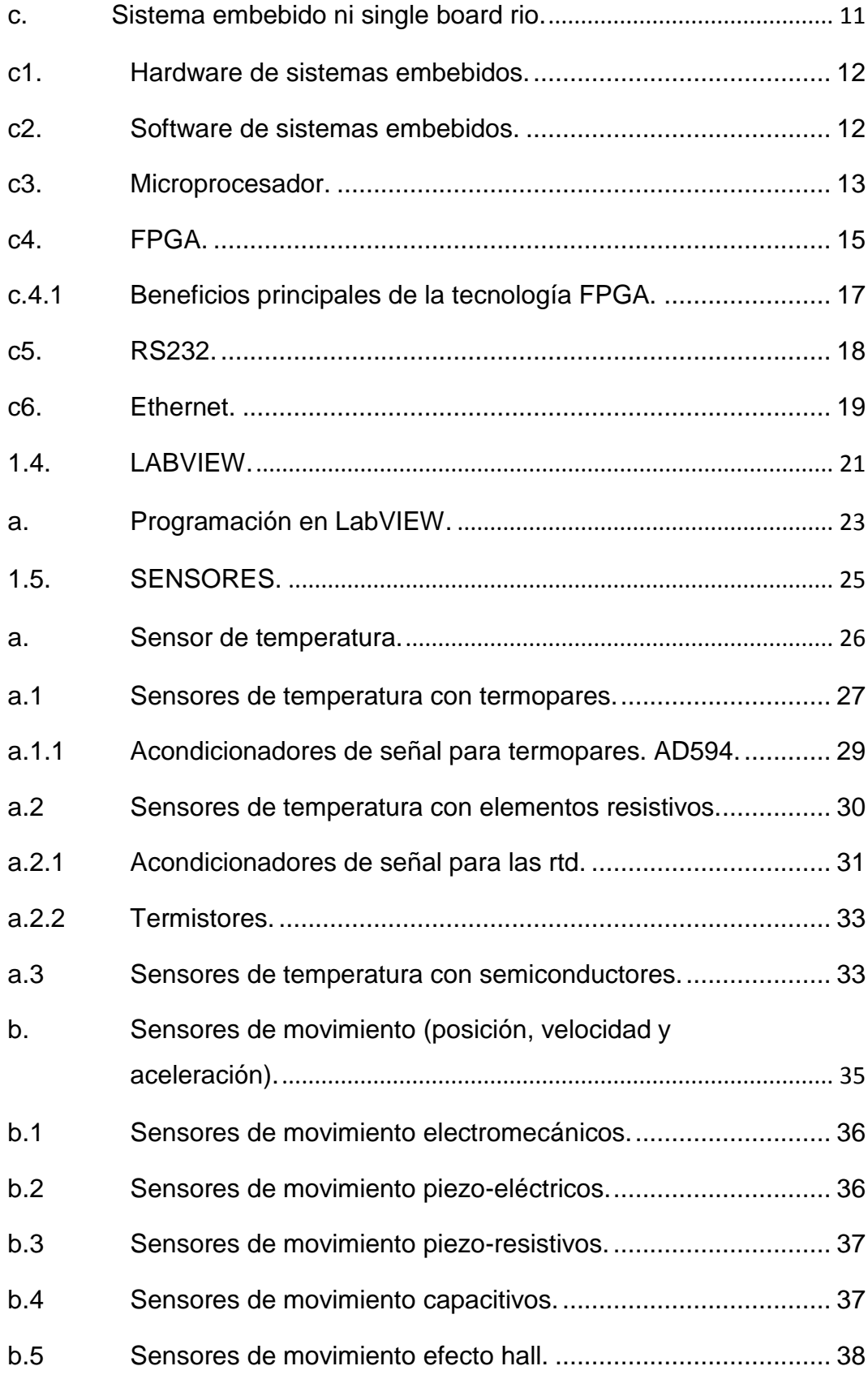

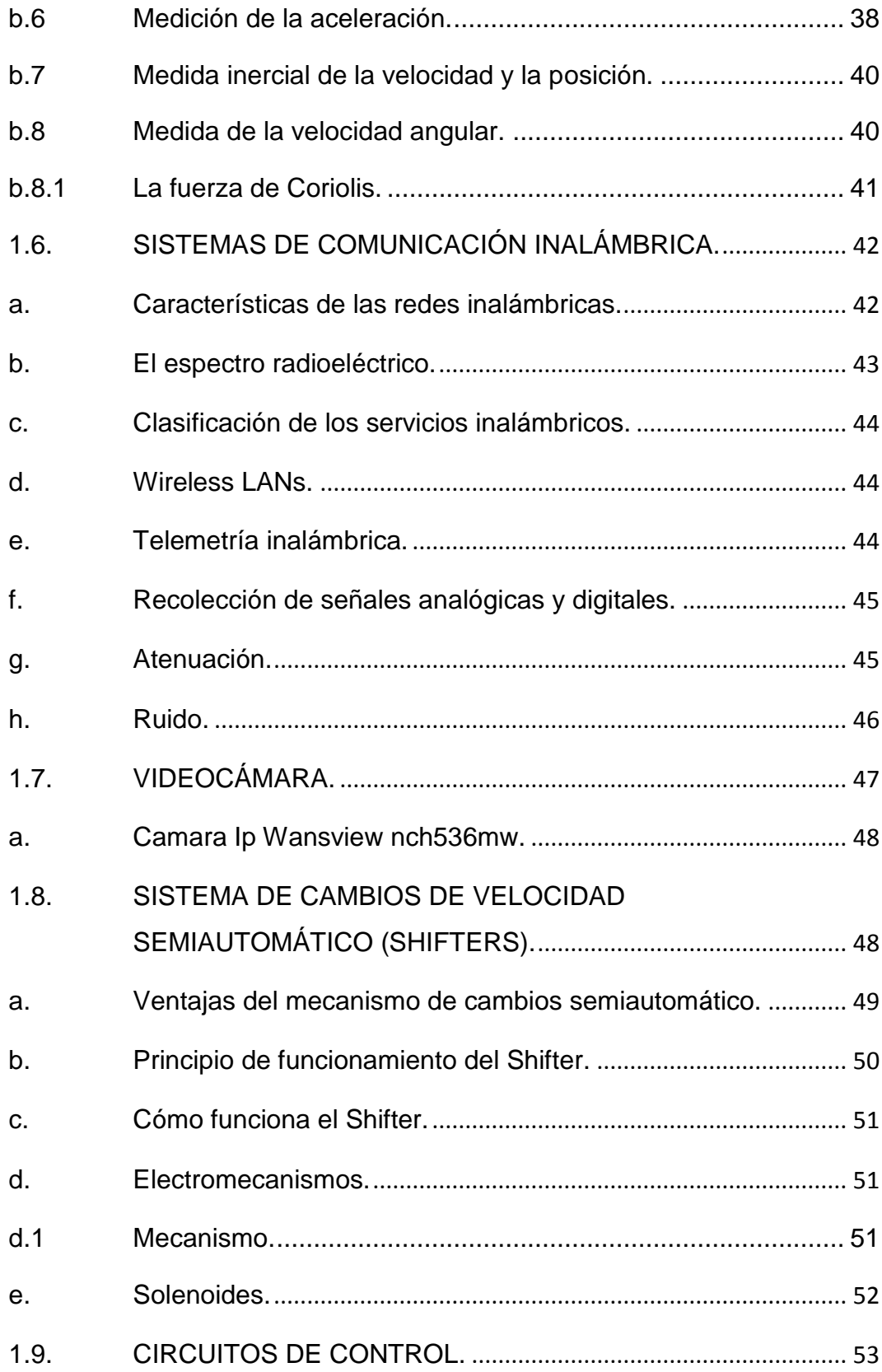

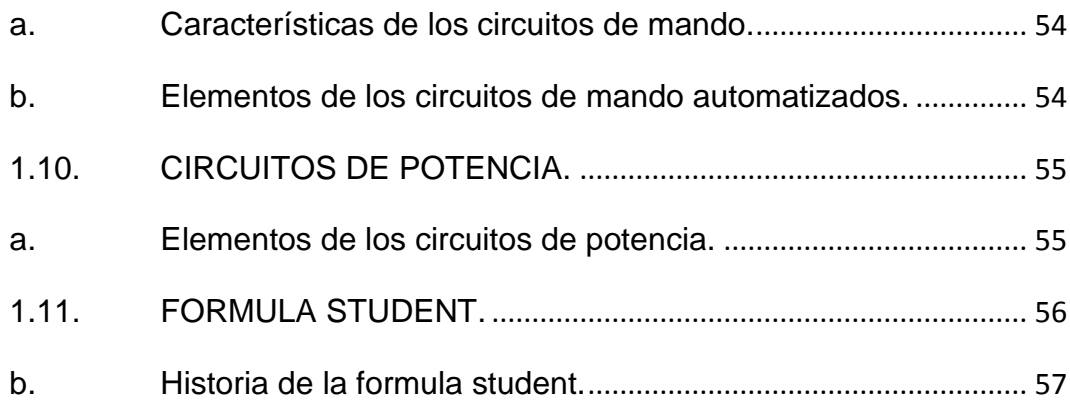

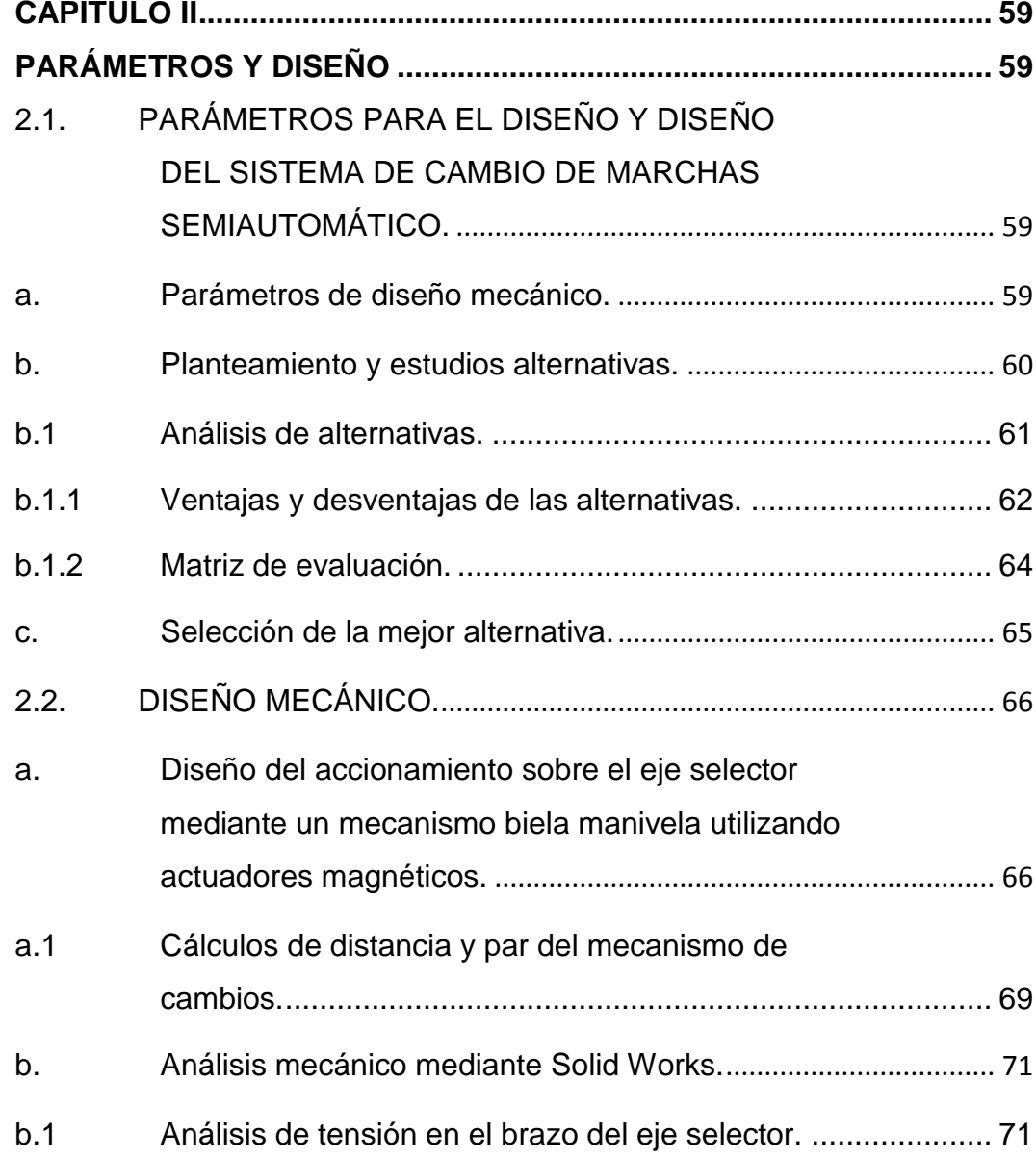

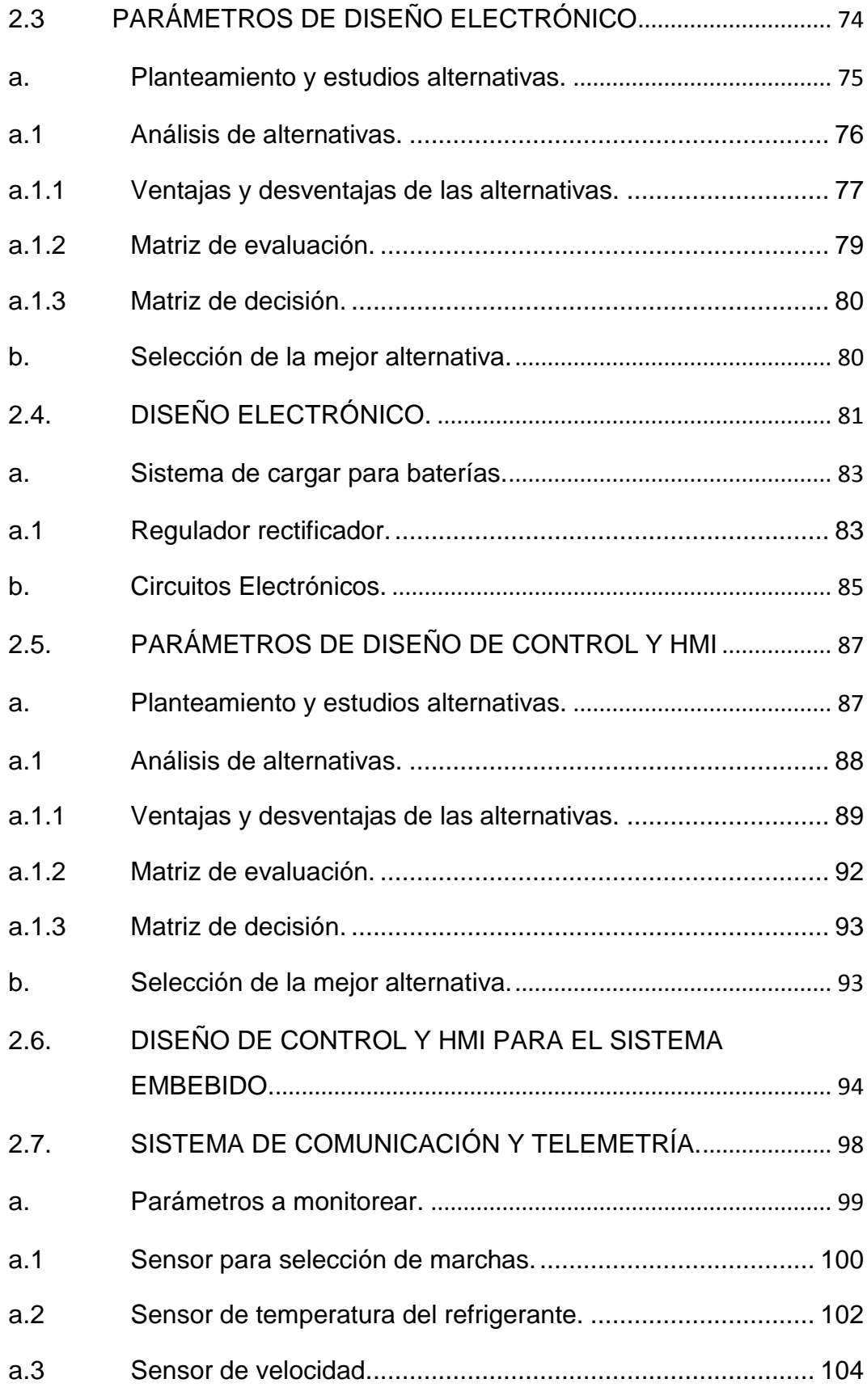

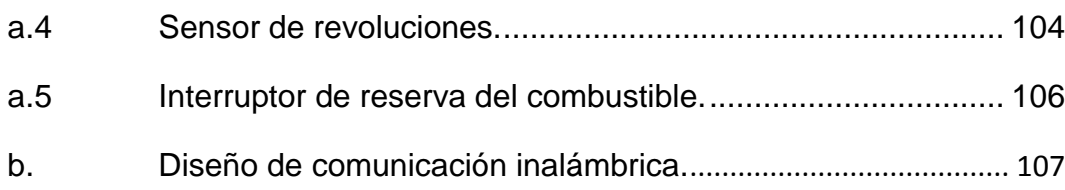

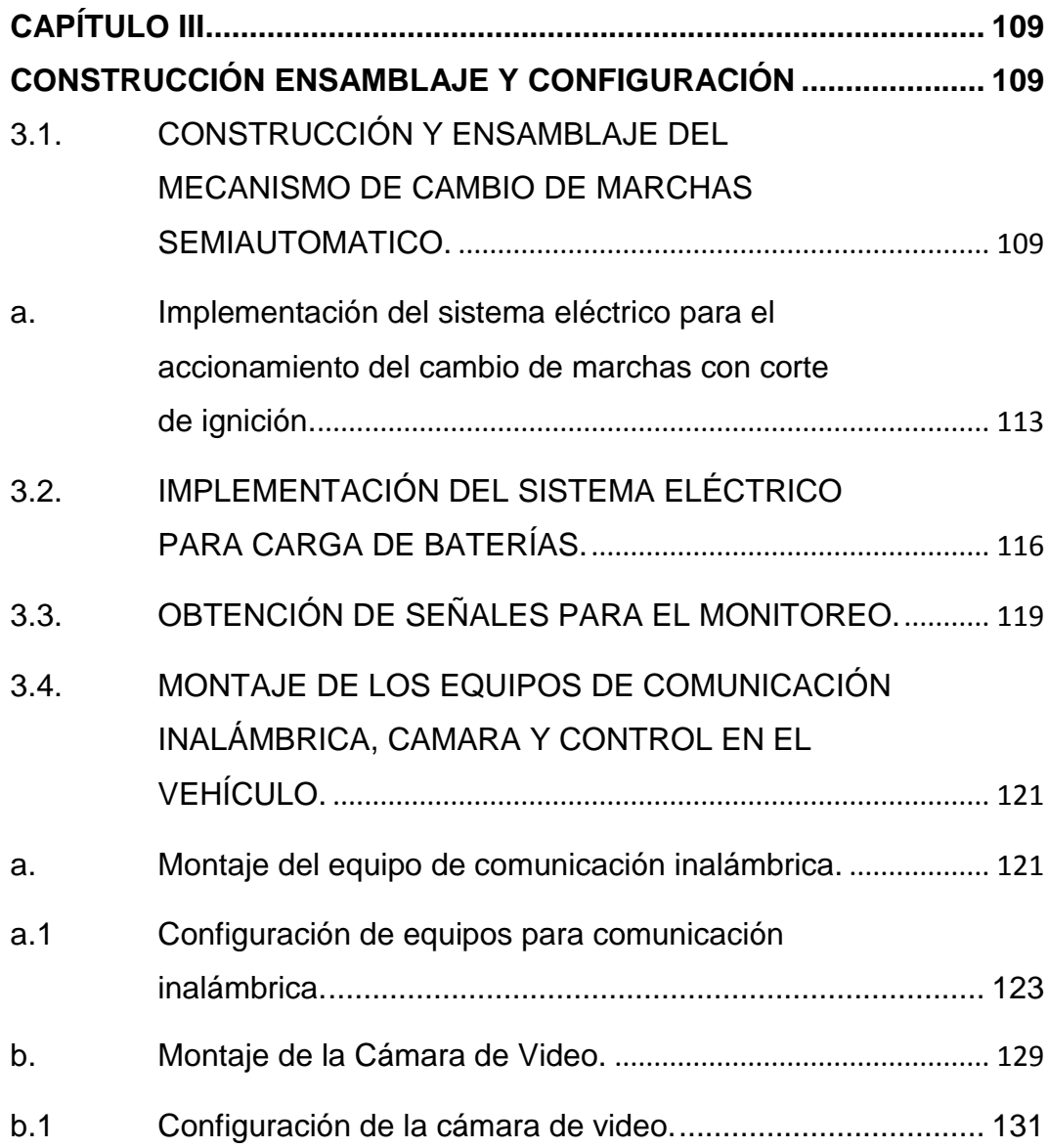

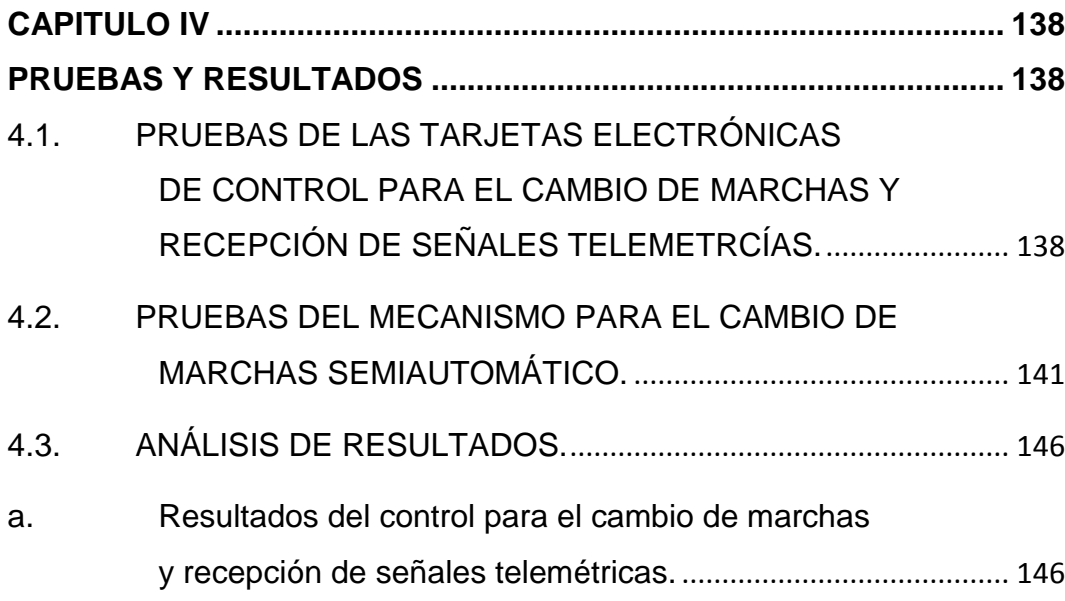

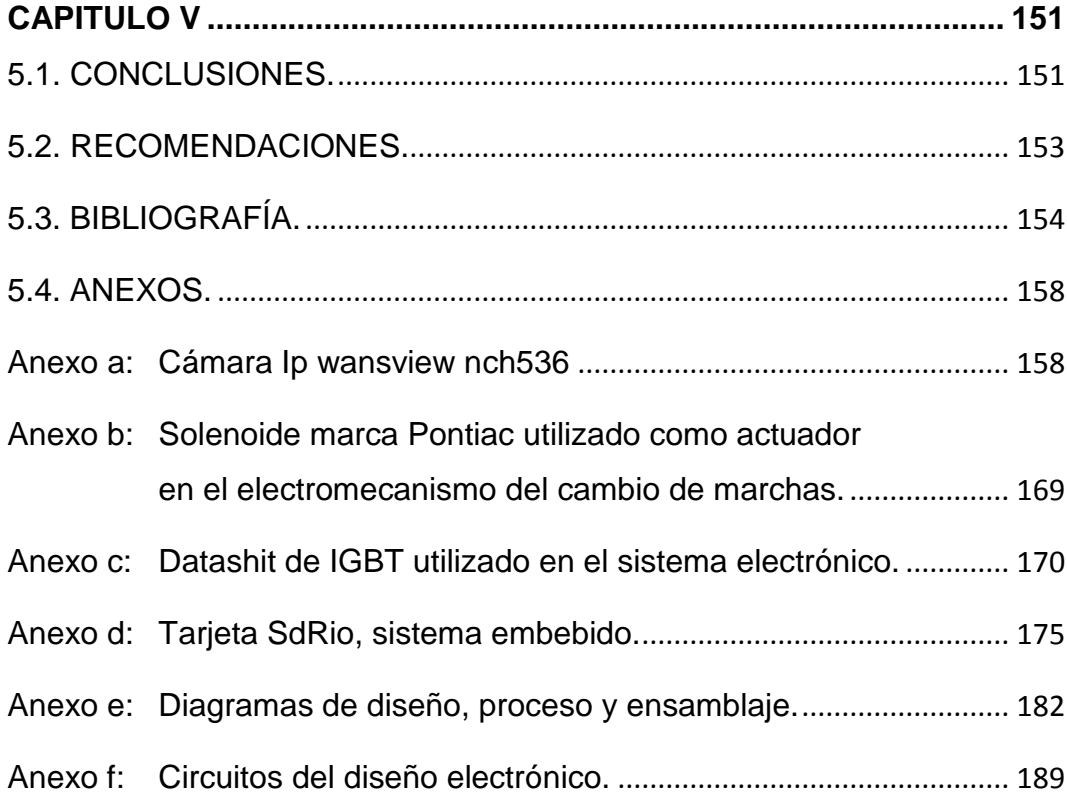

## **ÍNDICE DE FIGURAS**

<span id="page-13-0"></span>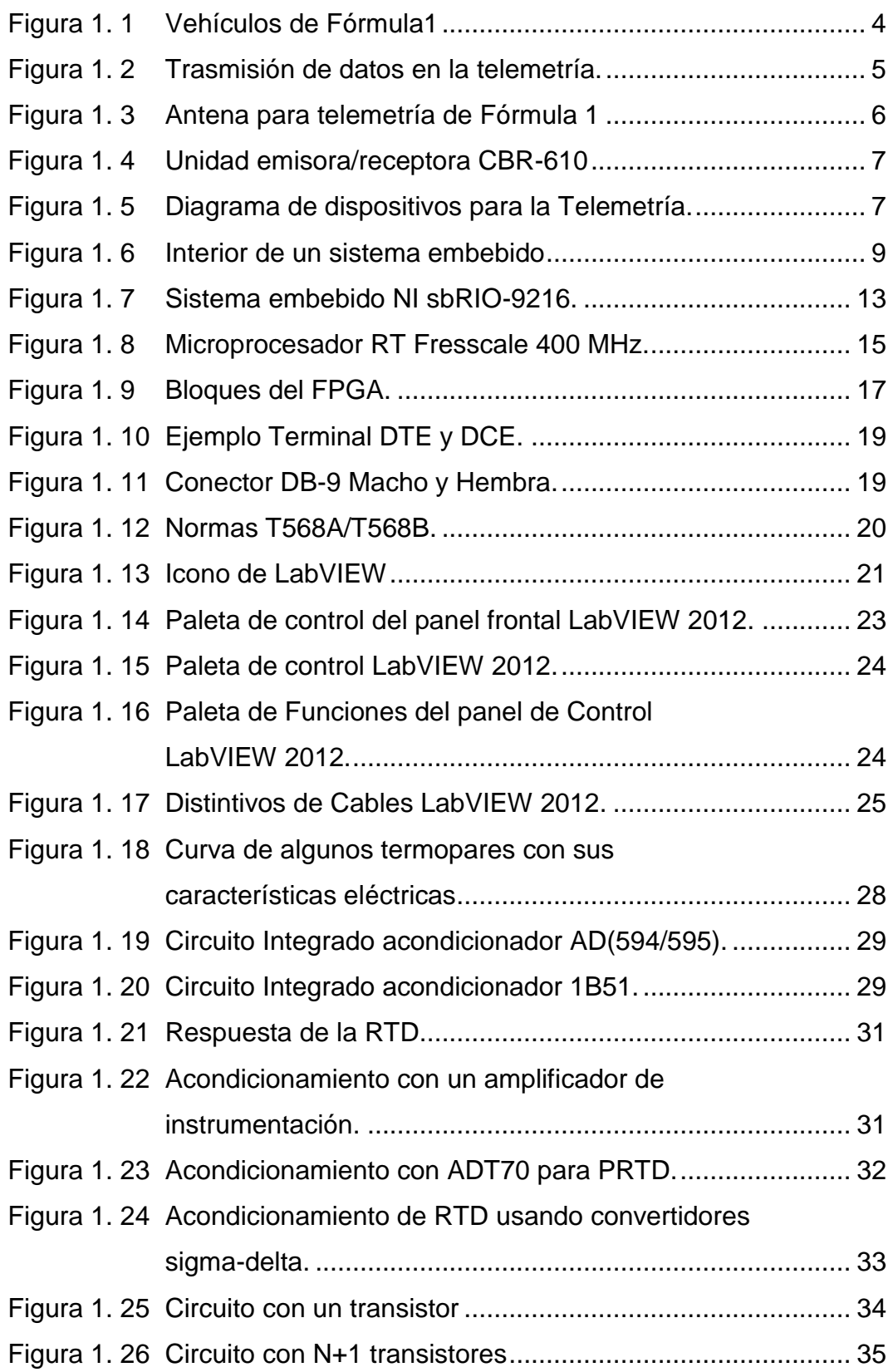

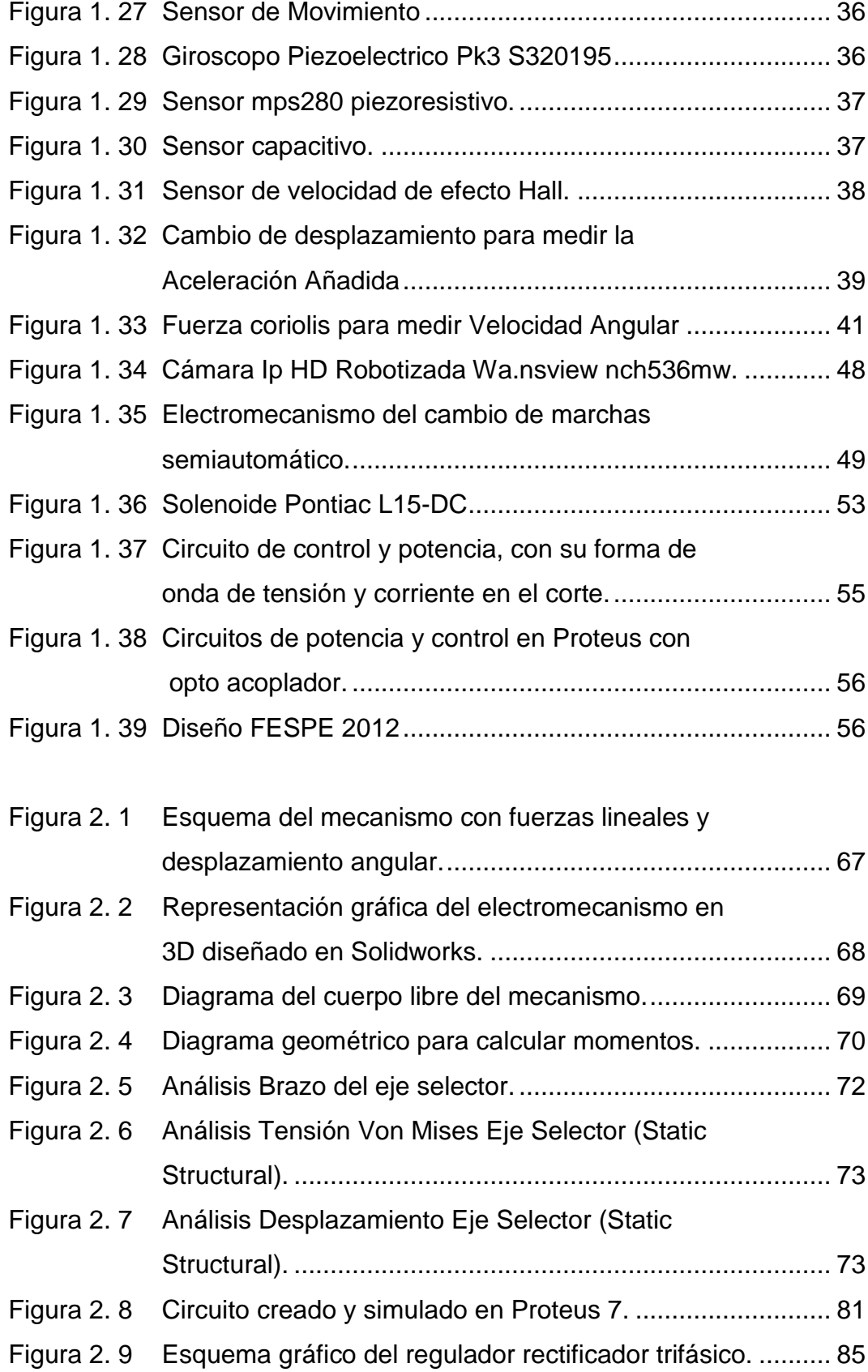

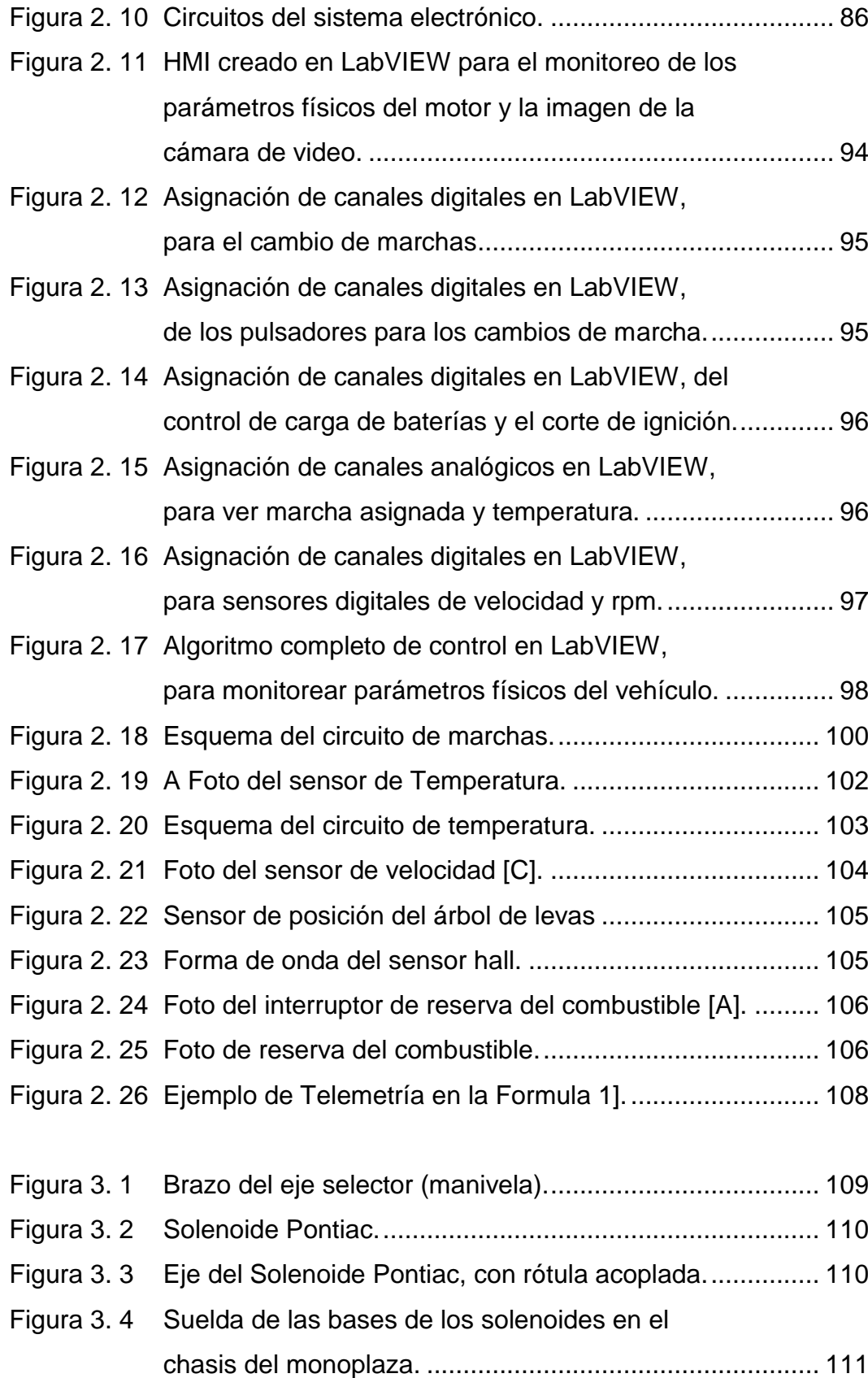

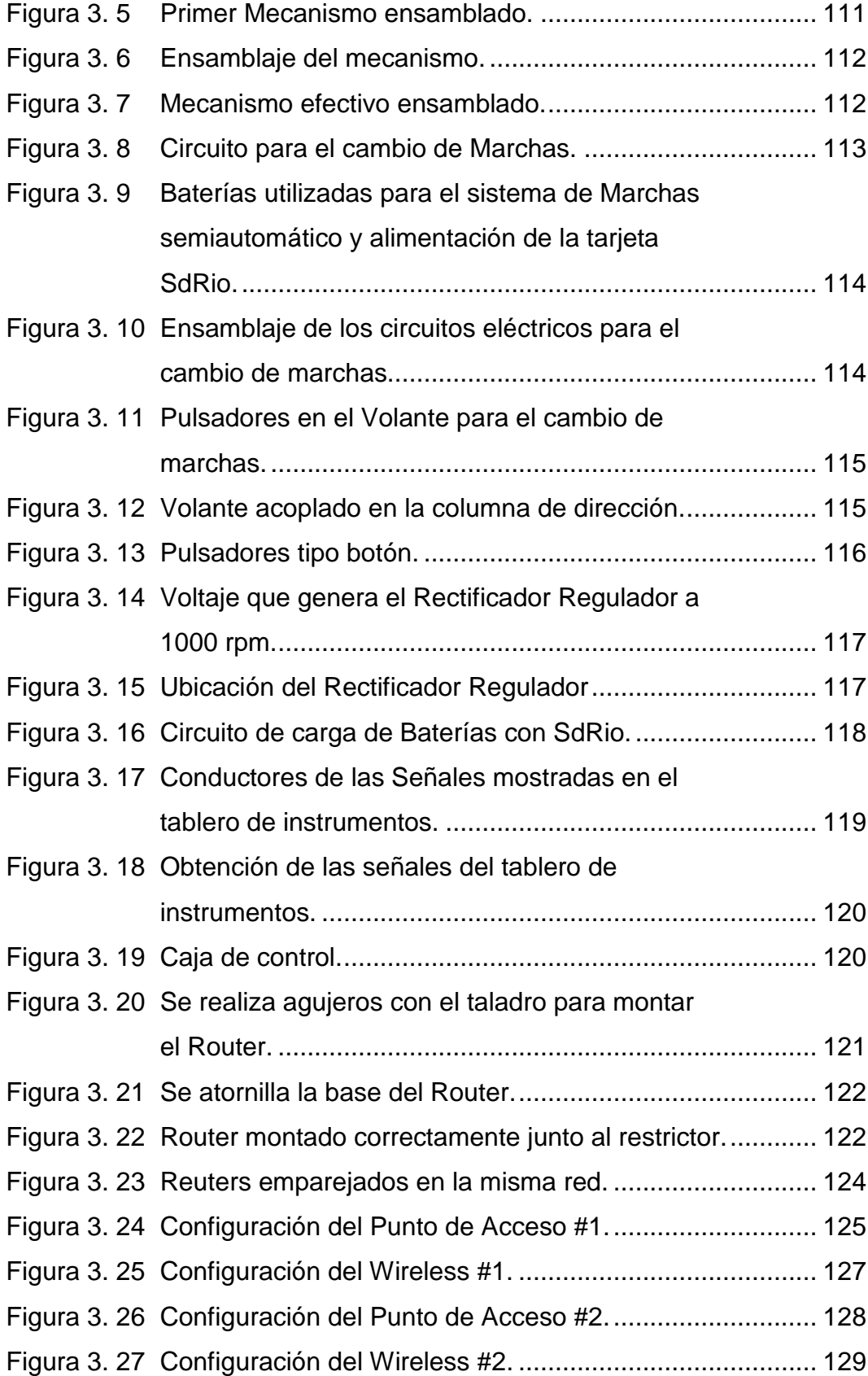

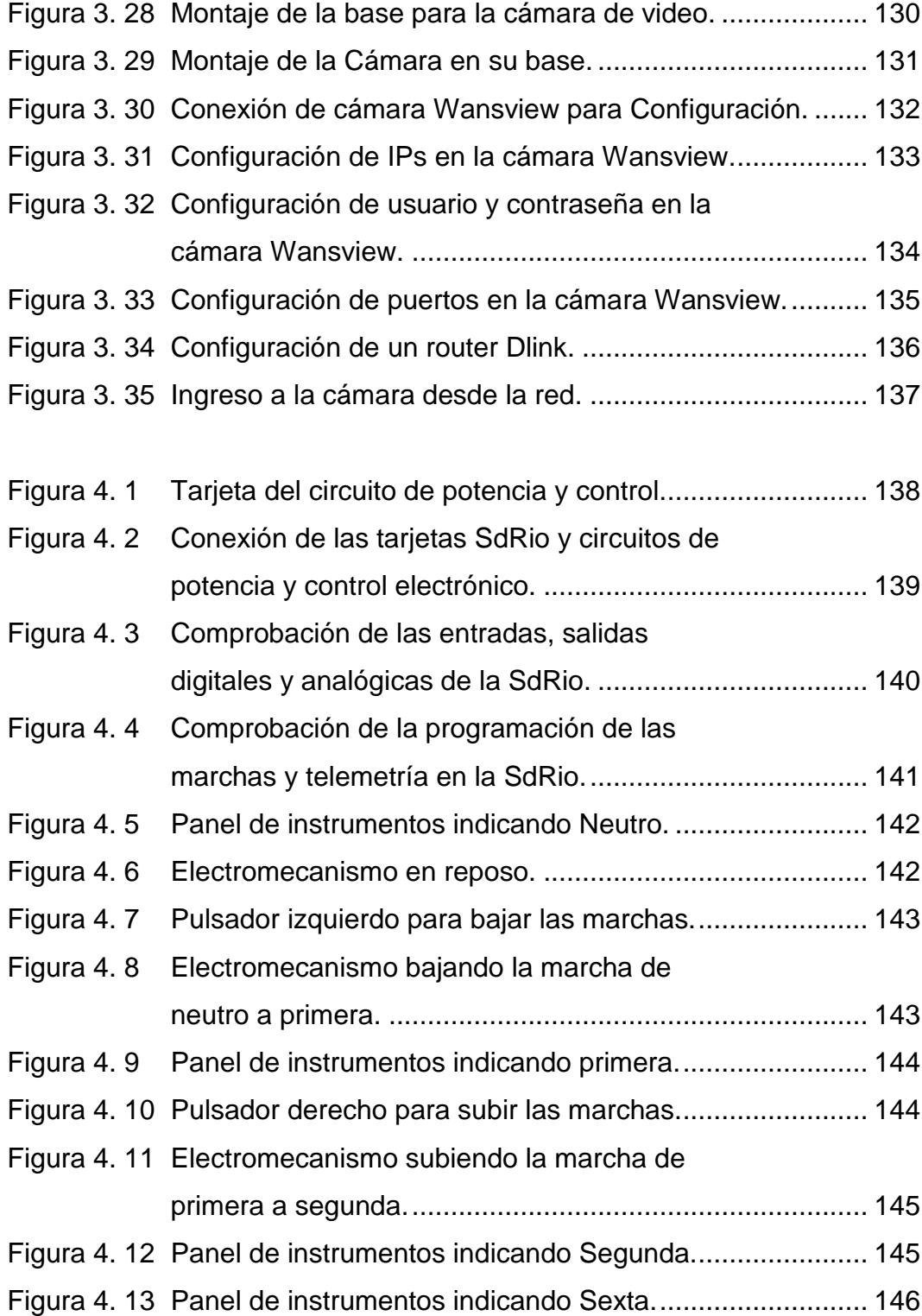

# **ÍNDICE DE TABLAS**

<span id="page-18-0"></span>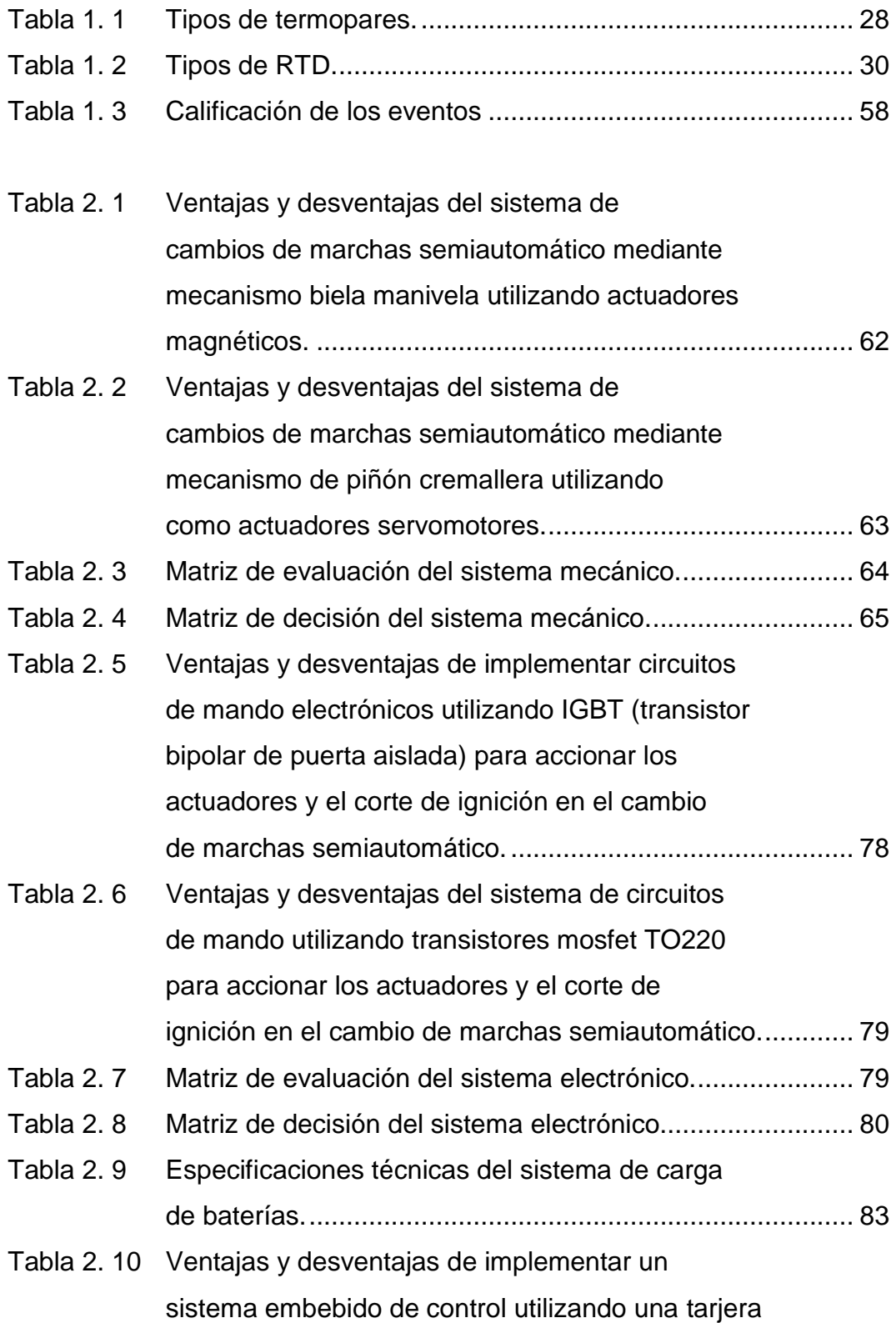

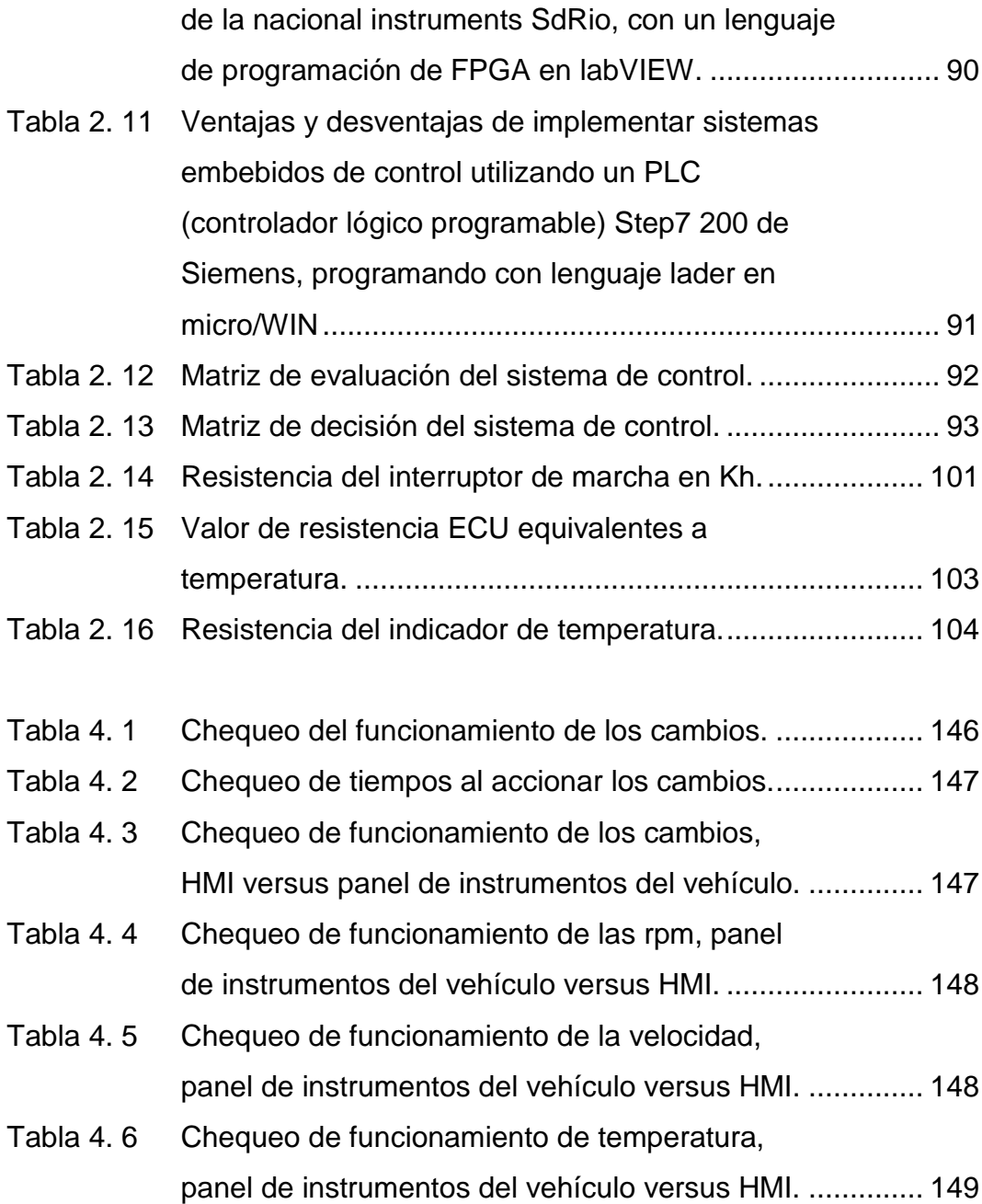

#### **ANTECEDENTES**

<span id="page-20-0"></span>Tomando en cuenta que la ESPE-L, ha participado por dos años consecutivos en la República de Alemania con el vehículo de competencia tipo fórmula desarrollado por la institución, considero que es necesario mejorar los diferentes sistemas que conforman el mismo, incorporando un sistema de monitoreo continuo y en tiempo real, para poder observar el desempeño del monoplaza en la pista, y realizar los ajustes necesarios, así como ejecutar los cambios de marcha en períodos más cortos de tiempo; por lo que se plantea la necesidad de diseñar un mecanismo para reemplazar el sistema de cambio manual de las marchas por uno semiautomático, para este propósito se usará mandos, controladores, actuadores eléctricos y electrónicos, permitiendo minimizar las pérdidas de potencia del motor en cada cambio durante la competencia.

#### **PLANTEAMIENTO DEL PROBLEMA**

<span id="page-21-0"></span>La ESPE-L y el Departamento CEM, ha participado en la Fórmula Student en la República de Alemania con un vehículo prototipo fórmula 1, desarrollado por los estudiantes de la institución, en el cual el cambio de marchas se las realiza manualmente es decir en forma tradicional, no existe un monitoreo ni control desde el sitio de los pits, ni tampoco un seguimiento del funcionamiento y desarrollo del monoplaza, así como la medición de los parámetros críticos del motor tales como: temperatura del refrigerante, velocidad, revoluciones, marcha en la que se encuentra, visualización del piloto y la suspensión a través de medios tecnológicos.

Siendo esta una competencia de élite a nivel mundial, en diseño, construcción e ingeniería, el uso de tecnología de punta es primordial para la ejecución de estos proyectos; por lo que se considera fundamental que la FESPE desarrolle el presente proyecto que consiste en el **"Diseño e implementación de telemetría y cambio de marchas Semiautomático en el vehículo de competencia Fórmula "Sae Alemania", utilizando sistemas embebidos",** ya que nuestro país no puede quedarse rezagado en utilizar tecnologías similares y hasta superiores a los demás países del mundo, tanto en la parte industrial como de materiales y dispositivos desarrollados que puedan aportar con la ayuda necesaria para la construcción del prototipo contando con los conocimientos necesarios para poder desarrollar nuevos dispositivos.

Al implementar este proyecto en el vehículo de la FESPE para futuras competencias en Alemania y otros países, permitirá monitorear los diferentes parámetros físicos, utilizando un sistema de control y de comunicación inalámbrica, para observar las tendencias de temperatura del refrigerante del motor, velocidad, revoluciones, marcha en la que se encuentra, visualización del piloto y la suspensión a través de una videocámara, mientras el vehículo se encuentra en pista, incorporar las

marchas semiautomáticas, utilizando mandos, controladores, actuadores eléctricos y electrónicos para optimizar el cambio secuencial de este sistema en el menor tiempo posible, disminuyendo las pérdidas de potencia del motor en cada cambio.

Y así competir en mejores condiciones tecnológicas y científicas dejando en alto el nombre de la institución y del país.

## **JUSTIFICACIÓN E IMPORTANCIA**

<span id="page-23-0"></span>Se considera que es de suma importancia desarrollar este proyecto, tomando en cuenta que en el futuro la FESPE participará con el prototipo en Alemania o en otros países, y es fundamental presentar cambios a los monoplazas anteriores a fin de competir de mejor manera, basados en las experiencias anteriores.

Por lo que al implementar este proyecto se mejorará el desempeño del vehículo en pista, y facilitará las correcciones que se tengan que hacer en el caso que sean necesarias, basándose en un registro de tendencias en tiempo real de los diferentes parámetros físicos a través de un interfaz hombre-máquina. Y con la incorporación del sistema de cambios semiautomáticos se obtendrá mayor eficiencia en el desarrollo de la máquina, sabiendo que dichas prestaciones son fundamentales para el buen funcionamiento del vehículo Fórmula Student, a través de la implementación al prototipo, de sistemas Mecatrónicos, para optimizar su rendimiento.

Al desarrollar este proyecto se demuestra al mundo que en la ESPE-L y en el País existe talento humano, con capacidad de crear nuevos sistemas acordes a los adelantos tecnológicos y científicos actuales.

xxiv

#### **OBJETIVOS**

#### <span id="page-24-1"></span><span id="page-24-0"></span>**Objetivo General.**

 $\checkmark$  Diseñar e Implementar la telemetría y el cambio de marchas semiautomático en el vehículo de competencia fórmula "SAE Alemania", utilizando sistemas embebidos.

#### <span id="page-24-2"></span>**Objetivos Específicos.**

- $\checkmark$  Determinar las características del hardware y software para la adquisición de datos, que con la ayuda de un sistema embebido serán transmitidos a través de comunicación inalámbrica a un ordenador.
- $\checkmark$  Seleccionar los equipos de medición, monitoreo, comunicación inalámbrica y control.
- $\checkmark$  Diseñar, programar y desarrollar la interfaz hombre máquina (HMI) para el monitoreo de las señales de temperatura del refrigerante, velocidad y revoluciones del motor, marcha en la que se encuentra, visualización del piloto y la suspensión con una videocámara.
- $\checkmark$  Incorporar un electromecanismo en el eje selector de la caja, que será controlado por el piloto para que realice el cambio de marchas de forma semiautomática a través de pulsadores ubicados en el volante.
- <span id="page-24-3"></span> $\checkmark$  Realizar pruebas, mediciones experimentales y evaluar el funcionamiento de los sistemas embebidos, de comunicación, monitoreo y control desarrollados en el vehículo FESPE.

#### **RESUMEN**

Este proyecto de investigación consiste en implementar la telemetría, con el objetivo de permitir monitorear los diferentes parámetros físicos del vehículo, utilizando un sistema de control y de comunicación inalámbrica que nos permita obtener las señales y transmitirlas hacia una computadora, en la que se desarrollará un interfaz hombre máquina (HMI) para observar las tendencias de temperatura del refrigerante, velocidad, rpms, marcha en la que se encuentra, visualización del piloto y la suspensión con una videocámara, mientras el vehículo se encuentra en pista, con el fin de obtener información que servirá para poder realizar ajustes y calibraciones en el motor.

Se diseñará un electromecanismo que sustituya el cambio de marchas manuales a semiautomáticas, utilizando solenoides como actuadores, sistemas eléctricos y electrónicos, una tarjeta SdRio para el mando y control del mismo, haciendo que el piloto tenga la capacidad de realizar un cambio de marcha en el motor sin la necesidad de utilizar el embrague desde la segunda marcha.

## **ABSTRACT**

<span id="page-26-0"></span>This research project is to implement telemetry , in order to allow monitoring of different physical parameters of the vehicle, a control system using wireless communication and allows us to obtain and transmit signals to a computer, in which develop a human machine interface (HMI) to monitor trends in temperature, speed, rpms , march on found , display driver and the suspension with a camcorder , while the vehicle is on the track , in order to obtain information that will and adjustments to the engine calibrations .

They design a electromechanism to replace the manual gearbox to Semiautomatic, using solenoids as actuators, electrical and electronic systems, SdRio card for command and control of it, causing the pilot has the ability to make a gear change in the engine without the need to use the clutch from the second gear.

### **CAPITULO 1**

### **FUNDAMENTOS TEÓRICOS**

#### <span id="page-27-2"></span><span id="page-27-1"></span><span id="page-27-0"></span>**1.1. ÁREA DE INFLUENCIA.**

La Fórmula ESPE viene participando hace dos años en la Republica de Alemania con un vehículo de competencia, diseñado por la Institución, el mismo que será beneficiado con este proyecto, mediante la incorporación de sistemas Mecatrónicos para mejorar su desempeño y funcionamiento.

#### <span id="page-27-3"></span>**1.2. SISTEMA DE TELEMETRÍA.**

Wikipedia, [Fuentes fiables,](file:///G:/Israel/dell/ISRAEL/FESPE/ESPE/TESIS/:Fuentes%20fiables) Telemetría, extraído el 20 de noviembre de 2012 desde: <http://es.wikipedia.org/wiki/Telemetr%C3%ADa>

Este artículo indica que la telemetría es un conjunto de técnicas que facilitan la medición remota de magnitudes físicas y el envío de información hacia el operador del sistema.

Se utilizó por primera vez en 1915, a mediados de la primera guerra mundial, por el alemán Khris Osterhein y el italiano Francesco Di Buonanno para medir a qué distancia se encontraban objetivos de artillería.

La palabra telemetría procede de las palabras griegas τ ε lε (tele), que quiere decir a distancia, y la palabra μετρον (metron), que quiere decir medida.

1

Por lo que el envío de información hacia el operador en este sistema se realiza comúnmente a través de comunicación inalámbrica, tomando en cuenta que existe la posibilidad de realizarlo por otros medios como: teléfono, redes de ordenadores, enlace de fibra óptica, entre otros. Los sistemas de telemetría reciben las instrucciones para operar desde su Centro de Control.**[1]**

Por lo indicado anteriormente se deduce que la telemetría es muy importante en este tipo de competencias ya que se necesita un monitoreo constante y a tiempo real, de lo que está sucediendo con los diferentes sistemas del vehículo y poder realizar las correcciones respectivas cuando sean necesarias, ayudando a mejorar los mantenimientos del monoplaza, esto conlleva a que el ciclo de vida útil de las diferentes piezas y sistemas sea el más óptimo.

#### <span id="page-28-0"></span>**a. Aplicaciones de la telemetría.**

Se utiliza en sistemas robustos, tales como naves espaciales, plantas químicas, redes de suministro eléctrico, redes de suministro de gas, entre otros, teniendo en cuenta que facilita la monitorización automática, registro de las mediciones, el envío de alertas o alarmas al centro de control, cuya finalidad es el funcionamiento seguro y eficiente de los sistemas.

Las agencias espaciales como la NASA, la Q.K, la ESA y otras, utilizan sistemas de telemetría y de telecontrol para operar con naves espaciales y satélites.

Teniendo la Telemetría en áreas, tales como la exploración científica con naves tripuladas o no como: submarinos, aviones de reconocimiento y

2

satélites, diversos tipos de competición tales como: Fórmula 1 y MotoGP, o la operación de modelos matemáticos.

En las fábricas, oficinas y residencias, el monitoreo del uso de energía de cada sección o equipo y los fenómenos derivados como la temperatura, en un punto de control por telemetría facilita la coordinación para un uso más eficiente de la energía.

#### <span id="page-29-0"></span>**b. La telemetría en la fórmula 1.**

Alberto Sáenz Gonzalo, (03 de Noviembre 2010), [Telemetría de Fórmula](http://directo.thef1.es/docs/ppts/telemetria.html)  [1e](http://directo.thef1.es/docs/ppts/telemetria.html)n [Tecnología,](http://www.gadgetos.com/categorias/tecnologia/) Extraído el 3 de Enero de 2013 desde http://www.gadgetos.com/noticias/4209/telemetria-formula-1/

Sáenz dice que la [Fórmula 1](http://www.f1aldia.com/) posee lo más avanzado en tecnología. Los parámetros más importantes que toman en cuenta para el desarrollo de sus sistemas es: la aerodinámica que como base de un buen monoplaza, los neumáticos que son imprescindibles, depende del motor para que exista un buen coche. Pero todo esto sería inútil sin la telemetría.

La Telemetría "Es la tecnología que permite el control remoto de algún dispositivo o la medición de magnitudes físicas a distancia".

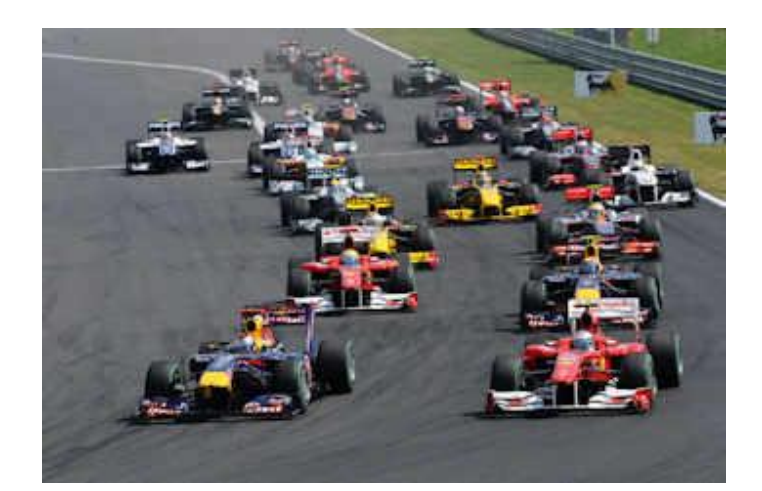

**Figura 1. 1 Vehículos de Fórmula1** Fuente [Articulo [Telemetría de Fórmula 1\]](http://directo.thef1.es/docs/ppts/telemetria.html)

<span id="page-30-0"></span>La telemetría llegó a la F1 en los años noventa de la mano de las escuderías [Williams](http://www.f1aldia.com/escuderias/williams/) y [McLaren.](http://www.f1aldia.com/escuderias/mclaren/) Supuso un gran avance tecnológico y todos los equipos que no la usaron se quedaron atrás en la competición. Gracias a esta tecnología, los ingenieros reciben en tiempo real información sobre los monoplazas que ruedan por la pista (tiempo por vuelta, revoluciones del motor, presión del aceite, velocidad del viento, constantes vitales del piloto, etc.) e incluso pueden modificar parámetros del coche desde el propio muro de Boxes<sup>1.</sup>

La mejora de los sistemas fue tan grande que a partir del año 2003 la Federación Internacional de Automovilismo (FIA) prohibió que los parámetros del monoplaza fuesen manipulados desde los garajes, y ahora sólo el piloto es el que puede hacerlo desde su volante.

 $\overline{a}$ 

<sup>&</sup>lt;sup>1</sup> Boxes: También conocido como pit stop, también conocido como parada en boxes, es un término utilizado en las [carreras de motor](http://es.wikipedia.org/wiki/Automovilismo) para hacer referencia al lugar en el que un automóvil que compite en la carrera puede repostar, cambiar los [neumáticos,](http://es.wikipedia.org/wiki/Neum%C3%A1tico) hacer reparaciones o ajustes mecánicos o cambiar el conductor. [Fuente: Wikipedia, Pit Stop, artículo modificado el 31 de Julio de 2013 a las 17:43 descargado el 10 de septiembre de 2013 desde[: http://es.wikipedia.org/wiki/Pit\\_stop\]](http://es.wikipedia.org/wiki/Pit_stop)

Tras un poco de historia. En la Fórmula 1, la telemetría se basa en microondas de la banda UHF (300MHz-300GHz) y en conexiones punto a punto coche-portátil (PC).

Las transmisiones inalámbricas requieren principalmente línea de vista, es decir, que no haya ningún obstáculo sólido entre las antenas, porque las ondas utilizadas no son capaces de superarlos. Por ello se trabaja con envío de información a corta distancia mediante el uso de distintas antenas, aunque cuando el coche pasa lejos de los Boxes puede haber pérdida de información.

Podrían usarse también ondas de radio, que serían más rápidas, pero también menos fiables y con un menor ancho de banda (y por lo tanto, no podría transmitirse alta cantidad de información).

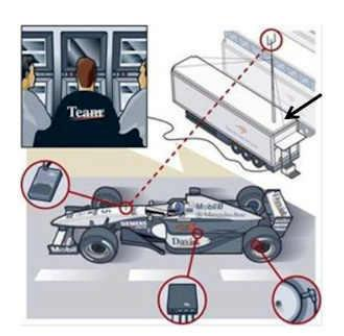

**Figura 1. 2 Trasmisión de datos en la telemetría.** Fuente [Articulo [Telemetría de Fórmula 1\]](http://directo.thef1.es/docs/ppts/telemetria.html)

<span id="page-31-0"></span>Para poder enviar información a corta distancia, existen una serie de equipos a los que llegan los datos desde los monoplazas. Esos repetidores redirigen la señal hasta el "centro de datos" de cada equipo para que los directivos puedan ver como se está comportando el coche en la pista.

Cada monoplaza lleva incorporada una pequeña (y aerodinámica) antena situada a más de 10cm de altura, para evitar que la curvatura de la tierra sea un obstáculo más. Es Omnidireccional2, trabaja a una frecuencia de entre 1,45 y 1,65 GHz, tiene una ganancia de aproximadamente +3 dBi y una potencia de 160W. En la parte trasera del coche también se incorpora una segunda antena unidireccional.

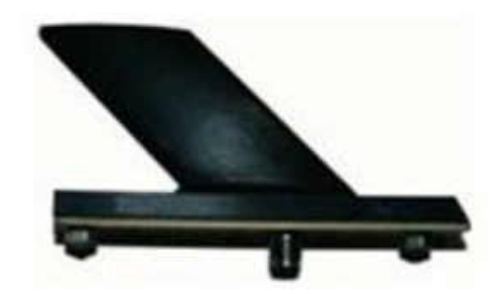

**Figura 1. 3 Antena para telemetría de Fórmula 1** Fuente [Articulo [Telemetría de Fórmula 1\]](http://directo.thef1.es/docs/ppts/telemetria.html)

<span id="page-32-0"></span>El dipolo o antena base situada sobre un mastil encima del "centro de datos" de cada equipo, tiene una potencia de 100W, ganancia de 8,1 dBi y cuenta con dos posiciones de banda de emisión/recepción: 1,45- 1,55GHz y 1,55-1,65GHz.

Esta antena base va conectada a una unidad emisora/receptora CBR-610 (figura 1.4), que actúa como modem y des/encripta la señal con los datos codificados. Cuenta con una tasa de transferencia con picos de hasta 100Mbps. Esta unidad prepara la información registrada por los sensores del coche de tal forma que pueda gestionarse mediante el potente software 'Atlas', que permite la lectura de los datos mediante [complejas](http://www.youtube.com/watch?v=0A1xLBgAZc0)  [gráficas.](http://www.youtube.com/watch?v=0A1xLBgAZc0)

 $\overline{a}$ 

<sup>2</sup> **Omnidireccional:** Que se puede utilizar en todas las direcciones o sentidos. [Fuente: Diccionario Enciclopédico Vox 1. © 2009 Larousse Editorial, S.L.]

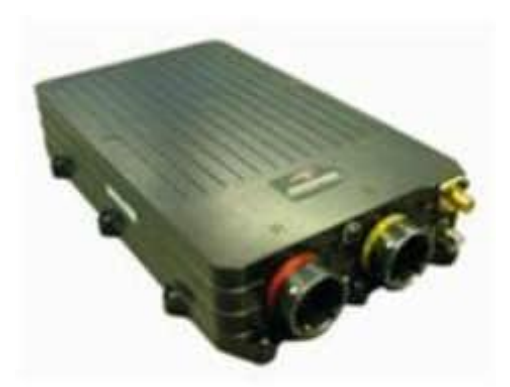

**Figura 1. 4 Unidad emisora/receptora CBR-610** Fuente [Articulo [Telemetría de Fórmula 1\]](http://directo.thef1.es/docs/ppts/telemetria.html)

<span id="page-33-0"></span>Desde el mismo "centro de datos" también se envía la información directamente a la fábrica de la escudería vía satélite, usando antenas parabólicas trabajando en la banda SHF.

Pero volviendo al coche, porque en él se monta un elemento clave sin el cual no sería posible la telemetría en la F1: la ECU (Electronic Control Unit). Se puede decir que es la CPU del monoplaza, que se encarga de recoger todos los datos de los sensores. Es estándar y obligatoria para los coches y está fabricada por la escudería McLaren en colaboración con Microsoft.

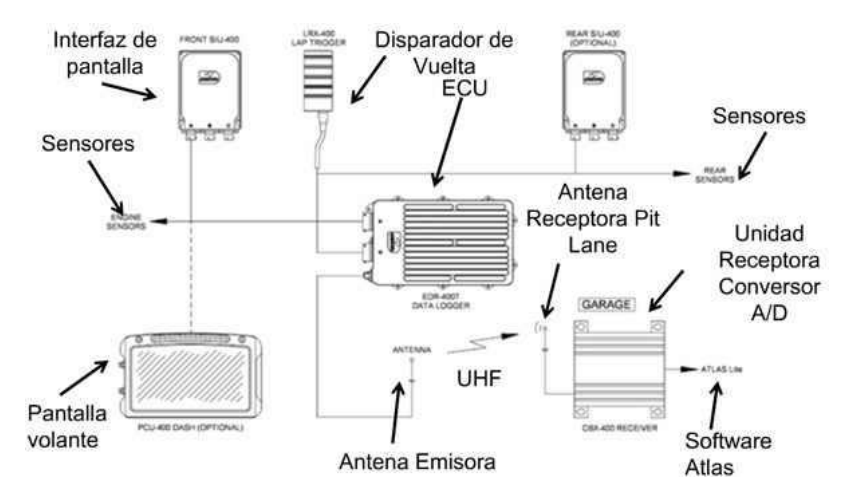

<span id="page-33-1"></span>**Figura 1. 5 Diagrama de dispositivos para la Telemetría.** Fuente [Articulo [Telemetría de Fórmula 1\]](http://directo.thef1.es/docs/ppts/telemetria.html)

La ECU está basada en la arquitectura Power-PC, cuenta con dos procesadores de 40MHz, 1GB de memoria estática, 1MB de memoria flash ROM y 1MB de memoria SRAM. Su tasa máxima de transmisión de datos es de 230Kbps. Los ingenieros usan un cable Ethernet o RS-232 para conectarla con un ordenador portátil y configurarla adecuadamente (aunque está bastante limitada por la normativa de la FIA).

En este artículo hemos visto que la FIA se dedica a limitar ciertos aspectos de la Fórmula 1 y que con esto detiene el desarrollo de una u otra tecnología. Esto lo hacen para reducir un poco los costes de una competición que ya de por sí es muy costosa, pero ¿qué pasaría si no hubiese limitaciones en lo que a telemetría se refiere? **[2]**

#### <span id="page-34-0"></span>**1.3. SISTEMAS EMBEBIDOS.**

Departamento de Ingeniería Electrónica de Sistemas Informáticos y Automática, Sistemas empotrados, 2-10, extraído el 25 de noviembre de 2012 desde: [www.uhu.es/raul.jimenez/EMPOTRADO/introduccion.pdf](http://www.uhu.es/raul.jimenez/EMPOTRADO/introduccion.pdf) Menciona que tiene un gran interés en la actualidad por los sistemas embebidos, debido a que existe un aumento considerable de esta tecnología utilizada en aplicaciones de sistemas denominados de tiempo real. Sin embargo podemos encontrar referencias de estos sistemas que inician en la época de los 70. **[3]**

Un sistema embebido, es un sistema electrónico que gracias a su microcomputador programable puede desarrollar un sinnúmero de aplicaciones y funciones específicas en tiempo real, como se observa en la (figura 1.6).

**Embebido.-** Significa "oculto en el interior para que nadie pueda verlo", también se lo conoce como "incrustado" o "empotrado".

8

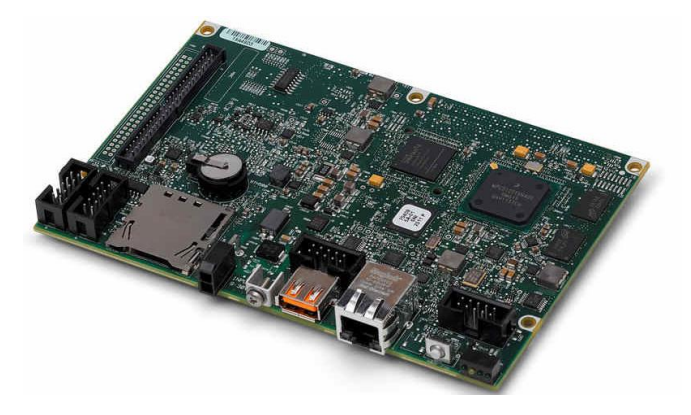

**Figura 1. 6 Interior de un sistema embebido**

<span id="page-35-0"></span>Fuente [http://tmworld.com/electronics-news/4389754/Headless-ATEsystem-increases-production-reliability-and-efficiency, figura2]

Estos sistemas fueron creados con el fin de controlar y operar equipos, dispositivos, máquinas, aparatos domésticos, equipos móviles, automóviles, instrumentos electrónicos, operar máquinas y hasta plantas industriales.

Los Sistemas Embebidos, son capaces de realizar cálculos que poseen MIPS (Millones de Instrucciones por Segundo) necesarios para realizar labores complejas tales como el cálculo de la FFT (Transformada Rápida de Fourier), filtros digitales, análisis de señales, cálculos matemáticos complejos para tomar decisiones en tiempo real, tan complejas que eran imposibles de hacer en dispositivos electrónicos de hace algunos años. Gran parte de los componentes (dispositivos electrónicos) de un sistema embebido están incluidos en su placa base (la tarjeta de video, audio, módem, entre otros). Estos circuitos integrados tienen, todos los subsistemas y elementos necesarios, con los que realiza las operaciones de control e instrumentación para el funcionamiento de la maquinaria o dispositivos en forma óptima.

Su funcionamiento en términos generales consta de:
- Entrada (sensores y/o periféricos)
- Proceso (Tiempo real)
- Salida (respuesta, resultados, periféricos)

# **a. Desarrollo de los sistemas embebidos.**

Los sistemas embebidos se desarrollan por lo general en dispositivos físicos como la placa base (hardware) y en los datos, programas (software), que permiten plasmar las mejoras en estos, debido a que dependen de las necesidades específicas, tanto del producto como de sus aplicaciones.

# **b. Aplicaciones de los sistemas embebidos.**

Está claro que sus aplicaciones comprenden un sin número de sistemas, que se pueden observar a diario en este mundo, que el avance tecnológico se desarrolla cada vez más.

Se ve su aplicación en sistemas como:

- Automóviles: inyección electrónica, frenos, elevadores de vidrios, control de asientos, instrumentación, cambio de marchas automáticas o semiautomáticas, seguridad.
- Electrónica domestica: lavadoras, congeladoras, microondas, relojes, consolas de juegos, iPads, control remoto, cámaras de video, fax, VCR, DVD, GPS, televisión digital, equipos de sonido.
- Sistemas de comunicación: sistemas de telefonía, contestadores, celulares, beepers, PDAs, enrutadores, infraestructura de redes.
- Industria: instrumentación, monitoreo, control, robótica, control de tráfico, manejo de códigos de barras, ascensores, CNC.
- Medicina: monitores cardiacos, renales, marcapasos, máquina de diálisis.

#### **c. Sistema embebido ni single board rio.**

Para el desarrollo de este proyecto se utiliza la tarjeta de adquisición y procesamiento de datos ni single-board rio, que posee una plataforma con entradas y salidas reconfigurables. Este sistema embebido consiste en dos dispositivos de procesamiento: un controlador en tiempo real el cual se programa en LabVIEW Real-Time y un FPGA (Field Programmable Gate Array) el cual se programa con el módulo de LabVIEW FPGA, estas unidades se conectan internamente por medio de un bus PCI de alta velocidad, el software que se utiliza para desarrollar la programación del sistema embebido es LabVIEW instalado en una computadora personal. Para comunicar el dispositivo y la computadora se utilizará la vía Ethernet, que configura y programa un protocolo para comunicación entre dispositivos externos. Con este sistema embebido conectado a sensores se crea el sistema para el monitoreo, la adquisición, en algunos casos de expansión (el control), procesamiento de señales o fenómenos físicos y mostrar los resultados de una forma gráfica utilizando un HMI (interface hombre Maquina).

El monitoreo de variables físicas en máquinas ayuda a organizarlas y que no existan interrupciones inesperadas, optimizar el rendimiento, reducir tiempo de reparación y costos de mantenimiento. Para diagnósticos de máquinas y vigilancia en línea, los sistemas de monitoreo de condición de National Instruments han sido implementados con éxito en una variedad de sistemas de control y monitoreo.

#### **c1. Hardware de sistemas embebidos.**

Tienen la capacidad de trabajar con una amplia gama de plataformas de hardware que van desde los 8 hasta los 64 bits, para escoger el hardware depende de la aplicación, es esencial tener un buen criterio para definir la plataforma de desarrollo y tomar en cuenta los requerimientos específicos necesarios del sistema embebido para obtener el producto final.

#### **c2. Software de sistemas embebidos.**

Su funcionalidad es modificable, si se crea un sistema preparado y abierto para que se pueda modificar como en el caso de este proyecto se puede agregar/quitar programación para adaptarse a la necesidad del usuario. El movimiento que se aleja del dominio análogo al procesamiento digital se ha acelerado recientemente con la llegada del alto rendimiento y procesamiento de bajo costo.

Un sistema embebido tiene procesadores, periféricos, módulos de E/S analógicas y digitales, memorias, FPGA, Programación, algoritmos, microcontroladores, Eeprom, Rom, Contadores, timers, osciladores, conversores, filtros, en si una gran cantidad de instrumentación virtual aplicable.

En la figura 1.7 se encuentra ilustrada la tarjeta NI Single Board RIO modelo NI sbRIO-9216 que está conformada por un controlador en tiempo real, un FPGA, periféricos de entradas/salidas reconfigurables, un puerto Ethernet, un puerto RS-232, memoria RAM y una memoria de almacenamiento no volátil, la tarjera puede agregar otros componentes compatibles del fabricante.

12

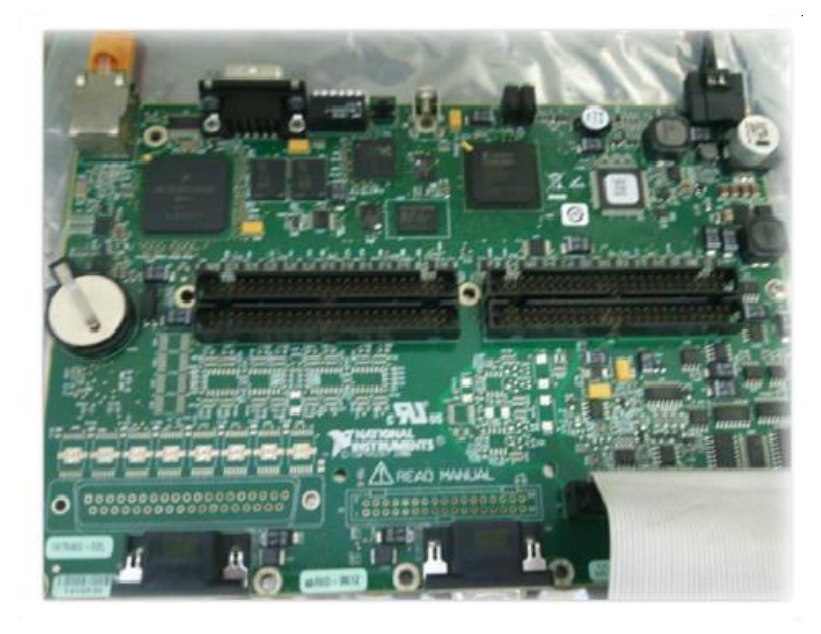

**Figura 1. 7 Sistema embebido NI sbRIO-9216.**

Fuente [Monitoreo Remoto de Variables Climáticas con NI Single-Board RIO, de Octavio René Núñez Gamboa**,** Universidad Autónoma De Ciudad Juárez 21/09/2011, página 18 figura 2.2]

# c3. **Microprocesador.**

Juan Andrés Castaño W, Curso práctico sobre Micro controladores (teoría), CEKIT, vol 1, 2001, 3-42, extraído el 10 de enero de 2013 desde: <http://es.scribd.com/doc/51368625/Curso-Cekit-uC-Tomo-I-Teoria>

A partir de los años setenta revolucionó la era de la electrónica digital apareciendo en el mercado, siendo un componente realmente poderoso. Utilizando la lógica digital como programación del dispositivo, ya que antes del microprocesador se realizaban conexiones físicas en la electrónica si se quería cambiar su función y la cantidad de los elementos que formaban el diseño digital.

El lenguaje máquina ensamblador fue uno de los primeros lenguajes utilizados para la programación de estos dispositivos.

Es un circuito integrado por el CPU (Unidad Central de Procesado) y un conjunto de elementos lógicos con los cuales el dispositivo se puede enlazar con otros dispositivos, como memorias y elementos de entradas y salidas.

Siguiendo un orden secuencial de números binarios, paso a paso el microprocesador ejecuta un conjunto de órdenes almacenadas en memorias (ROM o RAM) para realizar su función principal. La Memoria RAM, memoria de acceso aleatorio de escritura y lectura se utiliza para guardar temporalmente los datos de los programas, estos datos se pierden al desconectarla fuente de poder del dispositivo. En cambio la Memoria ROM, una memoria de solo lectura para almacenar datos o pequeños programas de configuración se quedan permanentes.

El CPU conforma la unidad aritmética lógica (ALU) y la unidad de control. La Unidad de Control se encarga de la interpretación y ejecución de las instrucciones de programa: controla los componentes acoplados al microprocesador por los buses.

La ALU se encarga de las operaciones lógicas como AND, OR, XOR, de comparación y matemáticas. El microprocesador recibe en sus entradas datos, los procesa y devuelve señales procesadas o resultados.

Los datos de entrada pueden ser de interruptores, convertidor A/D, teclados, etc.

Los datos de salida se pueden dirigir a monitores, indicador LCD, impresoras, etc.

Los microprocesadores contienen registros los de memoria de función especial para almacenar información temporalmente, los primeros tenían registros de 8 bits, ahora hay de 16 bits, 32 bits y de 64 bits. **[4]**

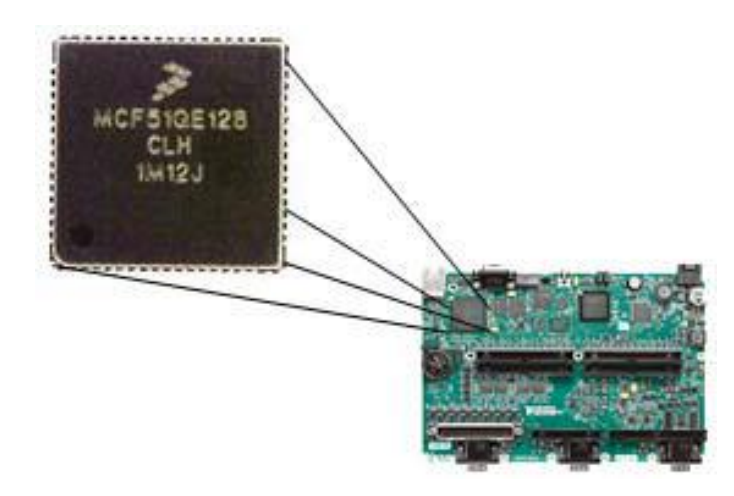

## **Figura 1. 8 Microprocesador RT Fresscale 400 MHz.**

Fuente [Monitoreo Remoto de Variables Climáticas con NI Single-Board RIO, de Octavio René Núñez Gamboa**,** Universidad Autónoma De Ciudad Juárez 21/09/2011, página 20 figura 2.4]

## **c4. FPGA.**

l

National Instrumentes, NI FPGA, extraído el 10 de enero de 2013 desde: http://www.ni.com/fpga/esa/

Los FPGAs3 son chips reprogramables que se pueden configurar para implementar funcionalidades de hardware personalizadas sin tener que utilizar un tablero o un cautín. Sólo deberá desarrollar tareas de computación digital en software y compilarlas en un archivo de configuración o una escritura de bits que contenga información de cómo deben conectarse los componentes. Estos son completamente

<sup>&</sup>lt;sup>3</sup> FPGA (Field Programable Gate Array, dispositivo programable de arreglo de compuertas de campo), NI FPGA, extraído el 10 de enero de 2013 desde: http://www.ni.com/fpga/esa/.

reconfigurables y al instante toman una nueva personalidad cuando se compila una diferente configuración de circuitos.

En las industrias utilizan los chips FPGAs ya que combinan lo mejor de los ASICs $<sup>4</sup>$ y de los sistemas basados en procesadores. Ofrecen fiabilidad, sin</sup> requerir altos recursos para compensar el gran gasto que genera un diseño personalizado de ASIC.

El silicio reprogramable tiene la capacidad de ajustarse como un software que se ejecuta en un sistema basado en procesadores, pero no está limitado por el número de núcleos de proceso disponibles.

A diferencia de los procesadores, los FPGAs (figura 1.9) llevan a cabo diferentes operaciones de manera independiente, haciendo que éstas no compitan por los mismos recursos. Cada tarea de procesos se asigna a una sección dedicada del chip, y puede ejecutarse de manera autónoma sin ser afectada por otros bloques de lógica. Como resultado, el rendimiento de una parte de la aplicación no se ve afectado cuando se agregan otros procesos.

 $\overline{a}$ 

<sup>4</sup> **ASIC** (Circuito Integrado para Aplicaciones Específicas es un circuito integrado hecho a la medida para un uso en particular, en vez de ser concebido para propósitos de uso general) NI FPGA, extraído el 10 de enero de 2013 desde: http://www.ni.com/fpga/esa/.

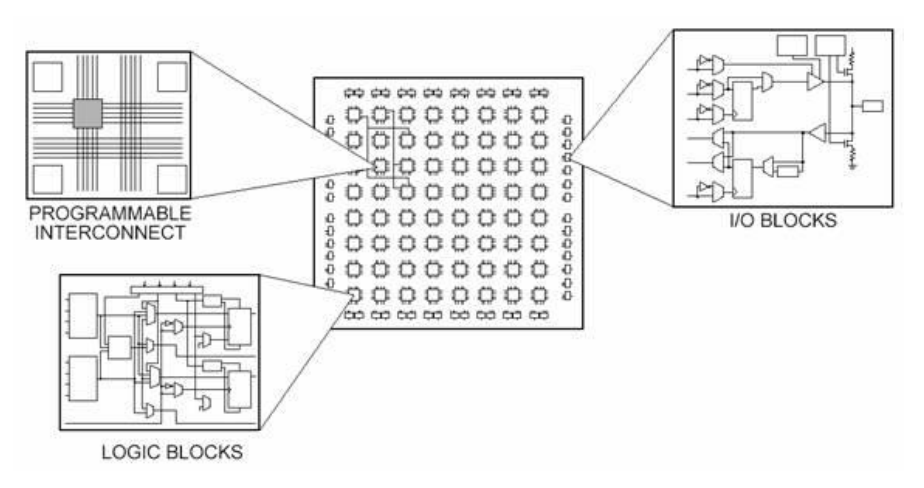

**Figura 1. 9 Bloques del FPGA.**

Fuente [Monitoreo Remoto de Variables Climáticas con NI Single-Board RIO, de Octavio René Núñez Gamboa**,** Universidad Autónoma De Ciudad Juárez 21/09/2011, página 22 figura 2.5]

# **c.4.1 Beneficios principales de la tecnología FPGA.**

**1. Rendimiento**. Los FPGAs, tomando ventaja del paralelismo del hardware, el controlar entradas y salidas (E/S) a nivel de hardware ofrece tiempos de respuesta más veloces.

**2. Tiempo en llegar al mercado**. Ofrece flexibilidad y capacidades de rápido desarrollo de prototipos, sin tener que pasar por el largo proceso de fabricación, pudiendo implementar cambios de diseño en cuestión de horas en vez de semanas.

**3. Precio.** El precio de la ingeniería no recurrente de un diseño personalizado ASIC excede considerablemente al de las soluciones de hardware basadas en FPGA.

**4. Fiabilidad**. Los FPGAs son una implementación segura en la ejecución de un programa, no necesitan sistemas operativos, minimizan los retos de

fiabilidad con ejecución paralela y hardware preciso dedicado a cada tarea.

**5. Mantenimiento a largo plazo.** Los chips FPGA son actualizables y reconfigurables, son capaces de mantenerse al tanto con modificaciones a futuro que pudieran ser necesarias.**[5]**

### **c5. RS232.**

José Rafael Lajara Vizcaíno, LabVIEW: Entorno grafico de programación, Alfaomega, 2007, pp 116-120, extraido el 10 de enero de 2013 desde: [http://books.google.com.ec/books?id=ZYAYyO8CmiIC&printsec=frontcove](http://books.google.com.ec/books?id=ZYAYyO8CmiIC&printsec=frontcover&hl=es&source=gbs_ge_summary_r&cad=0#v=onepage&q=rs232&f=false) [r&hl=es&source=gbs\\_ge\\_summary\\_r&cad=0#v=onepage&q=rs232&f=fals](http://books.google.com.ec/books?id=ZYAYyO8CmiIC&printsec=frontcover&hl=es&source=gbs_ge_summary_r&cad=0#v=onepage&q=rs232&f=false) [e](http://books.google.com.ec/books?id=ZYAYyO8CmiIC&printsec=frontcover&hl=es&source=gbs_ge_summary_r&cad=0#v=onepage&q=rs232&f=false)

Es la interfaz estándar de tipo serie, utilizada para transmitir información bit a bit. El cable RS-232 termina en ambos extremos con un conector (DB-25 o DB-9). Las terminales más utilizadas son tres, la terminal de transmisión de datos (TX), recepción de datos (RX) y tierra (GND).

Los niveles de voltajes están definidos para el nivel alto entre +3 a +15 voltios y mientras el nivel bajo esta entre -5 a -15 voltios. Los dispositivos son llamados DTE (Data Terminal Equipment) como un computador que utiliza un conector DB9 tipo macho y DCE Data (Circuit-terminating Equipment), un modem (figura 1.10) por ejemplo utiliza un conector DB9 tipo hembra.

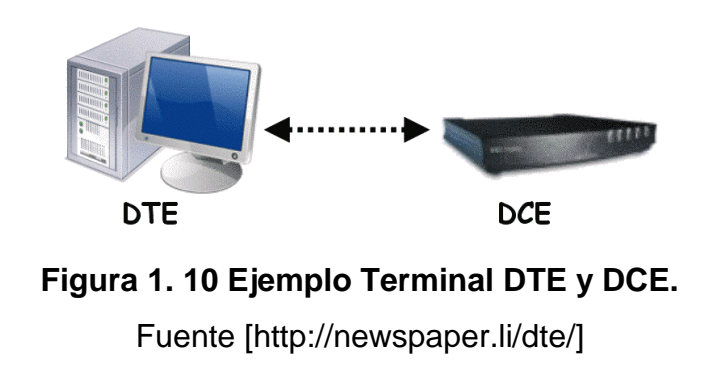

Es capaz de transmitir de forma asíncrona o síncrona con señal de reloj, modo de operación simple, velocidad desde 60 Kbps hasta 116 Kbps; un transmisor y un receptor.

El RS-232 utiliza varios conectores tipo Modular Jacky el DB-9 (figura 1.11) es el más habitual. **[6]**

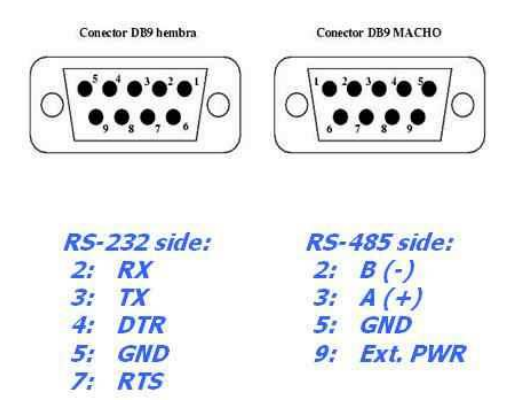

**Figura 1. 11 Conector DB-9 Macho y Hembra.**

Fuente [http://josebitabakio.wikispaces.com/Practica+1]

# **c6. Ethernet.**

Ethernet es un estándar de redes de computadoras de área local con acceso al medio por contienda CSMA/CD ("Acceso Múltiple por Detección de Portadora con Detección de Colisiones").

Ethernet utiliza cableado y señalización de nivel físico y los formatos de tramas de datos del nivel de enlace de datos del modelo OSI.

Ethernet es el principal protocolo del nivel de enlace por su tecnología y velocidad.

Existe diferencia entre estos conceptos, velocidad de transmisión (velocidad a la que se transmite la tecnología), tipo de cable (tecnología del nivel físico que usara la tecnología), longitud máxima (distancia máxima que puede haber entre dos nodos adyacentes), topología (determina la forma física de la red).

El cableado estructurado para redes de computadoras nombran dos tipos de normas o configuraciones a seguir, estas son: La T568A y la T568B. La diferencia entre ellas es el orden de los colores de los pares a seguir para el conector RJ45. Como a continuación se muestra el orden de cada norma en la (figura 1.12).

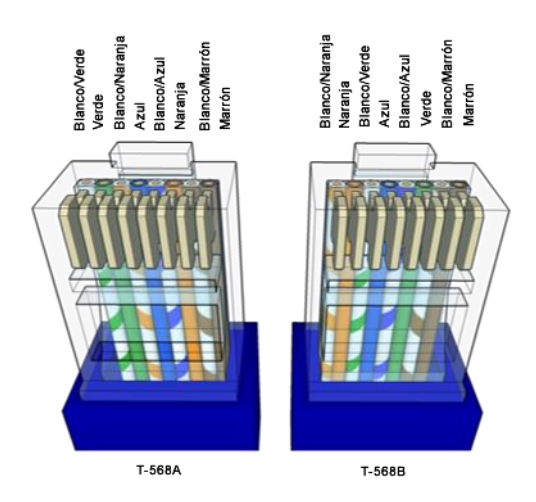

**Figura 1. 12 Normas T568A/T568B.**

Fuente [http://www.sego.com.pe/noticias\_detalles.php?in=29] Existen dos tipos de configuraciones de cables Ethernet.

**Cable directo** es aquel que conserva una misma norma de colores en ambos extremos. Es utilizado para conectar PCs a equipos activos de red, como Hubs, Switch, Routers.

**Cable cruzado** es aquel donde en los extremos la configuración es diferente. El cable cruzado, como su nombre lo dice, cruza las terminales de transmisión de un lado para que llegue a recepción del otro, y la recepción del origen a transmisión del final.

Un cable de red cruzado se construye basándose en las dos normas explicadas anteriormente. Solo se debe poner en un extremo la norma T568A y en el otro la norma T568B. El cable cruzado es utilizado para conectar dos computadoras personales directamente o equipos activos entre sí, como Hub con Hub, con Switch, Router, etc.

# **1.4. LABVIEW.**

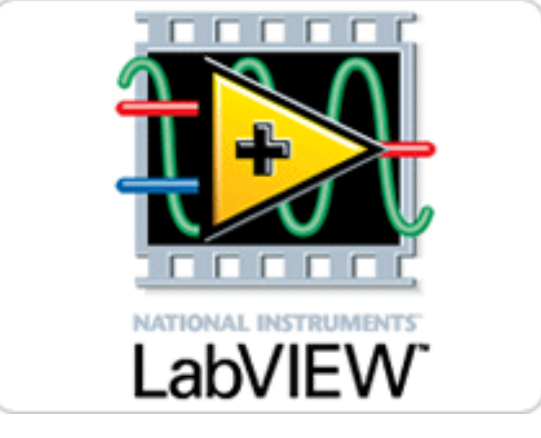

**Figura 1. 13 Icono de LabVIEW** Fuente [http://labview2011.blogspot.com/]

José Rafael Lajara Vizcaíno, LabVIEW: Entorno grafico de programación, Alfaomega, 2007, pp 3-16, extraido el 10 de enero de 2013 desde: [http://books.google.com.ec/books?id=ZYAYyO8CmiIC&printsec=frontcove](http://books.google.com.ec/books?id=ZYAYyO8CmiIC&printsec=frontcover&hl=es&source=gbs_ge_summary_r&cad=0#v=onepage&q=rs232&f=false)

[r&hl=es&source=gbs\\_ge\\_summary\\_r&cad=0#v=onepage&q=rs232&f=fals](http://books.google.com.ec/books?id=ZYAYyO8CmiIC&printsec=frontcover&hl=es&source=gbs_ge_summary_r&cad=0#v=onepage&q=rs232&f=false) [e](http://books.google.com.ec/books?id=ZYAYyO8CmiIC&printsec=frontcover&hl=es&source=gbs_ge_summary_r&cad=0#v=onepage&q=rs232&f=false)

Lajara menciona que LabVIEW es un entorno de la National Instruments para el desarrollo de programación gráfica que está basada en objetos, por medio de iconos que se conectan entre sí.

Una de las aplicaciones que tiene LabVIEW es el "VI", denominado instrumento virtual, y está compuesto de dos elementos primarios, un panel frontal y un panel de control, en estos se puede programar usando la paleta de funciones.

Tiene la posibilidad de declarar variables, usar estructuras de control como otros lenguajes de programación y de forma gráfica: while, for, case, flat sequence, event, etc.

La característica más importante es la extensa biblioteca para el manejo de procesado matemático y lógico de instrumentos y de tarjetas de adquisición de datos por medio del desarrollo de instrumentos virtuales. El panel frontal donde se muestra los datos que entran (controles, referencias a entradas de instrumentos, etc.) y que salen procesados (indicadores numéricos, gráficos, etc), ayuda a entender lo que sucede mediante su interfaz gráfico.

El panel de control es donde se pone el código grafico contiene las funciones o nodos de programación matemática, lógica, las funciones para el manejo de cadenas de caracteres, manipulación de arreglo de datos, conversión, temporización, manipulación de documentos, almacenamiento de información, manejo de base de datos, etc.

22

Algunas funciones vienen por defecto con la instalación de LabVIEW, pero otras se necesitan tener instalados algunos módulos que agregan más funciones al entorno de desarrollo LabVIEW, como el módulo LabVIEW FPGA y el módulo LabVIEW Real Time para la programación de tarjetas que contienen FPGA y controladores en tiempo real embebidos en una sola tarjeta DAQ (*Data Acquisition device*).

# **a. Programación en LabVIEW.**

En LabVIEW para crear un programa se debe tomar en cuenta lo siguiente:

 **En el panel frontal**, se crea el Interfaz Gráfico de Usuario (HMI), colocando controles e indicadores desde la (paleta de controles), como se indica en la figura 1.14.

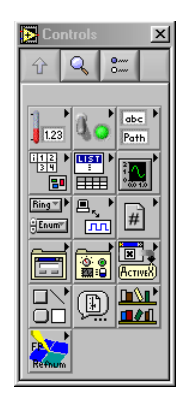

**Figura 1. 14 Paleta de control del panel frontal LabVIEW 2012.** Fuente [Realizado por el Investigador]

En la paleta de controles se obtiene:

Controles: Ingreso de datos al programa = entradas Indicadores: Entrega de datos del programa = salidas Se tiene que diferenciar entre los elementos de control y los elementos numéricos, en la figura 1.15 se encuentran representados de manera numérica y booleana los controles (entradas) e indicadores (salidas) tanto numéricos como de luz led.

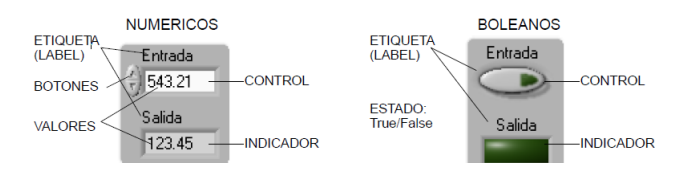

**Figura 1. 15 Paleta de control LabVIEW 2012.** Fuente [Realizado por el Investigador]

 **En el diagrama de bloques,** es donde se cablea o dibuja el programa compuesto por nodos, terminales y cables que para su referencia se muestra en la figura 1.16 uniendo unas compuertas lógicas.

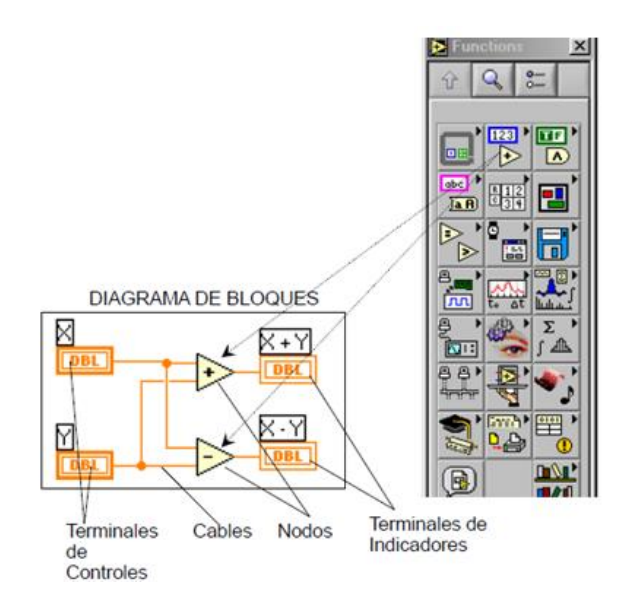

**Figura 1. 16 Paleta de Funciones del panel de Control LabVIEW 2012.**

Fuente [Realizado por el Investigador]

Las funciones, operadores, subVI (sub instrumento virtual) se encuentran en la paleta de funciones

 **Los cables en un diagrama de bloques,** tienen distintos tipos de datos, distinto color y grosor, si se selecciona el cable o conductor numérico escalar de punto flotante como se observa en la figura 1.17 se puede determinar que tiene un color naranja entre punteado, el color y el número de cables depende de la aplicación.

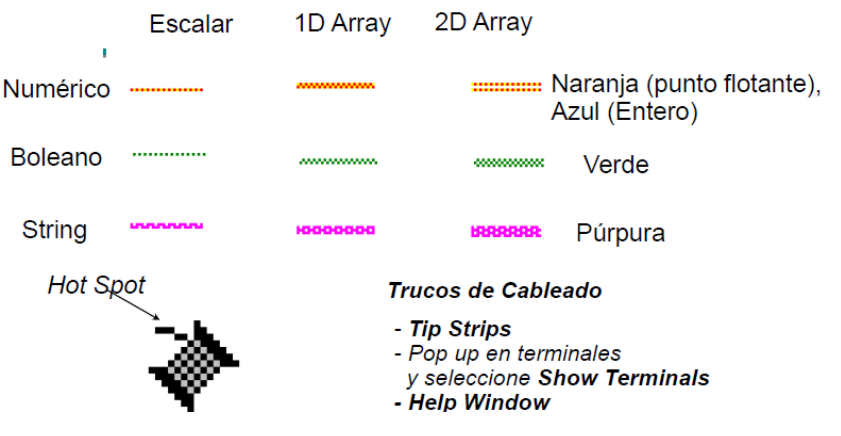

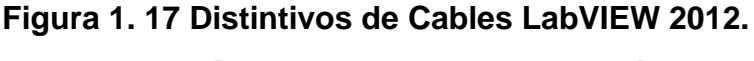

Fuente [Realizado por el Investigador]

# **1.5. SENSORES.**

Jordi Mayné, Sensores Acondicionadores y Procesadores de señal, rev.2, 2003, p.p 1-60, extraído el 15 de enero de 2013 desde: http://arantxa.ii.uam.es/~gdrivera/robotica/h\_datos/Sensores\_Acond.pdf

Sensor es un dispositivo para detectar y señalar una condición de cambio. Con frecuencia, una condición de cambio, se trata de la presencia o ausencia de un objeto o material. También puede ser una cantidad capaz de medirse, como un cambio de distancia, tamaño temperatura presión o color.

Los sensores posibilitan la comunicación entre el mundo físico y los sistemas de medición y/o de control, tanto eléctricos como electrónicos, utilizándose extensivamente en todo tipo de procesos industriales y no industriales para propósitos de monitoreo, medición, control y procesamiento.

En si un sensor es un componente eléctrico o electrónico que convierte una magnitud física o química en voltaje o corriente eléctrica, la información emitida por este dispositivo se la procesa y acondiciona para ser utilizada adecuadamente. **[7]**

## **Tipos de sensores**

En la actualidad en el mercado existe una gama muy amplia de sensores, para poder medir magnitudes físicas, los que intervienen en este proyecto son los siguientes:

- **Temperatura**
- Aceleración
- Velocidad

# **a. Sensor de temperatura.**

Se considera a la temperatura el parámetro físico más común que se mide en la mayor parte de aplicaciones o sistemas. Ya que de esta magnitud depende el correcto funcionamiento de los dispositivos que por su trabajo la producen.

# **Tipos de sensores de temperatura:**

Sensores de Temperatura con Termopares

- Sensores de Temperatura con elementos Resistivos
- Sensores de Temperatura con Semiconductores

## **a.1 Sensores de temperatura con termopares.**

Utilizan el voltaje generado por la unión de dos metales en contacto térmico, debido a sus distintos comportamientos eléctricos. Los termopares son baratos y robustos, tienen una estabilidad bastante buena a lo largo del tiempo.

Son pequeños, por lo que responden rápidamente a los cambios de temperatura.

Funcionan sobre rangos de temperatura criogenias, tiene una linealidad y exactitud razonable. Debido a que el número de electrones libres en un metal depende de la temperatura y de su composición, dos metales de desigual isotermo, dan una diferencia de potencial que es una función repetible de la temperatura.

Puesto que el termopar es básicamente un dispositivo de medida diferencial, se necesita una temperatura de referencia conocida para una de las uniones, así la temperatura de la otra unión será deducida del voltaje de salida.

Los termopares están fabricados de materiales especialmente seleccionados que se han caracterizado exhaustivamente en términos de voltaje con la temperatura de comparación, que normalmente es la del punto de agua/hielo de 0°C.

En la tabla 1.1 se muestra los tipos de termopares con su rango estandarizado, su sensibilidad y la designación estándar.

| Material de la unión   | <b>Típico</b><br>Rango | <b>Sensibilidad</b> | Designación |
|------------------------|------------------------|---------------------|-------------|
|                        | (°C)                   | (_V/ºC)             |             |
| Pt6%/Rodio-            | 38 a 1800              | 7.7                 | B           |
| Zt(30%)/Rodio          |                        |                     |             |
| Tungsteno(26%)/Renio   | 0 a 2300               | 16                  | C           |
| Cromo- Constantan      | 0 a 982                | 76                  | Е           |
| Hierro - Constantan    | 0 a 760                | 55                  | J           |
| Cromo - Aluminio       | $-184$ a $1260$        | 39                  | K           |
| $Pt(13%)/Rodio - Pt$   | 0 a 1593               | 11.7                | R           |
| $Pt(10\%)/Ro$ dio - Pt | 0 a 1538               | 10.4                | S           |
| Cobre- Constantan      | $-184$ a 400           | 45                  | Т           |

**Tabla 1. 1 Tipos de termopares.**

Fuente: [Jordi Mayné, Sensores Acondicionadores y Procesadores de señal, p.p 3]

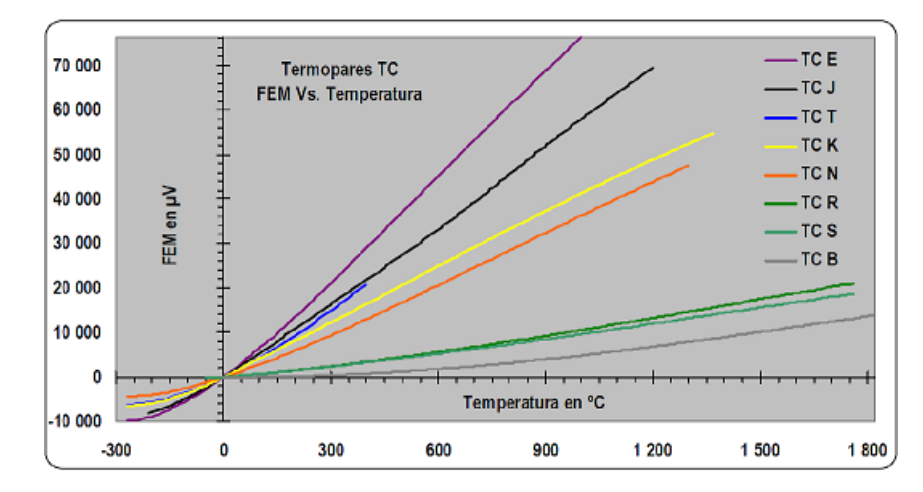

**Figura 1. 18 Curva de algunos termopares con sus características eléctricas**

Fuente [http://gifna.unizar.es/wikisensors/index.php/Termopar]

### **a.1.1 Acondicionadores de señal para termopares. AD594.**

Analog Devices posee circuitos integrados acondicionadores de señal para termopares, como el AD594 (figura 1.19), para termopares tipo J que tienen un amplificador de instrumentación y un compensador lineal, una salida de alarma de rotura o desconexión del termopar, se alimenta a +5V y suministra una salida de 10mV/ºC.

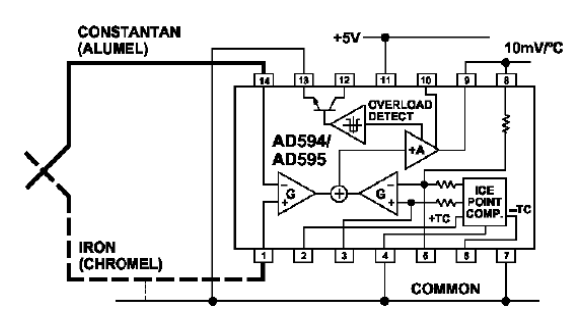

**Figura 1. 19 Circuito Integrado acondicionador AD(594/595).**

Fuente: [Jordi Mayné, Sensores Acondicionadores y Procesadores de señal, p.p 3]

Analog Devices con la división denominada Iomation tiene una serie de acondicionadores de señal híbridos y en concreto para termopares, dispone del módulo 1B51 aislado para aplicaciones industriales, donde dan una solución completa.

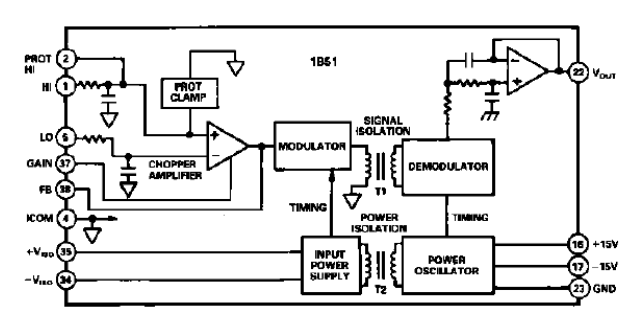

**Figura 1. 20 Circuito Integrado acondicionador 1B51.**

Fuente: [Jordi Mayné, Sensores Acondicionadores y Procesadores de

señal, p.p 3]

#### **a.2 Sensores de temperatura con elementos resistivos.**

Las RTD (Resistance Temperature Detector) o PT100 basadas en la resistividad de un conductor respecto a la temperatura, caracterizadas por un coeficiente de resistividad positivo PTC (Positive Termal Coefficient). Las NTC (Negative Termal Coefficient), denominadas termistores y están caracterizadas por un coeficiente de temperatura negativo.

Los dispositivos RTD más comunes están construidos con una resistencia de platino (Pt), llamadas también PRTD, también se utilizan otros materiales su características se encuentran en la (tabla 1.2).

Su resistencia está entre 20Ω y 20kΩ. Su ventaja es su linealidad en un rango de temperatura entre -200ºC y 850ºC.

| <b>Material</b> | Rango de temperatura | Variación coef (%/ºC a |
|-----------------|----------------------|------------------------|
|                 | (°C)                 | $25^{\circ}$ C)        |
| Platino         | $-200a + 850$        | 0.39                   |
| Níquel          | $-80a320$            | 0.67                   |
| Cobre           | $-200a + 260$        | 0.38                   |
| Níquel-acero    | $-200a + 260$        | 0.46                   |

**Tabla 1. 2 Tipos de RTD.**

Fuente: [Jordi Mayné, Sensores Acondicionadores y Procesadores de señal, p.p 4]

La (figura 1.21) muestra la respuesta de la resistencia de la RTD con la temperatura y la comparativa respecto a un termopar tipo S.

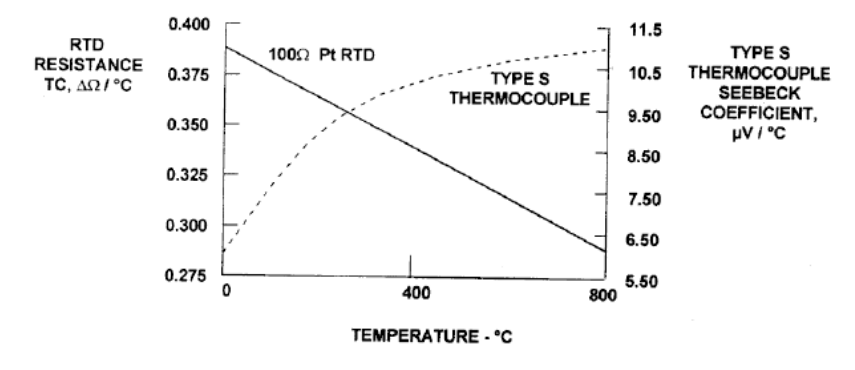

**Figura 1. 21 Respuesta de la RTD.**

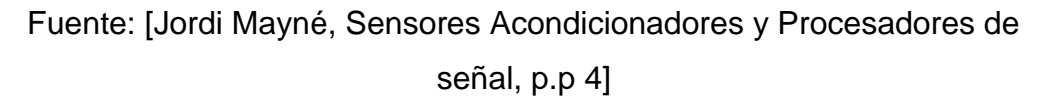

# **a.2.1 Acondicionadores de señal para las rtd.**

Existen varias maneras de acondicionar la señal de una RTD. La primera propuesta de Analog Devices es con un amplificador de instrumentación y su circuitería adicional como se muestra en la (figura 1.22)

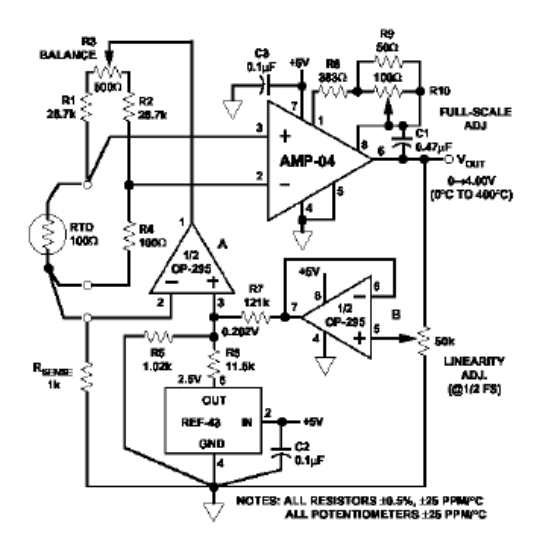

**Figura 1. 22 Acondicionamiento con un amplificador de instrumentación.**

Fuente: [Jordi Mayné, Sensores Acondicionadores y Procesadores de señal, p.p 4]

La segunda propuesta se la puede ver en la (figura 1.23) con el circuito ADT70 adecuado para acondicionar las PRTD de Pt, que entrega una salida de 5mV/ºC cuando se utiliza una RTD de 1kΩ.

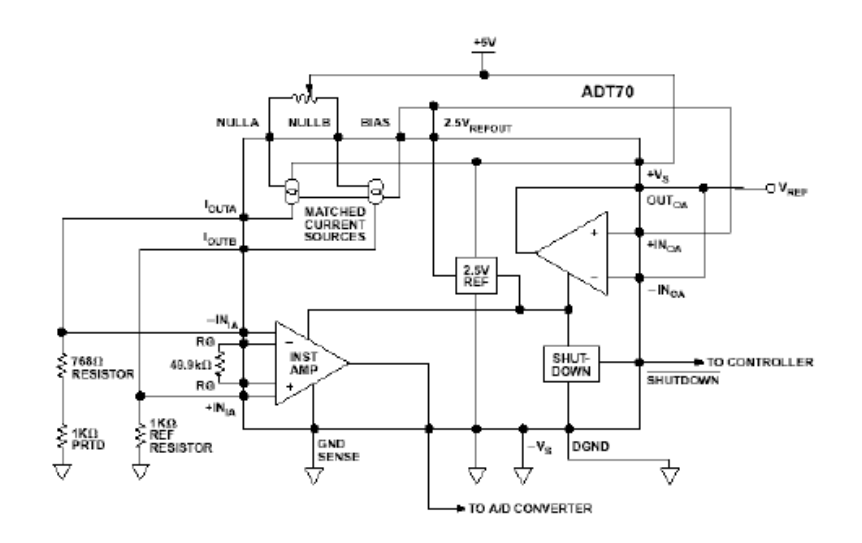

**Figura 1. 23 Acondicionamiento con ADT70 para PRTD.** Fuente: [Jordi Mayné, Sensores Acondicionadores y Procesadores de señal, p.p 4]

La tercera propuesta se observa en la (figura 1.24), utilizando convertidores sigma-delta que incluyen, acondicionan la señal de una RTD, con una fuente de corriente de 400\_A, un amplificador de ganancia programable y un filtro digital, disponen de una salida serie hacia un microcontrolador o DSP.

Texas Instruments dispone de un completo acondicionador de RTD con un transmisor 4-20 mA.

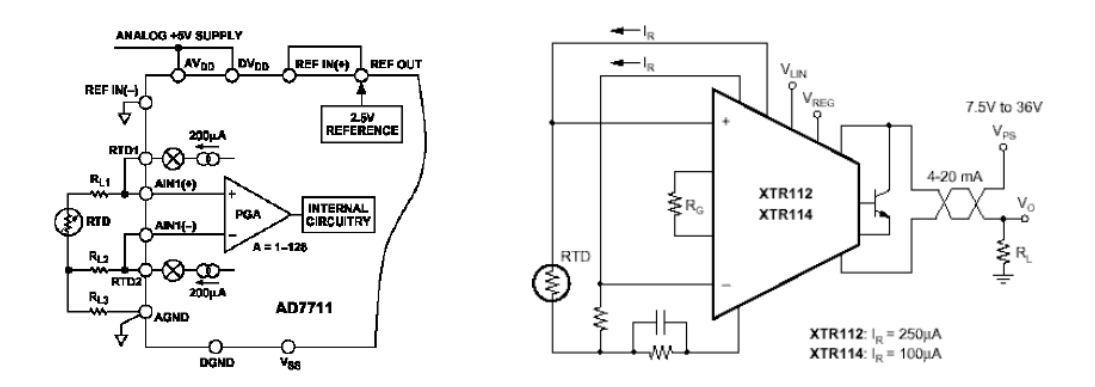

**Figura 1. 24 Acondicionamiento de RTD usando convertidores sigma-delta.**

Fuente: [Jordi Mayné, Sensores Acondicionadores y Procesadores de señal, p.p 5]

### **a.2.2 Termistores.**

Estos también son sensores resistivos, pero más económicos que las RTD, aunque no son lineales son mucho más sensibles, pueden tener un coeficiente de temperatura positivo o negativo, estos últimos son los más usados y se denominan NTC.

#### **a.3 Sensores de temperatura con semiconductores.**

Se basan en la variación de la conducción de una unión p-n polarizada directamente, actúa exponencialmente con el voltaje de forma directa, e inversa con la temperatura.

Si se recuerda la ecuación característica de funcionamiento de un diodo.

$$
I = Isat * e^{\frac{q}{kT}*V} \quad \text{Ec.1.1}
$$

Dónde:  $q = \text{carga}$  del electrón,  $k = \text{constant}$ e de Boltmann, T= temperatura, Isat = corriente de saturación.

De esta ecuación se obtiene, que a corriente constante, la tensión varía a razón de -2.2 mV por cada grado centígrado (ºC), lo que la conveniente de la no linealidad. Considerando el diodo formado por la unión baseemisor de un transistor bipolar.

Pero además de la variación con T, mantiene una fuerte dependencia de Isat con la temperatura, lo que hace que no sea directamente utilizable debido a la compleja forma de dependencia con la temperatura. Si se toman N transistores idénticos al primero sobre los que se reparte igualitariamente la misma corriente Ic.

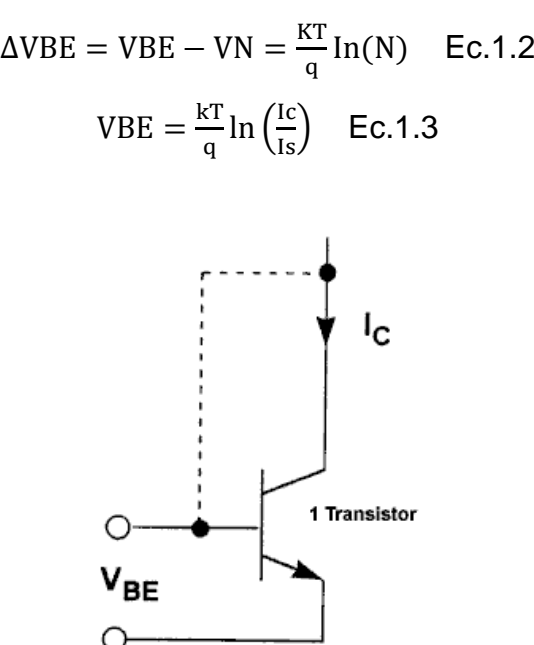

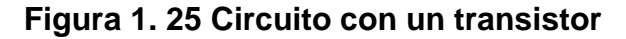

Fuente: [Jordi Mayné, Sensores Acondicionadores y Procesadores de señal, p.p 6]

Si se toma la tensión diferencia entre ambos conjuntos, se tendrá una tensión proporcional a la temperatura absoluta pero sin tener dependencia alguna con Isat.

$$
\Delta VBE = VBE - VN = \frac{kT}{q} \ln \left( \frac{1c}{1s} \right) - \frac{kT}{q} \ln \left( \frac{1c}{N*1s} \right) \quad \text{Ec.1.4}
$$

$$
\Delta VBE = VBE - VN = \frac{kT}{q} \left( \ln \left( \frac{1c}{1s} \right) - \ln \left( \frac{1c}{N*1s} \right) \right) \quad \text{Ec.1.5}
$$

$$
\Delta VBE = VBE - VN = \frac{kT}{q} \ln \left( \frac{\frac{1c}{1s}}{N*1s} \right) = \frac{kT}{q} \ln(N) \quad \text{Ec.1.6}
$$

Con la deducción de estas ecuaciones se puede construir un circuito conteniendo N+1 transistores NPN, un espejo de corriente PNP y una resistencia estable con la temperatura, como se muestra en la (figura 1.26), cuya corriente será proporcional a la temperatura absoluta, como lo será igualmente la caída de tensión sobre la resistencia R (que representa la diferencia entre V y Vn de las ecuaciones anteriores).

$$
VN = \frac{kT}{q} \ln \left( \frac{Ic}{N*Is} \right) \quad \text{Ec.1.7}
$$

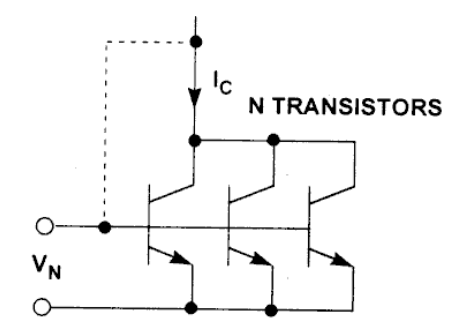

**Figura 1. 26 Circuito con N+1 transistores**

Fuente: [Jordi Mayné, Sensores Acondicionadores y Procesadores de señal, p.p 6]

### **b. Sensores de movimiento (posición, velocidad y aceleración).**

Existe una amplia gama de sensores para la obtención de estos parámetros físicos entre los más comunes se tiene:

# **b.1 Sensores de movimiento electromecánicos.**

Estos sensores están conformados por una masa, un resorte y un amortiguador, pero existen otros que poseen una tecnología más avanzada como el que se muestra en la figura 1.27.

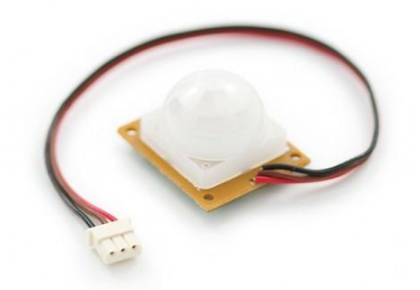

**Figura 1. 27 Sensor de Movimiento** Fuente:[www.google.com.ec/search?q=Sensores+de+Movimiento+Electro meco.com]

# **b.2 Sensores de movimiento piezo-eléctricos.**

Para su accionamiento debe producirse una deformación física del material para producir un cambio en su estructura cristalina para que varíen las características eléctricas.

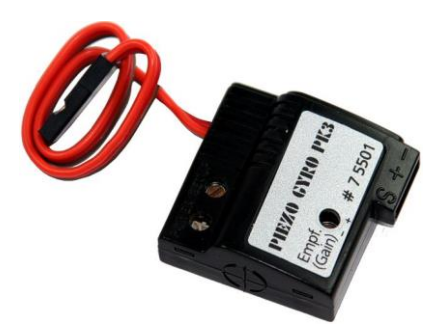

**Figura 1. 28 Giroscopo Piezoelectrico Pk3 S320195** Fuente: [\[http://www.superrobotica.com/S320195.htm\]](http://www.superrobotica.com/S320195.htm)

# **b.3 Sensores de movimiento piezo-resistivos.**

Con una deformación física del material cambia el valor de las resistencias del puente de Wheatstone.

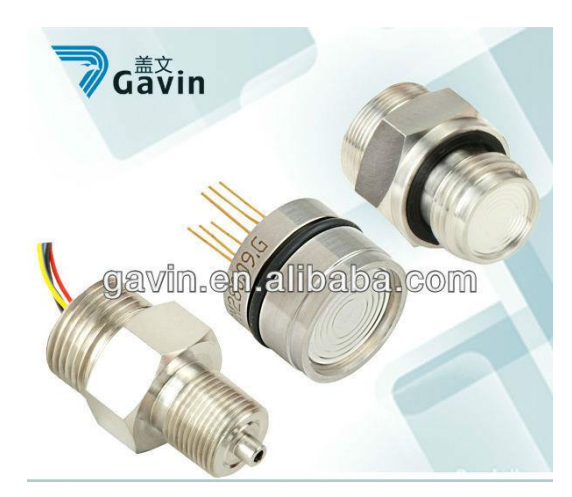

**Figura 1. 29 Sensor mps280 piezoresistivo.**

Fuente: [\[http://spanish.alibaba.com/product-gs/mps280-oem](http://spanish.alibaba.com/product-gs/mps280-oem-piezoresistive-pressure-sensor-694656099.html)[piezoresistive-pressure-sensor-694656099.html\]](http://spanish.alibaba.com/product-gs/mps280-oem-piezoresistive-pressure-sensor-694656099.html)

# **b.4 Sensores de movimiento capacitivos.**

El movimiento paralelo de una de las placas del condensador hace variar su capacidad.

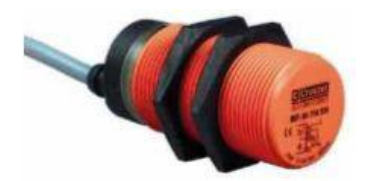

**Figura 1. 30 Sensor capacitivo.** Fuente: [Sensores fundamentos, tipos y características Sensores fundamentos, tipos y características, p.p 10]

# **b.5 Sensores de movimiento efecto hall.**

La corriente que fluye a través de un semiconductor depende de un campo magnético.

Los sensores de movimiento ayudan a medir la fuerza gravitatoria estática (cambios de inclinación), la medida de la aceleración dinámica (aceleración, vibración y choques), y la medida inercial de la velocidad y la posición (la velocidad midiendo un eje y la posición midiendo los dos ejes).

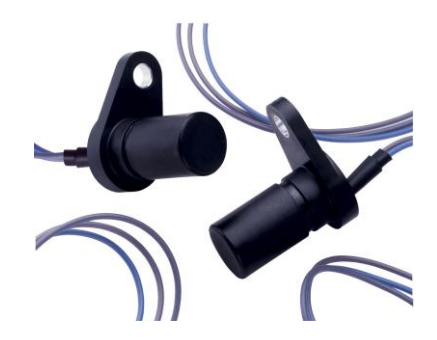

**Figura 1. 31 Sensor de velocidad de efecto Hall.** Fuente: [\[http://www.directindustry.es/prod/cherry-zf-electronics](http://www.directindustry.es/prod/cherry-zf-electronics-france/sensors-de-velocidad-de-efecto-hall-38116-759659.html)[france/sensors-de-velocidad-de-efecto-hall-38116-759659.html\]](http://www.directindustry.es/prod/cherry-zf-electronics-france/sensors-de-velocidad-de-efecto-hall-38116-759659.html)

**Aplicaciones:** Aceleración / desaceleración (air bag), velocidad, cambio de velocidad, choques /vibraciones, detección prematura de fallos en un equipo en rotación, detección y medida de manipulaciones, actividad sísmica.

# **b.6 Medición de la aceleración.**

Para medir la aceleración se utiliza la técnica fundamentada en el primer principio descubierto por Newton. La aceleración constante de una masa implica una fuerza (F = m  $*$  a), donde F es la fuerza, a es la aceleración y m es la masa.

Muchos acelerómetros operan detectando la fuerza ejercida en una masa por una limitación elástica como se muestra en la (figura 1.32).

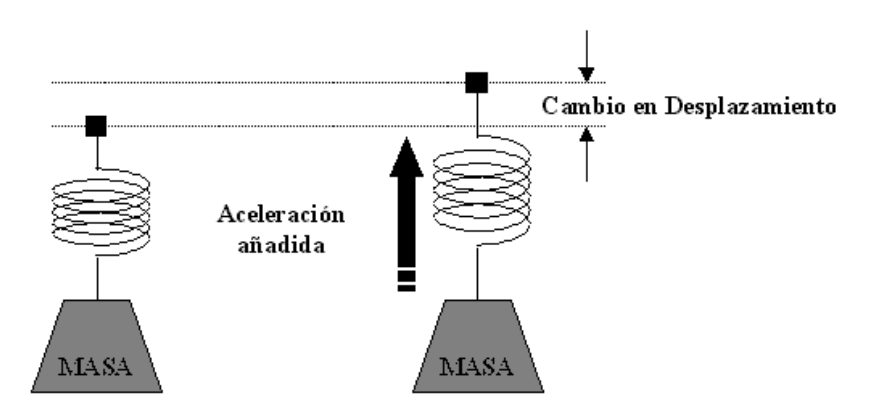

**Figura 1. 32 Cambio de desplazamiento para medir la Aceleración Añadida**

Fuente: [Jordi Mayné, Sensores Acondicionadores y Procesadores de señal, p.p 39]

En un sistema mecánico simple, con una masa fija m, y muelle de rigidez k (constante). Si la masa se desplaza una distancia x, la aceleración debida a la fuerza restauradora del muelle es  $F = k * x$ . substituyendo en la ecuación de Newton, se obtiene que a=k\*x/m y se puede derivar la magnitud de la aceleración observando el desplazamiento x de la masa fija. Este principio se utiliza hasta en el más sofisticado y caro acelerómetro electromecánico; y en modernos acelerómetros micromecanizados.

La Aceleración es el cambio de la velocidad. La unidad de medida es: m/s<sup>2</sup>, g (1g =  $9.8$ m/s<sup>2</sup>)

#### **b.7 Medida inercial de la velocidad y la posición.**

Con la aceleración se puede determinar la velocidad y la posición. La Aceleración Integrada: una vez da la velocidad, dos veces da distancia Medida Relativa desde una posición inicial:

Velocidad =  $A * t$ Distancia =  $(A / 2)$  \* t^2

Esto puede ser exacto para periodos cortos de tiempo, pero la exactitud se degrada proporcionalmente al cuadrado del tiempo de integración. Es posible una exactitud Posicional de 2cm sobre un segundo. La exactitud Posicional se degrada a 20m después de 10 segundos de integración.

**Aplicaciones:** Se utiliza para mejorar la precisión de los sistemas GPS (determina la posición del coche cuando el GPS pierde la señal en un túnel). Control dinámico de Vehículos (control de deslizamiento). Ascensores (mejora la precisión posicional usando la medida inercial entre puntos de localización de referencia conocidos) velocidad en que gira sobre su propio eje). Puede medir cambios de inclinación o cambios de dirección integrando la velocidad angular, esto es de gran ayuda para realizar el algoritmo y obtener la velocidad a través de la señal de aceleración tomada por la tarjeta SdRio, realizando series de Fourier.

## **b.8 Medida de la velocidad angular.**

La velocidad angular mide la rapidez en que gira un objeto alrededor de un eje. Integrando la velocidad angular se miden los cambios de inclinación o cambios de dirección.

40

La velocidad angular se obtiene midiendo la fuerza de Coriolis (figura 1.33).

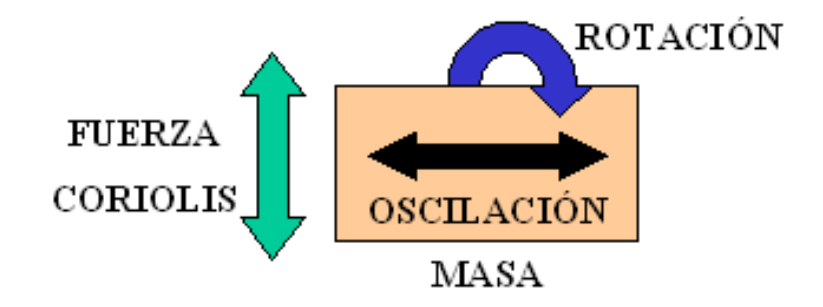

**Figura 1. 33 Fuerza coriolis para medir Velocidad Angular** Fuente: [Jordi Mayné, Sensores Acondicionadores y Procesadores de señal, p.p 43]

# **b.8.1 La fuerza de Coriolis.**

Se produce cuando un cuerpo oscila o gira de forma periódica en un plano ortogonal causando una fuerza de traslación en la otra dirección ortogonal.

La velocidad angular se determina por la medida de la aceleración de Coriolis. Acor =  $2 * (ω$  velocidad de la masa), Donde, ω es la velocidad angular aplicada

La Velocidad aplicada por medio de una estructura rígida resonando a 18KHz acoplada a un acelerómetro. La aceleración de Coriolis estará en la misma frecuencia y fase que el resonador, con tal que la baja velocidad de vibración externa pueda cancelarse. La familia ADXRS150 usa dos traviesas (masas) resonando en antifase. El funcionamiento diferencial permite el rechazo de muchos errores.

**Aplicaciones:** Control Dinámico de un Vehículo (VDC). Mide la velocidad sobre el eje vertical de un vehículo y compara el valor predictivo, por los sensores de velocidad de las ruedas, para ver si el monoplaza se está deslizando. La mayoría de los sistemas VDC también incluyen acelerómetros de bajos g*,* que se usan para medir si el deslizamiento del vehículo es longitudinal para el control ABS o lateral para detectar pérdida de tracción.

# **1.6. SISTEMAS DE COMUNICACIÓN INALÁMBRICA.**

Luis Valle, Los Servicios Inalámbricos, Universidad de Palermo, febrero de 2004, p.p 90-105, extraído el 10 de diciembre de 2012 desde: <http://www.itu.int/osg/spu/ni/spectrum/RSM-AWT.pdf>

Los seres humanos tienen la necesidad de comunicarse cada vez con mayor exigencia. Debido a esto es necesario que existan sistemas de transmisión y recepción de información, hoy en día donde los computadores son parte de la vida cotidiana, se tiene que establecer medios de comunicación eficaces entre ellos, que no utilicen conexiones físicas sino inalámbricas, para tener mejores prestaciones, comodidad y aplicabilidad.

#### **a. Características de las redes inalámbricas.**

Permiten la movilidad, siendo posible comunicarse con personas en cualquier lugar.

Brinda servicios en lugares donde las redes cableadas son muy costosas e imposibles de implementar, como en zonas aisladas, de difícil acceso o donde la demanda de usuarios es insignificante.

Las redes de acceso inalámbricas de banda ancha son una alternativa ventajosa cuando quieren lanzar como servicio pero no se conoce con exactitud donde se encuentran ubicados los clientes que lo demandarán.

Este tipo de comunicación es muy flexible ya que permite cubrir toda una zona, sin tener que establecer infraestructuras de acceso como ocurre con las redes cableadas.

#### **b. El espectro radioeléctrico.**

l

El espectro radioeléctrico depende del rango de frecuencia. Es un recurso compartido entre empresas de telecomunicaciones, aplicaciones gubernamentales, científicas e industriales. Todas ellas en versiones terrestres y satelitales. El avance tecnológico de la electrónica da la oportunidad de utilizar frecuencias de hasta 40 GHz. Que hace algunos años era impensable.

Una frecuencia de 2.5 GHz aproximadamente es suficiente para aplicaciones móviles, porque esas frecuencias entre las antenas del terminal de usuario no necesitan que exista visión directa o despejada con respecto a la estación del operador. Por la misma razón, estas frecuencias son útiles también para broadcasting<sup>5.</sup>

En rangos de frecuencia bajos los anchos de banda que se utilizan son pequeños, en decenas de MHz. Y para rangos de frecuencia más altos, los anchos de banda utilizables alcanzan hasta 1 GHz y 3 GHz.

<sup>&</sup>lt;sup>5</sup> Broadcasting (literalmente lanzar ampliamente) es un término inglés que designa generalmente la emisión de señales de radio y televisión para uso público generalizado o muy amplio.

## **c. Clasificación de los servicios inalámbricos.**

La primera división posible es entre servicios de banda angosta y servicios de banda ancha. Los servicios de banda angosta son en general los que comenzaron a desplegarse cuando las telecomunicaciones consistían principalmente en comunicaciones de voz o datos de baja velocidad. Los servicios de banda ancha en cambio fueron y son planificados para atender servicios de tipo multimedia que incluyen la transmisión de imágenes, videos, música de alta fidelidad, datos de gran velocidad y aplicaciones altamente interactivas, además de voz.

### **d. Wireless LANs.**

Es una comunicación entre PCs, que remplazan la extensión de LANs cableadas.

Esta comunicación se la aplica en: oficinas, educación, medicina, supermercados, cajeros automáticos, mantenimiento aeropuertos, robots, redes hogareñas, eventos deportivos, catástrofes. Esto lo hicieron a través de la organización WECA (Wireless Ethernet Compliance Alliance) y la certificación Wi-Fi™.

"Wi-Fi" proviene de wireless fidelity y es una marca comercial de WECA Gracias a la certificación Wi-Fi, los usuarios de PCs portátiles pueden acceder a Internet en hoteles, estaciones de trenes, los mismos trenes, aeropuertos y otros sitios públicos.

# **e. Telemetría inalámbrica.**

Se trata de transmitir datos para monitoreo, toma de decisiones o para control. Dada la gran disponibilidad de redes inalámbricas, están apareciendo aplicaciones para enviar telemetría por Internet. Ejemplos: parquímetros, máquinas de venta automática, prevención de inundaciones (niveles de ríos), lectura de medidores, administración de flotas de camiones, ambulancias, seguridad, control médico.

El número de dispositivos que son usuarios potenciales de telemetría supera en mucho la cantidad de teléfonos celulares, pero el tráfico que generan es menor. Algunas aplicaciones, como la lectura de medidores, se pueden hacer por la noche cuando las redes están poco ocupadas. Telemática: es la aplicación de las redes inalámbricas de banda angosta para servicios de datos en vehículos**.[8]**

# **f. Recolección de señales analógicas y digitales.**

Todo sistema de comunicación siempre difiere la señal que se recibe con la que se transmite, por las adversidades y dificultades sufridas en la comunicación. En las señales analógicas se producirá degradación de la calidad de la señal. En las señales digitales se generarán bits erróneos: un 1 binario se convertirá en un 0 y viceversa.

Las dificultades más significativas son:

- La atenuación
- El ruido

# **g. Atenuación.**

Wikipedia, Atenuación, artículo modificado el 19 de agosto de 2013 a las 00:31 descargado el 10 de septiembre de 2013 desde: <http://es.wikipedia.org/wiki/Atenuaci%C3%B3n>
En cualquier transmisión de datos la energía de la señal decae con la distancia. En comunicaciones con conductores, esta reducción de la energía es por lo general exponencial y, por tanto, se expresa generalmente como un número constante en decibelios por unidad de longitud.

En transmisiones inalámbricas, la atenuación es una función más compleja de la distancia y es dependiente.

**Primero** la señal recibida debe tener suficiente energía para que la circuitería electrónica en el receptor pueda detectar la señal adecuadamente.

**Segundo**, para ser recibida sin error, la señal debe conservar un nivel suficientemente mayor que el ruido.

**Tercero**, la atenuación es habitualmente una función creciente de la frecuencia. Los dos primeros problemas se resuelven controlando la energía de la señal, para ello se usan amplificadores o repetidores; para el tercero existen técnicas donde se ecualiza la atenuación en una banda de frecuencias dada.

En las líneas telefónicas la atenuación se la resuelve cambiando las propiedades eléctricas de la línea, usando normalmente bobinas de carga, las cuales suavizan los efectos de la atenuación.

#### **h. Ruido.**

Wikipedia, Ruido en Comunicación, artículo modificado el 24 de septiembre de 2013 a las 02:49 descargado el 28 de septiembre de 2013 desde: [http://es.wikipedia.org/wiki/Ruido\\_\(comunicaci%C3%B3n\)](http://es.wikipedia.org/wiki/Ruido_(comunicaci%C3%B3n))

El ruido es el factor que más incide y que limita las prestaciones de un sistema de comunicación debido a que tienden a modificar la señal transmitida con pequeñas distorsiones insertadas en la iteración.

La señal de ruido se puede clasificar en cuatro categorías:

- **Ruido térmico.-** producido por la agitación térmica de los electrones.
- **Ruido de intermodulación.-** se da cuando señales de distintas frecuencias comparten el mismo medio de transmisión.
- **Diafonía.-** es el acoplamiento no deseado entre las líneas que transportan las señales.
- **Ruido impulsivo.-** no es continuo y está constituido por pulsos o picos irregulares de corta duración y de amplitud relativamente grande.**[9]**

## **1.7. VIDEOCÁMARA.**

Diccionario de informática, video digital, extraído el 18 de diciembre de 2012 desde: http://www.alegsa.com.ar/dic/video.php

Un video digital es una secuencia de imágenes que, ejecutadas en secuencia, simulan movimiento. Se almacenan en un determinado formato digital de video como ser AVI, MPG, RealVideo, WMV, etc**.[10]**

#### **a. Camara Ip Wansview nch536mw.**

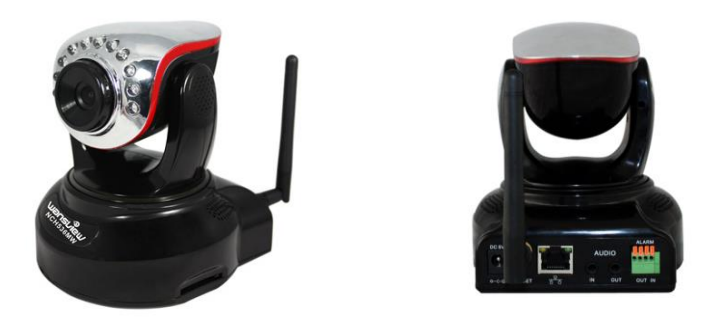

**Figura 1. 34 Cámara Ip HD Robotizada Wa.nsview nch536mw.** Fuente [\[http://www.wansview.com/\]](http://www.wansview.com/)

Wansview, cámaras de video de alta definición, características obtenidas el 25 de abril de 2013, de la página web: [http://www.wansview.com/.](http://www.wansview.com/) Entre las características más importantes de la cámara Wansview nch 536mw se tiene las siguientes:

- Mega píxeles del sensor cmos, 720p ( 1280 \* 720 )
- Movimiento horizontalmente 350 grados, verticalmente 100 grados
- Cuatro zonas de detección de movimiento, se puede conectar a sensores externos
- Apoyo externo de tarjetas sd, max 32gb
- Infrarrojos de visión nocturna 5~10 unos metros de la zona
- Construir en el servidor web, el apoyo de los parámetros de configuración por el navegador**[11]**

# **1.8. SISTEMA DE CAMBIOS DE VELOCIDAD SEMIAUTOMÁTICO (SHIFTERS).**

Gassattack.com, articulos tecnicos, Cambios semiautomáticos (shifters), p.p 1-3 extraído el 20 de diciembre de 2012 desde:

http://www.gassattack.com/articulos\_tecnicos/cambio\_semiautomatico\_shi fters.pdf

Este sistema facilita engranar los cambios de velocidad sin accionar el embrague y sin soltar el acelerador.

Funciona con pulsadores situados en el volante que al accionarlos cortan el sistema de ignicion justo en el momento en que los engranajes del cambio quedan sin carga, facilitando así el cambio de velocidad a traves de selenoides.

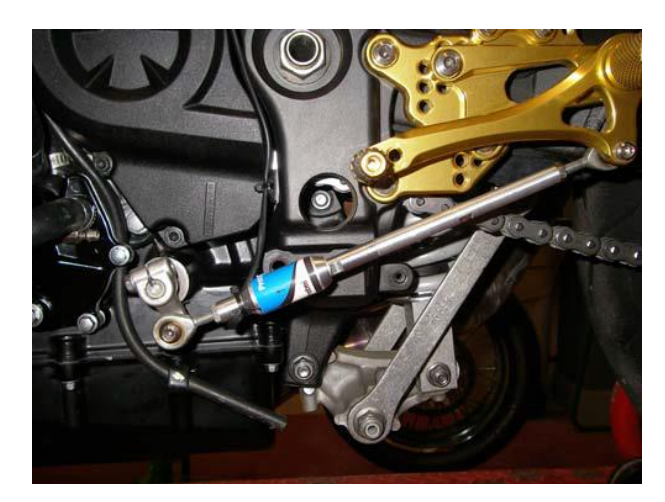

**Figura 1. 35 Electromecanismo del cambio de marchas semiautomático.**

Fuente [Gassattack.com, articulos tecnicos, Cambios semiautomáticos (shifters), p.p 2]

### **a. Ventajas del mecanismo de cambios semiautomático.**

Para realizar un cambio tradicional al subir el cambio se debe precionar el pedal de embrague, soltar el acelerador, accionar la palanca de cambio, soltar el embrague y volver a acelerar. Esto se puede realizar en décimas de segundo. Incluso hay quienes, dejan de acelerar, accionan la palanca de cambio y vuelven a acelerar sin tocar el embrague, pero sin garantías de no dañar la caja de cambios.

Con un cambio semiautomático, para cambiar de marcha lo único que debe hacerse es accionar los pulsadores que realizan el cambio: no es necesario ni apretar el embrague, ni dejar de acelerar. Permite ir cambiando una marcha tras otra con el acelerador totalmente abierto sin un elevado riesgo mecánico. Lógicamente esto mejora automáticamente nuestros tiempos por vuelta.

Los cambios semiautomáticos no están diseñados para bajar marcha, sólo para subirla, sin embargo se lo puede aplicar en las dos acciones.

#### **b. Principio de funcionamiento del Shifter.**

Es importante saber cuál es la función del embrague en nuestro motor. El embrague es el nexo de unión entre el cigüeñal y la transmisión, que es la encargada de hacer girar las ruedas traseras a través de la transmisión secundaria. En si, su accion es conectar y desconectar el motor de la caja de cambios.

Para cambiar de velocidad se necesita "descargar" el movimiento de la caja de cambios (si se tiene carga entre dos engranajes es muy difícil cambiar de marcha) y para ello se desconecta mediante el embrague la transmisión de movimiento entre el motor y la caja de cambios.

El principio de funcionamiento de un cambio semiautomático es el mismo, aunque en lugar de desconectar la caja de cambios del motor, lo que hace en la práctica es parar el motor un cierto tiempo predeterminado. Al pararlo éste deja de transmitir movimiento sobre la caja de cambios y consecuentemente permite subir marcha, con la ventaja de que no es necesario dejar de acelerar ni accionar el embrague.

#### **c. Cómo funciona el Shifter.**

Lo que se hace es interrumpir la señal de corriente hacia las bobinas de encendido. Lógicamente para que un motor funcione necesita gasolina, aire y que las bujías generen una chispa. Si no hay chispa el motor se detiene. Y eso es precisamente lo que se necesita: que el motor se detenga un determinado periodo de tiempo para que deje de existir carga sobre la caja de cambios y se pueda subir de velocidad accionando simplemente el electromecanismo.**[12]**

#### **d. Electromecanismos.**

Wikipedi[a, Fuentes fiables,](file:///G:/Israel/dell/ISRAEL/FESPE/ESPE/TESIS/:Fuentes%20fiables) Electromecánica, extraído el 20 de diciembre de 2012 desde: http://es.wikipedia.org/wiki/Electromec%C3%A1nica Los dispositivos electromecánicos son los que combinan partes eléctricas y mecánicas para conformar su mecanismo. Ejemplos de estos dispositivos son los motores eléctricos y los dispositivos mecánicos movidos por estos, los relés, válvulas de solenoide y las diversas clases de interruptores y llaves de selección eléctricas.**[13]**

### **d.1 Mecanismo.**

Cinemática Y Dinámica De Maquinas, Introducción al estudio de mecanismos, Conceptos Básicos En El Estudio De Mecanismos, p.p 1-11 extraído el 1 de enero de 2013 desde:

http://www.itescam.edu.mx/principal/sylabus/fpdb/recursos/r62934.PDF Se define mecanismo como una "combinación de cuerpos resistentes conectados por medio de articulaciones móviles para formar una cadena cinemática cerrada con un eslabón fijo, y cuyo propósito es transformar el movimiento"

Si se habla de una estructura, también es una combinación de cuerpos resistentes conectados por medio de articulaciones (en el caso de estructuras articuladas), pero su objeto no es ni realizar trabajo, ni movimiento, sino que es rígida e inmóvil.**[14]**

Por lo mencionado anteriormente se define a un Electromecanismo: como la unión de eslabones a través de articulaciones móviles para formar una cadena cinemática cerrada con un eslabón fijo, su propósito es producir movimiento a través de impulsores eléctricos.

### **e. Solenoides.**

Mis respuestas.com, Que es un solenoide, extraído el 3 de enero de 2013 desde: http://www.misrespuestas.com/que-es-un-solenoide.html

Un solenoide es una bobina cuya geometría cilíndrica cuenta con un hilo de material conductor que se enrolla sobre él, y al paso de la corriente eléctrica en el conductor, se genere un intenso campo eléctrico. Teniendo como consecuencia un imán.

Los solenoides se utilizan principalmente para activar válvulas que llevan su mismo nombre, la válvula solenoide. Esta válvula opera de acuerdo a los pulsos eléctricos de su apertura y de su cierre.

Este tipo de dispositivo se puede programar, por lo general se los utiliza en sistemas de regulación hidráulica y neumática.

Gracias a su funcionamiento, es posible encontrar solenoides en varias partes de un motor, no sólo en el motor de arranque.

Para accionarlos, es necesario aplicar corriente en sus terminales.

Existen varios tipos de solenoides, su instalación y conexión varia, pero todos ellos operan bajo el mismo principio. **[15]**

En la (figura 1.36) se puede observar un solenoide.

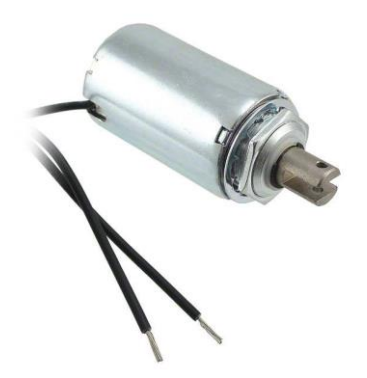

**Figura 1. 36 Solenoide Pontiac L15-DC** Fuente [http://www.digikey.com/product-detail/en/F0492A/527-1033- ND/668318]

## **1.9. CIRCUITOS DE CONTROL.**

Silvino [Barceló](http://silvinobarcelomerida.suite101.net/) Mérida, Circuito de mando y circuito de potencia de un automatismo, 14-abr-2011, extraído el 13 de enero de 2013 desde: http://suite101.net/article/circuito-de-mando-y-circuito-de-potencia-de-unautomatismo-a48655#ixzz2Il26v7ad

Los circuitos de control son un manejo de los circuitos de potencia pero a distancia, representan la lógica cableada del sistema a operar, mediante cables conductores y en él se incluirán los dispositivos que reciben la información de los distintos elementos de captación.

Los mandos manuales deben proporcionar un control sobre la maquinaria que se desea controlar, pero siempre teniendo en cuenta que lo primordial es mantener la seguridad de los operarios que la controlan.

Estos protegen en gran manera a los operarios como a los elementos inteligentes de control.

### **a. Características de los circuitos de mando.**

Los circuitos de mando esperan la llegada de la información del exterior, por ejemplo a través de pulsadores accionados por el operador o sensores que indiquen las órdenes. Una vez analizada la información la procesará de forma que indicará a los elementos correspondientes que ejecuten sus órdenes, por ejemplo que se produzca el cambio de marcha del vehículo.

La característica del circuito de mando es la alimentación a la que está sometido, que en el caso de la aplicación en el cambio de marchas del vehículo se puede alimentar desde 6 a 24 voltios continuos que pueden ser programables a través de Labview en la tarjeta Single Board Rio.

### **b. Elementos de los circuitos de mando automatizados.**

En los circuitos de control se pueden incluir gran cantidad de elementos. Entre los más representativos tenemos:

- Comparadores.
- Opto acopladores.
- Resistencias.
- Transistores.

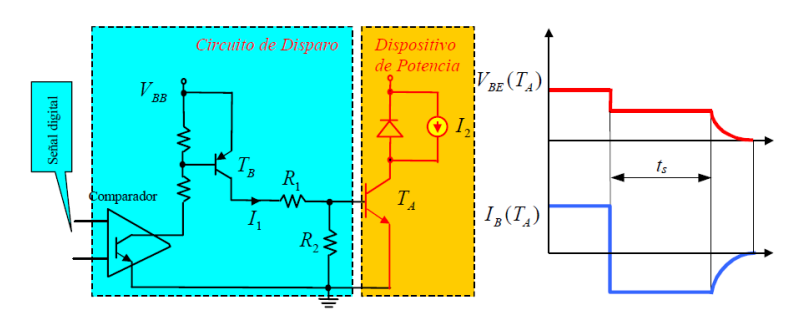

# **Figura 1. 37 Circuito de control y potencia, con su forma de onda de tensión y corriente en el corte**.

Fuente [p.p 3 del artículo extraído el 13 enero 2013 desde: http://woody.us.es/~leopoldo/Store/tsp\_9.pdf]

## **1.10. CIRCUITOS DE POTENCIA.**

Los circuitos de potencia son elementos que hacen el trabajo duro, estos son los encargados de ejecutar las órdenes dictaminadas por el circuito de mando o control.

Este tipo de circuito se caracteriza sobre todo por trabajar a tensiones superiores tanto de corriente alterna como continua.

En este proyecto se utiliza una tensión de 24 voltios en continua para activar los solenoides del electromecanismo en el cambio de marchas.

### **a. Elementos de los circuitos de potencia.**

Los circuitos de potencia incluyen una serie de elementos. Entre los más representativos se encuentran:

- Fusibles.
- Reles
- Contactores eléctricos.
- Relés térmicos.
- Motores, Solenoides
- Transistores de potencia **[16]**

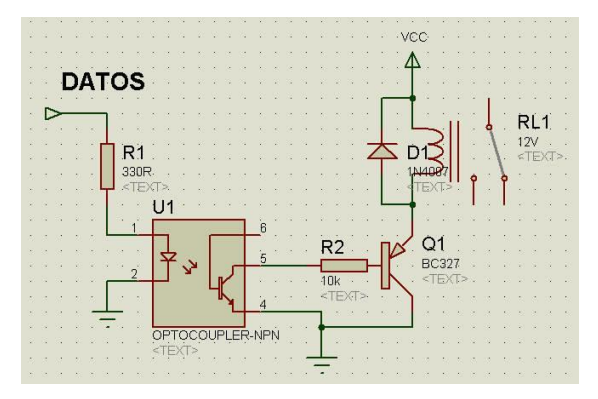

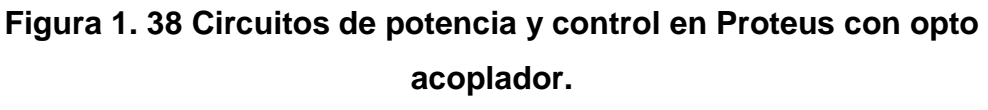

Fuente [Realizado en Proteus por el Investigador]

# **1.11.FORMULA STUDENT.**

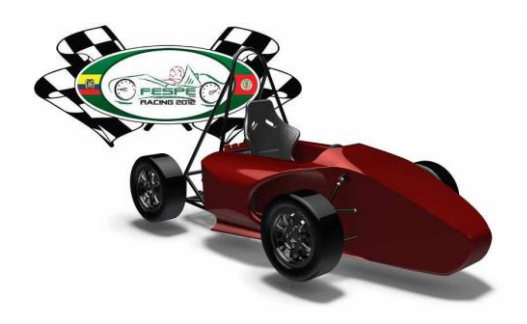

**Figura 1. 39 Diseño FESPE 2012** Fuente [Equipo Fespe 2012 Diseños realizados]

Wikipedia, [Fuentes fiables,](file:///G:/Israel/dell/ISRAEL/FESPE/ESPE/TESIS/:Fuentes%20fiables) Formula Student Germany, extraído el 20 de noviembre de 2012 desde:

http://de.wikipedia.org/wiki/Formula\_Student\_Germany

La Formula Student, también conocida como Formula SAE, es una competición entre estudiantes de universidades de todo el mundo que promueve la excelencia en ingeniería a través de una competencia donde los miembros del equipo diseñan, construyen, desarrollan y compiten con un pequeño pero potente monoplaza.

Por lo que la Formula Student es un proyecto donde se trabajan conceptos teóricos junto con un desarrollo de niveles prácticos de ingeniería. Aprovechando también para relacionarse con el sector industrial.

#### **b. Historia de la formula student.**

La primera competición empezó a gestarse en 1979 cuando Mark Marshek, docente de la Universidad de Houston, contactara con el Departamento de Relaciones Educativas de la SAE un año antes.

El concepto original era una evolución de la BAJA SAE, en la que el tipo de vehículo a construir por los estudiantes es similar a un car-cross.1 Sin embargo, esta competición limitaba mucho la libertad (motor proporcionado por la organización sin posibilidad de modificarlo) y la nueva competición debía darles mayor margen para diseñar el monoplaza.

Así se llega a 1981, año en que se organiza en la Universidad de Texas en Austin la primera edición de la Formula SAE. Participan 6 equipos y un total de 40 alumnos. Esta competencia ha ido creciendo y desde 1998 también se celebra en Warwickshire una edición británica conocida como Formula Student. Aquel año participaron 4 equipos y 40 alumnos.

Actualmente se celebran competiciones en numerosos países como Alemania, Japón, Brasil, Australia, etc. Todas ellas utilizan la misma normativa base original de la Formula SAE y llegan a albergar hasta 120 equipos y más de 2.000 estudiantes. Los resultados de las competiciones son recogidos y puntúan en el ranking mundial.

El objeto de la competencia es simular una situación real en la cual una empresa contrata a estos ingenieros para desarrollar un prototipo. Los compradores hipotéticos serían corredores amateur. El coche debe por ello satisfacer unas prestaciones elevadas en aceleración, frenada, y estabilidad, pero también debe ser fácil de mantener, barato, y fiable. Otros factores como la estética y el confort se valoran igualmente.

El precio máximo para el vehículo es de 21.000 euros y la victoria es para el equipo que mejor logre superar todos estos requisitos. Por todo ello se valoran los siguientes aspectos. **[17]**

| Eventos estáticos               | 325  |
|---------------------------------|------|
| Diseño                          | 150  |
| Análisis de costes              | 100  |
| <b>Business Presentation 75</b> |      |
| Eventos dinámicos               | 675  |
| Skidpad                         | 75   |
| Aceleración                     | 75   |
| Autocross                       | 100  |
| Endurance                       | 325  |
| Consumo                         | 100  |
| Total                           | 1000 |

**Tabla 1. 3 Calificación de los eventos**

Fuente[http://de.wikipedia.org/wiki/Formula\_Student\_Germany]

# **CAPITULO II**

# **PARÁMETROS Y DISEÑO**

# **2.1. PARÁMETROS PARA EL DISEÑO Y DISEÑO DEL SISTEMA DE CAMBIO DE MARCHAS SEMIAUTOMÁTICO.**

- **a. Parámetros de diseño mecánico.**
- Seleccionar el diseño mecánico más óptimo para realizar los cambios semiautomáticos en el Vehículo Cotopaxi 2, realizando un estudio de alternativas.
- Se debe dotar al monoplaza de un sistema de selección de velocidades semiautomático. Que realice el engrane de las marchas, con el cual el piloto seleccionará las mismas a través de pulsadores para que el mecanismo asistido por su sistema de control realice los cambios.
- Mejorar la ergonomía del cambio de velocidades para obtener mayor comodidad, eficacia y manejabilidad, puesto que originariamente la palanca de cambios va situada a la izquierda del piloto. Con la incorporación del sistema los cambios mejorará al subir y bajar las velocidades, porque el piloto ya no tendrá que separar una de sus manos del volante para realizar el cambio, tan solo bastara un pulso con su dedo pulgar para accionar el mecanismo que los realice.
- El motor utilizado en el monoplaza corresponde al de una moto Kawasaki ZX-6R. Posee una caja de cambios con accionamiento

secuencial. Originalmente la selección de marchas en este motor se realiza mecánicamente con el pie.

- Las marchas se deberán seleccionar mediante actuadores longitudinales en dicha palanca. El orden en el que se encuentran los cambios en sentido ascendente es el siguiente: 1, N, 2, 3, 4, 5 y 6.
- Al arrancar el vehículo en punto muerto, la primera velocidad se selecciona mediante un pulso de bajada; a partir de ahí, el resto reacciona con pulsos hacia arriba, para aumentar la velocidad.
- Para la inserción de la primera marcha es necesario el accionamiento del embrague por medio del pedal correspondiente.
- Se debe medir las magnitudes físicas del cambio original, y seleccionar el dispositivo que haga posible el nuevo accionamiento.

### **b. Planteamiento y estudios alternativas.**

Con el objeto de implementar el mejor mecanismo semiautomático para el cambio de marchas, se investigó las posibilidades que existen en la Mecatrónica para crear esta aplicación.

Al mismo tiempo se estudió los posibles materiales y actuadores para poder realizar el sistema más adecuado.

El sistema debe cumplir con parámetros técnicos para poder realizar un cambio de marchas efectivo en el eje selector de cambios. Para esto se tomó en cuenta los posibles sistemas que podrían ser utilizados en esta aplicación, a continuación se mencionan dos de ellos.

- 1. Implementación del sistema de cambios de marchas semiautomático mediante mecanismo biela manivela utilizando actuadores magnéticos.
- 2. Implementación del sistema de cambios de marchas semiautomático mediante mecanismo de piñón cremallera utilizando como actuadores servomotores.

#### **b.1 Análisis de alternativas.**

Al estudiar las alternativas antes mencionadas se elegirá la mejor, tomando en cuenta las ventajas y desventajas de cada una de ellas para poder decidir entre las dos alternativas cual será la mejor se tendrá que basar en una matriz de decisión.

La matriz de decisión permite identificar cual es la mejor alternativa y obliga a considerar una variedad de factores en forma sistemática.

A cada categoría se le asigna un factor de ponderación que mide su importancia relativa. La matriz de decisión se llena entonces con números que jerarquizan cada característica principal del diseño entre el 0 al 1 para cada categoría.

Se deberá analizar las alternativas, y calificarlas, esa calificación se multiplica por los factores de ponderación y sus productos se suman en cada alternativa planteada, dando el resultado final, donde el valor más alto es considerado como la mejor alternativa.

La utilidad real de la matriz de decisión es que descompone el problema en elementos más tratables obligando a considerar el mejor valor relativo de cada alternativa que proviene de muchas categorías.

### **b.1.1 Ventajas y desventajas de las alternativas.**

En la tabla 2.1 se muestra las ventajas y desventajas de implementar el sistema de cambios de marchas semiautomático mediante mecanismo biela manivela utilizando actuadores magnéticos

# **Tabla 2. 1 Ventajas y desventajas del sistema de cambios de marchas semiautomático mediante mecanismo biela manivela utilizando actuadores magnéticos.**

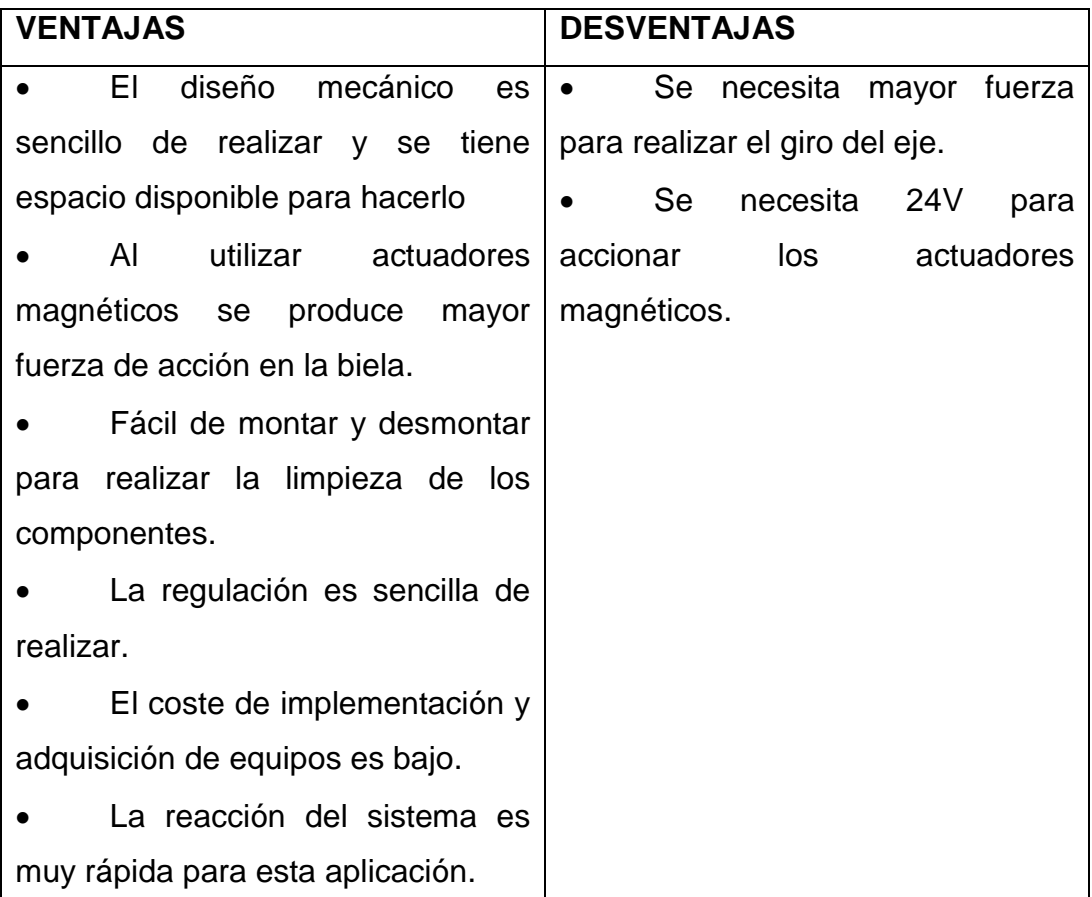

Fuente [Realizado por el Investigador]

En la tabla 2.2 se muestra las ventajas y desventajas de Implementar el sistema de cambios de marchas semiautomático mediante mecanismo de piñón cremallera utilizando como actuadores servomotores.

# **Tabla 2. 2 Ventajas y desventajas del sistema de cambios de marchas semiautomático mediante mecanismo de piñón cremallera utilizando como actuadores servomotores.**

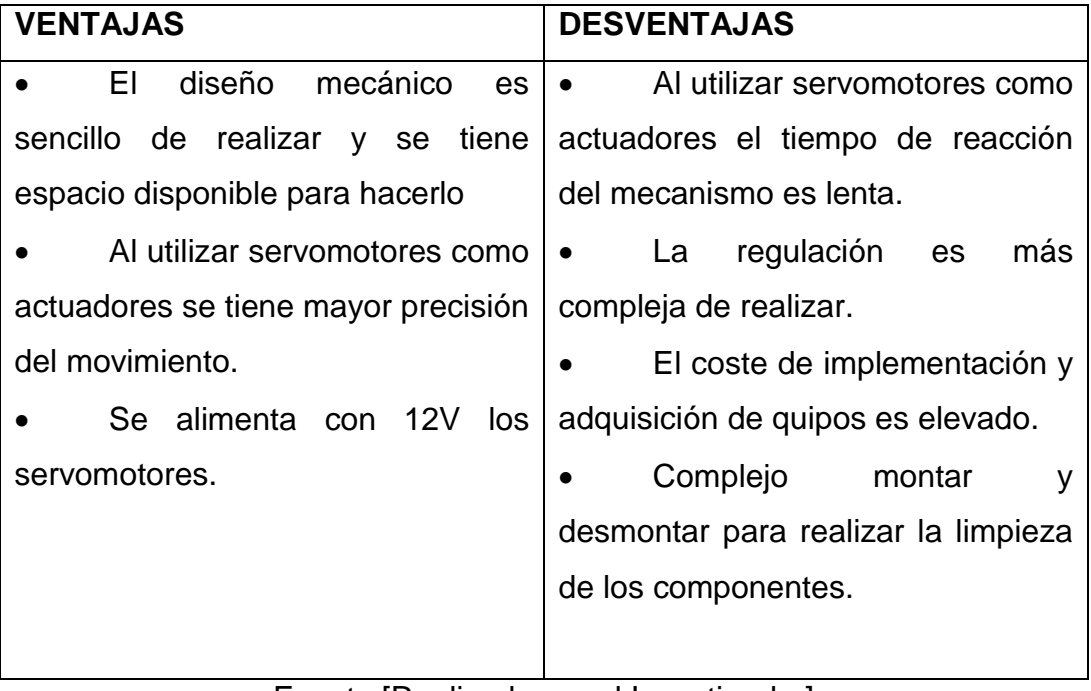

Fuente [Realizado por el Investigador]

# **b.1.2 Matriz de evaluación.**

|                            | <b>PARÁMETROS</b><br>DE | <b>FACTOR</b><br>DE | <b>Alternativas</b> |                |
|----------------------------|-------------------------|---------------------|---------------------|----------------|
| EVALUACIÓN.                |                         | <b>PONDERACIÓN</b>  |                     |                |
|                            |                         | X                   | 1                   | $\overline{2}$ |
| 1.- Factor electromecánico |                         |                     |                     |                |
|                            | <b>Materiales</b>       | 0.6                 | 0.6                 | 0.6            |
|                            | Construcción            | 0.8                 | 0.8                 | 0.6            |
|                            | Operación               | 0.9                 | 0.9                 | 0.5            |
|                            | Mantenimiento           | 0.7                 | 0.7                 | 0.6            |
| 2.- Factor Financiero      |                         |                     |                     |                |
|                            | Costo de fabricación    | 0.8                 | 0.8                 | 0.6            |
| 3.- Factor complementario  |                         |                     |                     |                |
|                            | Tamaño                  | 0.7                 | 0.7                 | 0.7            |
|                            | Forma                   | 0.7                 | 0.6                 | 0.7            |

**Tabla 2. 3 Matriz de evaluación del sistema mecánico.**

Fuente [Realizado por el Investigador]

### **b.1.3 Matriz de decisión.**

| <b>PARÁMETROS</b><br>DE    | <b>FACTOR</b><br>DE | <b>Alternativas</b> |                |
|----------------------------|---------------------|---------------------|----------------|
| EVALUACIÓN.                | <b>PONDERACIÓN</b>  |                     |                |
|                            | X                   | 1                   | $\overline{2}$ |
| 1.- Factor electromecánico |                     |                     |                |
| <b>Materiales</b>          | 0.6                 | 0.36                | 0.36           |
| Construcción               | 0.8                 | 0.64                | 0.48           |
| Operación                  | 0.9                 | 0.81                | 0.45           |
| Mantenimiento              | 0.7                 | 0.49                | 0.42           |
| 2.- Factor Financiero      |                     |                     |                |
| Costo de fabricación       | 0.8                 | 0.64                | 0.48           |
| 3.- Factor complementario  |                     |                     |                |
| Tamaño                     | 0.7                 | 0.49                | 0.49           |
| Forma                      | 0.7                 | 0.42                | 0.49           |
| <b>TOTAL</b>               | 5.2                 | 3.85                | 3.17           |

**Tabla 2. 4 Matriz de decisión del sistema mecánico.**

Fuente [Realizado por el Investigador]

## **c. Selección de la mejor alternativa.**

Después de haber realizado el estudio y análisis de alternativas, se llegó a establecer que la mejor alternativa para el accionamiento de los cambios de marcha semiautomáticos debe ser implementado con un mecanismo biela manivela utilizando actuadores magnéticos, debido a que obtuvo mayor puntaje como se puede apreciar en la tabla 2.4, por lo tanto es la mejor.

### **2.2. DISEÑO MECÁNICO.**

En el diseño Mecánico se tomó en cuenta los resultados de la tabla 2.4 que indica que la mejor opción para el diseño mecánico es el accionamiento mediante biela manivela con actuadores magnéticos.

Se tomó en consideración de igual manera los fenómenos físicos que pueden ocurrir al momento que esté en funcionamiento el sistema, se analizó detenidamente la ubicación de los actuadores, sensores y elementos electrónicos que deben intervenir en el sistema mecánico para controlar o generar información real lo más exacta posible con el objeto de monitorear su funcionamiento.

Una vez determinado el espacio disponible para acoplar el sistema mecánico, se procede a tomar medidas que limitarán el tamaño del diseño.

# **a. Diseño del accionamiento sobre el eje selector mediante un mecanismo biela manivela utilizando actuadores magnéticos.**

Se mide el par y el ángulo de giro necesario para accionar el del eje selector.

El accionamiento que se utiliza es Magnético, de tipo lineal ya que los giratorios no ofrecen suficiente par.

El diseño lo forman dos solenoides que se encargan de aplicar la fuerza y recorrido necesario sobre el brazo del eje selector para realizar el cambio necesario. En la Figura 2.1 se observa un esquema de la idea.

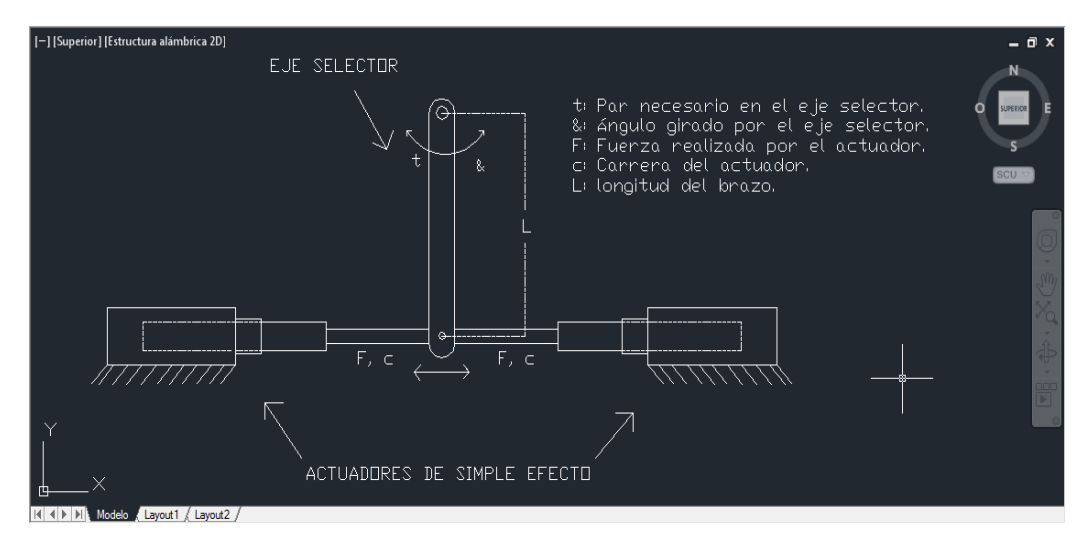

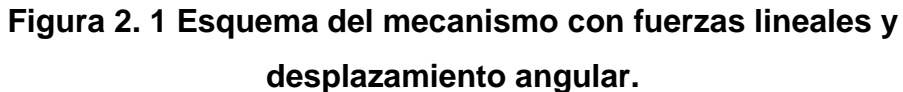

Fuente [Realizado en AutoCAD por el Investigador]

Los actuadores producen una fuerza de tiro, para el accionamiento del mecanismo.

Se tomaron una serie de valores del brazo y con ellos se obtuvieron parejas de valores de fuerza/carrera posibles que debían cumplir los actuadores.

El solenoide debía cumplir los siguientes requisitos:

- Valores de fuerza/carrera permisibles
- Alimentación a 24 voltios (baterías externas).
- Movimiento libre del émbolo

El actuador que se utiliza es un solenoide de marca PONTIAC con 7 kg de fuerza y 25 mm de carrera, que funciona a 24 voltios y 5 amperios.

Se acopló el actuador en la parte posterior del monoplaza, soldando una base en el chasis, para ubicar los solenoides del mecanismo que realiza el cambio de marchas.

El brazo del eje selector se diseñó de la manera más óptima tratando de eliminar las aristas y esquinas donde generalmente se concentran los esfuerzos, teniendo mejor durabilidad, y su geometría sea fácil de acoplarse a los actuadores.

Para acoplar el brazo y los actuadores se utiliza dos rótulas denominadas hembra y dos barras roscadas que se acoplan al eje de los actuadores. En la figura 2.2 se puede apreciar el diseño realizado en 3D del electromecanismo que se construirá

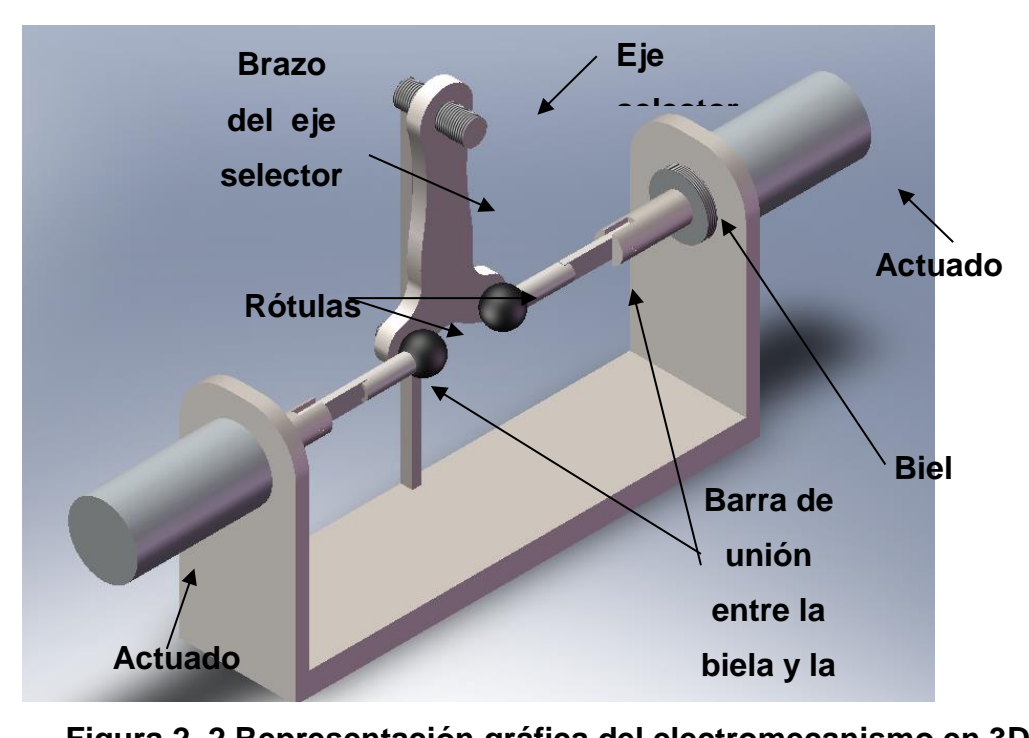

**Figura 2. 2 Representación gráfica del electromecanismo en 3D diseñado en Solidworks.**

Fuente [Realizado por el Investigador]

#### **a.1 Cálculos de distancia y par del mecanismo de cambios.**

Para hacer el análisis funcional adecuado se toma valores reales existentes de algunas magnitudes físicas que nos da por diseño la caja del motor.

Las magnitudes que se tiene son las siguientes:

- Brazo del eje selector (Manivela) = 150mm = l.
- Barras de unión con rotulas = 65mm = r.
- Angulo de acción del brazo selector para generar un cambio =60º=Ф.
- Angulo de acción de las barras de unión =  $10^{\circ}$  =  $\theta$ .

En la figura 2.3 se representa el diagrama del cuerpo libre para calcular el momento producido por el electromecanismo.

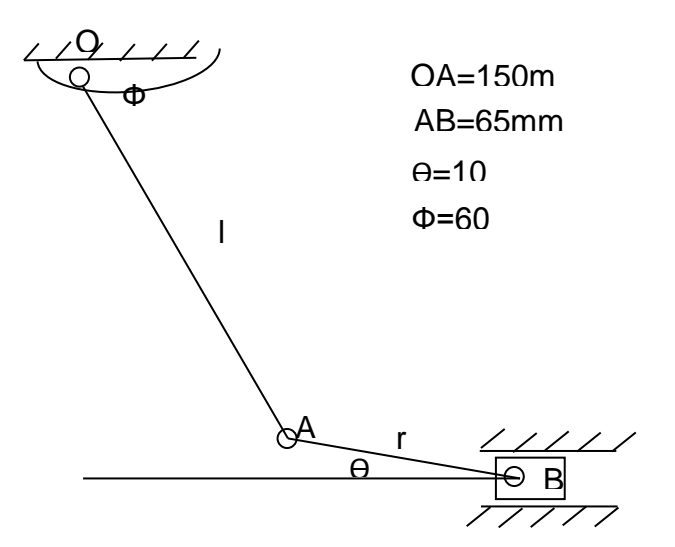

**Figura 2. 3 Diagrama del cuerpo libre del mecanismo.** Fuente [Realizado por el Investigador]

Se obtiene los valores de los desplazamientos para que se produzca un cambio efectivo utilizando las siguientes ecuaciones obtenidas del libro de Moya J.L. Franco R. R. Chagoyén M. C.["Mecánica](http://www.monografias.com/trabajos35/newton-fuerza-aceleracion/newton-fuerza-aceleracion.shtml) Aplicada". Universidad Nacional de Nicaragua. Año 1999 cuya fuente se encuentra en la siguiente página web:

[http://www.monografias.com/trabajos14/palancas/palancas.shtml#4131#ix](http://www.monografias.com/trabajos14/palancas/palancas.shtml#4131#ixzz2hvOLXmFs) [zz2hvOLXmFs](http://www.monografias.com/trabajos14/palancas/palancas.shtml#4131#ixzz2hvOLXmFs) **[18]**

**Distancia que recorre la biela.**

 $x = r \cdot \text{sen}(\Phi)$ 

Donde x es la distancia que recorre la biela, r es la magnitud de la barra de unión (AB), Ф es el ángulo de acción de la manivela.

> $x = 65$  mm. sen $(60)$  $x = 56, 3 \text{ mm}$

**Momento necesario para producir un cambio efectivo.** 

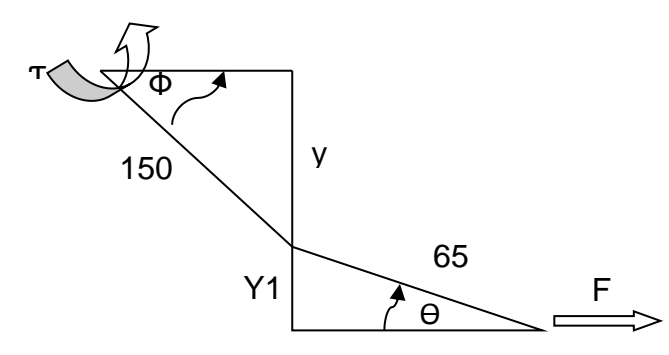

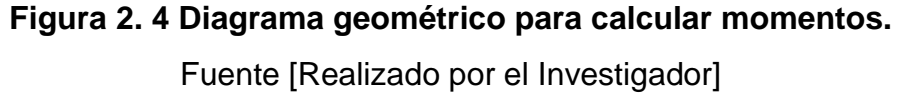

$$
T = F.d
$$

Donde T es el momento que se debe producir para realizar el cambio, F es la fuerza generada por el solenoide, d es la distancia perpendicular a la fuerza.

 $y = 150$ mm. sen $(\Phi)$  $y1 = 65$ mm. sen $(\theta)$  $y = 150$ mm.sen(60)  $y1 = 65$ mm.sen(10)  $y = 129,904$  mm  $y1 = 11,28$ mm

> $d = y + y1$  $d = 129,904$ mm + 11,28mm  $d = 141, 19$ mm

> > $TT = F.d$  $T = 7$  kgf. 141,19mm  $T = 988, 33$  kg. mm

#### **b. Análisis mecánico mediante Solid Works.**

Para realizar las simulaciones y obtener los valores de los esfuerzos que soporta el brazo del eje selector se utilizó el programa Solidworks, que es muy interactivo y fácil de utilizarlo.

#### **b.1 Análisis de tensión en el brazo del eje selector.**

El material utilizado para realizar las simulaciones es el acero de construcción ASTM A36, el mismo que se implementará en la construcción de la pieza mecánica, en la figura 2.5 se puede ver la representación gráfica del brazo del eje selecto (manivela).

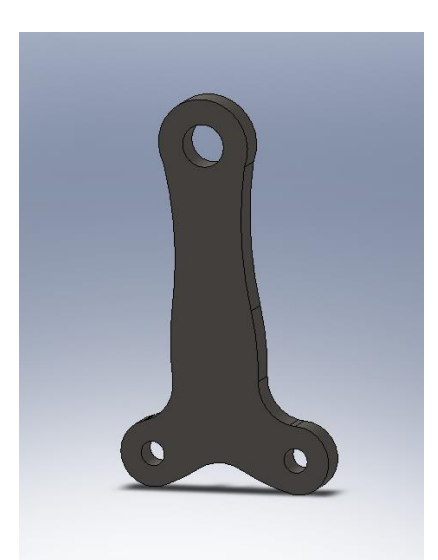

**Figura 2. 5 Análisis Brazo del eje selector.** Fuente: [Realizado en Solid Works por el Investigador]

Se realizó un análisis de tensión de las piezas que deben soportar mayores esfuerzos.

En el proceso se obtuvo dos ensayos estáticos, colocando una fuerza de 7 kg, que es generada por los solenoides en cada extremo y colocando un anclaje en el centro que corresponde al eje selector, en la figura 2.6 y 2.7se aprecia las simulaciones.

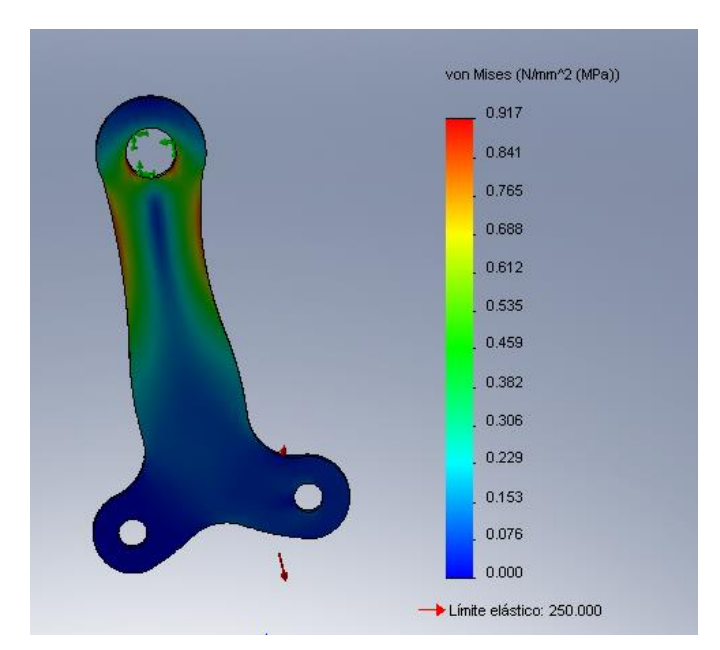

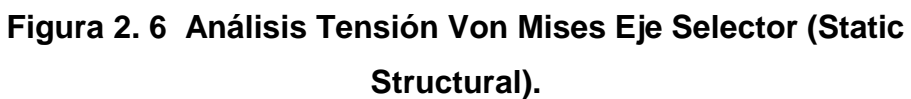

Fuente: [Realizado en Solid Works por el Investigador]

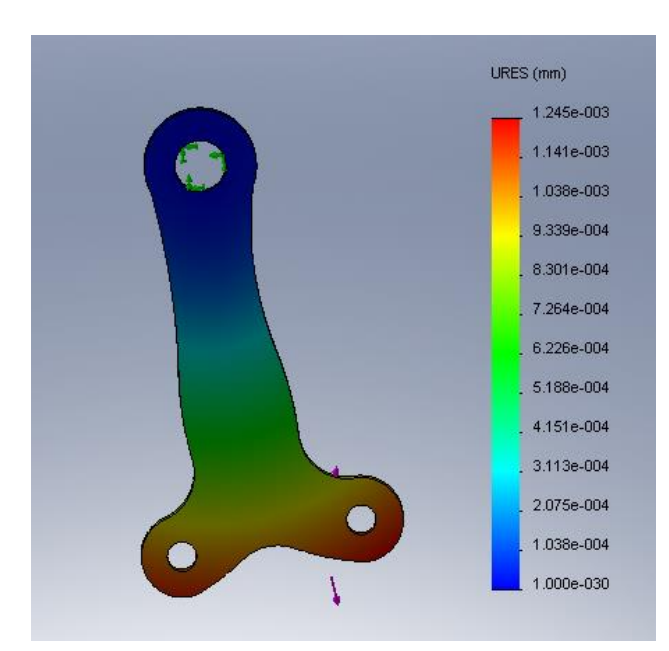

**Figura 2. 7 Análisis Desplazamiento Eje Selector (Static Structural).** Fuente: [Realizado en Solid Works por el Investigador]

Las simulaciones se realizaron para un solo sentido del elemento ya que posee igual simetría en los dos lados, por lo tanto los resultados van a ser los mismos.

Mediante el análisis estructural, se determinó que el brazo del eje selector, tiene un comportamiento mecánico apropiado, bajo la acción de cargas estáticas que plantean un escenario de simulación en condiciones extremas, arrojando un límite elástico de 2500 Nmm2, y una deformación máxima de 1.141-3 mm, de acuerdo a los estudios realizados, esta pieza se encuentra dentro de los parámetros normales permisibles para esta aplicación cuyo factor de seguridad es 1, dando como resultado un excelente comportamiento mecánico.

## **2.3 PARÁMETROS DE DISEÑO ELECTRÓNICO**

- Con la incorporación de electrónica para el cambio de marchas del vehículo, se tiene diversas posibilidades de controlar el cambio de marchas a través de sistemas embebidos.
- Es necesario que exista un cambio limpio y sin daños a la caja de cambios y al motor, por lo que se necesita de un sistema electrónico y de control que maneje los parámetros necesarios con los que evitará estropeos en los componentes mecánicos.
- Mediante la adaptación de un circuito de corte de energía en las bobinas se detendrá el par del motor con lo que se podrá realizar los cambios a partir de la segunda marcha sin tener que accionar el embrague, y tampoco dejar de acelerar a fondo, para no perder potencia en cada cambio.
- Es indispensable utilizar elementos y circuitos eléctricos, electrónicos de control como también de potencia para evitar daños en los sistemas en caso de cortocircuito o sobre carga.
- Cada uno de los circuitos electrónicos serán accionados a través del sistema de control encargado del correcto funcionamiento de todos ellos.
- Se debe colocar fusibles de 30 amperios, para proteger las líneas de potencia, y salvaguardar el cableado y componentes eléctricos del sistema de cambio de marchas semiautomático en caso de cortocircuito.
- La fuente de energía necesaria para el funcionamiento de la tarjeta de control y el accionamiento de los solenoides es de 24 voltios de corriente continua a 7 amperios hora. Para obtener dicho voltaje y corriente es necesario poner en serie dos baterías de 12 voltios a 7 amperios hora.
- Al utilizar baterías externas para el funcionamiento del sistema eléctrico y electrónico del cambio de marchas es indispensable que esta fuente de energía sea recargada constantemente.

### **a. Planteamiento y estudios alternativas.**

Con el objeto de implementar el mejor sistema electrónico para el mando de las marchas y el corte de la ignición, se investigó las posibilidades que existen para crear esta aplicación.

Al mismo tiempo se estudió los posibles materiales para poder realizar el sistema más óptimo.

El sistema debe cumplir con parámetros técnicos para que los circuitos electrónicos puedan funcionar de la mejor forma, para poder accionar los actuadores magnéticos y el corte de la ignición para el cambio de marchas. En este caso se tomó en cuenta los posibles circuitos que podrían ser utilizados en esta aplicación, a continuación se mencionan dos de ellos.

- 1. Implementación de circuitos de mando utilizando IGBT (transistor6 bipolar de puerta aislada) para accionar los actuadores y el corte de ignición en el cambio de marchas semiautomático.
- 2. Implementación del sistema de circuitos de mando utilizando transistores TO220 para accionar los actuadores y el corte de ignición en el cambio de marchas semiautomático.

#### **a.1 Análisis de alternativas.**

 $\overline{a}$ 

Al estudiar las alternativas antes mencionadas se elegirá la mejor, tomando en cuenta las ventajas y desventajas de cada una de ellas para poder decidir entre las dos alternativas cual será la mejor se tendrá que basar en una matriz de decisión.

La matriz de decisión permite identificar cual es la mejor alternativa y obliga a considerar una variedad de factores en forma sistemática.

A cada categoría se le asigna un factor de ponderación que mide su importancia relativa. La matriz de decisión se llena entonces con números

<sup>6</sup> **Transistor:** Es un [dispositivo electrónico](http://es.wikipedia.org/wiki/Componente_electr%C3%B3nico) [semiconductor](http://es.wikipedia.org/wiki/Semiconductor) utilizado para producir una señal de salida en respuesta a otra señal de entrada, fuente: Wikipedia, transistor, articulo modificado el 14 de octubre de 2013 a las 10:54, descargado el 20 de octubre de 2013 desde:<http://es.wikipedia.org/wiki/Transistor>

que jerarquizan cada característica principal del diseño entre el 0 al 1 para cada categoría.

Se deberá analizar las alternativas, y calificarlas, esa calificación se multiplica por los factores de ponderación y sus productos se suman en cada alternativa planteada, dando el resultado final, donde el valor más alto es considerado como la mejor alternativa.

La utilidad real de la matriz de decisión es que descompone el problema en elementos más tratables obligando a considerar el mejor valor relativo de cada alternativa que proviene de muchas categorías.

#### **a.1.1 Ventajas y desventajas de las alternativas.**

En la tabla 2.5 se muestra las ventajas y desventajas de implementar circuitos de mando electrónicos utilizando IGBT (transistor bipolar de puerta aislada) para accionar los actuadores y el corte de ignición para el cambio de marchas semiautomático.

**Tabla 2. 5 Ventajas y desventajas de implementar circuitos de mando electrónicos utilizando IGBT (transistor bipolar de puerta aislada) para accionar los actuadores y el corte de ignición en el cambio de marchas semiautomático.**

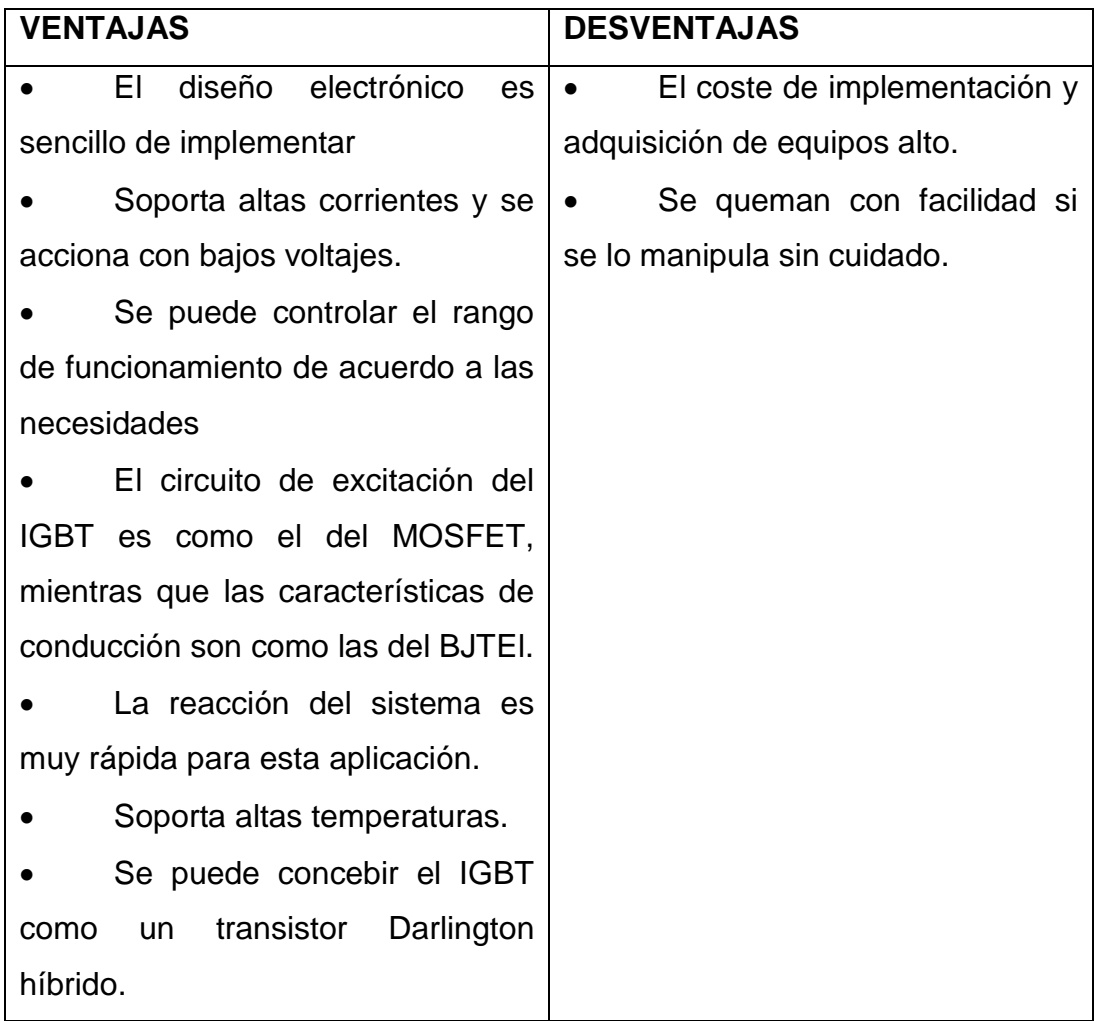

Fuente [Realizado por el Investigador]

En la tabla 2.6 se muestra las ventajas y desventajas de Implementar el sistema de circuitos de mando utilizando transistores TO220 para accionar los actuadores y el corte de ignición en el cambio de marchas semiautomático.

.

**Tabla 2. 6 Ventajas y desventajas del sistema de circuitos de mando utilizando transistores mosfet TO220 para accionar los actuadores y el corte de ignición en el cambio de marchas semiautomático.**

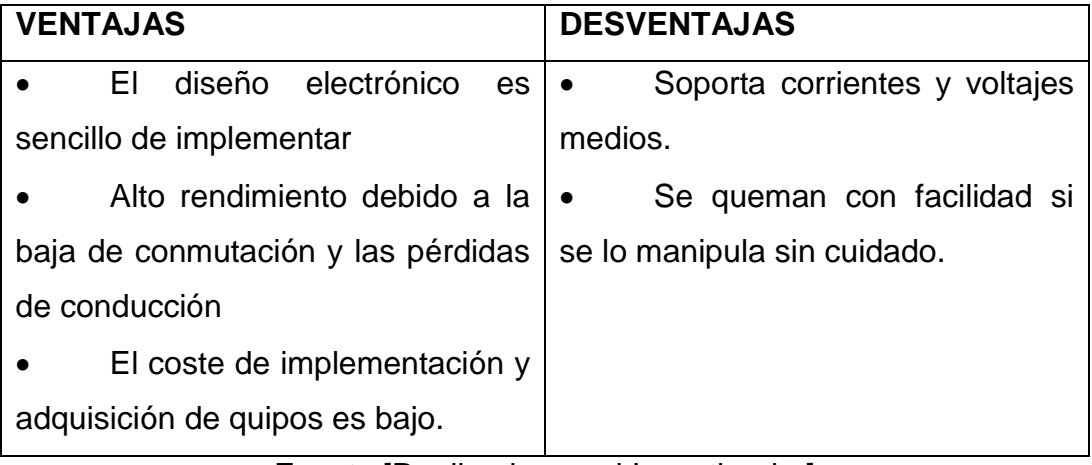

Fuente [Realizado por el Investigador]

### **a.1.2 Matriz de evaluación.**

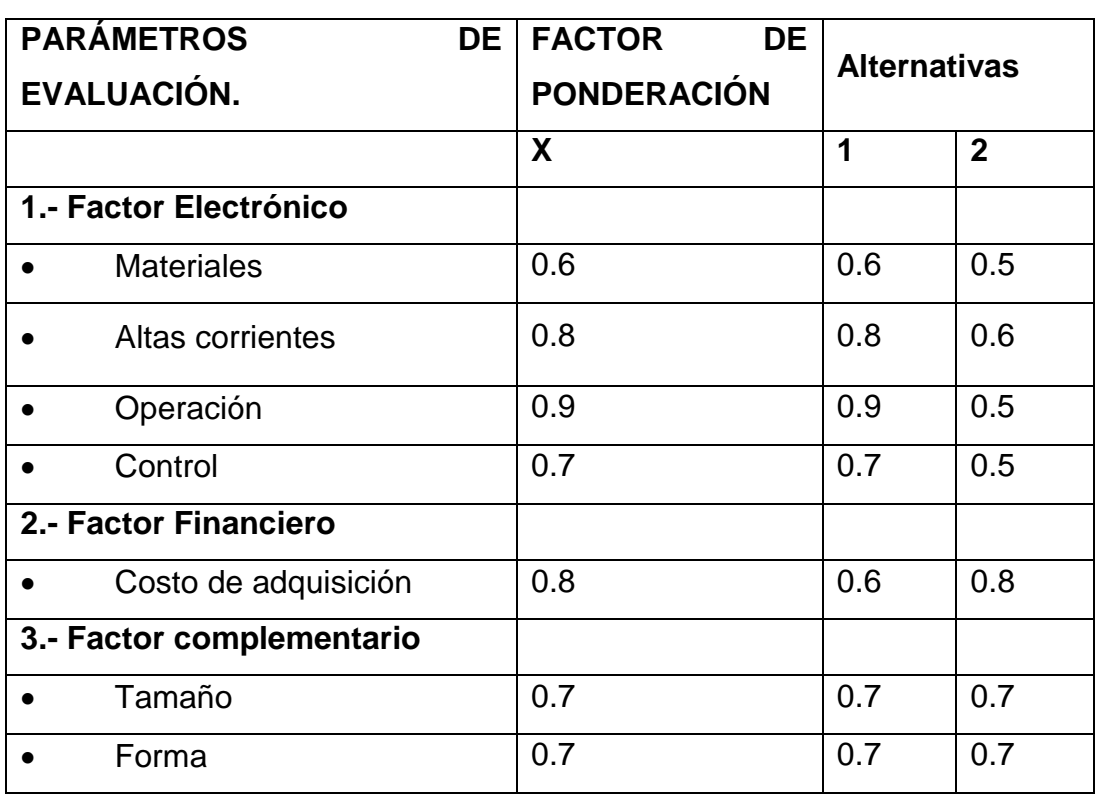

### **Tabla 2. 7 Matriz de evaluación del sistema electrónico.**

Fuente [Realizado por el Investigador]

### **a.1.3 Matriz de decisión.**

| <b>PARÁMETROS</b>         | <b>FACTOR</b><br><b>DE</b> | DE | <b>Alternativas</b> |                |
|---------------------------|----------------------------|----|---------------------|----------------|
| EVALUACIÓN.               | <b>PONDERACIÓN</b>         |    |                     |                |
|                           | X                          |    | 1                   | $\overline{2}$ |
| 1.- Factor Electrónico    |                            |    |                     |                |
| <b>Materiales</b>         | 0.6                        |    | 0.36                | 0.30           |
| Altas corrientes          | 0.8                        |    | 0.64                | 0.48           |
| Operación                 | 0.9                        |    | 0.81                | 0.45           |
| Control                   | 0.7                        |    | 0.49                | 0.35           |
| 2.- Factor Financiero     |                            |    |                     |                |
| Costo de adquisición      | 0.8                        |    | 0.48                | 0.64           |
| 3.- Factor complementario |                            |    |                     |                |
| Tamaño                    | 0.7                        |    | 0.49                | 0.49           |
| Forma                     | 0.7                        |    | 0.49                | 0.49           |
| <b>TOTAL</b>              | 5.2                        |    | 3.76                | 3.2            |

**Tabla 2. 8 Matriz de decisión del sistema electrónico.**

Fuente [Realizado por el Investigador]

### **b. Selección de la mejor alternativa.**

Después de haber realizado el estudio y análisis de alternativas, se llegó a establecer que la mejor alternativa para implementar los circuitos de mando para el accionamiento de los actuadores y corte de la ignición para el cambio de marcha semiautomático, se debe utilizar IGBT (transistor bipolar de puerta aislada), ya que esta alternativa obtuvo mayor puntaje como se puede apreciar en la tabla 2.8, por lo tanto es la mejor opción.

## **2.4. DISEÑO ELECTRÓNICO.**

Para controlar el sistema de marchas semiautomático, carga de las baterías se utilizó un circuito de control con opto acopladores como se puede ver en la figura 2.8.

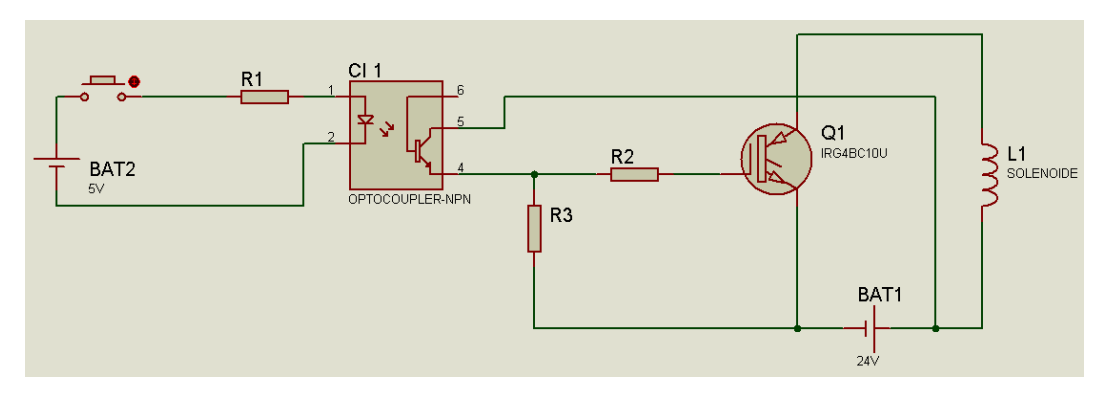

**Figura 2. 8 Circuito creado y simulado en Proteus 7.** Fuente [Realizado por el Investigador]

Se calculó los valores de las resistencias para el correcto funcionamiento del circuito.

Se tomó un valor de corriente necesaria para activar el opto transistor que va desde 15 hasta los 30 miliamperios.

$$
R1 = \frac{v1}{i1}
$$

$$
R1 = \frac{5v}{27mA} = 185.185\Omega
$$

 $R1 = 220\Omega$ 

La corriente necesaria en la base del IGBT es de 2,6 miliamperios se calculó el valor de la resistencia de gate (puerta aislada para accionar el transistor).

$$
R2=\frac{v2}{i2}
$$
$$
R2 = \frac{24v}{2,6mA} = 9230.77\Omega
$$

$$
R2 = 10K\Omega
$$

Calculando la resistencia R3 que se encarga de descargar la corriente parásita que se puede generar en el circuito de control.

$$
R3 = \frac{v2}{i3}
$$

$$
R3 = \frac{24}{1,2 \text{mA}} = 20000 \Omega
$$

$$
R3 = 20 \text{K} \Omega
$$

Para la selección del IGBT (transistor bipolar de puerta aislada) se tomó en cuenta sus características técnicas indicadas en el anexo 2.

La corriente máxima que pasó por el colector es de 3 Amperios, que es absorbida por la bobina del solenoide utilizado para accionar los cambios, este transistor tiene una configuración Darlington7 hibrida que soporta una corriente de 5 Amperios continuos y hasta 8 amperios por pulso, en dicha aplicación se utilizara pulsos en la gran mayoría de accionamientos. Este circuito se lo implementó cinco veces, en el cambio de marchas se utiliza tres, los dos primeros son para el cambio de marchas el uno para subir y el otro para bajarlas, el tercero es para realizar el corte de la ignición del vehículo cuando se realiza cada cambio. El cuarto y quinto circuito es para recargar las baterías externas, que se conectan y desconectan sincrónicamente para evitar corto circuito en dicha acción.

l

<sup>7&</sup>lt;br>Darlington: Es un transistor que combina dos [transistores](http://es.wikipedia.org/wiki/Transistor) bipolares en un tándem (a veces llamado par Darlington) en un único dispositivo, Fuente: Wikipedia, Transistor Darlington, articulo modificado el 22 de Agosto de 2013 a las 12:21 descargado el 20 de septiembre de 2013 desde: [http://es.wikipedia.org/wiki/Transistor\\_Darlington](http://es.wikipedia.org/wiki/Transistor_Darlington)

#### **a. Sistema de cargar para baterías.**

En la tabla 2.9 se representa los datos técnicos del sistema de carga para las baterías externas que alimentan el sistema de control y potencia.

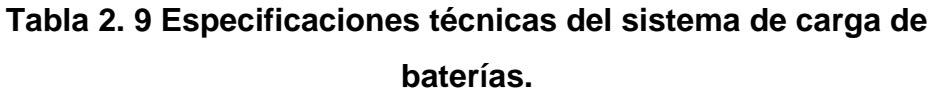

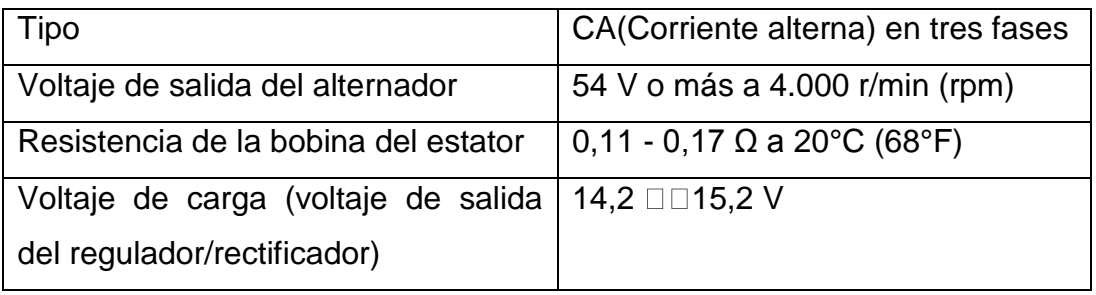

Fuente [Manual de usuario 16-10 Sistema Eléctrico página 540]

#### **a.1 Regulador rectificador.**

De acuerdo al artículo: Reguladores Trifásicos, foro realizado el 08 de Diciembre de 2010 a las 13:17, cuyo autor es Valvulin Admin, descargado el 20 de octubre de 2013 desde:

[http://scooterarg.foroactivo.com/t429-reguladores-monofasicos-y](http://scooterarg.foroactivo.com/t429-reguladores-monofasicos-y-reguladores-trifasicos)[reguladores-trifasicos](http://scooterarg.foroactivo.com/t429-reguladores-monofasicos-y-reguladores-trifasicos)

#### **Reguladores Trifásicos.**

Constan de tres bobinas de alimentación conectadas entre sí en triángulo o en estrella llamado estator trifásico.

Estas bobinas están aisladas de masa y sus tres extremos se conectan al regulador.

Al girar el alternador las bobinas generan corriente alterna que es recibida por el regulador. El mismo la rectifica con un puente de diodos trifásico de onda completa y suministra corriente continua a la batería.

Cuando el voltaje de batería alcanza los 14 voltios el regulador deriva la corriente sobrante a masa, asegurando así una carga constante en todo régimen de aceleración.

Existen varios modelos de reguladores, pero la mayoría consta de 5 cables que se conectan 3 al estator trifásico, uno a masa y uno a positivo de la batería.

Otros modelos son de 6 contactos donde se agrega una conexión a positivo de llave de contacto.

Estos reguladores disipan la temperatura de los componentes a través del gabinete de aluminio. Así que en algunos casos es normal medir hasta 75 grados de temperatura con un funcionamiento normal del equipo.

Para probar una bobina trifásica en primer lugar se debe desconectar del regulador. Luego se mide con un tester el voltaje de salida en alterna con el motor en marcha a un régimen constante.

Se comprueban las tres combinaciones posibles que deben indicar similares voltajes. Al acelerar las tres mediciones se deben mantener parejas o iguales dependiendo le las rpm. Se puede tolerar una diferencia de hasta un 10% pero mayor a este desfasaje nos indica que una bobina tiene problemas.

Por otro lado se debe comprobar que esté buena la aislación de masa. Una prueba sencilla es conectar un foco de 12 volt entre masa y una de las salidas de la bobina trifásica, en cuyo caso al poner en marcha el motor el foco no debe prender. Repetir la operación con las otras dos salidas de la bobina y debemos tener el mismo resultado.

Si el foco prende en cualquier oportunidad, debemos reparar el estator por estar dañada la aislación de masa.

En la figura 2.9 se observa una representación gráfica de cómo funciona el regulador rectificador trifásico.**[19]**

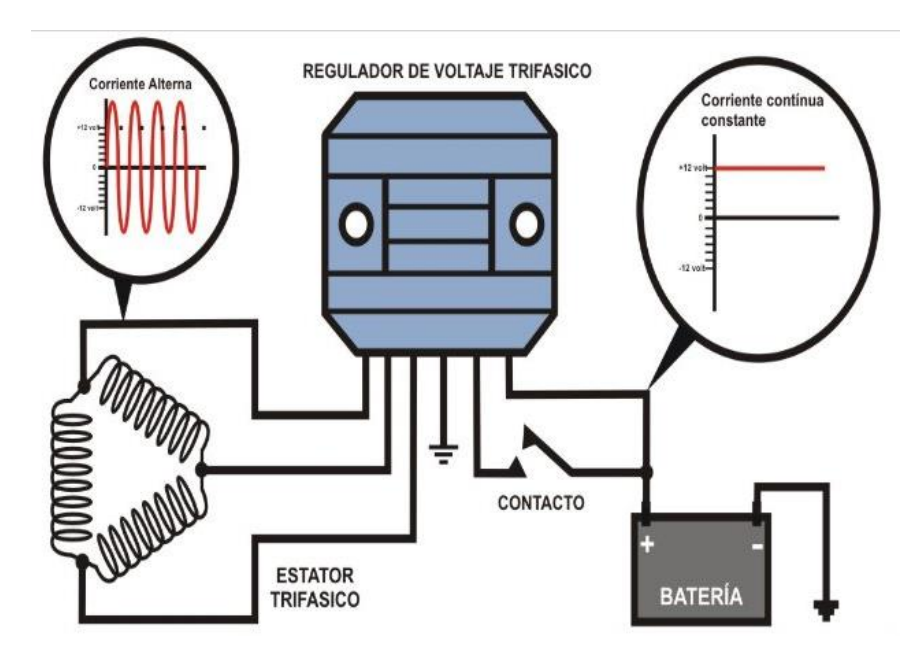

**Figura 2. 9 Esquema gráfico del regulador rectificador trifásico.** Fuente [\[http://scooterarg.foroactivo.com/t429-reguladores-monofasicos-y](http://scooterarg.foroactivo.com/t429-reguladores-monofasicos-y-reguladores-trifasicos)[reguladores-trifasicos\]](http://scooterarg.foroactivo.com/t429-reguladores-monofasicos-y-reguladores-trifasicos)

#### **b. Circuitos Electrónicos.**

Una vez realizados los cálculos correspondientes de las corrientes y los voltajes que se manejarán en los semiconductores, se procede a diseñar los circuitos electrónicos

Para enviar a elaborar la placa se diseñó el circuito utilizando Proteus.7 donde se simuló los circuitos.

A continuación en la figura 2.10 se observa el esquema del circuito de mando para el accionamiento de los actuadores, corte de la ignición para los cambios de marcha semiautomático y el sistema de carga para las baterías externas, utilizando IGBT (transistor bipolar de puerta aislada).

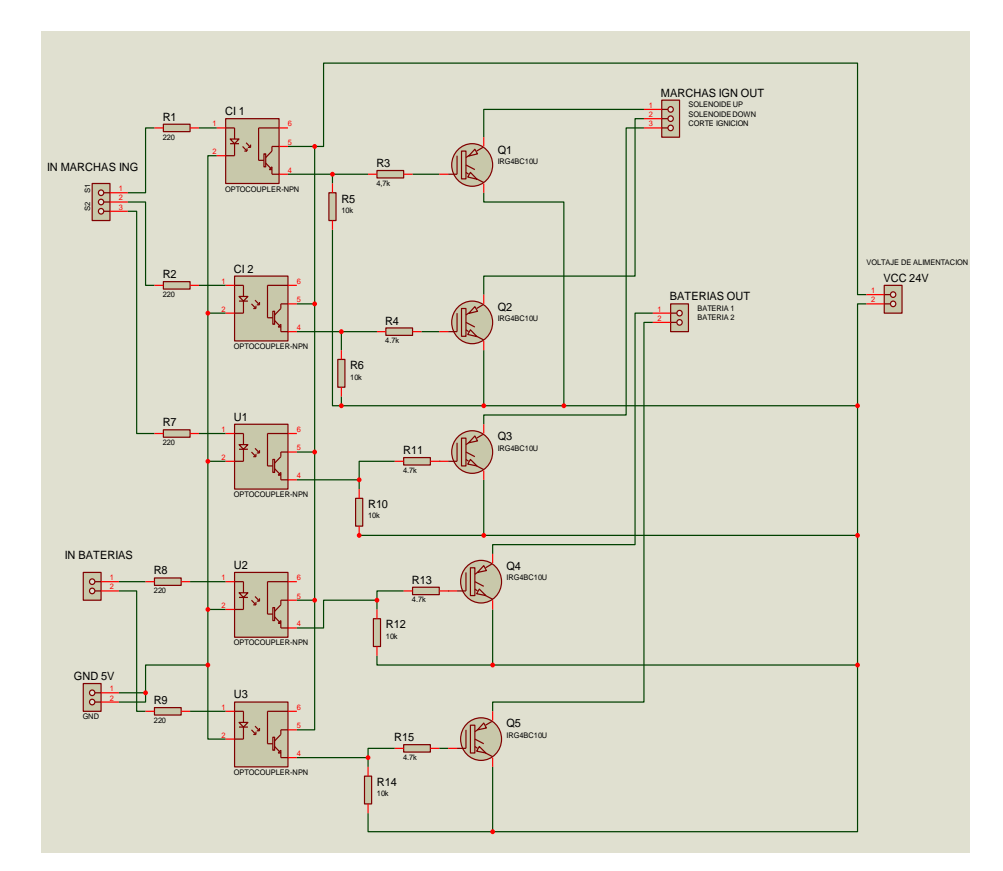

**Figura 2. 10 Circuitos del sistema electrónico.**

Fuente [\[http://scooterarg.foroactivo.com/t429-reguladores-monofasicos-y-](http://scooterarg.foroactivo.com/t429-reguladores-monofasicos-y-reguladores-trifasicos)

[reguladores-trifasicos](http://scooterarg.foroactivo.com/t429-reguladores-monofasicos-y-reguladores-trifasicos)

### **2.5. PARÁMETROS DE DISEÑO DE CONTROL Y HMI**

- Se debe incorporar un sistema de control para realizar los cambios de marchas de la manera más apropiada utilizando una tarjeta inteligente.
- El sistema de control debe ser a lazo cerrado, cuya retroalimentación lo haga seguro y confiable.
- De acuerdo a las necesidades del diseño mecánico se debe realizar un algoritmo de control que se adapte al sistema de cambios.
- Determinar si existen sensores incorporados en el sistema de control del motor para utilizarlos en la programación del cambio de marchas.
- Adaptar de manera más óptima el corte de la ignición en el motor del monoplaza, asegurándose que sea lo más estable posible al momento de realizar cada cambio.
- Sincronizar el cambio de marchas y el corte de la ignición, con los tiempos y el orden más preciso.
- Realizar un interfaz hombre maquina (HMI) fácil de interpretar los diferentes escenarios del sistema de control y su monitoreo.

#### **a. Planteamiento y estudios alternativas.**

En busca del mejor sistema embebido para realizar el control de los cambios de marchas y el monitoreo del vehículo Cotopaxi 2, se investigó dos posibles equipos que se pueden implementar en este proyecto.

El sistema debe cumplir con parámetros técnicos que se deben tomar en cuenta para que pueda existir un control adecuado y monitoreo efectivo, las opciones que se consideran son las siguientes:

- 1. Implementación de un sistema embebido de control utilizando una tarjera de la nacional instruments SdRio, con un lenguaje de programación de FPGA en labVIEW.
- 2. Implementación de un sistema embebido de control utilizando un PLC (controlador lógico programable) Step7 200 de Siemens, programando con lenguaje lader en micro/WIN

#### **a.1 Análisis de alternativas.**

Al estudiar los sistemas embebidos antes mencionados se elegirá el mejor, tomando en cuenta las ventajas y desventajas de cada uno de ellos para poder decidir entre las dos alternativas cual será la mejor se tendrá que basar en una matriz de decisión.

La matriz de decisión permite identificar cual es la mejor alternativa y obliga a considerar una variedad de factores en forma sistemática.

A cada categoría se le asigna un factor de ponderación que mide su importancia relativa. La matriz de decisión se llena entonces con números que jerarquizan cada característica principal del diseño entre el 0 al 1 para cada categoría.

Se deberá analizar las alternativas, y calificarlas, esa calificación se multiplica por los factores de ponderación y sus productos se suman en cada alternativa planteada, dando el resultado final, donde el valor más alto es considerado como la mejor alternativa.

La utilidad real de la matriz de decisión es que descompone el problema en elementos más tratables obligando a considerar el mejor valor relativo de cada alternativa que proviene de muchas categorías.

#### **a.1.1 Ventajas y desventajas de las alternativas.**

En la tabla 2.10 se muestra las ventajas y desventajas de implementar un sistema embebido de control utilizando una tarjera de la nacional instruments SdRio, con un lenguaje de programación de FPGA en labVIEW.

**Tabla 2. 10 Ventajas y desventajas de implementar un sistema embebido de control utilizando una tarjera de la nacional instruments SdRio, con un lenguaje de programación de FPGA en labVIEW.**

| <b>VENTAJAS</b>                         | <b>DESVENTAJAS</b>                        |
|-----------------------------------------|-------------------------------------------|
| La programación es fácil de             | El coste de implementación y<br>$\bullet$ |
| implementar utilizando FPGAs.           | adquisición de equipos alto.              |
| El sistema embebido es muy              | Se queman con facilidad si                |
| confiable y trabaja a tiempo real.      | se lo manipula sin cuidado.               |
| Al<br>programar<br>e<br>control         |                                           |
| utilizando compuertas lógicas su        |                                           |
| velocidad<br>muy<br>elevada<br>es<br>y  |                                           |
| confiable.                              |                                           |
| tarjeta de control<br>La<br>es          |                                           |
| pequeña y fácil de acoplar<br>en        |                                           |
| cualquier entorno.                      |                                           |
| Su alimentación es a 24                 |                                           |
| voltios de corriente continua.          |                                           |
| Tiene un número apropiado               |                                           |
| salidas<br>entradas<br>tanto<br>de<br>V |                                           |
| analógicas como digitales para esta     |                                           |
| aplicación.                             |                                           |
| El coste de implementación y            |                                           |
| adquisición del equipo es bajo.         |                                           |
| Se<br>puede<br>comunicar                |                                           |
| mediante puerto Ethernet                |                                           |

Fuente [Realizado por el Investigador]

En la tabla 2.11 se muestra las ventajas y desventajas de implementar el sistema embebido de control utilizando un PLC (controlador lógico programable) Step7 200 de Siemens, programando con lenguaje lader en micro/WIN

# **Tabla 2. 11 Ventajas y desventajas de implementar sistemas embebidos de control utilizando un PLC (controlador lógico programable) Step7 200 de Siemens, programando con lenguaje lader en micro/WIN**

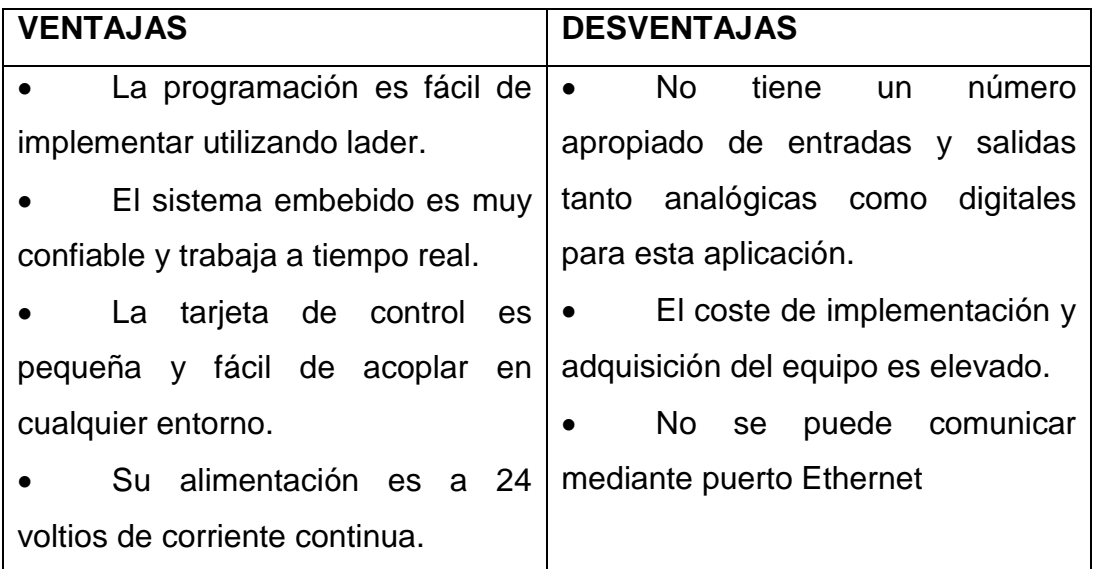

Fuente [Realizado por el Investigador]

### **a.1.2 Matriz de evaluación.**

| <b>PARÁMETROS</b><br><b>DE</b> |                          | <b>FACTOR</b><br>DE | <b>Alternativas</b> |                |
|--------------------------------|--------------------------|---------------------|---------------------|----------------|
| EVALUACIÓN.                    |                          | <b>PONDERACIÓN</b>  |                     |                |
|                                |                          | X                   | 1                   | $\overline{2}$ |
| 1.- Factor de Control          |                          |                     |                     |                |
|                                | Velocidad de transmisión | 0.9                 | 0.9                 | 0.7            |
|                                | Multiprocesos.           | 0.8                 | 0.8                 | 0.6            |
|                                | Programación del HMI     | 0.9                 | 0.9                 | 0.8            |
|                                | Comunicación             | 0.9                 | 0.9                 | 0.8            |
| 2.- Factor Financiero          |                          |                     |                     |                |
|                                | Costo de adquisición     | 0.8                 | 0.8                 | 0.8            |
| 3.- Factor complementario      |                          |                     |                     |                |
|                                | Tamaño manipulable       | 0.7                 | 0.7                 | 0.7            |
|                                | Peso apropiado           | 0.7                 | 0.7                 | 0.5            |

**Tabla 2. 12 Matriz de evaluación del sistema de control.**

Fuente [Realizado por el Investigador]

#### **a.1.3 Matriz de decisión.**

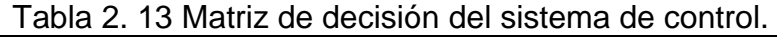

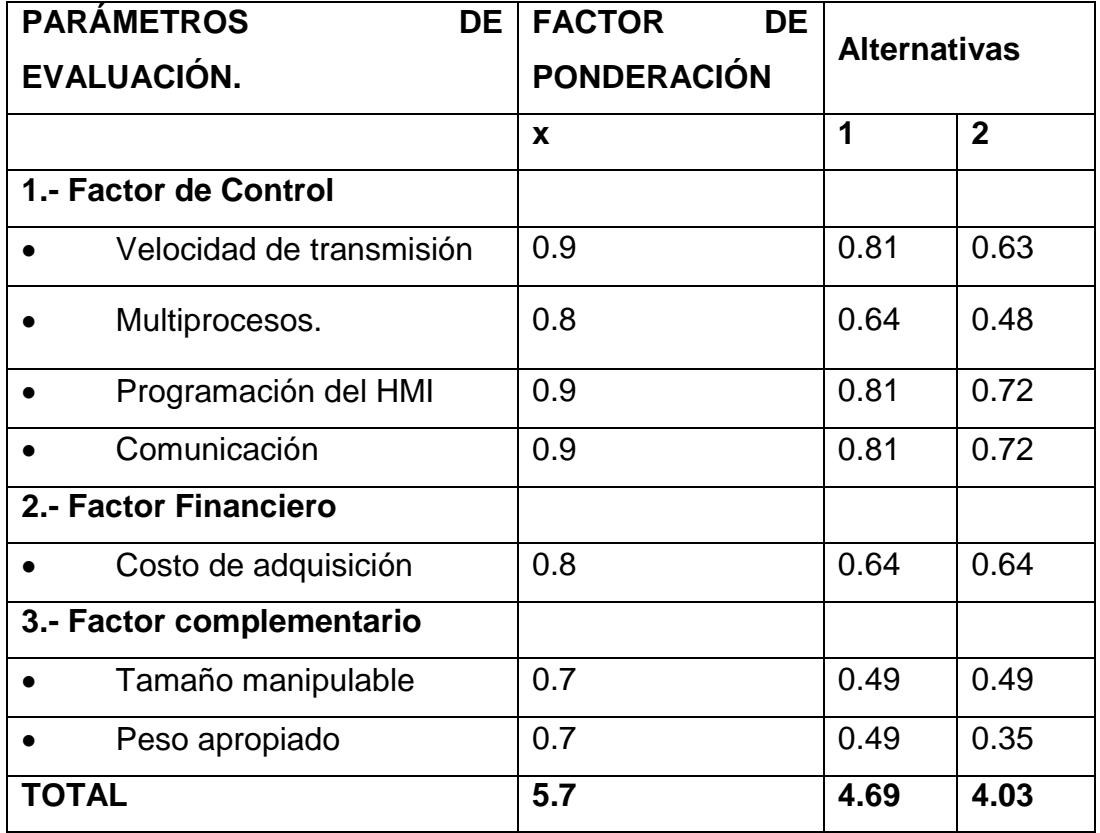

Fuente [Realizado por el Investigador]

#### **b. Selección de la mejor alternativa.**

Después de haber realizado el estudio y análisis de alternativas, se llegó a establecer que la mejor de ellas para implementar un sistema embebido para realizar el control de los cambios de marchas y el monitoreo del vehículo Cotopaxi 2 es utilizando una tarjera de la nacional instruments SdRio, con un lenguaje de programación de FPGA en labVIEW., ya que esta alternativa obtuvo mayor puntaje como se puede apreciar en la tabla 2.13, por lo tanto es la mejor opción.

#### **2.6. DISEÑO DE CONTROL Y HMI PARA EL SISTEMA EMBEBIDO.**

Para controlar el sistema de cambio de marchas semiautomático y la transmisión de los parámetros físicos, se utiliza una programación de FPGA en LabVIEW 2012, este programa contiene el algoritmo de control que se encarga de la parte lógica especificada a continuación.

En este caso es el monitoreo de los parámetros físicos como: la velocidad, rpm, temperatura, marcha en la que se encuentra, control para el cambio y la visualización de imágenes de la cámara de video.

A continuación se muestra la imagen de interfaz hombre máquina (HMI) para el monitoreo de los parámetros físicos a distancia desde los pits el técnico observa en su pantalla el panel de control de la figura 2.11.

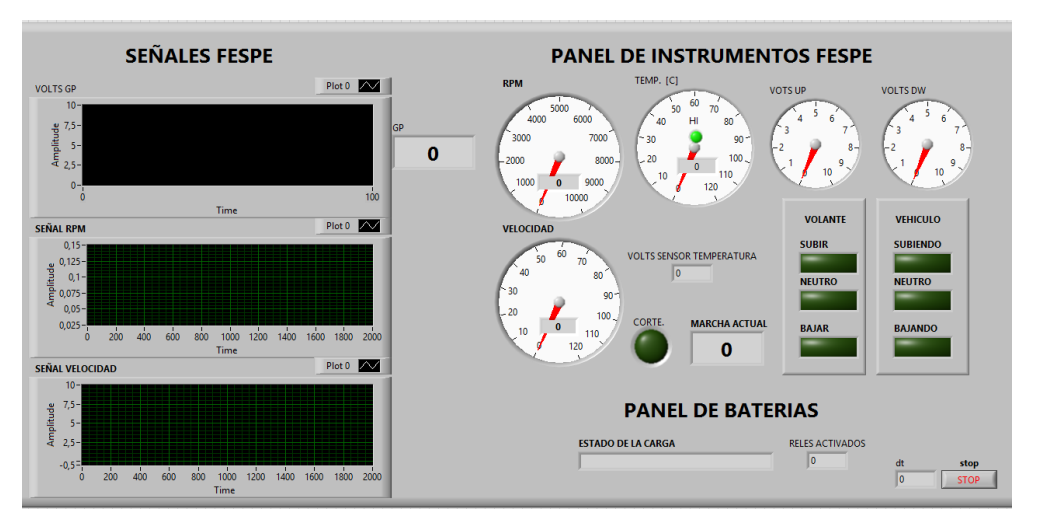

**Figura 2. 11 HMI creado en LabVIEW para el monitoreo de los parámetros físicos del motor y la imagen de la cámara de video.**

Fuente [Realizado por el Investigador]

Para que el panel de control funcione bien se realizó la asignación de canales de las FPFA.

En la figura 2.12 se puede observar la asignación de los canales digitales en una estructura while loop para el control del cambio de marchas semiautomático.

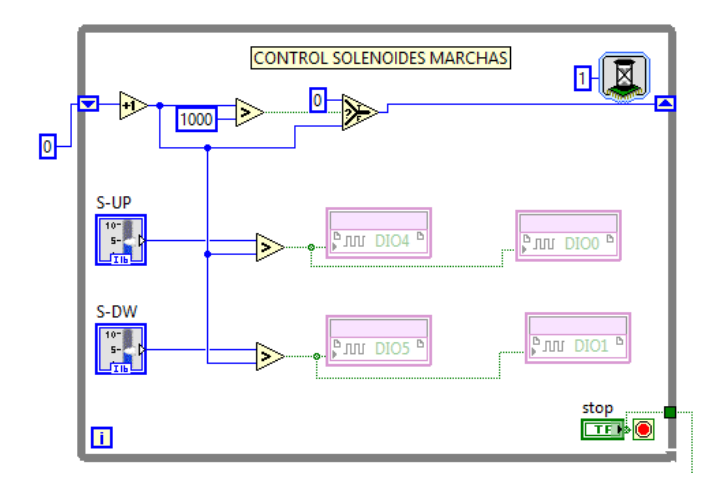

**Figura 2. 12 Asignación de canales digitales en LabVIEW, para el cambio de marchas**

Fuente [Realizado por el Investigador]

Se puede apreciar en la figura 2.13 la asignación de canales digitales para los pulsadores que realizan los cambios de marcha semiautomática.

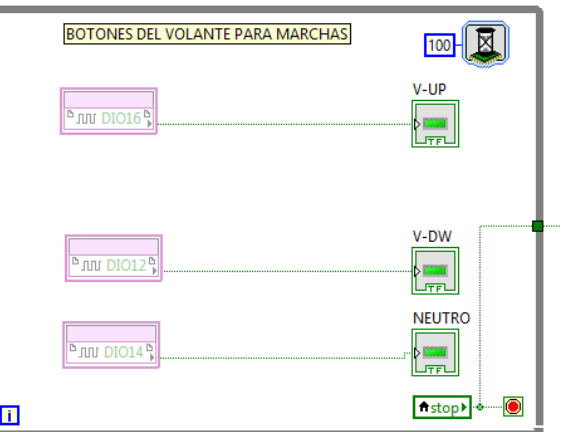

**Figura 2. 13 Asignación de canales digitales en LabVIEW, de los pulsadores para los cambios de marcha.**

Fuente [Realizado por el Investigador]

El esquema grafico de la figura 2.14 muestra la asignación de canales para el control de carga de las baterías y el corte de la ignición.

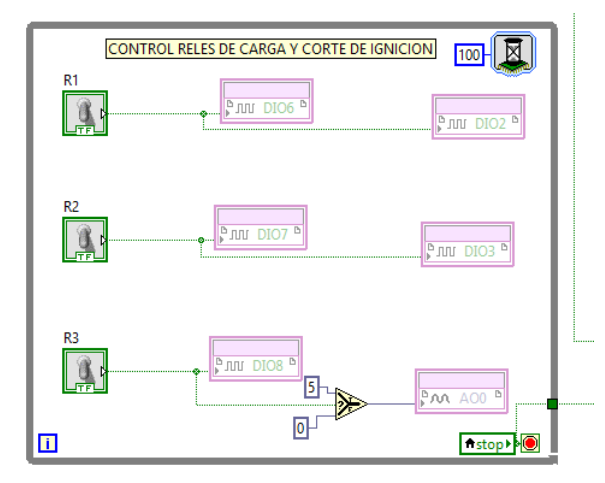

**Figura 2. 14 Asignación de canales digitales en LabVIEW, del control de carga de baterías y el corte de ignición.**

Fuente [Realizado por el Investigador]

En la estructura while loop se asignan los canales de las señales analógicas de la marcha monitoreada y temperatura como se indica en la figura 2.15

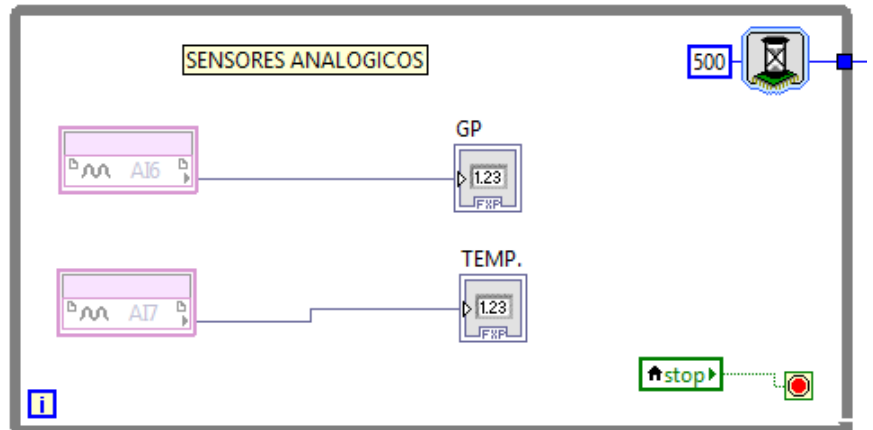

**Figura 2. 15 Asignación de canales analógicos en LabVIEW, para ver marcha asignada y temperatura.**

Fuente [Realizado por el Investigador]

Asignación de canales digitales de señales rpm y velocidad observar figura 2.16.

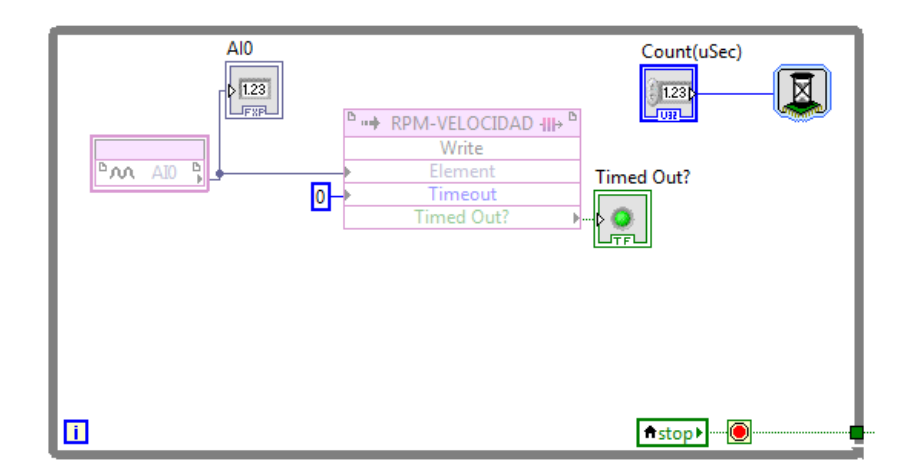

# **Figura 2. 16 Asignación de canales digitales en LabVIEW, para sensores digitales de velocidad y rpm.**

Fuente [Realizado por el Investigador]

Para que el panel de control funcione bien se debe realizar el algoritmo lógico que monitorea todos los parámetros físicos: velocidad, rpm, temperatura, marcha en la que se encuentra, nivel de combustible y video, como se muestra a continuación en la figura 2.17.

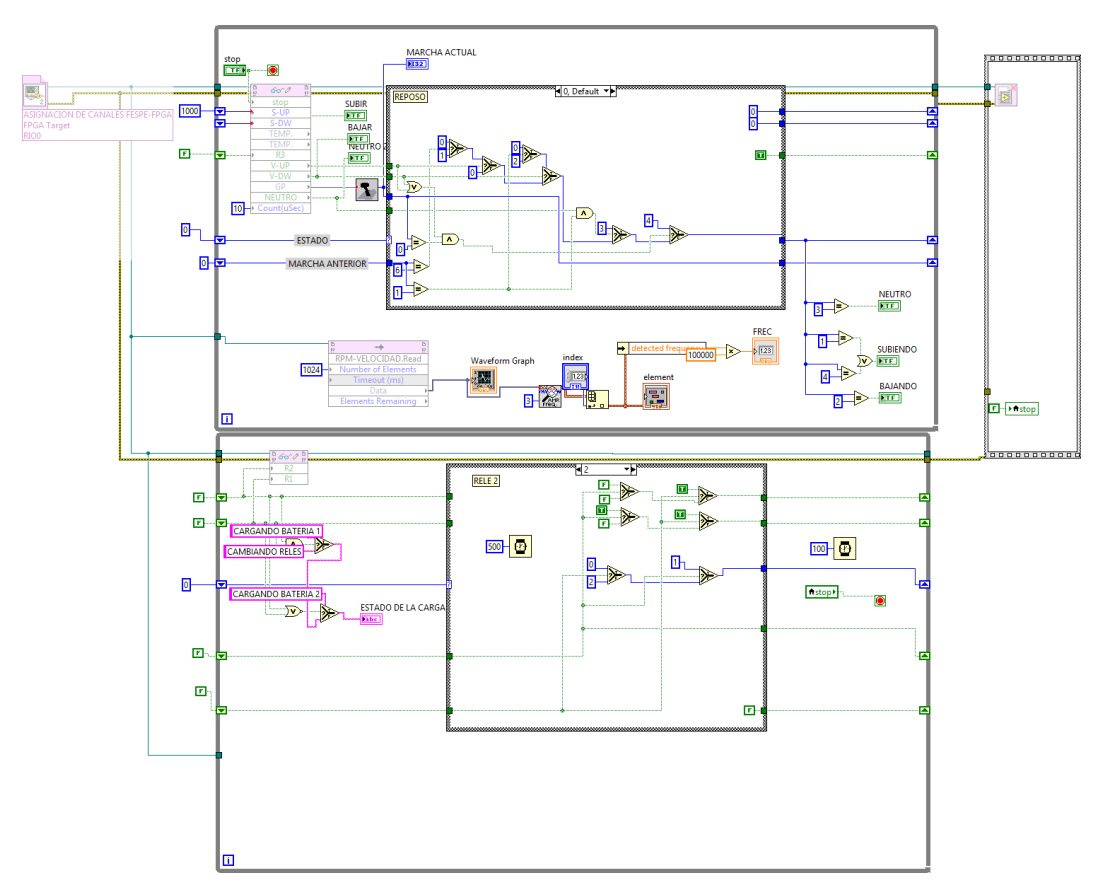

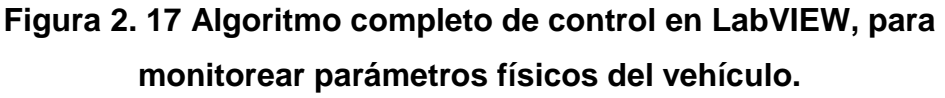

Fuente [Realizado por el Investigador]

La programación que se realizó en LabVIEW probada en la práctica con el vehículo Cotopaxi 2 de la FESPE, demostrando que lo realizado en este programa es eficiente y necesario para optimizar tiempo en las carreras.

### **2.7. SISTEMA DE COMUNICACIÓN Y TELEMETRÍA.**

 La telemetría se estableció de acuerdo a los parámetros necesarios para el monitoreo del monoplaza en pista, las tasas de comunicación que admite la tarjeta Rio van desde 10 Mbps hasta 100 Mbps

- Se tomó las señales de los sensores incorporados en el sistema eléctrico del motor, para decodificarlos y mostrar lecturas entendibles para los usuarios que se familiaricen con el interfaz gráfico.
- Las señales se transmitieron a tiempo real con una velocidad de transmisión máxima de 115.200 bps, este valor es el que permite el sistema embebido.
- Los bits de transmisión de datos van desde 5 hasta 8, y los bits de parada son 1 y 2, para enviar las lecturas desde la tarjeta inteligente hasta una PC conectada a la red.
- El rango de operación de -40 a 85 °C para módulos embebidos (-40 a 70 °C para módulos en paquete), Velocidades de muestreo de hasta 800 kS/s, rangos de entrada de ±80 mV a ±300 V.
- La velocidad del procesador del sistema embebido es de 400 MHz y su memoria RAM es de 720 kbits, de acuerdo a sus especificaciones técnicas mostradas en el anexo 4.
- Al monitorear el monoplaza mediante la telemetría se solucionó de una manera más ágil los problemas, fallas y errores de los sistemas en el vehículo.

#### **a. Parámetros a monitorear.**

Los parámetros monitoreados se puede apreciar de manera clara en el manual de Kawasaki ZX6R de 2011, donde se obtiene las equivalencias en voltajes obtenidos a través de resistencias, esto sirven para realizar el algoritmo de control, e indicar en el interfaz gráfico.

A continuación se indica los sensores de los cuales se obtienen los parámetros a monitorear.

#### **a.1 Sensor para selección de marchas.**

Con este sensor se tomaron las lecturas del circuito de marchas para saber en cuál se encuentra de acuerdo al esquema de la figura 2.18 y la tabla 2.2 a continuación.

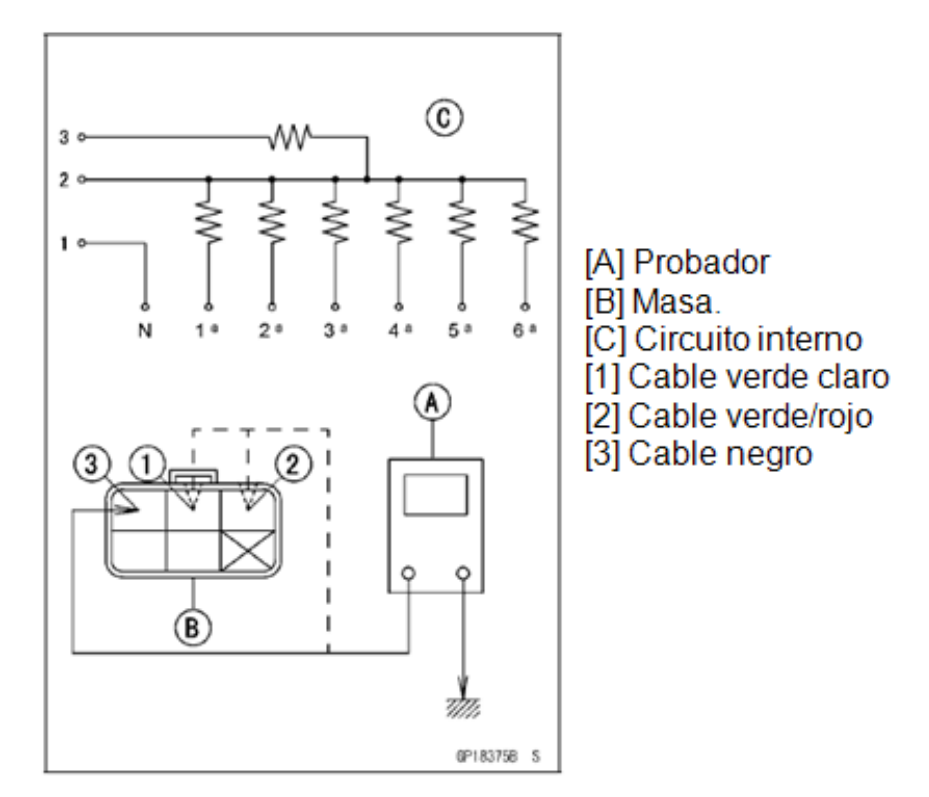

**Figura 2. 18 Esquema del circuito de marchas.**

Fuente [Manual Kawasaki ZX6R, pag 646,16-106 sistema eléctrico]

Como se puede apreciar en la tabla 2.14, están representadas las marchas en valores de resistencias en kilo ohmios.

|                             | Conexiones  |                    |                    |
|-----------------------------|-------------|--------------------|--------------------|
| Posición<br>de la<br>marcha | $[1]$ -Masa | $[2]$ -Masa        | [3]-Masa           |
| Punto<br>muerto             | aprox. 0    |                    |                    |
| 1ª                          |             | $3.00 - 3.32$      | $11,63 - 12,87$    |
| $2^{\mathsf{a}}$            |             | $1,70 - 1,89$      | $10,33 \sim 11,44$ |
| Зa                          |             | $1.07 - 1.19$      | $9.70 - 10.74$     |
| 4ª                          |             | $0,695 - 0,769$    | $9,32 \sim 10,32$  |
| 5а                          |             | $0.430 - 0.476$    | $9,06 - 10,03$     |
| 6ª                          |             | $0,248 \sim 0.274$ | $8,89 - 9,81$      |

**Tabla 2. 14 Resistencia del interruptor de marcha en Kh.**

Fuente [Manual Kawasaki ZX6R, pag 646,16-106 sistema eléctrico]

De acuerdo con los valores de la tabla 2.14 y cuando se realizó las pruebas se obtuvo los siguientes valores en voltaje de acuerda a cada marcha:

 $N = 4.8V$  $1^a = 3.8V$  $2^a = 3.3V$  $3^a = 2.9V$  $4^a = 2.4V$  $5^a = 1.8V$  $6^a = 1.39V$ 

El promedio de los intervalos en cada cambio tiene una resolución de 0.56V.

#### **a.2 Sensor de temperatura del refrigerante.**

El Voltaje de salida en la ECU (engine control unit) es aproximadamente 2,80 V a 2,97 V que equivalente a 20°C, en la figura 2.19 se aprecia el sensor de temperatura del refrigerante.

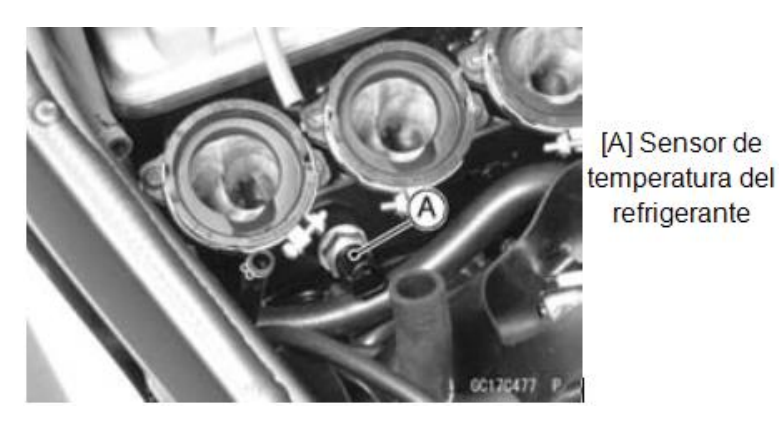

**Figura 2. 19 A Foto del sensor de Temperatura.** Fuente [Manual Kawasaki ZX6R, pag 154]

En el esquema de la figura 2.20 se representa el conector del sensor de la temperatura del refrigerante, para las pruebas de su funcionamiento que de acuerdo a la temperatura que este leyendo muestra su equivalencia en valores resistivos como se muestra en la tabla 2.15. y 2.16.

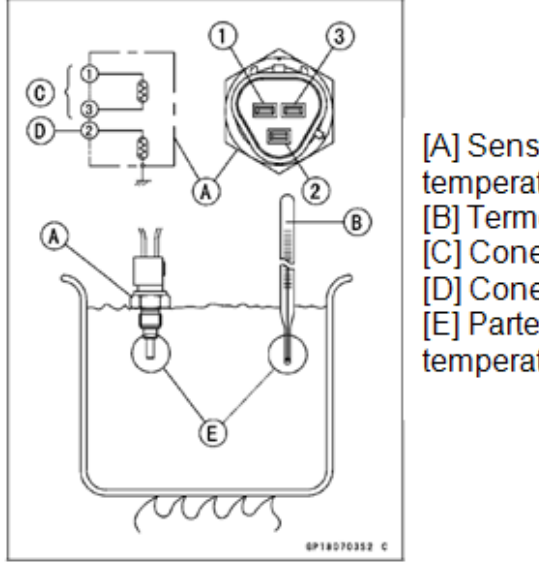

[A] Sensor de temperatura. [B] Termómetro. [C] Conector 1 y 3. [D] Conector 2 a tierra. [E] Parte que censa la temperatura.

**Figura 2. 20 Esquema del circuito de temperatura.**

Fuente [Manual Kawasaki ZX6R, pag 648,16-106 sistema eléctrico]

En la tabla 2.15 se puede observar los valores resistivos de los conectores 1 y 3 que recibe la ECU y los representa en grados centígrados.

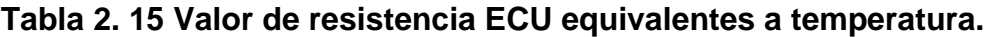

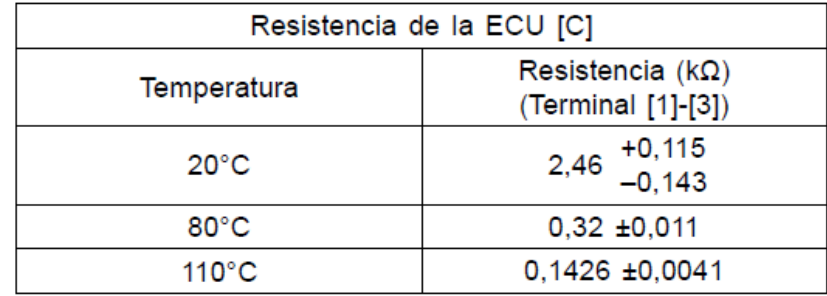

Fuente [Manual Kawasaki ZX6R, pag 648,16-108 sistema eléctrico]

En la tabla 2.16 se puede observar los valores resistivos del conector 2 con sus equivalencias en grados centígrados.

| Resistencia del indicador de temperatura del agua [D] |                                                 |  |  |
|-------------------------------------------------------|-------------------------------------------------|--|--|
| Temperatura                                           | Resistencia $(\Omega)$<br>(Terminal [2]-Cuerpo) |  |  |
| $50^{\circ}$ C                                        | $210 + 40$                                      |  |  |
| $120^{\circ}$ C                                       | $21,2 \pm 1,5$                                  |  |  |

**Tabla 2. 16 Resistencia del indicador de temperatura.**

Fuente [Manual Kawasaki ZX6R, pag 648,16-108 sistema eléctrico]

#### **a.3 Sensor de velocidad.**

Este sensor permite conocer la velocidad a la que giran las ruedas para indicar al conductor por medio del velocímetro que se encuentra ubicado en el tablero de instrumentos, y ajustar la velocidad de ralentí del motor cuando el vehículo este reduciendo su velocidad, en la figura 2.21 se aprecia la imagen de la ubicación del sensor de velocidad.

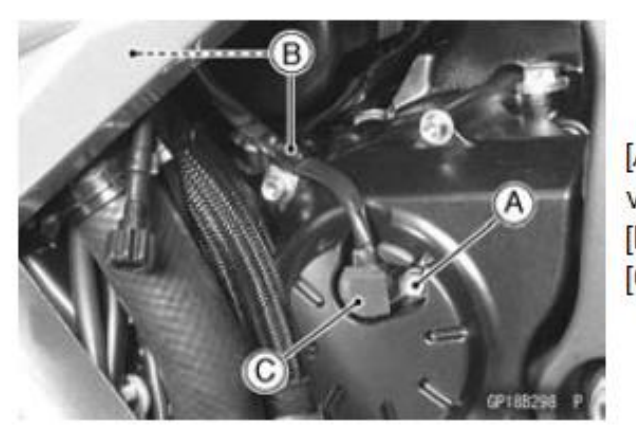

[A] Perno del sensor de velocidad. [B] Abrazaderas [C] Sensor de velocidad

**Figura 2. 21 Foto del sensor de velocidad [C].** Fuente [Manual Kawasaki ZX6R, pag 649,16-109 sistema eléctrico]

#### **a.4 Sensor de revoluciones.**

El sensor de posición del árbol de levas se utiliza para detectar la posición del árbol de levas y tener correlación con la posición del cigüeñal, para determinar la secuencia adecuada de inyección del combustible, en la figura 2.22 se aprecia el sensor del árbol de levas.

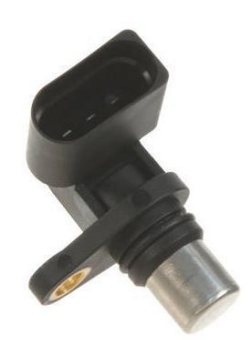

**Figura 2. 22 Sensor de posición del árbol de levas** Fuente [http://www.autopartsnetwork.com/shop/distributorbrand\_Vemo.html]

El sensor de rpm es de efecto hall se observa en el esquema de la figura 2.23 la forma de onda que genera.

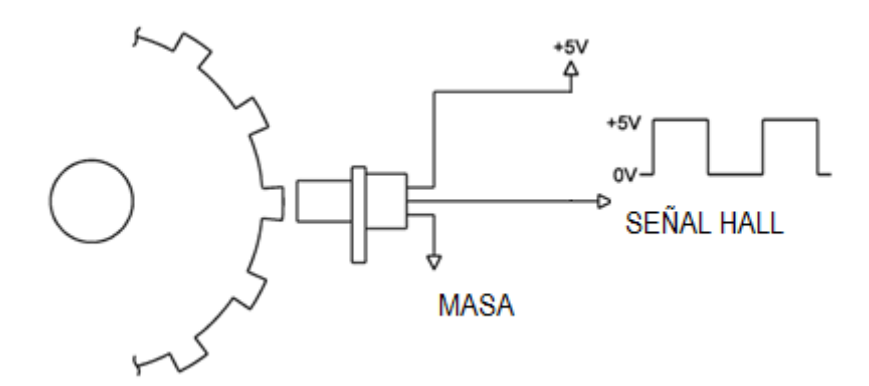

### **Figura 2. 23 Forma de onda del sensor hall.**

Fuente [http www.libreopinion.net/foros/showthread.php/2525-sistemasde-encendido-DIS]

#### **a.5 Interruptor de reserva del combustible.**

Este interruptor indica que el nivel de combustible está en su reserva, por lo que es importante tenerlo monitoreado para evitar que se quede sin combustible el motor del vehículo, en la figura 2.24 se observa el cconector del cable de la bomba de combustible [A]

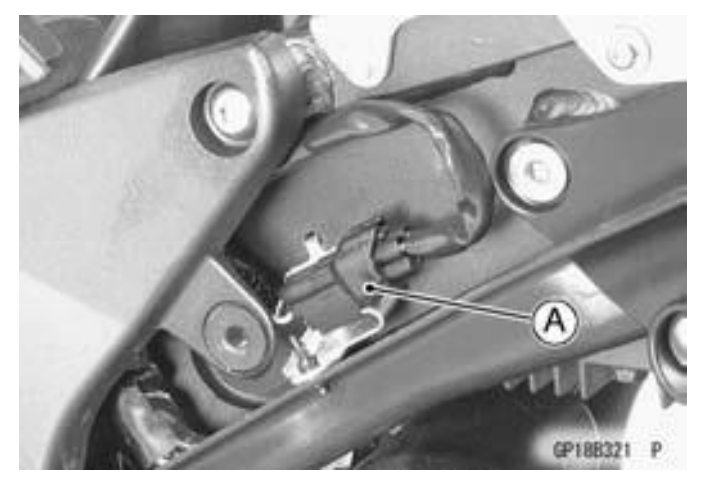

**Figura 2. 24 Foto del interruptor de reserva del combustible [A].** Fuente [Manual Kawasaki ZX6R, pag 650,16-110 sistema eléctrico]

En la figura 2.25 se ve la representación gráfica de la bomba de combustible.

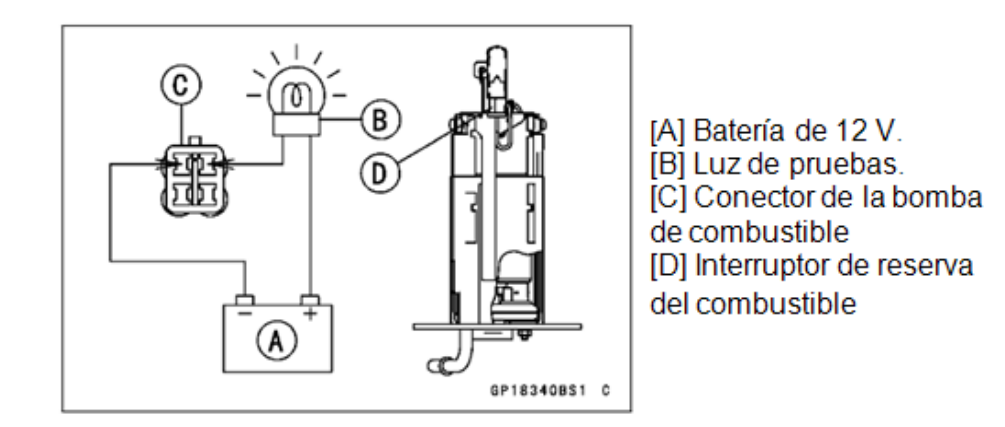

#### **Figura 2. 25 Foto de reserva del combustible.**

Fuente [Manual Kawasaki ZX6R, pag 650,16-110 sistema eléctrico]

#### **b. Diseño de comunicación inalámbrica.**

Para realizar la comunicación inalámbrica que es indispensable en la telemetría con el fin de transmitir los datos de manera segura y en tiempo real, se debe tomar en cuenta que radio de distancia se necesita cubrir con la señal inalámbrica.

De acuerdo a la aplicación del monoplaza en pista, es necesario un radio de señal de doscientos metros para transmitir los datos del vehículo a los pits y viceversa.

En este proyecto se utilizó dos routers inalámbricos marca Airos Ubiquit, que son aptos para cubrir la distancia necesaria de transmisión En el capítulo tres se puede apreciar la configuración y el ensamblaje de estos equipos.

A continuación en la figura 2.26 se muestra una imagen que explica lo que es la telemétrica, con los diferentes equipos que se utilizan en esta aplicación.

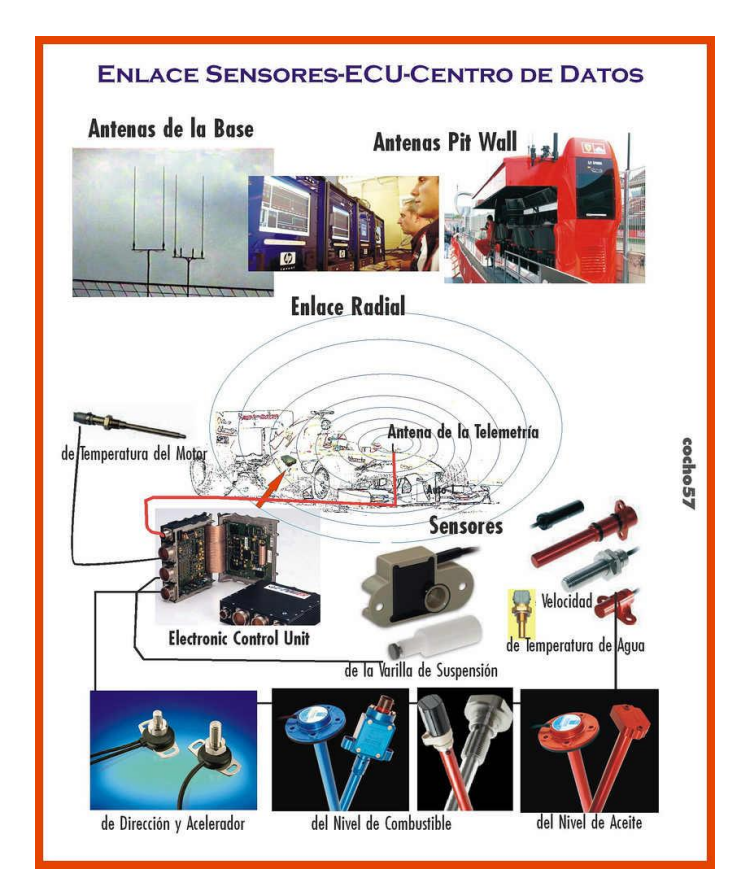

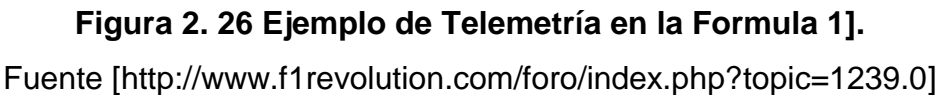

La imagen nos indica que la ECU toma las señales de todos los sensores como: dirección, aceleración, nivel de combustible, nivel de aceite, velocidad, temperatura de refrigerante, temperatura del motor, todas estas señales son transmitidas a través de una antena de telemetría con un enlace radial por donde se envían las señales hacia las antenas base que están en un lugar determinado de la pista para que los pits puedan recibir toda la información de una manera adecuada en tiempo real y sin interferencia.

## **CAPÍTULO III**

## **CONSTRUCCIÓN ENSAMBLAJE Y CONFIGURACIÓN**

## **2.1. CONSTRUCCIÓN Y ENSAMBLAJE DEL MECANISMO DE CAMBIO DE MARCHAS SEMIAUTOMATICO.**

Para construir el mecanismo del cambio de marchas una vez diseñado se utilizó un plasma con control numérico computarizado (CNC), en donde se lo cortó con las medidas y geometría exactas, el brazo del eje selector que viene a ser la manivela del mecanismo, a esta pieza se la soldó en la horquilla del eje selector que es el encargado de hacer los cambios, en la figura 3.1 se muestra la imagen real de la manivela.

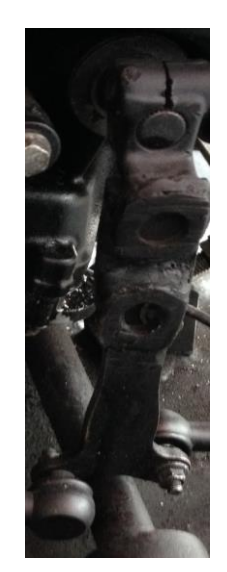

**Figura 3. 1Brazo del eje selector (manivela).** Fuente [Foto tomada por el Investigador]

Dos solenoides maraca Pontiac, que van a ser los actuadores que generan la fuerza lineal para realizar el cambio, a la carcasa de los actuadores se les colocó una extensión de dos centímetros en su guía

para que los ejes no se queden fuera cuando se accionan individualmente.

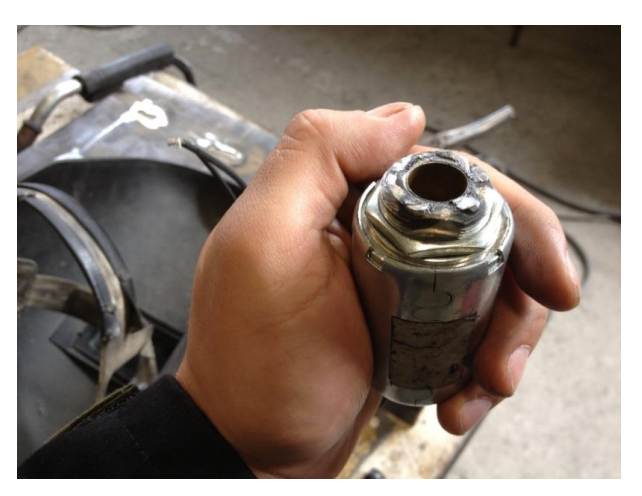

**Figura 3. 2 Solenoide Pontiac.** Fuente [Foto tomada por el Investigador]

El actuador posee un eje central donde induce su campo magnético para realizar su atracción hacia el interior del solenoide, en este eje se acopló una platina con un pasador, en la que se soldó un tornillo de acero M5 para colocar una rótula encargada de dar la dirección adecuada en la guía del solenoide, disminuyendo la fricción y dando suavidad y ventaja mecánica, en la figura 3.3 se muestra la foto del eje del solenoide acoplado con la platina y la rótula.

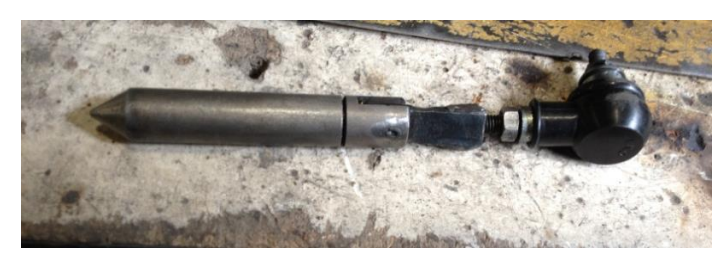

**Figura 3. 3 Eje del Solenoide Pontiac, con rótula acoplada.** Fuente [Foto tomada por el Investigador]

Se soldó las bases de los solenoides en el vehículo alineándolos para que tenga un funcionamiento adecuado, mostrado en la figura 3.34.

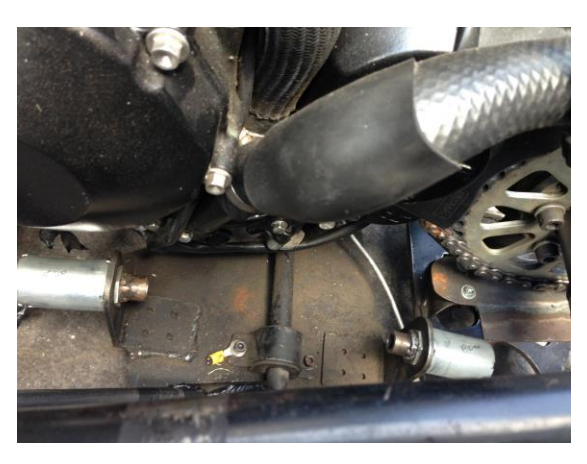

**Figura 3. 4 Suelda de las bases de los solenoides en el chasis del monoplaza.** Fuente [Foto tomada por el Investigador]

En la imagen mostrada a continuación de la figura 3.5 se ve ensamblado el mecanismo, el mismo que no funcionaba adecuadamente por lo que se procedió a aumentar dos centímetros del brazo del eje selector y un centímetro en las guías de los ejes, con lo que se obtuvo mayor fuerza y un accionamiento efectivo.

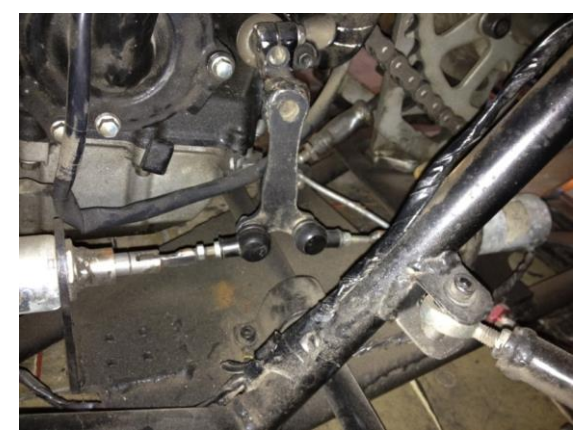

**Figura 3. 5 Primer Mecanismo ensamblado.** Fuente [Foto tomada por el Investigador]

Se colocó el brazo del eje selector en la horquilla de la caja de cambios y las barras de unión entre la biela y la manivela como se indica en la figura 3.6.

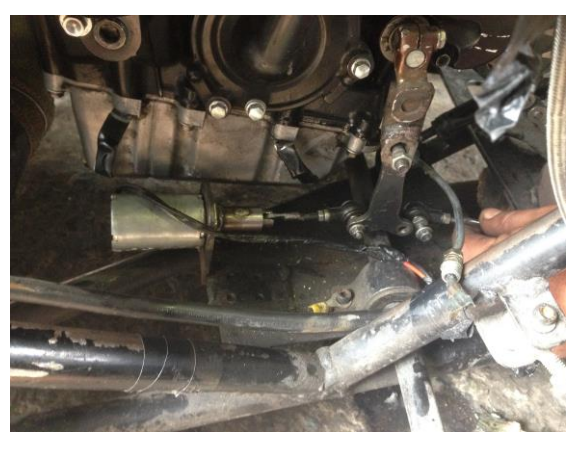

**Figura 3. 6 Ensamblaje del mecanismo.** Fuente [Foto tomada por el Investigador]

En la figura 3.7 se puede ver la diferencia entre el primer mecanismo realizado, ver figura 3.5, quedando éste como el definitivo después de probar que las marchas engranan efectivamente desde neutro hasta sexta, sin que los ejes se salgan de sus guías y se atasquen en cada cambio.

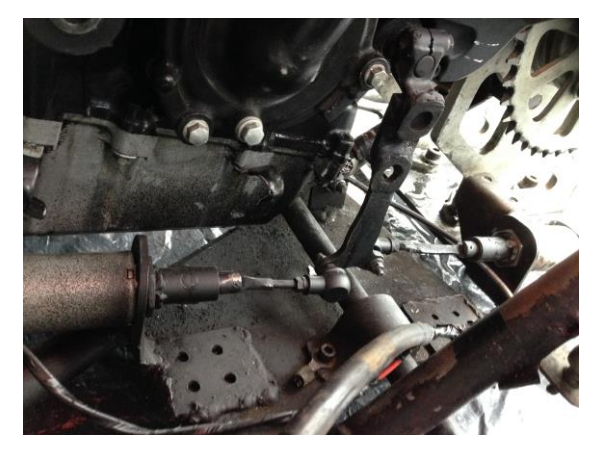

**Figura 3. 7 Mecanismo efectivo ensamblado.** Fuente [Foto tomada por el Investigador]

### **a. Implementación del sistema eléctrico para el accionamiento del cambio de marchas con corte de ignición.**

El circuito eléctrico para el cambio de marchas se lo realiza a continuación en Proteus 7

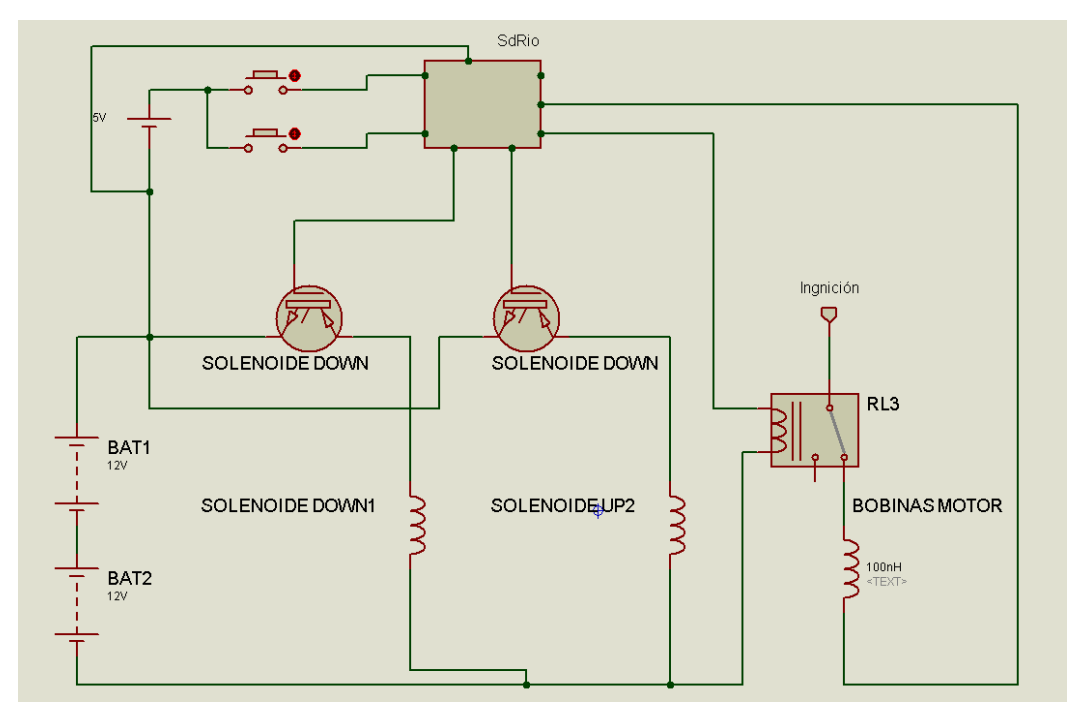

**Figura 3. 8 Circuito para el cambio de Marchas.** Fuente [Realizado en Proteus por el Investigador]

En la figura 3.8 se puede ver que los solenoides son activados a través de pulsadores que dan la señal a la tarjeta SdRio, la misma que se encarga de accionar el corte de la ignición al mismo tiempo que se produce el cambio de marchas.

Las conexiones eléctricas son realizadas en el vehículo para obtener el voltaje necesario de 24V, se conectan dos Baterías de 12 voltios en serie. Es necesario tener el voltaje de 24V en corriente continua, ya que la alimentación de la tarjeta SdRio y los solenoides debe ser de ese valor.

Las Baterías que se usan son de 12 V a 7 A, en la figura 3.9 se observa la conexión en serie de las baterías para obtener un voltaje de 24V.

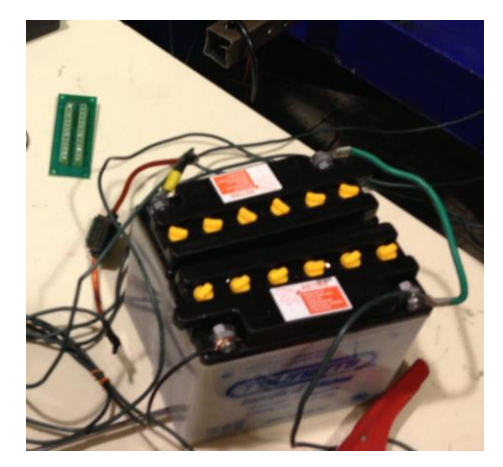

**Figura 3. 9 Baterías utilizadas para el sistema de Marchas semiautomático y alimentación de la tarjeta SdRio.** Fuente [Foto tomada por el Investigador]

En el ensamblaje de los circuitos electrónicos para el mando de las marchas se utiliza cable multifilar número 16, de diferentes colores para diferenciar los componentes.

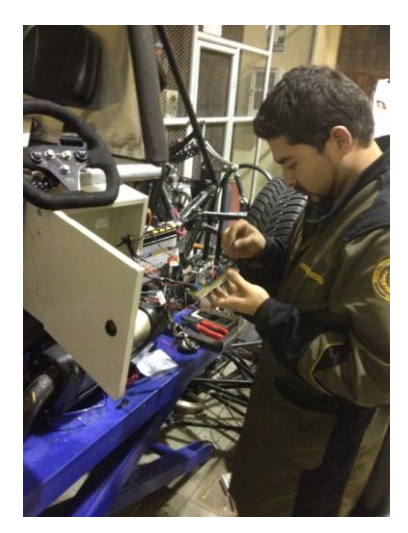

**Figura 3. 10 Ensamblaje de los circuitos eléctricos para el cambio de marchas.**

Fuente [Foto tomada por el Investigador]

Para poder accionar las marchas se colocaron dos pulsadores en el volante del vehículo con un cable espiral de línea telefónica, con la adaptación de un soccer que sirve para conectarlo y desconectarlo cuando sea necesario.

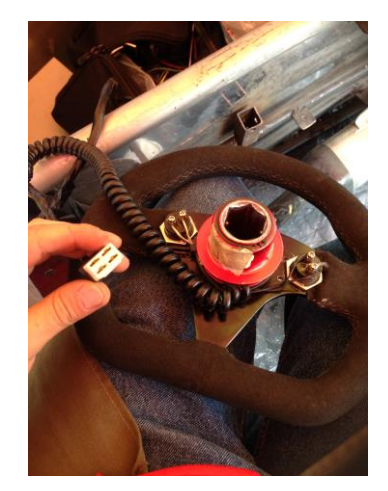

**Figura 3. 11 Pulsadores en el Volante para el cambio de marchas.** Fuente [Foto tomada por el Investigador]

En la figura 3.12 se observa el volante ubicado en su posición listo para ser utilizado por el piloto y manejar la dirección del vehículo y cambiar sus marchas.

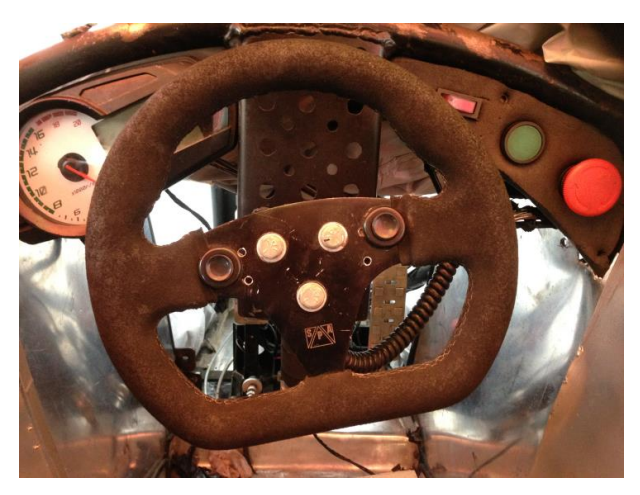

**Figura 3. 12 Volante acoplado en la columna de dirección.** Fuente [Foto tomada por el Investigador]

En la figura 3.13 se observa los pulsadores que se utilizan en la aplicación para el cambio de marchas, los mismos que funcionan como interruptores operador por medio de un botón, la configuración de los que se aplican en este proyecto son NA (normalmente abiertos).

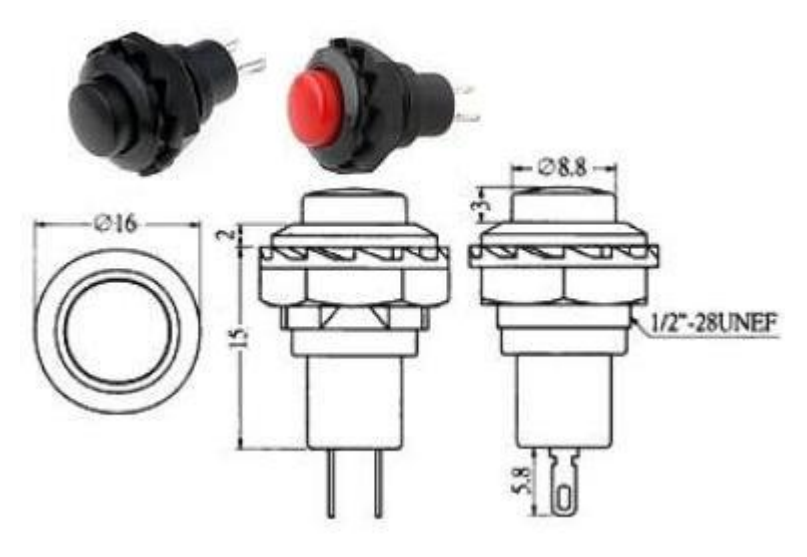

**Figura 3. 13 Pulsadores tipo botón.** Fuente [\[http://www.shoptronica.com/2806-pulsadores-de-panel-de-](http://www.shoptronica.com/2806-pulsadores-de-panel-de-15x16mm.html)[15x16mm.html\]](http://www.shoptronica.com/2806-pulsadores-de-panel-de-15x16mm.html)

## **2.2. IMPLEMENTACIÓN DEL SISTEMA ELÉCTRICO PARA CARGA DE BATERÍAS.**

Como se necesita una fuente de alimentación externa a la que viene en el motor, se implementan dos baterías externas de 12V que necesitan ser recargadas constantemente para reabastecerlas con energía y que puedan seguir funcionando mientras el motor este encendido

Para realizar la carga de las baterías se incorporó un Rectificador Regulador, que es el encargado de transformar la corriente alterna trifásica del alternador a corriente continua entre 13 y 15 voltios, como se observa en la figura 3.14.

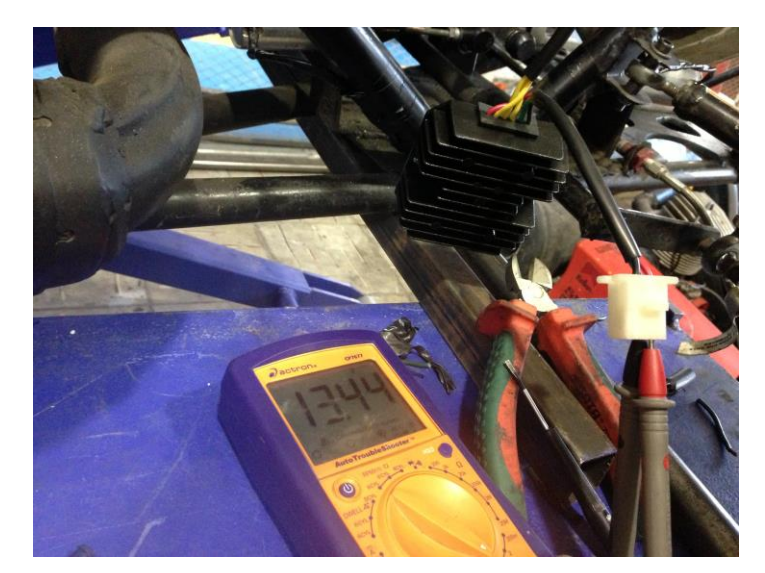

**Figura 3. 14 Voltaje que genera el Rectificador Regulador a 1000 rpm.** Fuente [Foto tomada por el Investigador]

Ya probado el correcto funcionamiento del rectificador regulador se busca un lugar adecuado para colocarlo, en este caso se lo colocó en el espaldar del vehículo junto al restrictor, ver figura 3.15.

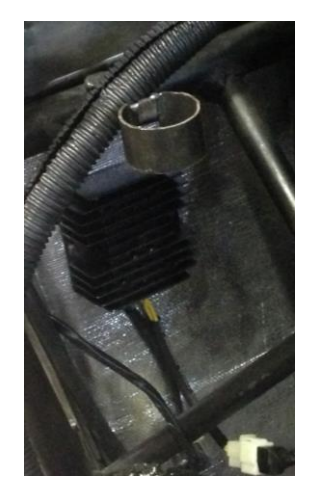

**Figura 3. 15 Ubicación del Rectificador Regulador** Fuente [Foto tomada por el Investigador]

Al recargar dos baterías que están conectadas en serie, es necesario desarrollar un control de carga para evitar los cortocircuitos en el sistema.
El control de carga que se desarrolló es manejado por la tarjeta SdRio, la que se encarga de alternar la carga dependiendo del voltaje que se encuentre la batería que no es alternada en ese momento, en el caso de la figura 3.16 se está cargando la batería 1.

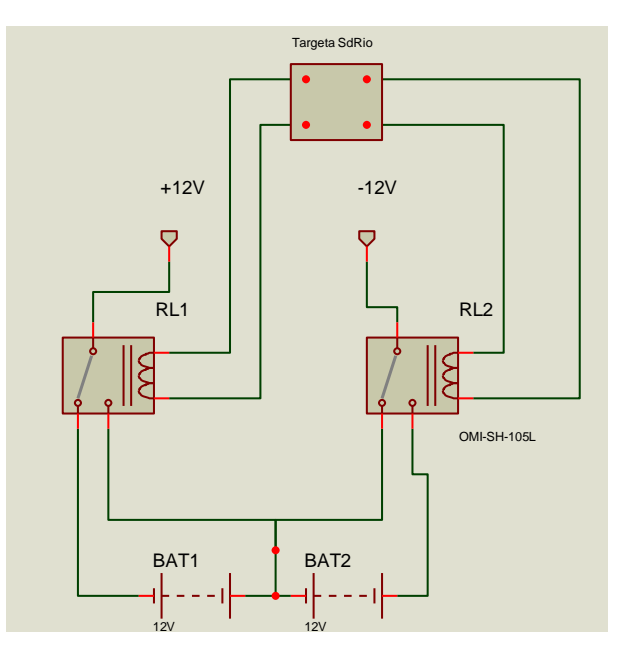

**Figura 3. 16 Circuito de carga de Baterías con SdRio.** Fuente [Foto tomada por el Investigador]

La secuencia con la que se cargan las baterías es la siguiente:

#### **La batería 1 está cargando por defecto.**

R1=OFF, R2O=FF.

#### **Para cargar de Batería 1 a Batería 2.**

R2=ON, esperar 2 segundos, R1=ON

#### **Para cargar de Batería 2 a Batería 1.**

R1=OFF, esperar 2 segundos, R2=OFF.

Se repite el ciclo de carga mientras el vehículo se encuentre encendido.

No se deben accionar los dos relés al mismo tiempo ya que ocasionarían un cortocircuito en un instante de tiempo hasta que uno de ellos cambie su estado.

### **2.3. OBTENCIÓN DE SEÑALES PARA EL MONITOREO.**

Las señales son generadas por la ECU (Engin control unit), que es la computadora de auto, ésta se encarga de acoplar las señales de los sensores y transmitirlas a través de los conductores al tablero de instrumentos, donde se observa en forma gráfica, analógica y digital los parámetros físicos como: la temperatura del refrigerante del motor, la velocidad, revoluciones y marcha en la que se encuentra.

La manera más práctica y menos complicada que obtuvo las señales de los sensores mencionados, es del tablero de instrumentos, donde llegan todas para su visualización, como se muestra en la figura 3.17 a continuación.

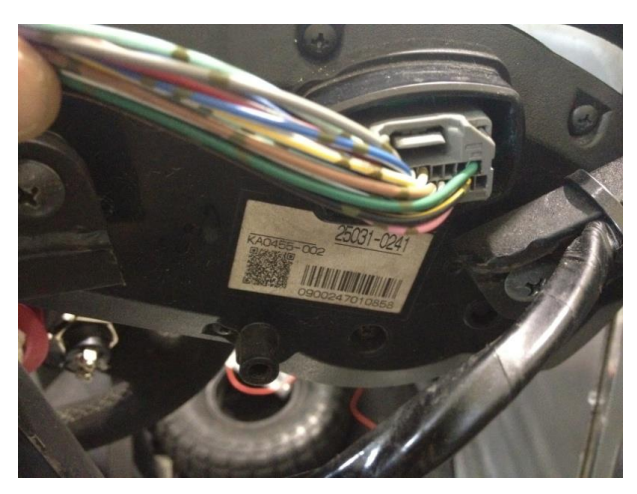

**Figura 3. 17 Conductores de las Señales mostradas en el tablero de instrumentos.** Fuente [Foto tomada por el Investigador]

Una vez analizado cuales son los cables correspondientes a las señales de velocidad, revoluciones, marchas, combustible y temperatura, se puentea los conductores para llevarlos hacia la caja de control como se indica en la foto de la figura3.18 y 3.19.

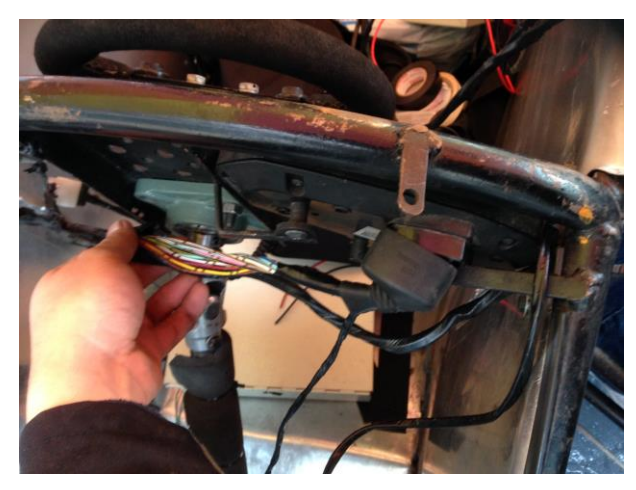

**Figura 3. 18 Obtención de las señales del tablero de instrumentos.** Fuente [Foto tomada por el Investigador]

Los cables que se incorporaron para tomar las señales del tablero de instrumentos, se los lleva hacia la caja de control para conectarlos a las entradas analógicas y digitales de la tarjeta SdRio, figura 3.19.

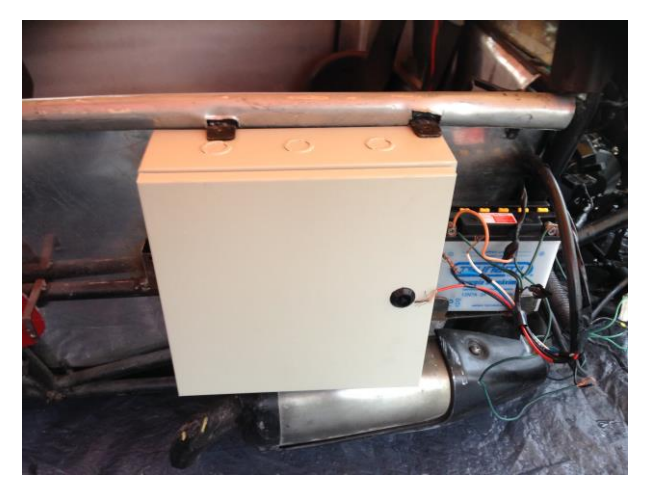

**Figura 3. 19 Caja de control.** Fuente [Foto tomada por el Investigador]

# **2.4. MONTAJE DE LOS EQUIPOS DE COMUNICACIÓN INALÁMBRICA, CAMARA Y CONTROL EN EL VEHÍCULO.**

Se buscó un espacio adecuado en el monoplaza para colocar los dispositivos que van a intervenir en el funcionamiento del proyecto.

#### **a. Montaje del equipo de comunicación inalámbrica.**

El sitio más apropiado para colocar el router inalámbrico marca Airos Ubiquit, es la parte posterior de vehículo detrás del espaldar del piloto junto al restrictor de aire.

Como se puede observar en la figura 3.20 se desmontó el restrictor para tener espacio y realizar los agujeros donde se ubicará el dispositivo inalámbrico.

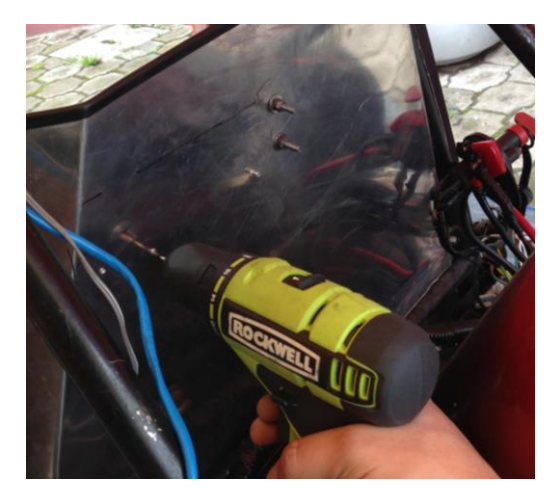

**Figura 3. 20 Se realiza agujeros con el taladro para montar el Router.** Fuente [Foto tomada por el Investigador]

Se colocó dos tornillos de M3 de un centímetro de largo para que el router se pueda montar y desmontar.

En la figura 3.21 se está colocando los tornillos en los agujeros realizados con anterioridad para acoplar el router.

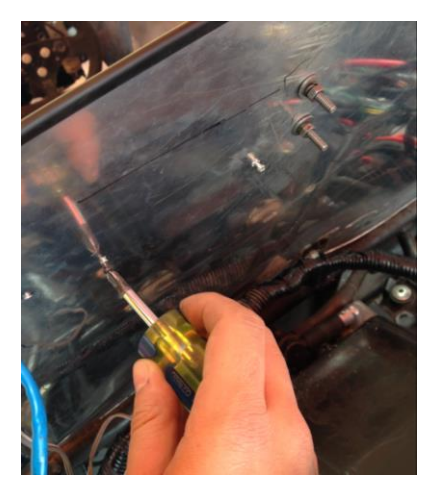

**Figura 3. 21 Se atornilla la base del Router.** Fuente [Foto tomada por el Investigador]

El sitio donde se colocó el router es de fácil acceso para montarlo y desmontarlo cuando sea necesario, la figura 3.22 indica claramente su ubicación junto al restrictor.

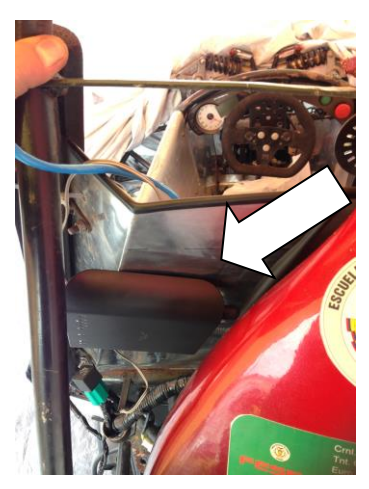

**Figura 3. 22 Router montado correctamente junto al restrictor.** Fuente [Foto tomada por el Investigador]

#### **a.1 Configuración de equipos para comunicación inalámbrica.**

Para realizar la comunicación inalámbrica se utilizaron dos routers de marca Airos Ubiquit, estos equipos cubren las necesidades de la aplicación ya que trabajan con un radio aproximado de cien metros con línea de vista entre los pc y los routers.

Para que exista una mejor comunicación y aumentar la intensidad de la señal inalámbrica, se los enlazó entre sí a los Routers, dando como resultado la suma de las intensidades de señal, logrando mayor línea de vista y una mejor transmisión de datos.

Wiki, [Fuentes fiables,](file:///G:/Israel/dell/ISRAEL/FESPE/ESPE/TESIS/:Fuentes%20fiables) [Configuración de Repetidor Inalámbrico AirOS,](http://wiki.ubnt.com/Configuracion_Repetidor_Inalambrico_AirOS#Configuraci.C3.B3n_de_Repetidor_Inal.C3.A1mbrico.2FExtensor_de_red_basado_en_AirOS) extraído el 17 de septiembre de 2013 desde:

#### [http://wiki.ubnt.com/Configuracion\\_Repetidor\\_Inalambrico\\_AirOS](http://wiki.ubnt.com/Configuracion_Repetidor_Inalambrico_AirOS)

Al ser una configuración desarrollada por el fabricante se debe seguir los pasos incluidos a continuación.

El escenario típico es instalar un repetidor inalámbrico para extender la señal inalámbrica a clientes que tengan nivel de señal baja o nula al Punto de Acceso #1.

Para esta guía se utilizará equipamiento en la banda 2.4GHz, para los equipos en 5GHz es el mismo proceso, sólo que cambian los canales.

Consideramos esta simple topología de red:

 1 Enrutador (Router) conectado al Internet y/o a una LAN privada (Dirección IP: 192.168.1.254/24)

- 1 dispositivo basado en AirOS Punto de Acceso #1 directamente conectado al enrutador (Dirección IP: 192.168.1.21/24)
- 1 dispositivo basado en AirOS Punto de Acceso #2 conectado inalámbricamente al Punto de Acceso #1 (Dirección IP: 192.168.1.20/24)
- 1 o más clientes inalámbricos (Notebook, teléfono WiFi, CPE u otro dispositivo inalámbrico).
- El enrutador asigna las direcciones IP a los dispositivos de red mediante el servidor DHCP. Si desea, puede realizar la asignación de direcciones IP de manera manual en cada cliente.

En este esquema, el Punto de Acceso #2 es el dispositivo que actúa como Repetidor Inalámbrico.

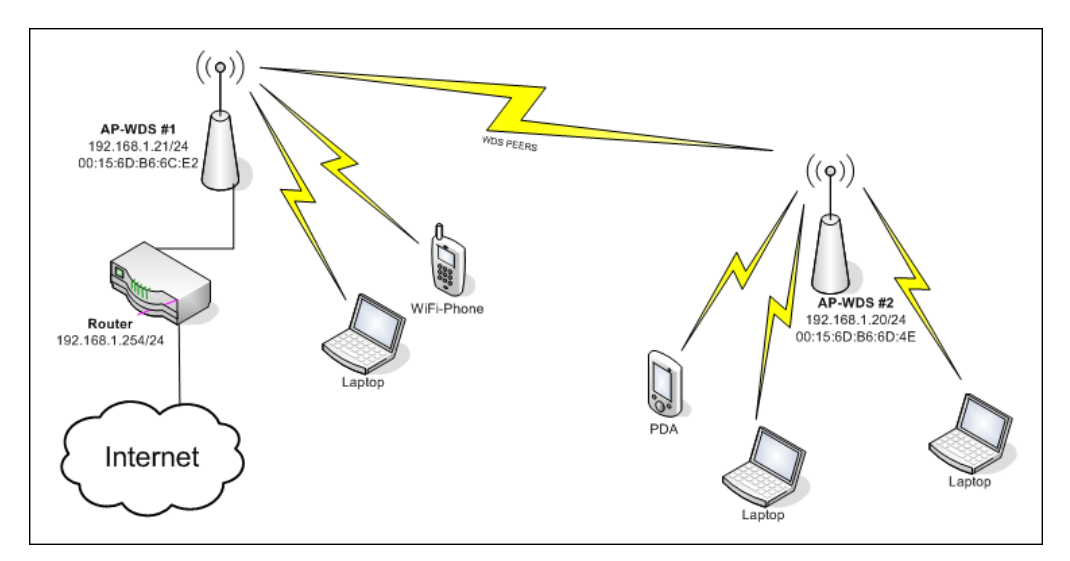

**Figura 3. 23 Reuters emparejados en la misma red.**

Fuente [\[http://wiki.ubnt.com/Configuracion\\_Repetidor\\_Inalambrico\\_AirOS\]](http://wiki.ubnt.com/Configuracion_Repetidor_Inalambrico_AirOS)

#### **Configuración del Sistema.**

Configuración Mínima

- Todos los dispositivos AirOS que actúan como Puntos de Acceso deben estar en modo AP-WDS
- Todos los dispositivos deben utilizar el mismo SSID
- Todos los dispositivos deben utilizar el mismo canal inalámbrico
- Ingrese las direcciones MAC de los WDS Peers (o seleccione Auto WDS, aunque no es recomendado).

**Nota:** Por una limitación de compatibilidad por el momento no es posible utilizar esta configuración (AP-WDS a AP-WDS) en conjunto con WPA/WPA2. En caso que necesite un sistema de seguridad deberá implementar WEP y/o complementarlo con algún sistema de terceros.

#### **Configuración del Punto de Acceso #1**

Ingrese a la Interfaz de usuario Web AirOS del Punto de Acceso #1 y fije los siguientes parámetros:

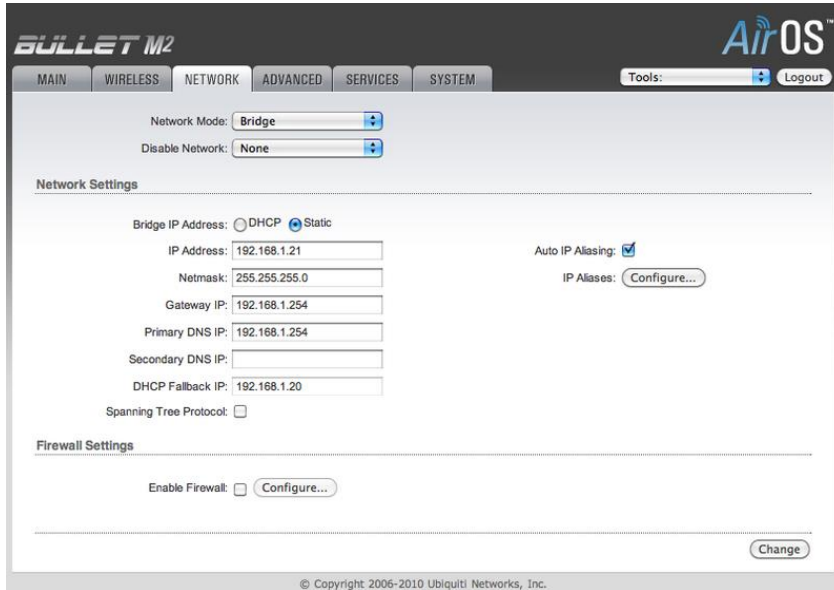

**Figura 3. 24 Configuración del Punto de Acceso #1.**

Fuente [\[http://wiki.ubnt.com/Configuracion\\_Repetidor\\_Inalambrico\\_AirOS\]](http://wiki.ubnt.com/Configuracion_Repetidor_Inalambrico_AirOS)

## **En la pestaña de Red Inalámbrica (Wireless).**

- Modo Inalámbrico (Wireless Mode): Access Point WDS
- WDS Peers: 00:15:6D:B6:6D:4E (Dirección MAC WLAN del Punto de Acceso #2, puede verla en la Página Principal del Punto de Acceso #2)
- SSID: mywlan (o el identificador que desee para identificar su red, pero debe ser la misma para todos los Peers WDS)
- Código de País (Country Code): Seleccione su país en la lista
- Modo IEEE 802.11 (IEEE 802.11 Mode): B/G/N mixed (se asume que ejecuta dispositivos en la banda 2.4GHz)
- Anchura de canal (Channel Spectrum Width): 20MHz
- Canal (Channel): 1 2412 MHz (o cualquier otro canal disponible, pero siempre el mismo para todos los Peers WDS)
- Potencia de salida (Output Power): 20 dBm (o seleccione la opción de seguir la potencia legalmente permitida)
- Máxima tasa de transmisión en Mbps (Max TX Rate, Mbps): MCS7 65 (si utiliza dispositivos con MIMO 2x2, podrá seleccionar hasta MCS15 - 150)
- Presione el botón de Change (Cambiar) para confirmar.
- Presione el botón de Apply (Aplicar) para realizar los cambios definidos.
- Espere un momento mientras termina el proceso.

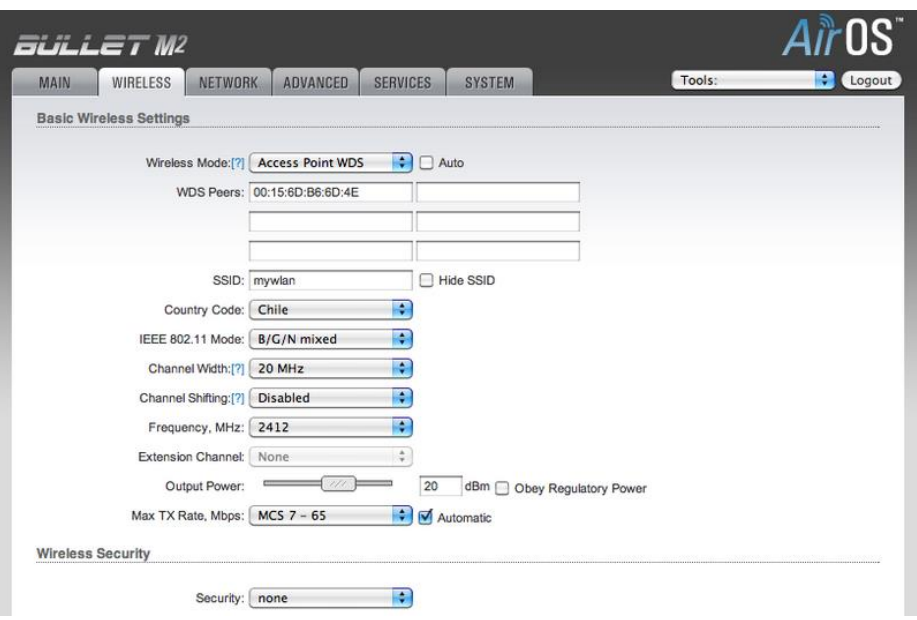

### **Figura 3. 25 Configuración del Wireless #1.**

Fuente [\[http://wiki.ubnt.com/Configuracion\\_Repetidor\\_Inalambrico\\_AirOS\]](http://wiki.ubnt.com/Configuracion_Repetidor_Inalambrico_AirOS)

#### **Configuración del Punto de Acceso #2**

- Ingrese a la Interfaz de usuario Web AirOS del Punto de Acceso #2 y fije los siguientes parámetros:
- En la pestaña de Red (Network)
- Modo de red (Network mode): Bridge
- Asignación de dirección IP del Bridge (Bridge IP Address): Estática (Static)
- Dirección IP (IP Address): 192.168.1.20
- Máscara de red (Netmask): 255.255.255.0
- Dirección IP de la puerta de acceso (Gateway IP): 192.168.1.254
- Presione el botón de Change (Cambiar) para confirmar.
- Presione el botón de Apply (Aplicar) para realizar los cambios definidos.
- Espere un momento mientras termina el proceso.

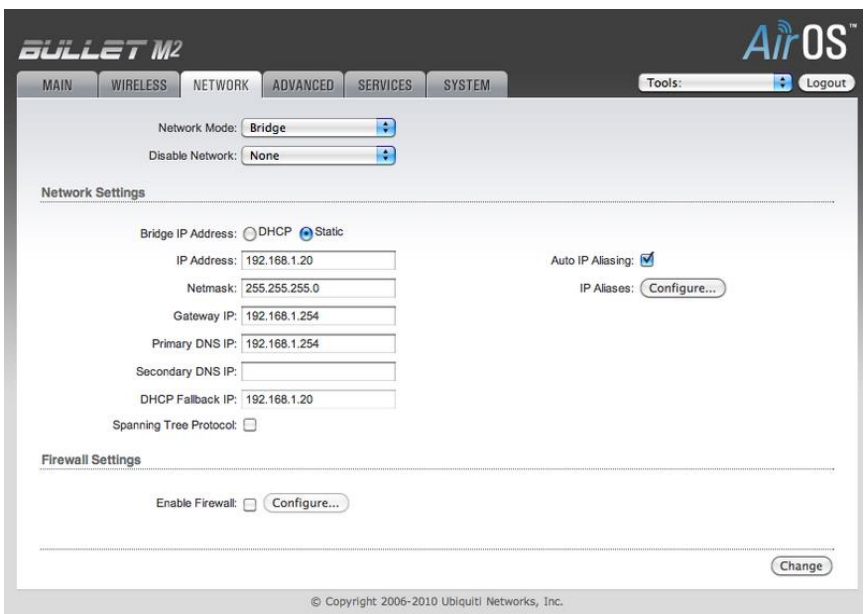

## **Figura 3. 26 Configuración del Punto de Acceso #2.**

Fuente [\[http://wiki.ubnt.com/Configuracion\\_Repetidor\\_Inalambrico\\_AirOS\]](http://wiki.ubnt.com/Configuracion_Repetidor_Inalambrico_AirOS)

### **En la pestaña de Red Inalámbrica (Wireless).**

- Modo Inalámbrico (Wireless Mode): Access Point WDS
- Auto: activado
- WDS Peers: 00:15:6D:B6:6C:E2 (Dirección MAC WLAN del Punto de Acceso #1, puede verla en la Página Principal del Punto de Acceso #1)
- SSID: mywlan (o el identificador que desee para identificar su red, pero debe ser la misma para todos los Peers WDS)
- Código de País (Country Code): Seleccione su país en la lista
- Modo IEEE 802.11 (IEEE 802.11 Mode): B/G/N mixed (se asume que ejecuta dispositivos en la banda 2.4GHz)
- Anchura de canal (Channel Spectrum Width): 20MHz
- Canal (Channel): 1 2412 MHz (o cualquier otro canal disponible, pero siempre el mismo para todos los Peers WDS)
- Potencia de salida (Output Power): 20 dBm (o seleccione la opción de seguir la potencia legalmente permitida)
- Máxima tasa de transmisión en Mbps (Max TX Rate, Mbps): MCS7 65 (si utiliza dispositivos con MIMO 2x2, podrá seleccionar hastaMCS15 - 150)
- Presione el botón de Change (Cambiar) para confirmar.
- Presione el botón de Apply (Aplicar) para realizar los cambios definidos.
- Espere un momento mientras termina el proceso.**[20]**

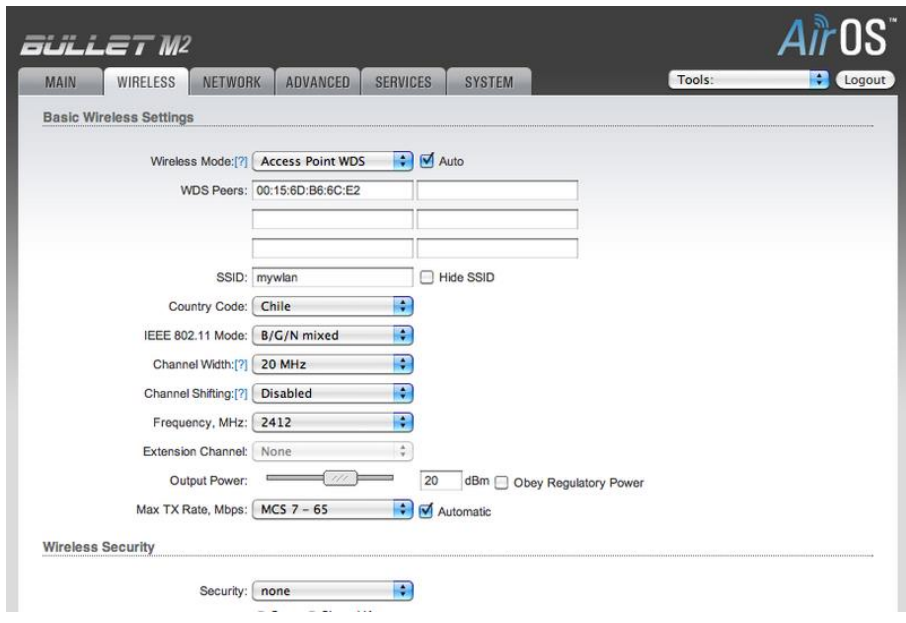

**Figura 3. 27 Configuración del Wireless #2.**

Fuente [\[http://wiki.ubnt.com/Configuracion\\_Repetidor\\_Inalambrico\\_AirOS\]](http://wiki.ubnt.com/Configuracion_Repetidor_Inalambrico_AirOS)

#### **b. Montaje de la Cámara de Video.**

La cámara de video se ubicó en un sitio donde el ángulo de visión fue el más adecuado, debido a que la cámara es motorizada y brinda la facilidad de observar en el eje frontal (X) los 350º y en el eje vertical (Y) los 100º.

Se colocó la cámara a 20 centímetros de la parte superior del apoya cabeza del piloto, ya que desde ahí se logró visualizar todo el panorama de la pista como también del piloto y el panel de instrumentos, para lograr un buen monitoreo visual.

Como primer paso se realizó los agujeros para colocar la base de la cámara con pernos M5 de una pulgada y ajustamos.

En la figura 3.28 se ve el montaje de la base de la cámara.

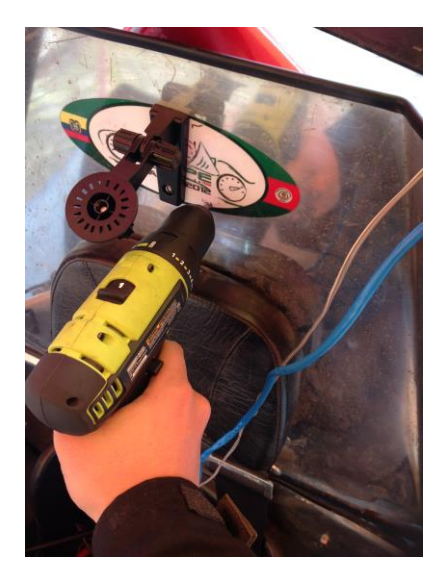

**Figura 3. 28 Montaje de la base para la cámara de video.** Fuente [Foto tomada por el Investigador]

Después de colocada la base para la cámara la montamos en la misma ajustando su perno inferior hasta lograr una estabilidad adecuada.

La cámara ya ubicada correctamente en su base se observa en la figura3.29.

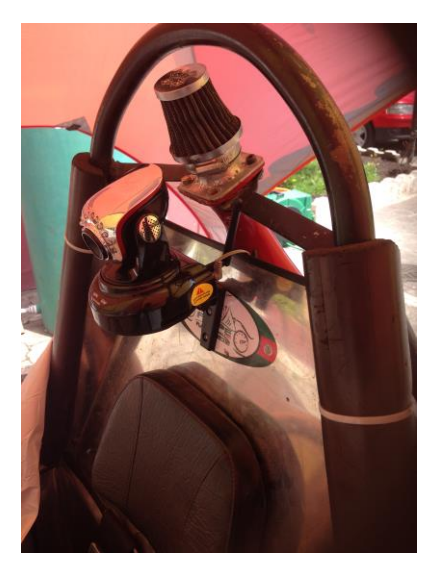

**Figura 3. 29 Montaje de la Cámara en su base.** Fuente [Foto tomada por el Investigador]

## **b.1 Configuración de la cámara de video.**

La cámara de video Wansview se la configuró de manera inalámbrica, pero sin embargo se la puede utilizar de manera alámbrica con esta misma configuración, ya que el router número uno está situado en el vehículo y se puede enlazar a él mismo de las dos formas

Según la guía de instalación de la cámara IP obtenido el 20 de septiembre de 2013 de la siguiente página web: [http://securimport.com/guia-de](http://securimport.com/guia-de-configuracion-rapida-camaras-de-vigilancia-ip-wansview-a-9/?osCsid=kq6i6hpnmtapdqff317v5bmnh7)[configuracion-rapida-camaras-de-vigilancia-ip-wansview-a-](http://securimport.com/guia-de-configuracion-rapida-camaras-de-vigilancia-ip-wansview-a-9/?osCsid=kq6i6hpnmtapdqff317v5bmnh7)[9/?osCsid=kq6i6hpnmtapdqff317v5bmnh7](http://securimport.com/guia-de-configuracion-rapida-camaras-de-vigilancia-ip-wansview-a-9/?osCsid=kq6i6hpnmtapdqff317v5bmnh7)

Se realiza los siguientes procedimientos para una buena configuración de la cámara.

- Conectar la fuente de alimentación a la cámara IP.
- Conectar la cámara al Router mediante cable de red
- Enroscar la antena del WIFI.

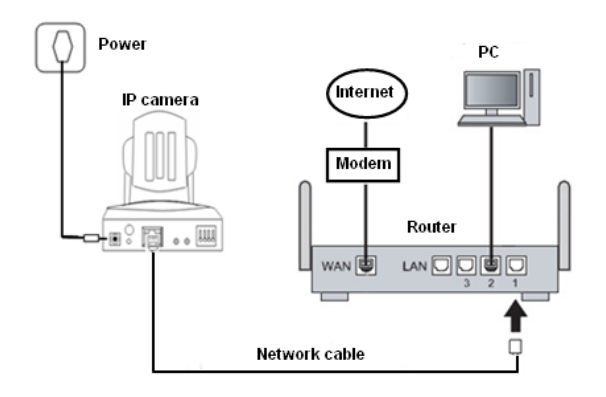

**Figura 3. 30 Conexión de cámara Wansview para Configuración.**

Fuente [\[http://securimport.com/guia-de-configuracion-rapida-camaras-de](http://securimport.com/guia-de-configuracion-rapida-camaras-de-vigilancia-ip-wansview-a-9/?osCsid=kq6i6hpnmtapdqff317v5bmnh7)[vigilancia-ip-wansview-a-9/?osCsid=kq6i6hpnmtapdqff317v5bmnh7\]](http://securimport.com/guia-de-configuracion-rapida-camaras-de-vigilancia-ip-wansview-a-9/?osCsid=kq6i6hpnmtapdqff317v5bmnh7)

## **Vista por red local (LAN).**

Paso 1:

Pon el CD en el lector de CD-ROM.

#### Paso 2:

- Explorar el CD
- Ejecutar el archivo 【BSearch\_en.exe】

El usuario puede cambiar la dirección IP desde este apartado ver (Figura 3.30)

Es muy importante que el rango de direcciones IP coincida con el que tenga el PC y el router.

Paso 3:

Click  $\Omega$  [search(F3)], haz click y encuentra el dispositico en la lista  $\Omega$ )

Paso 4:

【Device information】debe ser la misma que la información del PC local 【Local PC information】, exceptuando esto ③

Nota: ③ Estos 2 números deben ser diferentes desde 1 a 254 y ser diferentes a otros dispositivos de la red local .

Paso 5:

Introducir la IP en el navegador 【Account for watching】admin, 【 Password - Contraseña for watching】

123456, in ④【Authentication Area】, click ⑤【Update(F5)】, los cambios tendrán efecto.

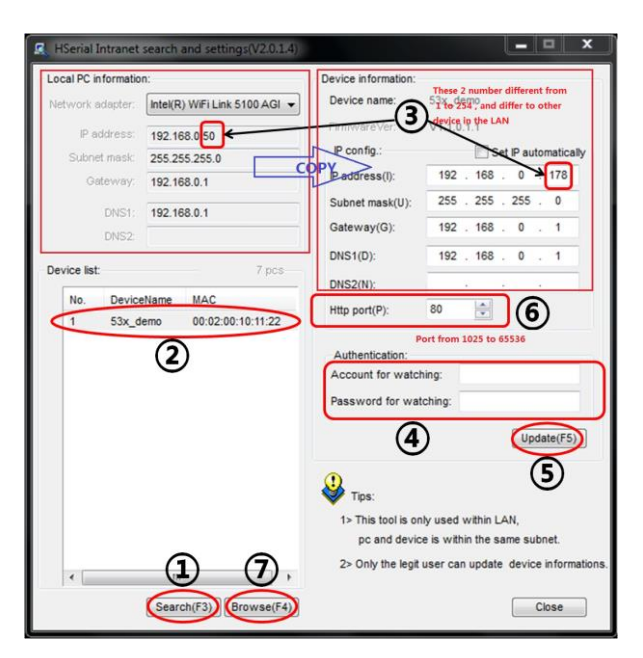

**Figura 3. 31 Configuración de IPs en la cámara Wansview.**

Fuente [\[http://securimport.com/guia-de-configuracion-rapida-camaras-de](http://securimport.com/guia-de-configuracion-rapida-camaras-de-vigilancia-ip-wansview-a-9/?osCsid=kq6i6hpnmtapdqff317v5bmnh7)[vigilancia-ip-wansview-a-9/?osCsid=kq6i6hpnmtapdqff317v5bmnh7\]](http://securimport.com/guia-de-configuracion-rapida-camaras-de-vigilancia-ip-wansview-a-9/?osCsid=kq6i6hpnmtapdqff317v5bmnh7)

Paso 6:

Click  $\Omega$  [search(F3)],  $\Omega$ ) encuentra la cámara IP  $\Omega$  [Browse(F4)], Se mostrará la ventana de la Figura 3.31, se introduce nombre de usuario y contraseña por defecto es: (default :admin ) and password (default :123456) , Ya podrás acceder a tu cámara IP

(Nota: Si aparece un Pop up de instalar Active-X, porfavor instalarlo)

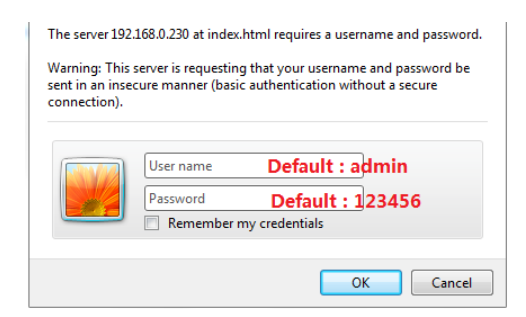

# **Figura 3. 32 Configuración de usuario y contraseña en la cámara Wansview.**

Fuente [\[http://securimport.com/guia-de-configuracion-rapida-camaras-de](http://securimport.com/guia-de-configuracion-rapida-camaras-de-vigilancia-ip-wansview-a-9/?osCsid=kq6i6hpnmtapdqff317v5bmnh7)[vigilancia-ip-wansview-a-9/?osCsid=kq6i6hpnmtapdqff317v5bmnh7\]](http://securimport.com/guia-de-configuracion-rapida-camaras-de-vigilancia-ip-wansview-a-9/?osCsid=kq6i6hpnmtapdqff317v5bmnh7)

#### **Vista en remoto (WAN) por Internet o móvil**

Paso 1 : Asegurarse que el router se conecta correctamente a Internet.

Paso 2 : Cambia el Puerto Http  $(1)$  por defecto .Por defecto Http port es 80, cambiarlo por otro número entre (1025 ~ 65535), Entra【Account】 admin【Password】123456, en ②【Authentication Area】, click ③【 Update(F5)】.

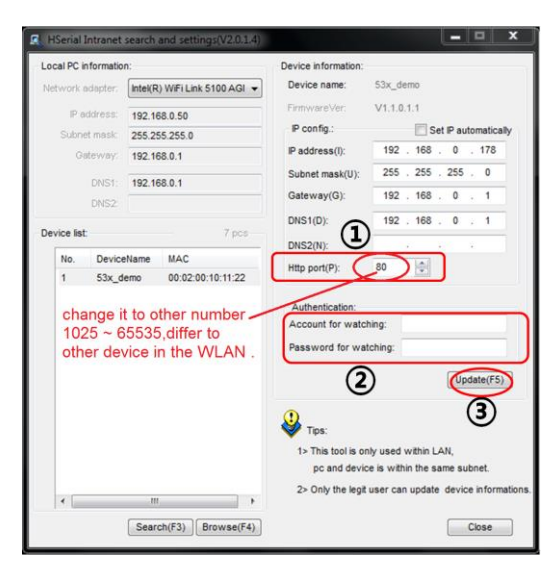

**Figura 3. 33 Configuración de puertos en la cámara Wansview.** Fuente [\[http://securimport.com/guia-de-configuracion-rapida-camaras-de](http://securimport.com/guia-de-configuracion-rapida-camaras-de-vigilancia-ip-wansview-a-9/?osCsid=kq6i6hpnmtapdqff317v5bmnh7)[vigilancia-ip-wansview-a-9/?osCsid=kq6i6hpnmtapdqff317v5bmnh7\]](http://securimport.com/guia-de-configuracion-rapida-camaras-de-vigilancia-ip-wansview-a-9/?osCsid=kq6i6hpnmtapdqff317v5bmnh7)

Paso 3:

Acceder al Router (ver al apartado NAT o Port mapping o Port forwarding)

1. Por favor referirse a las especificaciones de tu router, acceder al mismo con las contraseñas.

Ejemplo de configuración de un router Dlink:

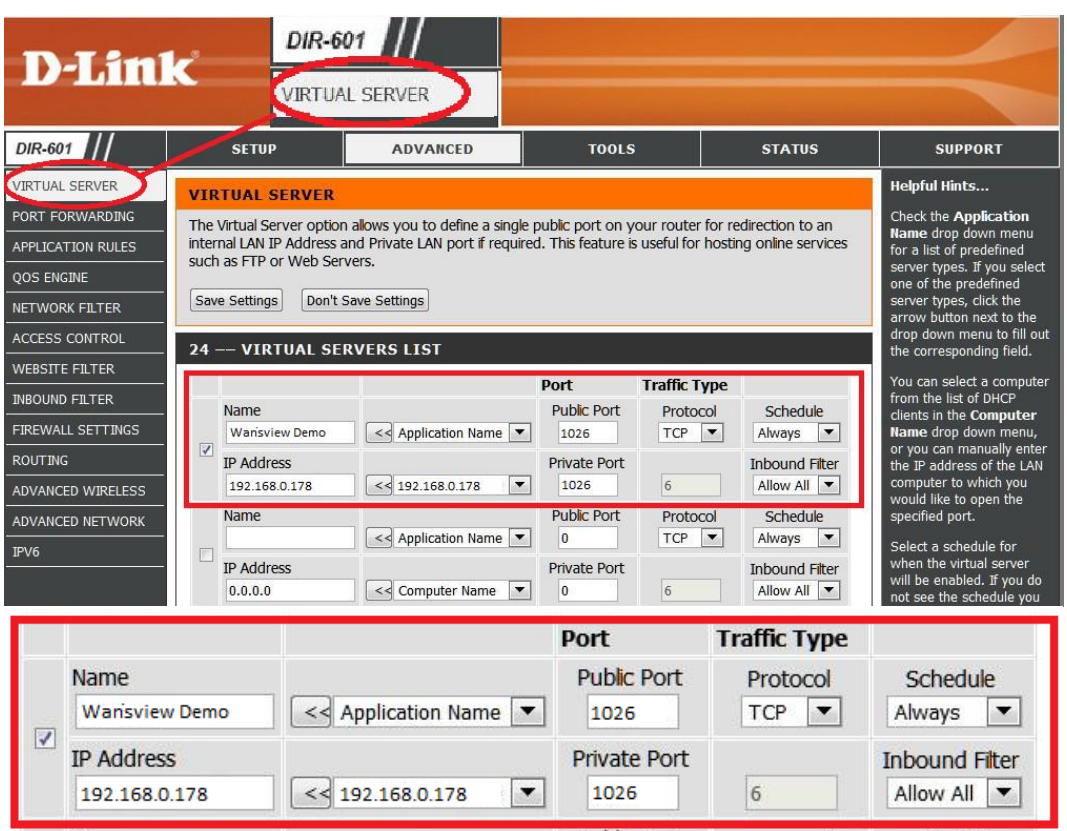

**Figura 3. 34 Configuración de un router Dlink.**

Fuente [\[http://securimport.com/guia-de-configuracion-rapida-camaras-de](http://securimport.com/guia-de-configuracion-rapida-camaras-de-vigilancia-ip-wansview-a-9/?osCsid=kq6i6hpnmtapdqff317v5bmnh7)[vigilancia-ip-wansview-a-9/?osCsid=kq6i6hpnmtapdqff317v5bmnh7\]](http://securimport.com/guia-de-configuracion-rapida-camaras-de-vigilancia-ip-wansview-a-9/?osCsid=kq6i6hpnmtapdqff317v5bmnh7)

2. Como se muestra en la Figura 3.34 introduce la dirección IP y el Puerto introducido en la cámara, luego guardar los cambios.

Nota: Cada Router tiene una interface diferente, por favor referirse al manual del mismo, o buscar información en Internet de como abrir puertos de la marca de tu router.

La mayoría de los routers se configuran desde "virtual server" o desde "port forwarding".

Paso 4 : Introducir las DDNS de la etiqueta que va pegada en la cámara (Números y letras deben ser correctos) en este momento si el enrutamiento está bien hecho accederá a la cámara IP Ver Figura3.35:

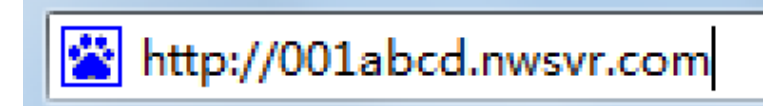

## **Figura 3. 35 Ingreso a la cámara desde la red.**

Fuente [\[http://securimport.com/guia-de-configuracion-rapida-camaras-de](http://securimport.com/guia-de-configuracion-rapida-camaras-de-vigilancia-ip-wansview-a-9/?osCsid=kq6i6hpnmtapdqff317v5bmnh7)[vigilancia-ip-wansview-a-9/?osCsid=kq6i6hpnmtapdqff317v5bmnh7\]](http://securimport.com/guia-de-configuracion-rapida-camaras-de-vigilancia-ip-wansview-a-9/?osCsid=kq6i6hpnmtapdqff317v5bmnh7)

Paso 5:

Una vez sea correcta la configuración, podrás ver la cámara de vigilancia IP.**[21]**

# **CAPITULO IV**

# **PRUEBAS Y RESULTADOS**

# **4.1. PRUEBAS DE LAS TARJETAS ELECTRÓNICAS DE CONTROL PARA EL CAMBIO DE MARCHAS Y RECEPCIÓN DE SEÑALES TELEMETRCÍAS.**

Las tarjetas electrónicas se las realizaron en una empresa especializada, pero sin embargo se les hizo las pruebas necesarias antes de conectar a la tarjeta de control SdRio, ya que se debe estar seguro de su funcionamiento para evitar cortocircuitos en el controlador. En la figura 4.1 se aprecia la conexión de los cables del vehículo para probar la tarjeta.

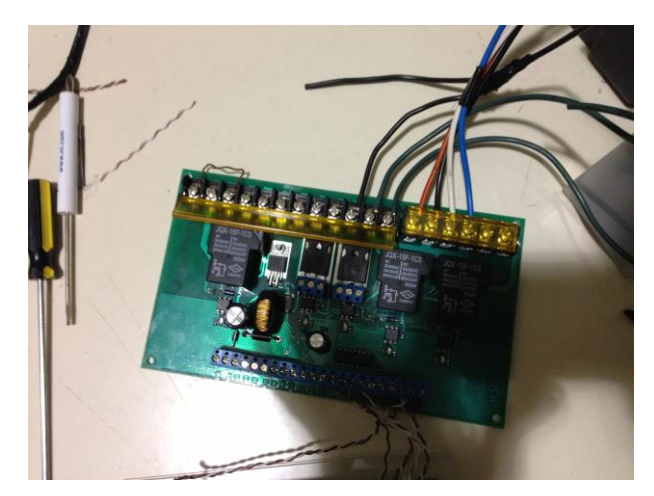

**Figura 4. 1Tarjeta del circuito de potencia y control.** Fuente [Foto tomada por el Investigador]

Después de comprobar el correcto funcionamiento de los circuitos de control y potencia que se acoplaron al controlador SdRio, se conectaron las dos placas entre sí como se representa en la figura 4.2.

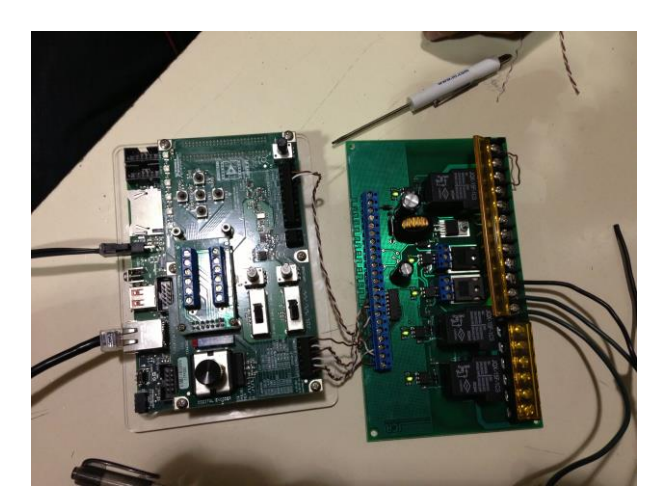

**Figura 4. 2 Conexión de las tarjetas SdRio y circuitos de potencia y control electrónico.**

Fuente [Foto tomada por el Investigador]

Para comprobar que la programación de los FPGA está funcionando correctamente se conectó la tarjeta SdRio a la computadora, a través del cable Ethernet

Se realizó el ingreso a LabView para ejecutar el programa, se compiló y grabó los cambios en la tarjeta, después de que el programa se encontró subido en el controlador a través de real time, se probó las señales de entradas digitales de los pulsadores para el cambio de las marchas, salidas digitales para el corte de la ignición, las entradas analógicas obtenidas del panel de instrumentos con el objetivo de realizar el monitoreo de los parámetros físicos del motor.

Como se ve en la figura 4.3, se realizó las pruebas de entradas y salidas tanto analógicas como digitales que ya fueron programadas para el control del cambio de marchas y la telemetría.

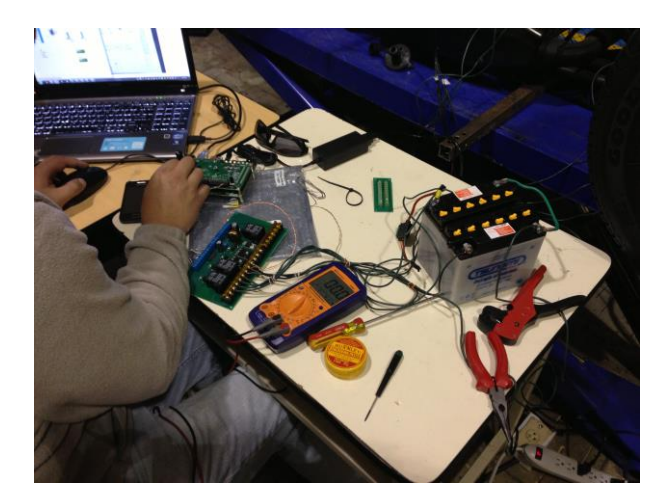

**Figura 4. 3 Comprobación de las entradas, salidas digitales y analógicas de la SdRio.** Fuente [Foto tomada por el Investigador]

Ya funcionando el sistema adecuadamente se lo probó en el vehículo, y se observó su desempeño y se lo calibró en el trascurso de las pruebas. Para realizar las pruebas de cambios de marchas, al vehículo se le desmontó la cadena del piñón a la catalina, para evitar accidentes ya que es necesario tenerlo al auto estático al momento de cambiar las marchas, por la conexión de los equipos y realizar sus pruebas como sus correcciones

En la figura 4.4 se muestra las pruebas de todo el sistema.

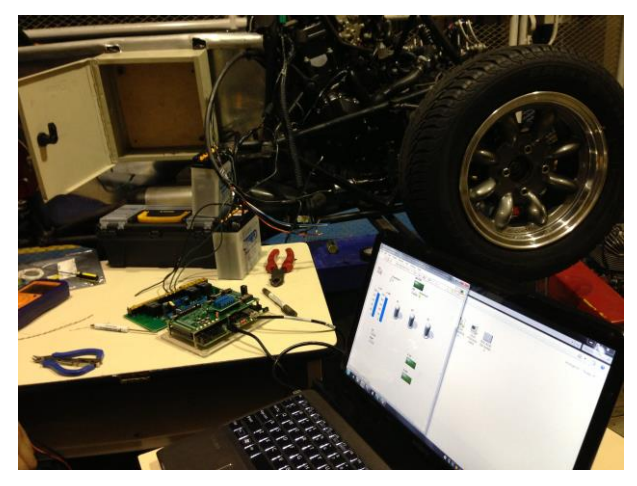

**Figura 4. 4 Comprobación de la programación de las marchas y telemetría en la SdRio.**

Fuente [Foto tomada por el Investigador]

Al momento que se realizó las pruebas de programación se determinó un correcto funcionamiento tanto de los cambios como la recepción y adecuación de las señales para la telemetría, que son visualizadas gráficamente en el HMI.

# **4.2. PRUEBAS DEL MECANISMO PARA EL CAMBIO DE MARCHAS SEMIAUTOMÁTICO.**

Se realizaron las pruebas de funcionamiento del electromecanismo, para ver si cada accionamiento logra introducir las marchas desde neutro hasta sexta y viceversa, a continuación se muestran imágenes de las pruebas.

Como se observa en la figura 4.5, el vehículo debe estar en neutro, cuyo indicador es el led verde, luego encender el motor para realizar los cambios con los pulsadores del volante.

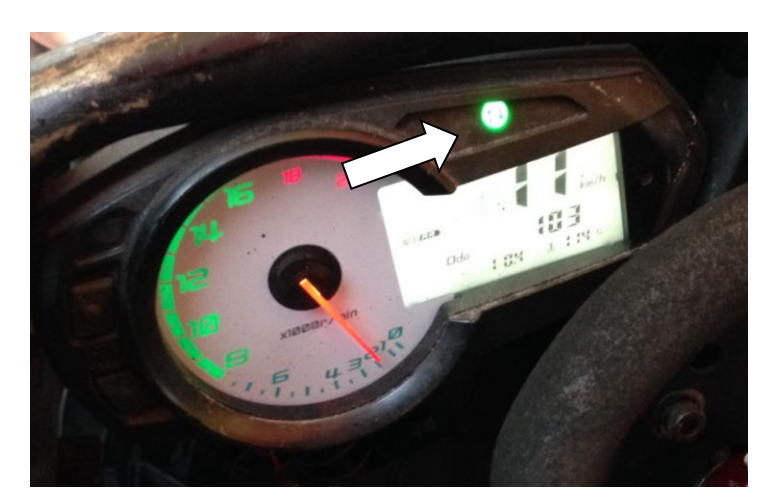

**Figura 4. 5 Panel de instrumentos indicando Neutro.** Fuente [Foto tomada por el Investigador]

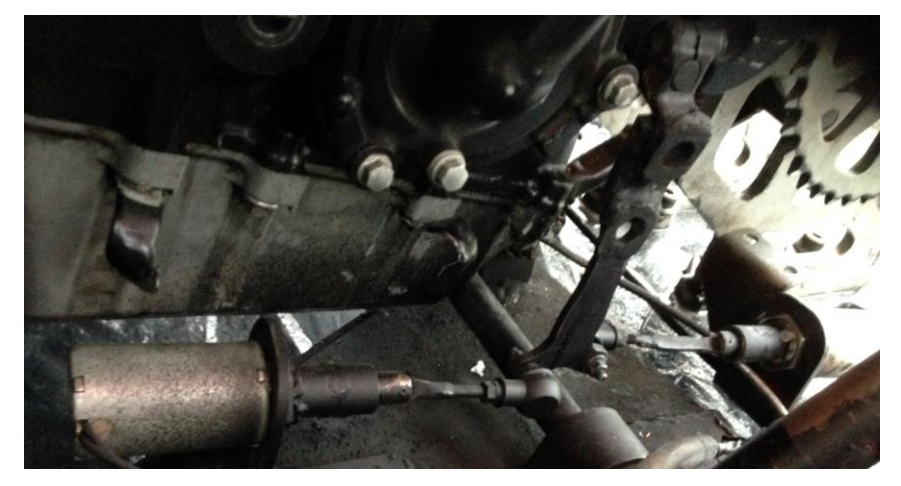

La figura 4.6 Indica que el mecanismo se encuentra en neutro.

**Figura 4. 6 Electromecanismo en reposo.** Fuente [Foto tomada por el Investigador]

Para realizar el primer cambio que es de neutro a primera, se debe presionar el embrague, posteriormente presionar el pulsador de la izquierda que da la señal a la tarjeta SdRio y ésta envíe la orden al circuito de potencia para que realice el cambio correspondiente en este caso es la primera marcha, como se indica en la figura 4.7 y 4.8.

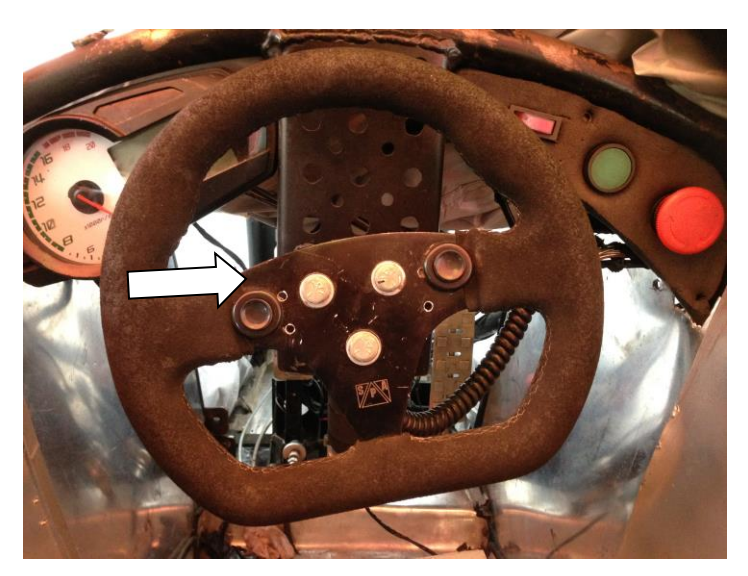

**Figura 4. 7 Pulsador izquierdo para bajar las marchas.** Fuente [Foto tomada por el Investigador]

Como se conoce la caja de cambios de una moto tiene las marchas en el siguiente orden: 6,5,4,3,2,N,1, por lo que en este caso tendría el mecanismo que realizar el movimiento de bajada hacia la derecha, como se indica en la figura 4.4.

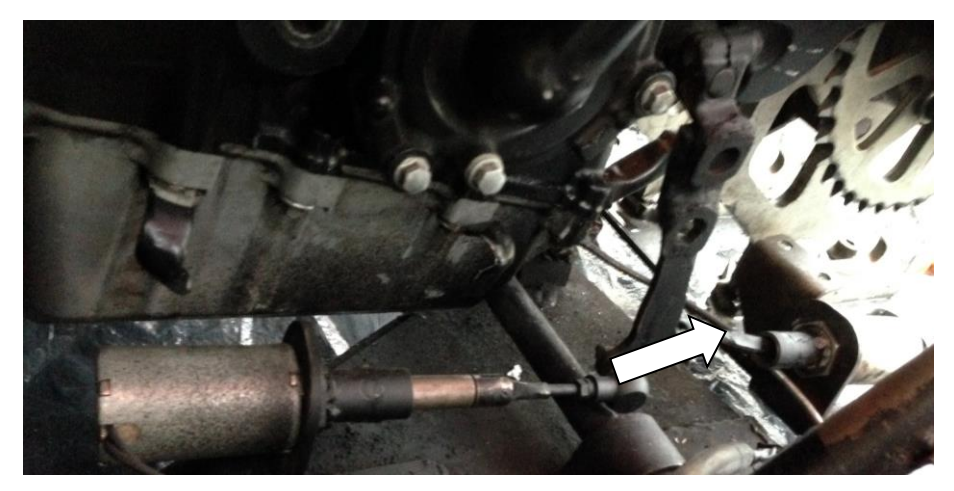

**Figura 4. 8 Electromecanismo bajando la marcha de neutro a primera.** Fuente [Foto tomada por el Investigador]

En la imagen 4.9 se indica la marcha en la que se encuentra el motor, en este caso es primera.

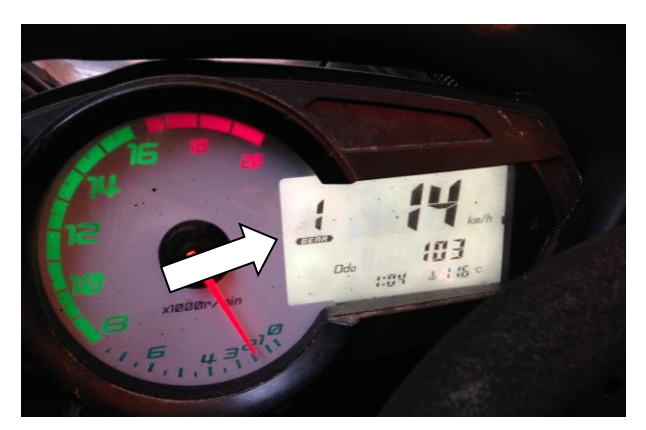

**Figura 4. 9 Panel de instrumentos indicando primera.** Fuente [Foto tomada por el Investigador]

A continuación corresponde introducir la segunda marcha con el pulsador derecho, desde ésta en adelante ya no es necesario presionar el embrague porque existe un control que realiza el corte de la ignición en milisegundos para introducir la marcha en ese momento, hasta llegar a sexta, como se aprecia en las figuras 4.10 a la 4.13.

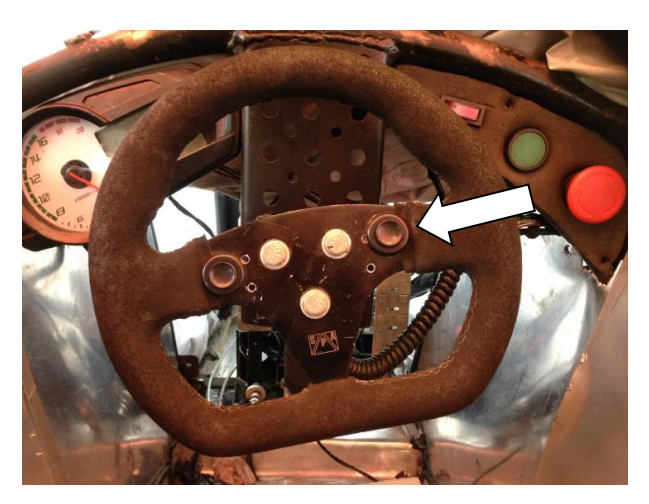

**Figura 4. 10 Pulsador derecho para subir las marchas.** Fuente [Foto tomada por el Investigador]

En la figura 4.11 se acciona el electromecanismo hacia la izquierda para subir las marchas.

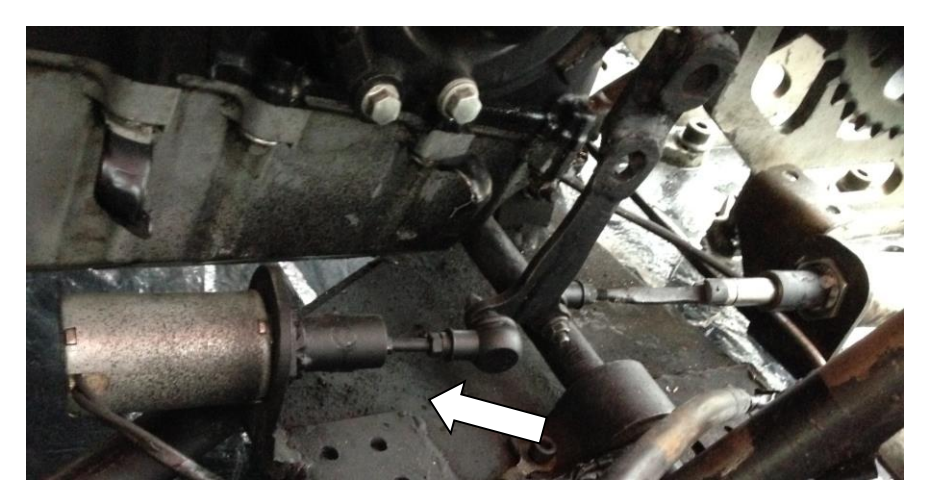

**Figura 4. 11 Electromecanismo subiendo la marcha de primera a segunda.**

Fuente [Foto tomada por el Investigador]

Como se observa en la figura 4.12 el panel de instrumentos indica la segunda marcha.

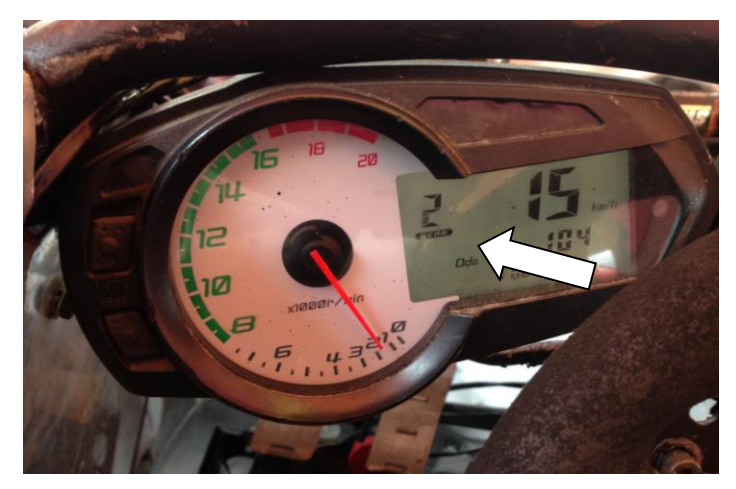

**Figura 4. 12 Panel de instrumentos indicando Segunda.** Fuente [Foto tomada por el Investigador]

Se realizó el mismo procedimiento y se llegó a la sexta marcha comprobando así que las marchas fueron accionadas eficientemente.

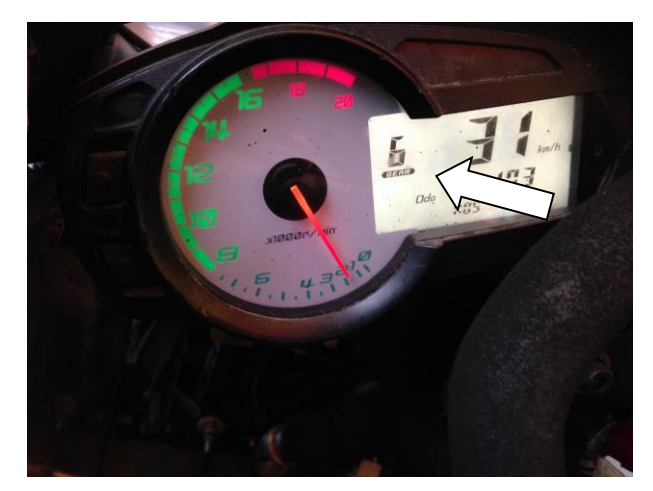

**Figura 4. 13 Panel de instrumentos indicando Sexta.** Fuente [Foto tomada por el Investigador]

# **4.3. ANÁLISIS DE RESULTADOS.**

**a. Resultados del control para el cambio de marchas y recepción de señales telemétricas.**

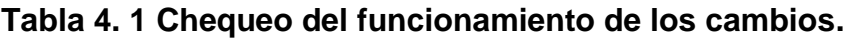

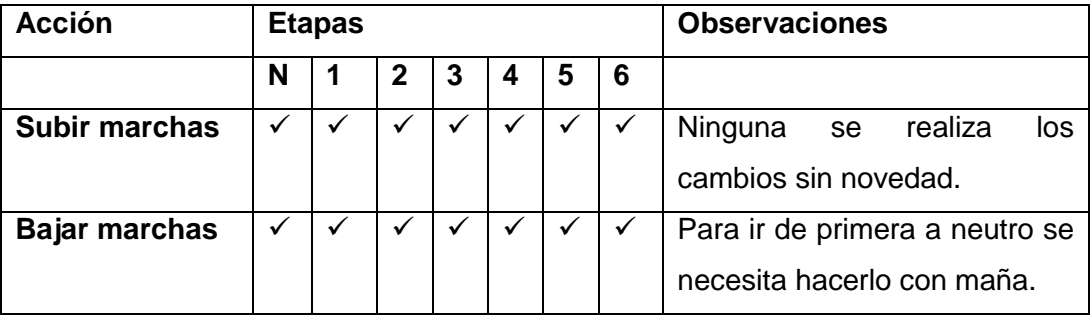

Fuente [Realizado por el investigador]

| <b>Cambios</b>        | Tiempos(S) | <b>Observación</b>                 |
|-----------------------|------------|------------------------------------|
| $N \rightarrow 1^a$   | 1          | Tiempo aceptable                   |
| $1^a \rightarrow 2^a$ | 0.75       | Tiempo superable al sistema normal |
| $2^a \rightarrow 3^a$ | 0.7        | Tiempo superable al sistema normal |
| $3^a \rightarrow 4^a$ | 0.8        | Tiempo superable al sistema normal |
| $4^a \rightarrow 5^a$ | 0.9        | Tiempo superable al sistema normal |
| $5^a \rightarrow 6^a$ | 0.76       | Tiempo superable al sistema normal |
| $6^a \rightarrow 5^a$ | 0.5        | Tiempo superable al sistema normal |
| $5^a \rightarrow 4^a$ | 0.6        | Tiempo superable al sistema normal |
| $4^a \rightarrow 3^a$ | 0.65       | Tiempo superable al sistema normal |
| $3^a \rightarrow 2^a$ | 0.75       | Tiempo superable al sistema normal |
| $2^a \rightarrow 1^a$ | 0.7        | Tiempo superable al sistema normal |
| $1^a \rightarrow N$   | 1          | Tiempo superable al sistema normal |

**Tabla 4. 2 Chequeo de tiempos al accionar los cambios.**

Fuente [Realizado por el investigador]

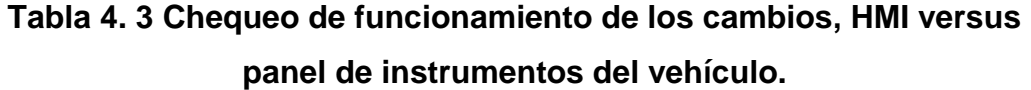

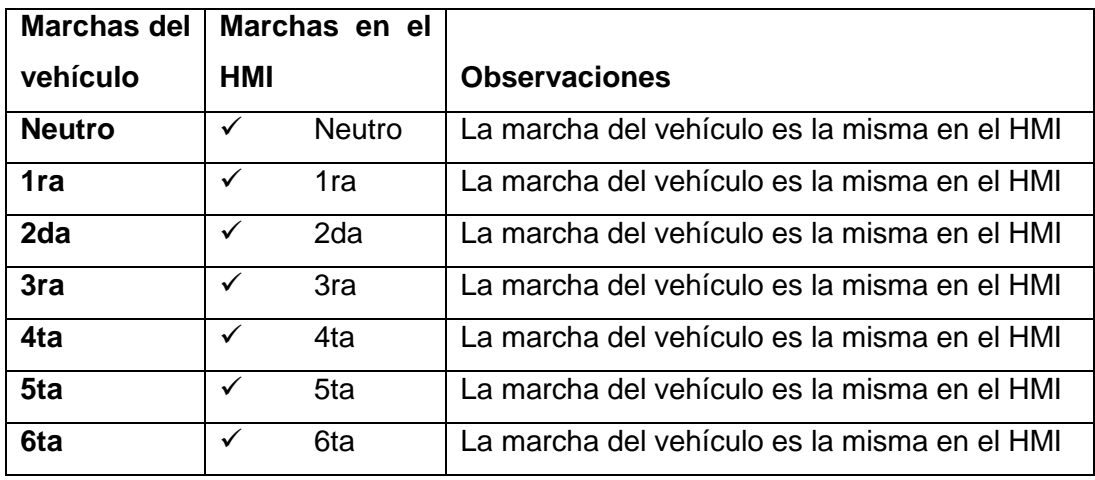

Fuente [Realizado por el investigador]

| del<br><b>Rpm</b> |               |                                              |
|-------------------|---------------|----------------------------------------------|
| vehículo          | Rpm en el HMI | <b>Observaciones</b>                         |
| 1000              | 1002<br>✓     | Las Rpm del vehículo es similar a la del HMI |
| 2000              | 1998<br>✓     | Las Rpm del vehículo es similar a la del HMI |
| 3000              | 2999<br>✓     | Las Rpm del vehículo es similar a la del HMI |
| 4000              | 4001<br>✓     | Las Rpm del vehículo es similar a la del HMI |
| 5000              | 5005<br>✓     | Las Rpm del vehículo es similar a la del HMI |
| 6000              | 6008<br>✓     | Las Rpm del vehículo es similar a la del HMI |
| 7000              | 6995<br>✓     | Las Rpm del vehículo es similar a la del HMI |

**Tabla 4. 4 Chequeo de funcionamiento de las rpm, panel de instrumentos del vehículo versus HMI.**

Fuente [Realizado por el investigador]

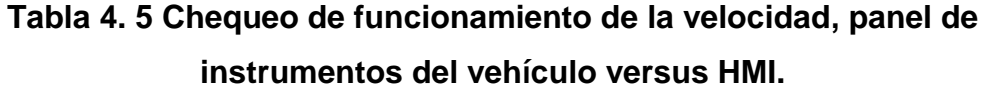

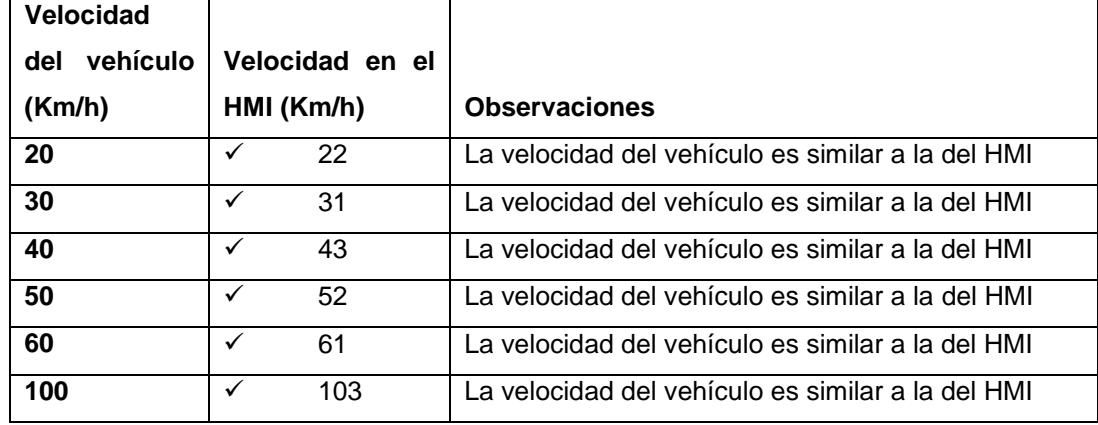

Fuente [Realizado por el investigador]

**Tabla 4. 6 Chequeo de funcionamiento de temperatura, panel de instrumentos del vehículo versus HMI.**

| Temperatura     |          |                |                 |                                                     |
|-----------------|----------|----------------|-----------------|-----------------------------------------------------|
| del             | vehículo | Temperatura en |                 |                                                     |
| (°C)            |          |                | el HMI (°C)     | <b>Observaciones</b>                                |
| 20 <sup>o</sup> |          | ✓              | $22^{\circ}$    | La temperatura del vehículo es similar a la del HMI |
| 30 <sup>o</sup> |          | ✓              | $35^\circ$      | La temperatura del vehículo es similar a la del HMI |
| 40 <sup>o</sup> |          | ✓              | 38 <sup>o</sup> | La temperatura del vehículo es similar a la del HMI |
| 50 <sup>o</sup> |          | ✓              | 51 <sup>°</sup> | La temperatura del vehículo es similar a la del HMI |
| 80 <sup>o</sup> |          | ✓              | 78°             | La temperatura del vehículo es similar a la del HMI |
| Hi              |          | ✓              | Hi              | La temperatura del vehículo es similar a la del HMI |

Fuente [Realizado por el investigador]

Una vez probados y analizados los sistemas de control se pudo ver resultados favorables.

El control para el cambio de marchas funcionó correctamente, cortando la ignición en cada cambio a partir de segunda marcha y solo en la subida de las marchas.

Los cambios de las marchas son eficientes ya que el mecanismo funcionó correctamente desde neutro hasta la sexta marcha dando un promedio de cambios de subida de 0.81 segundos por cambio desde neutro hasta 6ª marcha, y la media en bajar las marchas fue de 0.72 segundos por cambio, superando en todo sentido al sistema de cambios tradicional accionado a través de un mecanismo manual.

Las señales de los parámetros físicos fueron acondicionadas y decodificadas de manera correcta, se puede apreciar en el HMI gráficamente los resultados son similares a los del panel de instrumentos del vehículo.

La telemetría se transmite correctamente a través de la comunicación inalámbrica y se observaron valores reales en el interfaz hombre máquina. La transmisión del video de la cámara Ip es aceptable ya que se pudo observar de manera clara los movimientos del piloto y el recorrido de la pista.

# **CAPITULO V**

#### **5.1. CONCLUSIONES.**

- Se seleccionó información relacionada a los temas planteados como los cambios de marcha semiautomáticos, transmisión de datos y telemetría, sistemas embebidos, software CAD, CAM, CAE, materiales y su aplicación, para crear un electromecanismo tipo biela manivela con un recorrido de 56,3 mm, para accionar cada marcha en un tiempo promedio de 0.81 segundos por cambio, siendo este un tiempo que supera al tradicional que es de 1,2 segundos el promedio de cada cambio de marchas
- La utilización de la tarjeta SdRio es de gran ayuda para este tipo de aplicaciones ya que es un sistema robusto que permite trabajar en tiempo real cuyas tasas de transmisión van desde los 10 Mbps hasta 100 Mbps, con un procesador de 400 MHz y su memoria RAM de 720 kbits dan una excelente adquisición de datos y transmisión para el correcto funcionamiento del sistema Mecatrónico.
- Las señales producidas por los sensores del motor fueron acondicionadas por la ECU, obteniendo valores en voltaje desde los 0.5V hasta los 5V en configuraciones lineales, listas para realizar las equivalencias en temperatura del refrigerante, velocidad, revoluciones, y marcha en la que se encontraba el motor, que se adquirieron por los FPGA y decodificados en LabVIEW para luego ser plasmados en el HMI.
- Al utilizar routers inalámbricos como repetidores los mismos que trabajaron con un ancho de canal de 20 MHz se obtuvo el doble de

intensidad de la red para que exista una transmisión eficiente y no se pierdan los datos.

- Se diseñó el electromecanismo de tipo Biela Manivela para el cambio de marchas, considerando la rapidez en la que actúa cuyo valor mínimo fue de 0.5 segundos, y el par que generó fue de de 988,33 Kg.mm con lo que se obtuvo cambios eficientes en subir y bajar las marchas.
- El corte de la ignición al momento de realizar los cambios fueron de gran ayuda para optimizar el tiempo en cada cambio de marchas, y poder ganar segundos importantes en la competencia sin dejar de acelerar en cada cambio se pudo observar que se ganó más de medio segundo por cambio, valor que en competencia es muy importante y apreciable.
- La simulación por ordenador usando el software Solidworks CAD, CAE, me permitió realizar un diseño óptimo del mecanismo para el cambio de marchas, comprendiendo de manera intuitiva y rápida el comportamiento de los materiales utilizados en función de las fuerzas aplicadas, mediante el análisis estructural, se determinó que el brazo del eje selector, tiene un comportamiento mecánico apropiado, bajo la acción de cargas estáticas que plantean un escenario de simulación en condiciones extremas, arrojando una tención máxima de 0.917 Nmm2, y una deformación máxima de 1.245 $3$  mm, de acuerdo a los estudios realizados, esta pieza se encuentra dentro de los parámetros normales permisibles para esta aplicación cuyo factor de seguridad es 1, dando como resultado un excelente comportamiento mecánico.

#### **5.2. RECOMENDACIONES.**

- Para diseñar el mecanismo del cambio de marchas semiautomático, se debe considerar aspectos: mecánicos, electrónicos, control, eficiencia, desempeño y costos.
- Se recomienda realizar un diseño mecánico adecuado para que exista una mejor resistencia y distribución de las fuerzas a las que es sometido el mecanismo, no se debe dejar aristas ni geometrías de fácil deformación.
- Es recomendable realizar el diseño del mecanismo en un programa de diseño mecánico, de tal forma que exista una mayor precisión tanto en dimensiones como en los análisis de esfuerzos.
- Se recomienda utilizar un control secuencial para la carga de baterías, y con esto evitar cortocircuitos al momento de alimentarlas de manera independiente y alterna.
- Se recomienda programar con FPGA, ya que su velocidad de funcionamiento es muy eficiente para este tipo de aplicaciones, debido a que son compuertas lógicas digitales las que actúan en la programación.
- Se debe usar protecciones como guantes, lentes de seguridad para realizar cualquier proceso de manufactura.
# **5.3. BIBLIOGRAFÍA.**

[1] Wikipedia, [Fuentes fiables,](file:///G:/Israel/dell/ISRAEL/FESPE/ESPE/TESIS/:Fuentes%20fiables) Telemetría, fecha de modificación del artículo se realizó el 12 se septiembre de 2013, extraído el 20 de noviembre de 2012 desde:

<http://es.wikipedia.org/wiki/Telemetr%C3%ADa>

[2] SÁENZ Alberto Gonzalo, (03 de Noviembre 2010), [Telemetría de](http://directo.thef1.es/docs/ppts/telemetria.html)  [Fórmula 1e](http://directo.thef1.es/docs/ppts/telemetria.html)n [Tecnología,](http://www.gadgetos.com/categorias/tecnologia/) Extraído el 3 de Enero de 2013 desde: http://www.gadgetos.com/noticias/4209/telemetria-formula-1/

[3] Departamento de Ingeniería Electrónica de Sistemas Informáticos y Automática, Sistemas empotrados, 2-10, extraído el 25 de noviembre de 2012 desde: [www.uhu.es/raul.jimenez/EMPOTRADO/introduccion.pdf](http://www.uhu.es/raul.jimenez/EMPOTRADO/introduccion.pdf)

[4] CASTAÑO W Juan Andrés, Curso práctico sobre Microcontroladores (teoría), CEKIT, vol 1, 2001, 3-42, extraído el 10 de enero de 2013 desde: <http://es.scribd.com/doc/51368625/Curso-Cekit-uC-Tomo-I-Teoria>

[5] National Instrumentes, NI FPGA, extraído el 10 de enero de 2013 desde: http://www.ni.com/fpga/esa/

[6] LAJARA Vizcaíno José Rafael, LabVIEW: Entorno grafico de programación, Alfaomega, 2007, pp 116-120, extraido el 10 de enero de 2013 desde:

[http://books.google.com.ec/books?id=ZYAYyO8CmiIC&printsec=frontcove](http://books.google.com.ec/books?id=ZYAYyO8CmiIC&printsec=frontcover&hl=es&source=gbs_ge_summary_r&cad=0#v=onepage&q=rs232&f=false) [r&hl=es&source=gbs\\_ge\\_summary\\_r&cad=0#v=onepage&q=rs232&f=fals](http://books.google.com.ec/books?id=ZYAYyO8CmiIC&printsec=frontcover&hl=es&source=gbs_ge_summary_r&cad=0#v=onepage&q=rs232&f=false) [e](http://books.google.com.ec/books?id=ZYAYyO8CmiIC&printsec=frontcover&hl=es&source=gbs_ge_summary_r&cad=0#v=onepage&q=rs232&f=false)

[7] MAYNÉ Jordi, Sensores Acondicionadores y Procesadores de señal, rev.2, 2003, p.p 1-60, extraído el 15 de enero de 2013 desde: http://arantxa.ii.uam.es/~gdrivera/robotica/h\_datos/Sensores\_Acond.pdf

[8] "VALLE Luis, Los Servicios Inalámbricos, Universidad de Palermo, febrero de 2004, p.p 90-105, extraído el 10 de diciembre de 2012 desde: <http://www.itu.int/osg/spu/ni/spectrum/RSM-AWT.pdf>

[9] Wikipedia, Ruido en Comunicación, artículo modificado el 24 de septiembre de 2013 a las 02:49 descargado el 28 de septiembre de 2013 desde[:http://es.wikipedia.org/wiki/Ruido\\_\(comunicaci%C3%B3n\)](http://es.wikipedia.org/wiki/Ruido_(comunicaci%C3%B3n)) Wikipedia, Atenuación, artículo modificado el 19 de agosto de 2013 a las 00:31 descargado el 10 de septiembre de 2013 desde: <http://es.wikipedia.org/wiki/Atenuaci%C3%B3n>

[10] Diccionario de informática, video digital, extraído el 18 de diciembre de 2012 desde: http://www.alegsa.com.ar/dic/video.php

[11] Wansview, cámaras de video de alta definición, características obtenidas el 25 de abril de 2013, de la página web: <http://www.wansview.com/>

[12] Gassattack.com, articulos tecnicos, Cambios semiautomáticos (shifters), p.p 1-3 extraído el 20 de diciembre de 2012 desde: http://www.gassattack.com/articulos\_tecnicos/cambio\_semiautomatico\_shi fters.pdf

[13] Wikipedi[a, Fuentes fiables,](file:///G:/Israel/dell/ISRAEL/FESPE/ESPE/TESIS/:Fuentes%20fiables) Electromecánica, extraído el 20 de diciembre de 2012 desde:

http://es.wikipedia.org/wiki/Electromec%C3%A1nica

[14] Cinemática Y Dinámica De Maquinas, Introducción al estudio de mecanismos, Conceptos Basicos En El Estudio De Mecanismos, p.p 1-11 extraído el 1 de enero de 2013 desde:

http://www.itescam.edu.mx/principal/sylabus/fpdb/recursos/r62934.PDF

[15] Mis respuestas.com, Que es un solenoide, extraído el 3 de enero de 2013 desde: http://www.misrespuestas.com/que-es-un-solenoide.html

[16] [BARCELÓ](http://silvinobarcelomerida.suite101.net/) Mérida Silvino, Circuito de mando y circuito de potencia de un automatismo, 14-abr-2011, extraído el 13 de enero de 2013 desde: http://suite101.net/article/circuito-de-mando-y-circuito-de-potencia-de-unautomatismo-a48655#ixzz2Il26v7ad

[17] Wikipedia, [Fuentes fiables,](file:///G:/Israel/dell/ISRAEL/FESPE/ESPE/TESIS/:Fuentes%20fiables) Formula Student Germany, extraído el 20 de noviembre de 2012 desde: [http://de.wikipedia.org/wiki/Formula\\_Student\\_Germany](http://de.wikipedia.org/wiki/Formula_Student_Germany)

[18] MOYA J.L. Franco R. R. Chagoyén M. C.["Mecánica](http://www.monografias.com/trabajos35/newton-fuerza-aceleracion/newton-fuerza-aceleracion.shtml) Aplicada". Universidad Nacional de Nicaragua. Año 1999 cuya fuente se encuentra en la siguiente página web:

[http://www.monografias.com/trabajos14/palancas/palancas.shtml#4131#ix](http://www.monografias.com/trabajos14/palancas/palancas.shtml#4131#ixzz2hvOLXmFs) [zz2hvOLXmFs](http://www.monografias.com/trabajos14/palancas/palancas.shtml#4131#ixzz2hvOLXmFs)

[19] artículo: Reguladores Trifásicos, foro realizado el 08 de Diciembre de 2010 a las 13:17, cuyo autor es Valvulin Admin, descargado el 20 de octubre de 2013 desde:

[http://scooterarg.foroactivo.com/t429-reguladores-monofasicos-y](http://scooterarg.foroactivo.com/t429-reguladores-monofasicos-y-reguladores-trifasicos)[reguladores-trifasicos](http://scooterarg.foroactivo.com/t429-reguladores-monofasicos-y-reguladores-trifasicos)

[20] Wiki, [Fuentes fiables,](file:///G:/Israel/dell/ISRAEL/FESPE/ESPE/TESIS/:Fuentes%20fiables) [Configuración de Repetidor Inalámbrico AirOS,](http://wiki.ubnt.com/Configuracion_Repetidor_Inalambrico_AirOS#Configuraci.C3.B3n_de_Repetidor_Inal.C3.A1mbrico.2FExtensor_de_red_basado_en_AirOS) extraído el 17 de septiembre de 2013 desde:

[http://wiki.ubnt.com/Configuracion\\_Repetidor\\_Inalambrico\\_AirOS](http://wiki.ubnt.com/Configuracion_Repetidor_Inalambrico_AirOS)

[21] Guía de instalación de la cámara IP obtenido el 20 de septiembre de 2013 de la siguiente página web:

[http://securimport.com/guia-de-configuracion-rapida-camaras-de](http://securimport.com/guia-de-configuracion-rapida-camaras-de-vigilancia-ip-wansview-a-9/?osCsid=kq6i6hpnmtapdqff317v5bmnh7)[vigilancia-ip-wansview-a-9/?osCsid=kq6i6hpnmtapdqff317v5bmnh7](http://securimport.com/guia-de-configuracion-rapida-camaras-de-vigilancia-ip-wansview-a-9/?osCsid=kq6i6hpnmtapdqff317v5bmnh7) **5.4. ANEXOS.** 

Anexo a: Cámara Ip wansview nch536

WANSVIEW NCH-536MW Quick Installation Guide

# SHENZHEN SMARTEYE DIGITAL ELECTRONICS CO., LTD

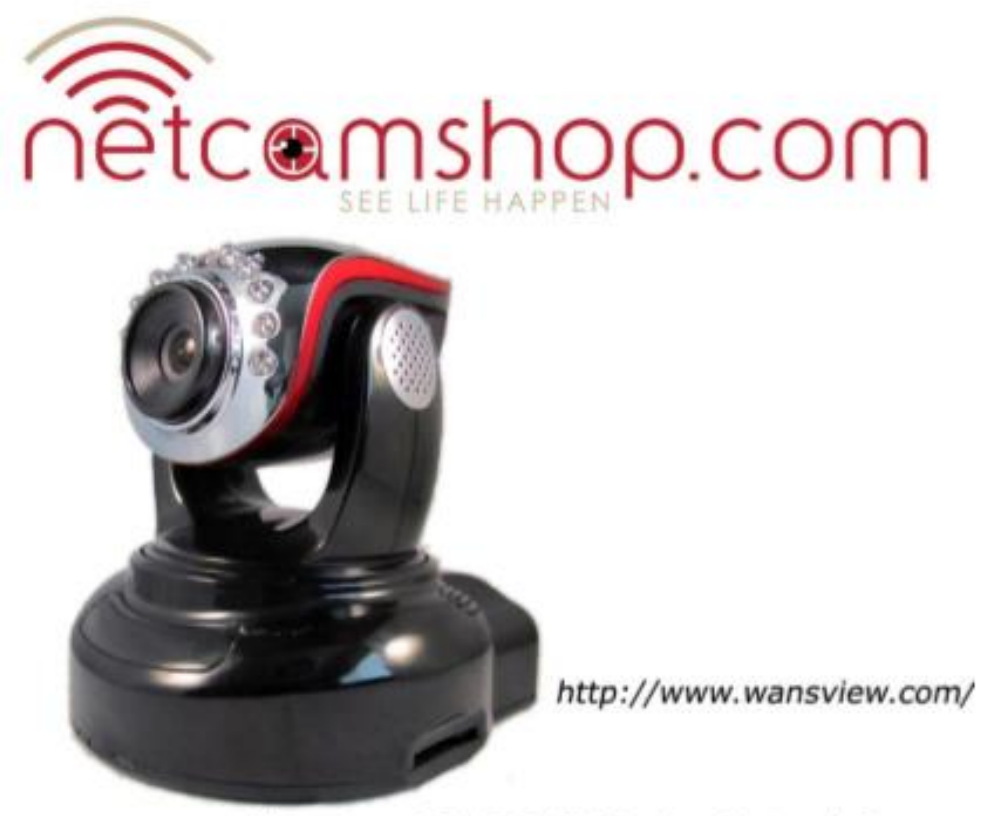

Wansview NCH-536MW Indoor Network Camera

**Quick Installation Guide** For Windows Operating Systems

This guide applies to the following models/colors:

Model: NCH-536MW Color: Black

# WANSVIEW NCH-536MW Quick Installation Guide

# **Packing List**

- 1. Network camera X 1
- 2. Mounting bracket X 1
- 3. Wi-Fi antenna X 1
- 4. 5V power adapter X 1
- 5. Network cable X 1
- 6. CD X 1 which includes:
	- a. The User Manual
	- b. HSerial Intranet Search tool for identifying network cameras on your local area network (LAN)
- 7. And this Quick Installation Guide

# **Windows OS Quick Installation Flow Chart**

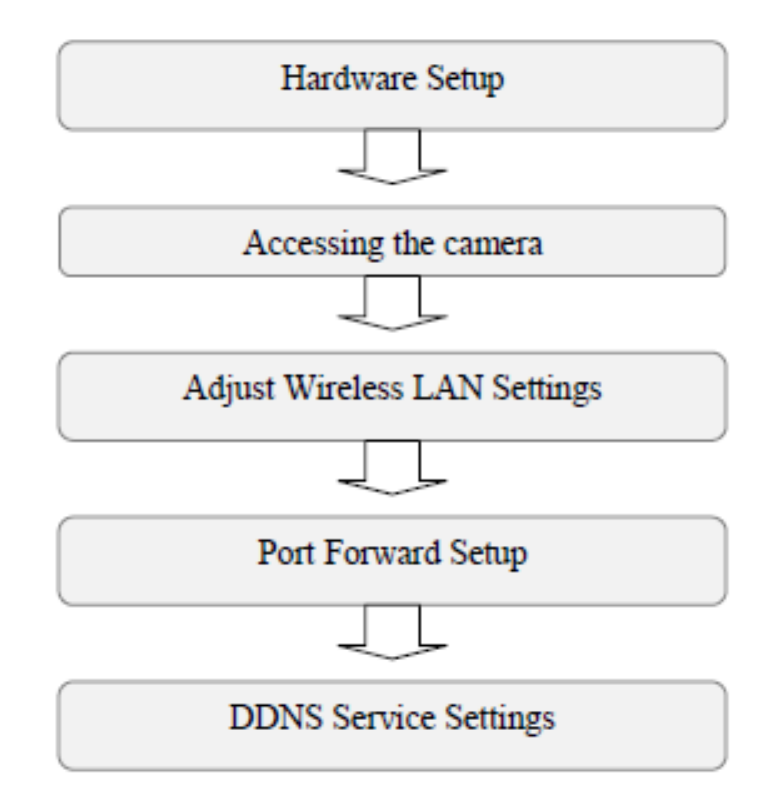

# WANSVIEW NCH-536MW Quick Installation Guide

# **Hardware Setup**

(1) Open the package

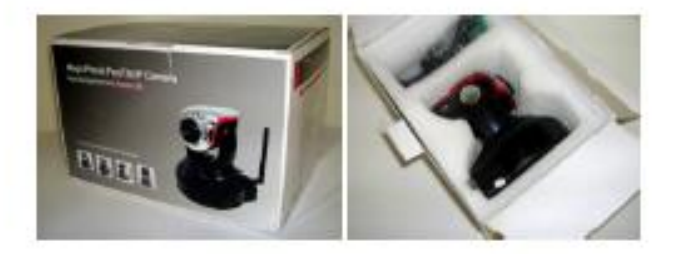

Figure 1

(2) Connect the antenna.

Screw the antenna onto the back of the camera securely.

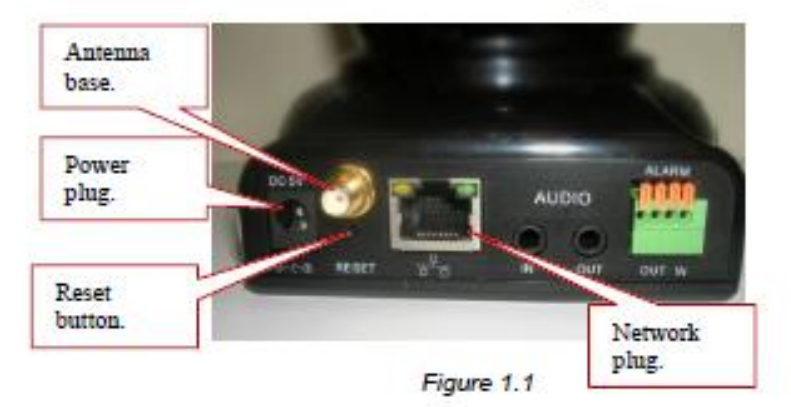

(3) Plug in the network cable and the power cord.

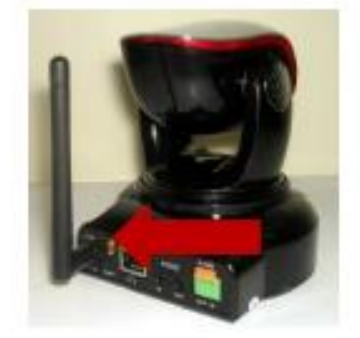

Figure 1.2

Connect the provided network cable to your camera, then to a port on your router.

The yellow power light will illuminate. The green network light at the rear of the camera will blink and the camera will begin to pan/tilt.

# WANSVIEW NCH-536MW Quick Installation Guide **Accessing the Network Camera**

#### **For Windows OS Users**

- (1) Place the CD in the CD drive of your computer, then find and open it.
- (2) Double click HSearch\_en.exe to open the HSerial Intranet Search and Settings
- program (this application can be copied to your desktop for future use).
- (3) Click on the "Search" button to refresh the Device List

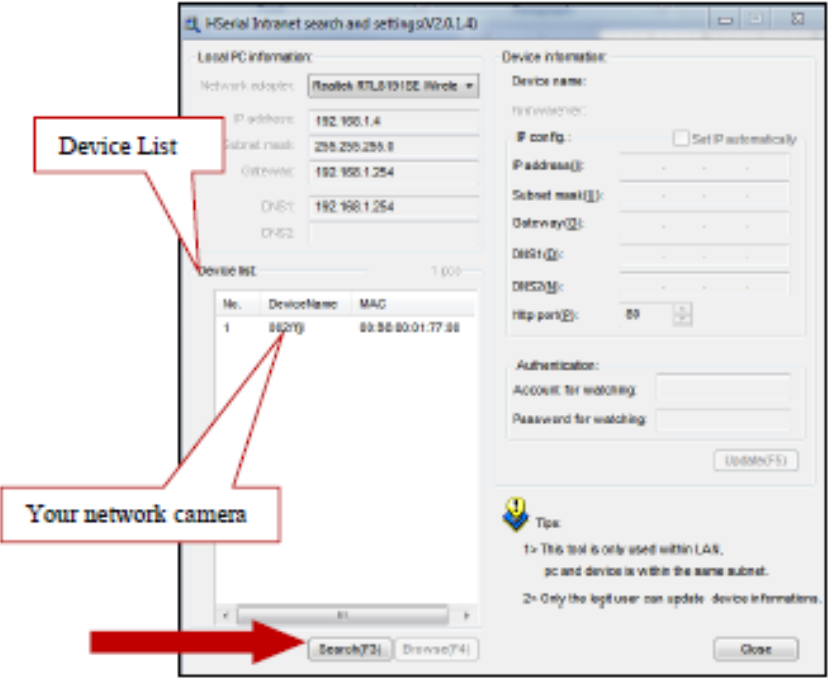

Figure 2

(4) Click on your network camera's Device Name to highlight it; the Device Information will be filled in automatically when you do this.

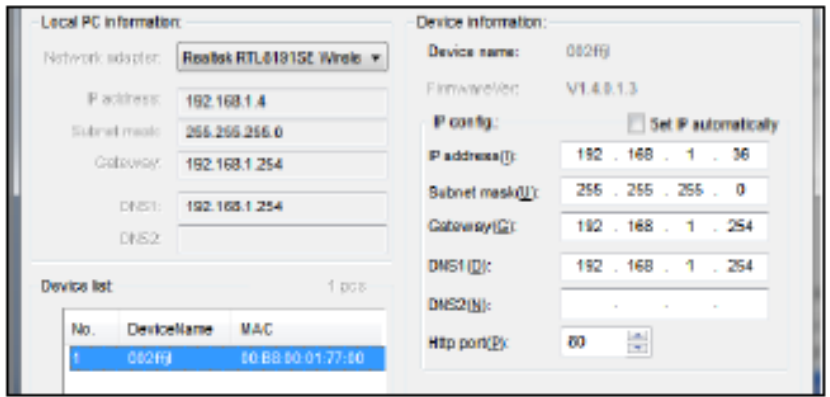

Figure 2.1

#### WANSVIEW NCH-536MW Quick Installation Guide

(5) Check the box for "Set IP Automatically", then change the Http port(P) setting to a number other than "80", we recommend starting with "8001".

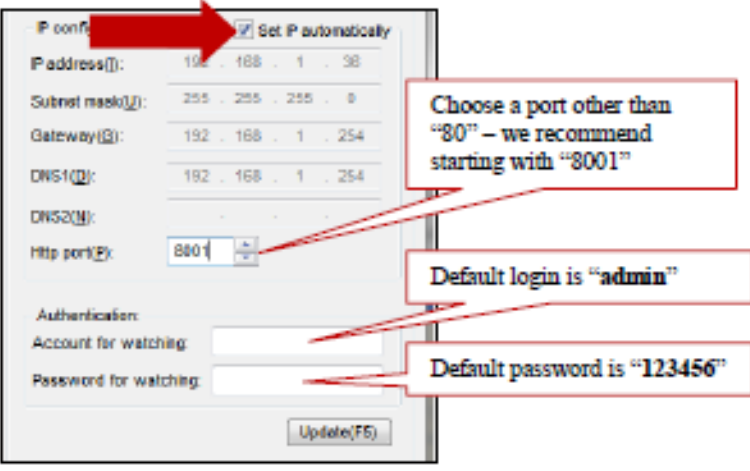

Figure 2.2

- (6) Save your changes by entering the log in credentials into the "Authentication" section:
	- The default "Account for watching" (login) is "admin" a.
	- The default "Password for watching" (password) is "123456" ь.

Then click on the "Update" button; the device will reboot.

These credentials will also be used to access the camera directly.

(7) After the device has re-booted, click on the Device Name again and then click on the "Browse(F4)" button. This will open your browser to directly access the camera.

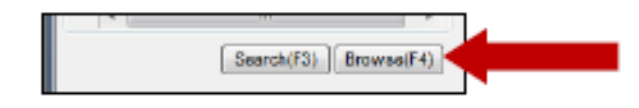

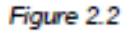

(8) You will be presented a security pop up that will ask for your login credentials. Use the same login ("admin") and password ("123456") that you did in step 6, above.

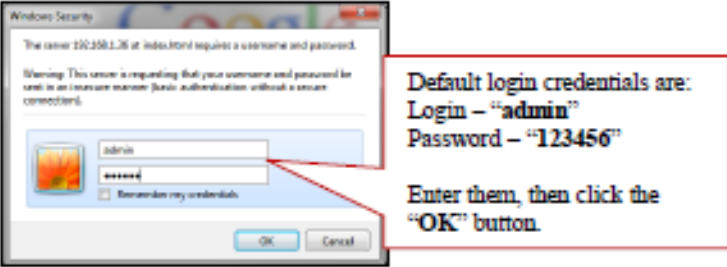

Figure 2.3

### WANSVIEW NCH-536MW Quick Installation Guide **Wireless LAN Settings**

To adjust your camera's wireless LAN settings, do the following:

- (1) Log into the camera and click on the "Network" tab.
- (2) To the right, click on "WiFi".
- (3) Select "Enable" and more options will be presented.
- (4) If you know your router's SSID, enter it into the box in place of the word "SSID", otherwise, click the "Search" button.

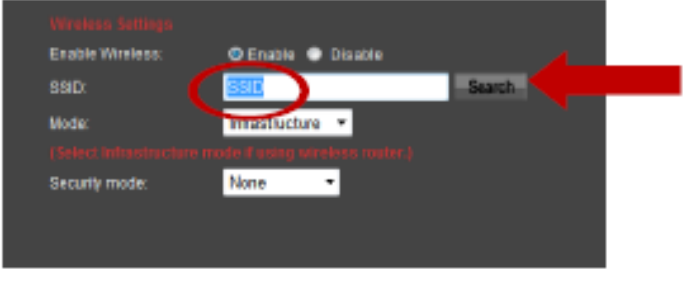

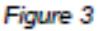

(5) Click on the "Scan" button and the camera will attempt to detect any WiFi networks that are available. Click the "Join" button next to your network's SSID. If you do not see your network, click the "Refresh" button.

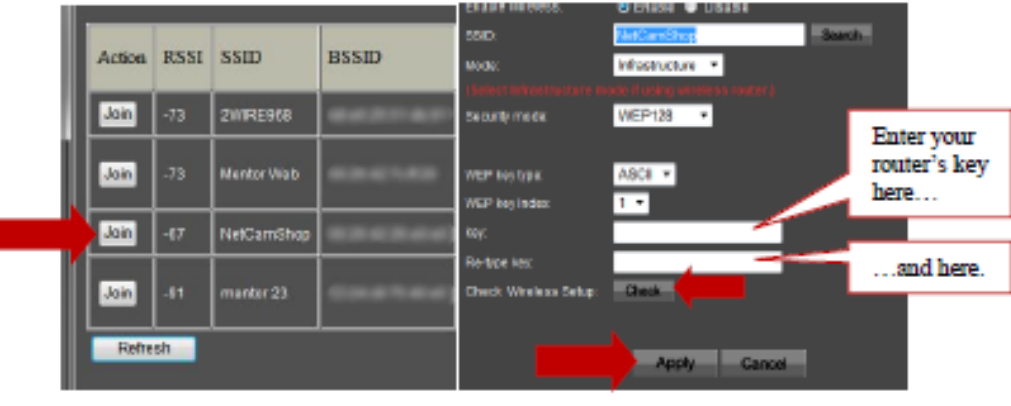

Figure 3.1

Figure 3.2

(6) The WiFi Scanner window will close and your router's SSID will be filled in. Enter your router's password/key into the boxes indicated, then click the "Check" button. If the camera confirms you have entered the correct information, click the "Apply" button.

#### We're here to help!

Having difficulty? Email us at support@netcamshop.com, or give our support team a call at 877.993.3503 and we will address your problem as quickly as possible.

We value your customer experience and will do everything we can to assist you!

### WANSVIEW NCH-536MW Quick Installation Guide

### **Port Forward Setup**

Port forwarding is best explained by answering a couple of questions first.

#### What is a "port"?

When discussing port forwarding, we are referring to a network port rather than an ethernet port (a physical connection for network wires).

In computer networking a port is an application-specific or process-specific software construct serving as a communications endpoint in a computer's host operating system. In other words, a port is a virtual doorway in your router that lets software transmit data into and out of your local area network (LAN).

#### What is "port forwarding"?

Port forwarding is where you tell your router to let certain Internet traffic into your LAN. This is done so that you can access your network camera via the Internet, either with a computer or a smartphone.

#### Can you give me an example?

Suppose your home's IP address is static (usually it isn't and you will need a DNS service, see DDNS Service Settings for more information) and it is 55.11.222.66. Let's also suppose your network camera's setup uses Http Port 857.

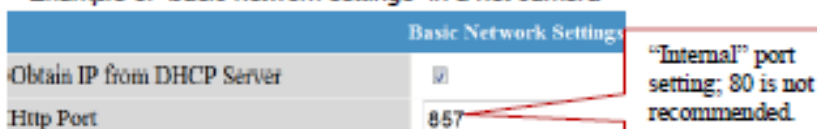

Example of "basic network settings" in a net camera

Figure 5

To access your camera from the Internet, you would go to http://55.11.222.66:857.

Until you've set up a port forward in your router though, your router has something called a Firewall that will block anyone trying to visit the Internet address http://55.11.222.66:857.

Logging into your router and going to the Firewall settings let's you set up a port forward that permits internet traffic through port 857, allowing you to visit http://55.11.222.66:857 and log into your camera just as you would from your home desktop computer.

#### How do I set up a port forward on my router?

Every type of router will have a different way of doing it, but you can visit www.portforward.com for free guidelines on how to set up a port forward on your router.

When you have a DNS service set up, the DNS service will host a URL that replaces your IP address, so rather than visiting http://55.11.222.66:857, you may visit a URL like:

#### www.mydnsname.dnsservice.org:857

Note that the port number still has to be listed so that your router knows which camera to connect the incoming Internet traffic to. Each camera on your network must have a different internal port number and port forward setup.

### WANSVIEW NCH-536MW Quick Installation Guide **DDNS Service Settings**

#### **Static IP Users**

If your ISP provides you with a static (unchanging) IP address then you do not need to use a DDNS service. Simply set up a port forward for your camera (see Port Forwarding) and then you will be able to log in remotely.

To obtain your IP address, www.whatismyip.com will provide your IP address.

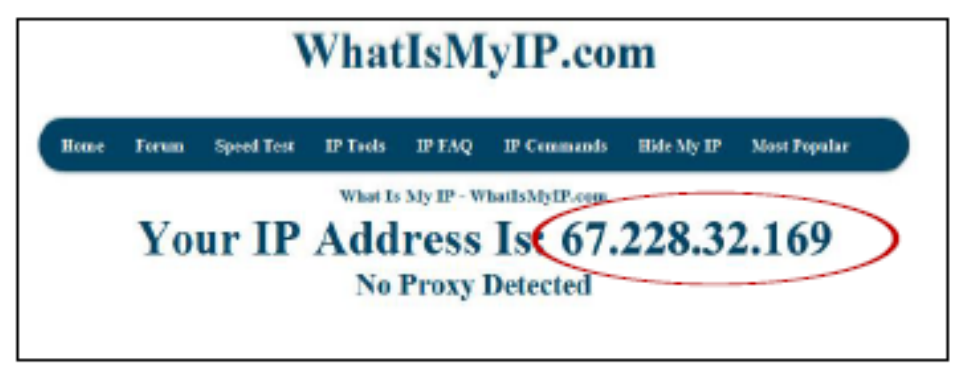

Figure 6

#### **Dynamic IP Users**

Typically, the IP address your ISP provides you is subject to, and does, change. The frequency of the change depends on your ISP and how they operate, but generally a homeuser's IP address changes every other day or so.

In order to connect to your camera over the Internet without having to know your IP address every day, you can sign up for a DNS service that will host a URL which will automatically send the visitor of the URL to your IP address.

Every DNS service is a little different, so we will give you some general guidelines to help you navigate the Internet and set up your DNS service.

- (1) Do an Internet search for "free dns service"
- (2) After selecting a service, you will need to register with the service. This will involve creating a login (probably using your email address) and a password. The DNS service may have additional steps such as sending you a confirmation email, so be sure to complete all of the steps.
- (3) Once you have registered/created an account with the DNS service, you can go to the "Hosts" or "My Hosts" section of the service's website. NOTE: This section may have a different name depending on the DNS service.
- (4) Add a host to your account with the DNS service by entering domain name that you would like to use.
	- The DNS service will most likely have a list of domain suffixes that you can а. choose from for free, for example: www.mydnsname.dnsservice.org:857.
- (5) Download the DNS client software that the DNS service offers.
	- Download and install the DNS client software according to the instructions a. included with the download.
	- Install the DNS client software on a computer that will remain at the location of ь the network camera you want to connect to. The computer will then utilize the DNS client to keep your DNS domain name accurately aligned to your current IP address.
- (6) Now you can connect to your network camera over the Internet!

# WANSVIEW NCH-536MW Quick Installation Guide **Troubleshooting Your Remote Connection**

If you are having difficulty remotely connecting to your network camera, please review the troubleshooting topics below.

"I entered my network camera's information correctly, but my smartphone's app is telling me the connection to my camera is timing out / my browser cannot connect to my DNS host domain."

- If your smartphone is connected to your home wireless network, then it is likely that is the issue. Try disconnecting your smartphone from your wireless network (or check when you are away from home) and see if that resolves the issue. This can also be a problem if your computer is on the same LAN and you are trying to connect to your camera through your DNS host domain.
- If you wish to view your network camera over your LAN from your smartphone, be sure to enter the camera's local IP (use the IP Camera Tool to identify it) rather than using your DNS service.
- $\checkmark$  If you edited your DNS settings within the last hour, you may need to wait for your DNS service to update.

"I entered my network camera's information correctly, but my smartphone's app is telling me the connection to my camera is 'refused'."

- Make sure that you correctly set up a port forward for your network camera (see, Port Forward Setup). You may need to reboot your router before these changes take effect.
	- If you must reboot your router, be sure to update your DNS service (if you are using one) with your new IP address.
- Check "Basic Network Settings" to ensure the network camera is set up to use the same http port used on the port forward.

"I was able to log into my network camera, but all I see on the video page is a black screen with a red 'X'."

Check that you have Active X enabled. You can usually do this by clicking "Allow" when prompted by your browser. If you do not see a prompt, open your browser's settings or help menu to find where to enable Active X content.

# We're here to help!

Having difficulty? Email us at support@netcamshop.com, or give our support team a call at 877,993,3503 and we will address your problem as quickly as possible.

# We value your customer experience and will do everything we can to assist you!

# WANSVIEW NCH-536MW Quick Installation Guide **WANSVIEW NCH-536MW MENU TREE**

- View ٠
	- File Stream setting (Resolution)  $\circ$
	- SD Card  $\bullet$
	- Snapshot (Capture)  $\bullet$
	- Record  $\bullet$
	- Playback  $\bullet$
	- **Directional controls**  $\bullet$
	- Pan/Tilt patrol controls  $\bullet$
	- Preset position settings  $\bullet$
	- Digital zoom  $\bullet$
	- Set record folder ۰
		- 2-way audio controls
- Media ٠
	- Video  $\bullet$

 $\bullet$ 

- Video settings  $\blacksquare$
- First stream ٠
- Second stream ٠
- **Parenthesis Options** ٠
- Audio  $\bullet$ 
	- ٠ Audio input
	- First stream ×,
	- ٠ Second stream
- Image  $\bullet$ 
	- **Brightness** ٠
	- ٠ Saturation
	- ٠ Contrast
	- Flip/Mirror ٠
	- IR control ٠
- Network

 $\bullet$ 

- Network
	- × **LAN** settings
	- $\blacksquare$ HTTP (internal port)
- Wireless  $\circ$ 
	- Wireless settings  $\mathbf{r}$
- Remote Access  $\bullet$ 
	- ٠ Manufacturer's DDNS
	- ×, Third party dynamic DNS
	- × UPnP port forwarding
	- × Internet IP address
- Alarm ٠

 $\bullet$ 

 $\bullet$ 

- Alarm In
	- External alarm controls
- **Motion Detection**  $\bullet$ 
	- Sensitivity controls ×
	- Alarm
		- $\blacksquare$ Alarm settings
- Schedule  $\circ$ 
	- Use the week mode ٠
	- Use the work mode  $\blacksquare$
	- All times ٠
- Advanced ٠
	- o User  $\mathbf{r}$ 
		- **User settings**

### WANSVIEW NCH-536MW Quick Installation Guide

Advanced (continued)  $\bullet$ 

 $\bullet$ 

- o Auto Capture
	- $\blacksquare$ Auto capture settings
	- Email  $\bullet$ 
		- Email settings  $\blacksquare$
		- **FTP**
		- FTP settings  $\blacksquare$
	- Alarm Server  $\bullet$ 
		- $\mathbf{r}$ Alarm server settings
- System ٠
	- o Device Information
		- Device information  $\blacksquare$
		- $\blacksquare$ SD card controls
	- **Time Settings**  $\bullet$ 
		- Current date & time ж.
		- $\blacksquare$ Time zone
		- Date & time settings  $\blacksquare$
	- Initialize  $\bullet$ 
		- Reboot controls **ALC**
		- $\mathbf{r}$ Backup/restore controls
	- System Log  $\bullet$ ٠
	- o Access Log

**Anexo b: Solenoide marca Pontiac utilizado como actuador en el electromecanismo del cambio de marchas.**

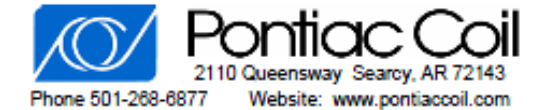

# Model L-15 DC Solenoid **Tubular, Pull Type**

Pontiac Coil - Arkansas is an ISO 9001:2000 Certified Company

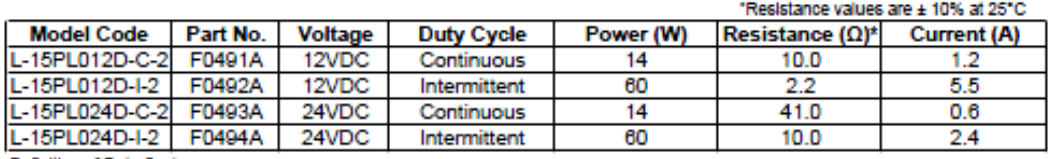

Definition of Duty Cycles:

Continuous - Indefinite activation; Intermittent - 1 minute ON and 3 minutes OFF; Pulse - 100msec. ON and 900 msec. OFF Special order options: 6 to 48Volts, DC only; push-type configuration. Consult factory for other modifications.

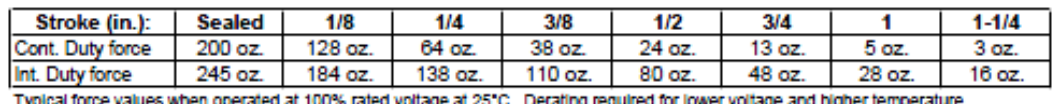

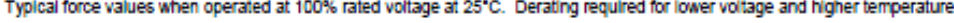

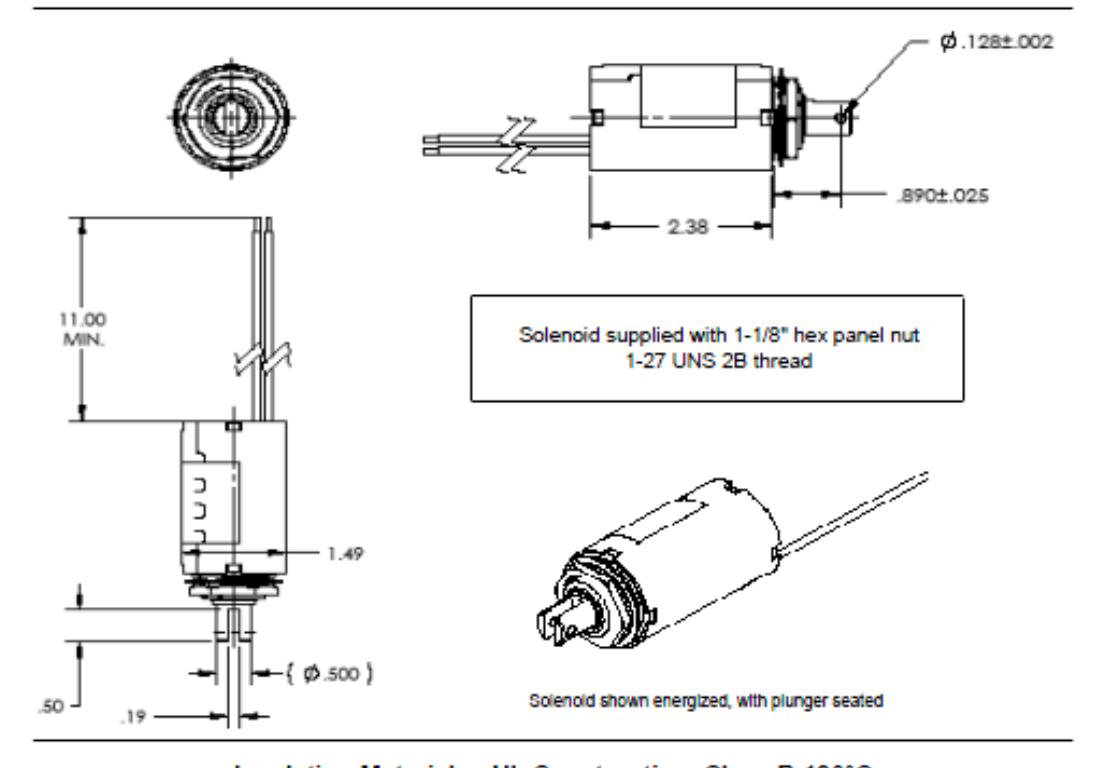

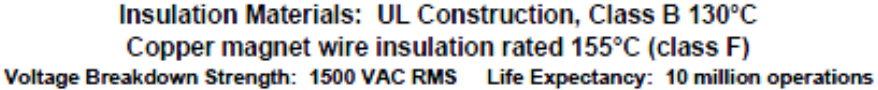

## Anexo c: Datashit de IGBT utilizado en el sistema electrónico.

# **TOSHIBA**

#### GT60M303

TOSHIBA INSULATED GATE BIPOLAR TRANSISTOR SILICON N CHANNEL IGBT

# GT60M303

#### **HIGH POWER SWITCHING APPLICATIONS**

- Fourth generation IGBT
- FRD included between emitter and collector
- Enhancement mode type
- ${\bf High\ speed\ \ IGBT\ \ : tf}\equiv 0.25 \mu \text{s}\ (TYP.)$
- FRD :  $t_{rr} = 0.7 \mu s$  (TYP.)
- Low saturation voltage  $\therefore$  VCE (sat) = 2.1V (TYP.)

#### **ABSOLUTE MAXIMUM RATINGS (Ta = 25°C)**

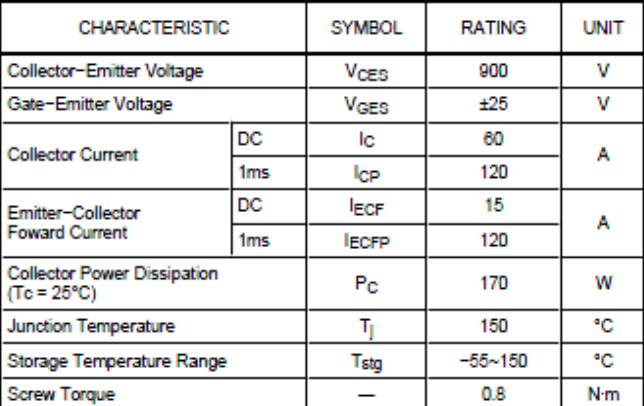

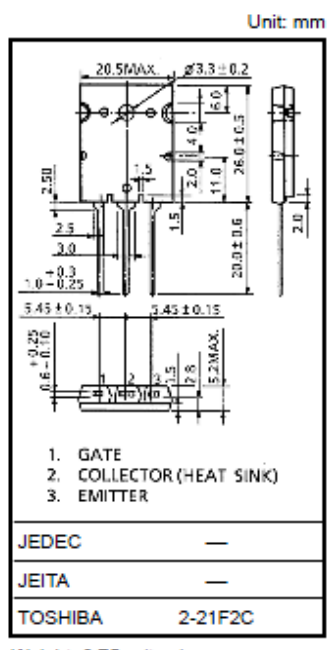

Weight: 9.75 g (typ.)

Note: Using continuously under heavy loads (e.g. the application of high temperature/current/voltage and the significant change in temperature, etc.) may cause this product to decrease in the reliability significantly even if the operating conditions (i.e. operating temperature/current/voltage, etc.) are within the absolute maximum ratings.

Please design the appropriate reliability upon reviewing the Toshiba Semiconductor Reliability Handbook ("Handling Precautions"/Derating Concept and Methods) and individual reliability data (i.e. reliability test report and estimated failure rate, etc).

#### **EQUIVALENT CIRCUIT**

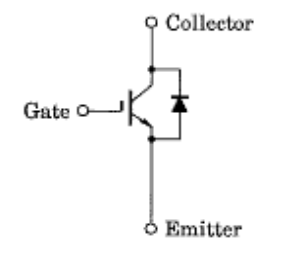

#### **MARKING**

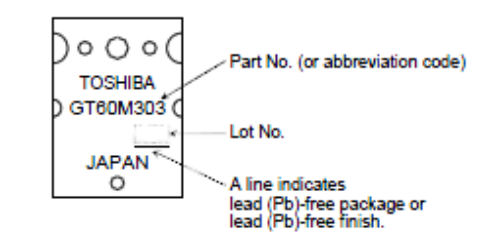

# GT60M303

# ELECTRICAL CHARACTERISTICS (Ta = 25°C)

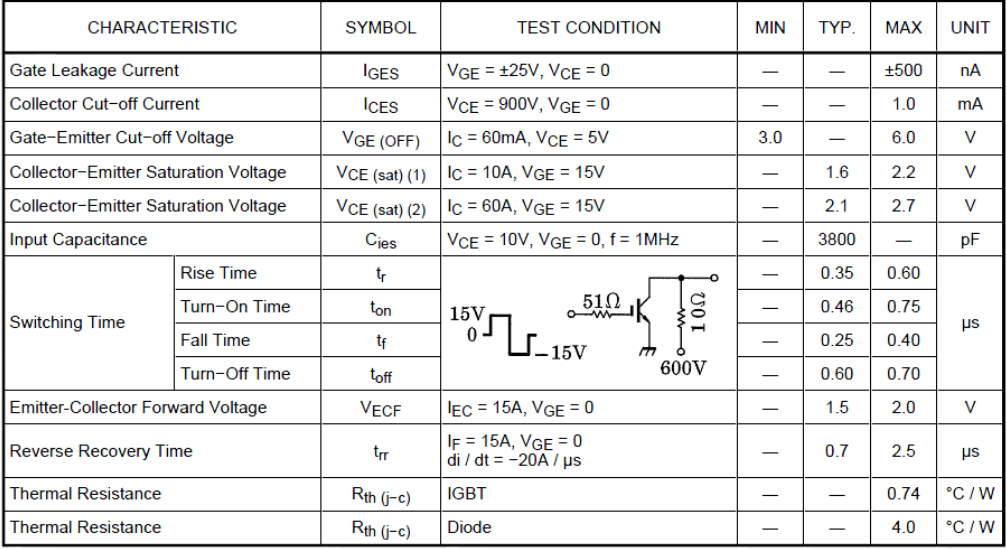

#### GT60M303

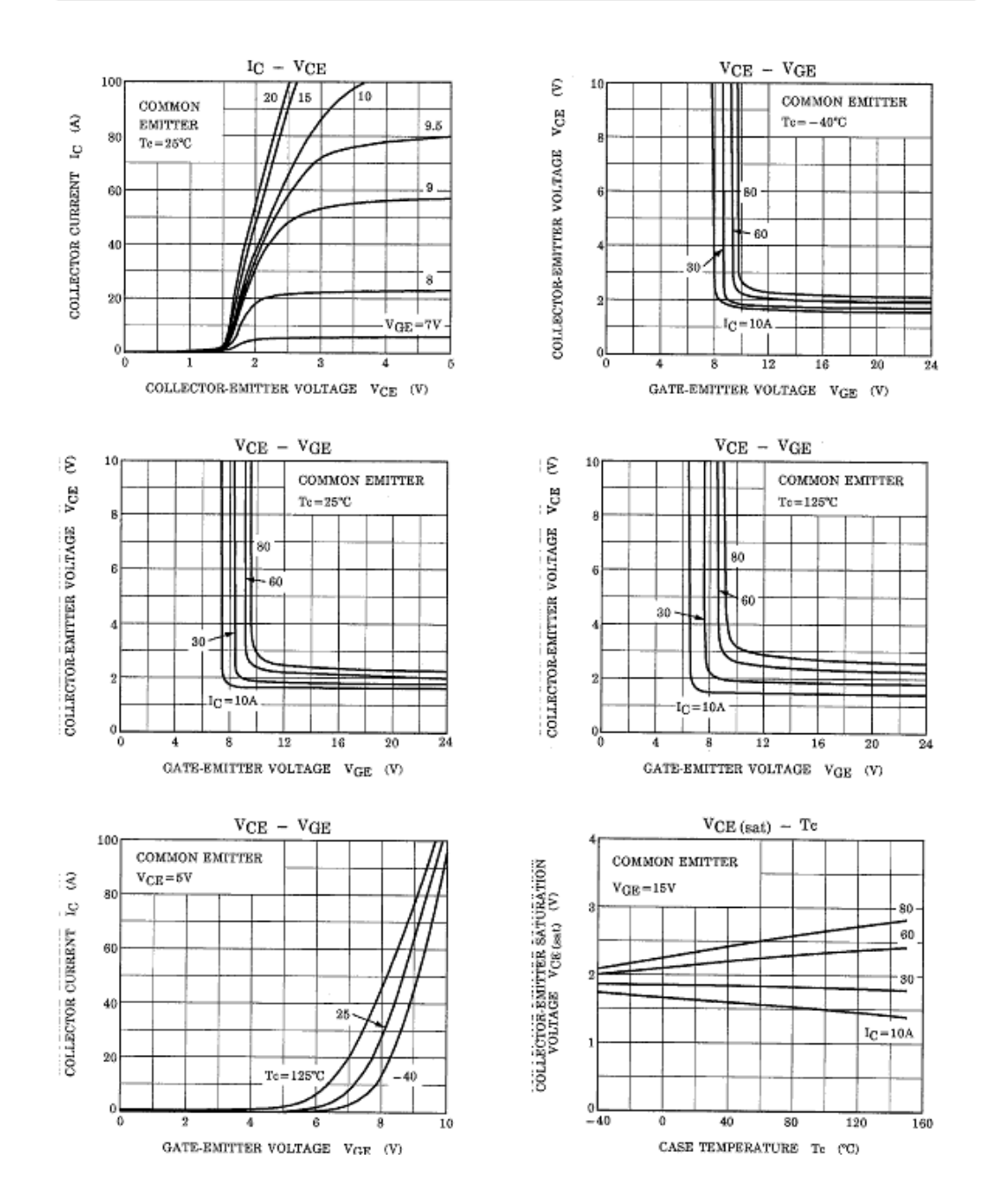

### GT60M303

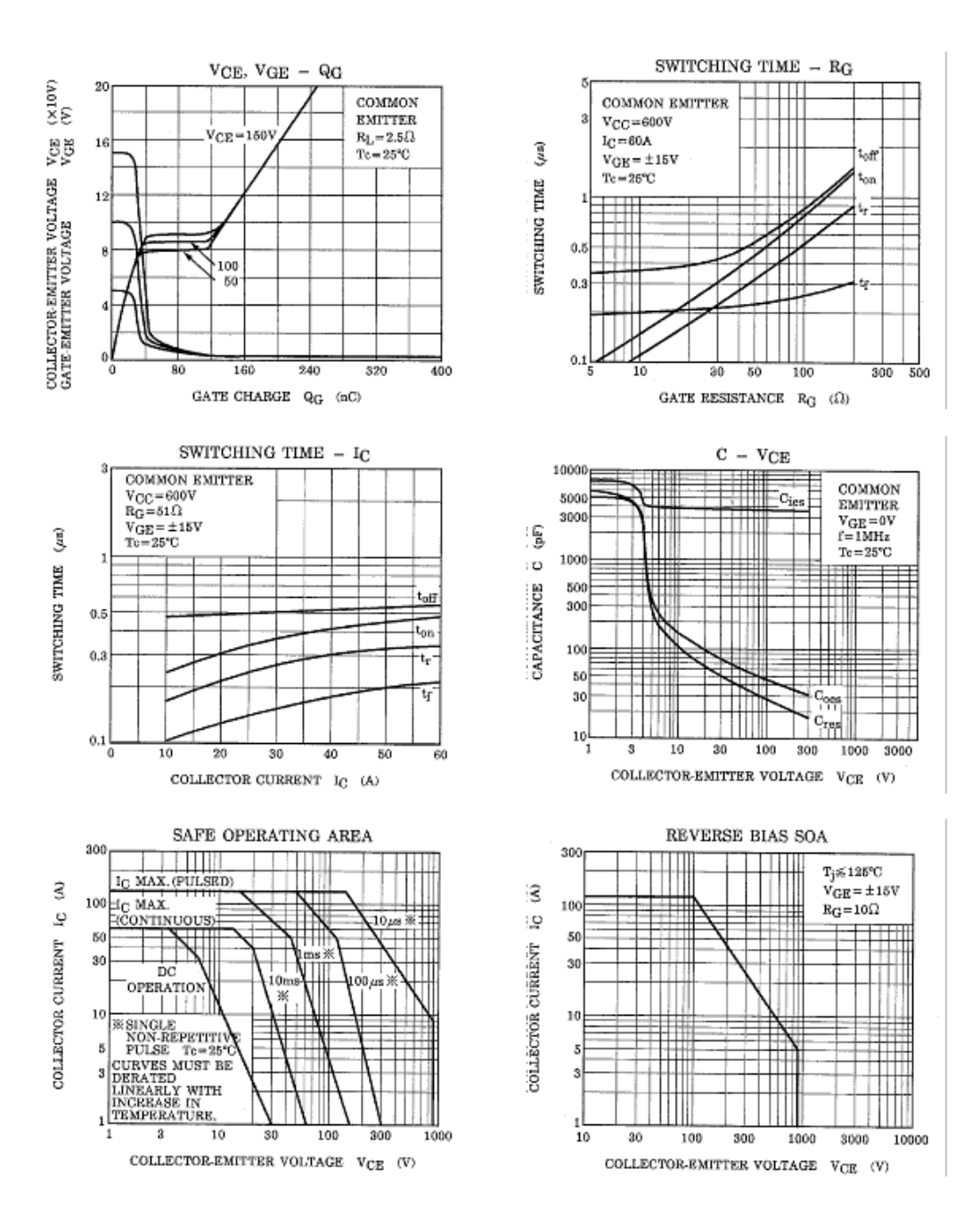

#### GT60M303

 $\overline{2.4}$ 

 $\frac{1}{240}$ 

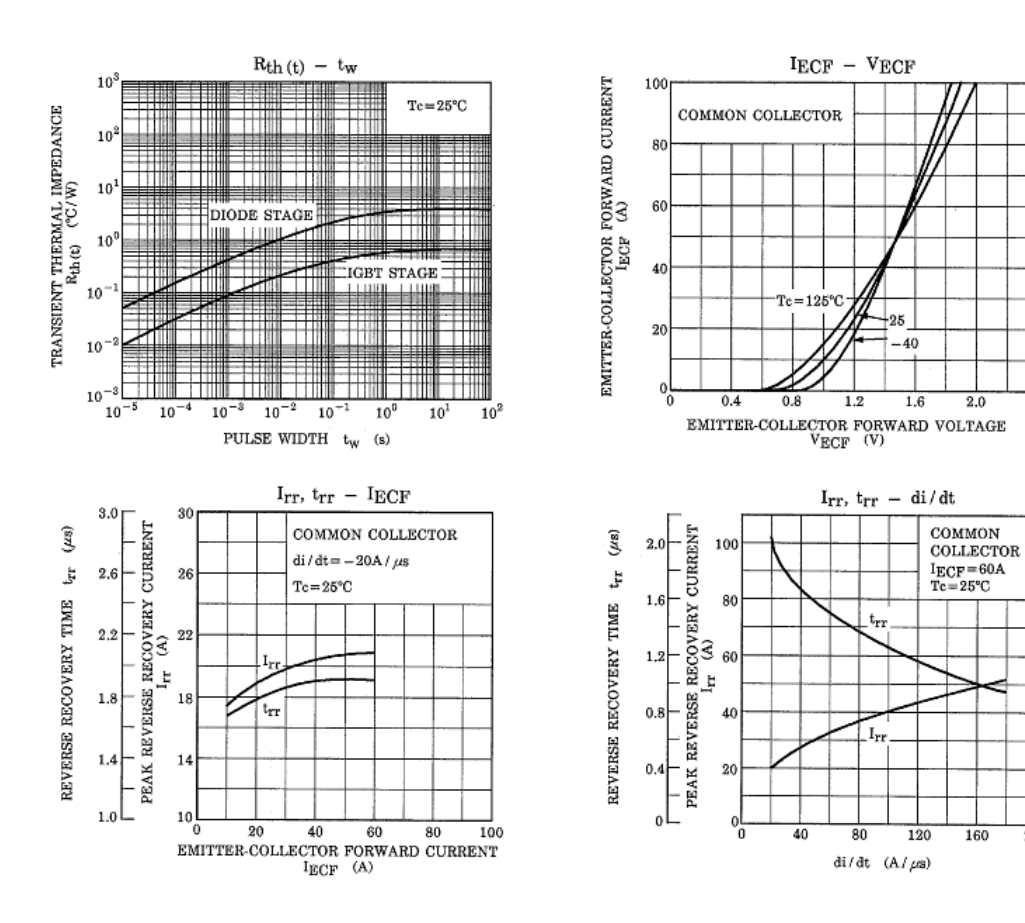

# **Anexo d: Tarjeta SdRio, sistema embebido.**

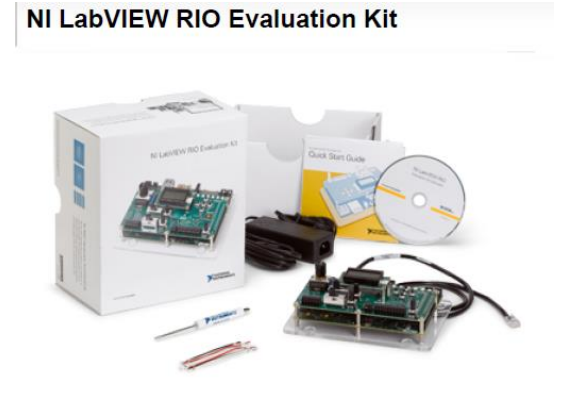

- Board-level NI reconfigurable I/O (RIO) evaluation device
- Hardware configuration wizard
- 90-day extended evaluation of LabVIEW, LabVIEW FPGA Module, and LabVIEW Real-Time Module
- Evaluation daughter board for easy I/O interfacing

# **Requirements and Compatibility**

### **OS Information**

**Windows** 

# **Driver Information**

NI-RIO

# **Software Compatibility**

LabVIEW LabVIEW FPGA Module LabVIEW Real-Time Module

# **Comparison Tables**

## **Features**

Function generator (square, sine, triangle) Hitachi HD44780 LCD character display Quadrature encoder Potentiometer 6 user-programmable LEDs Centigrade temperature sensor 6 analog inputs and 2 analog outputs 5 push buttons 3 digital I/O lines

# **Additional information**

0 to 1 kHz, 0 to 10 kHz, or 0 to 100 kHz output frequency range Programmed using a free LabVIEW driver 24 cycles/rev 100K linear

# **Software Recommendations**

**LCD Character Display Driver** Works with single-chip modules up to 4x20 or cascaded to 4x40 characters NI LabVIEW FPGA and LabVIEW Real-Time API provided Requires LabVIEW FPGA-enabled target with 8 or 12 digital I/O lines Scalable implementation for 1 or more displays connected in parallel Compatibility with both 4- and 8-bit data bus displays

### **Support and Services**

### **Technical Support**

Get answers to your technical questions using the following National Instruments resources.

**Support** - Visit ni.com/support to access the NI KnowledgeBase, example programs, and tutorials or to contact our applications engineers who are located in NI sales offices around the world and speak the local language.

**Discussion Forums** - Visit forums.ni.com for a diverse set of discussion boards on topics you care about.

**Online Community** - Visit community.ni.com to find, contribute, or collaborate on customer-contributed technical content with users like you.

### **Repair**

While you may never need your hardware repaired, NI understands that unexpected events may lead to necessary repairs. NI offers repair services performed by highly trained technicians who quickly return your device with the guarantee that it will perform to factory specifications. For more information, visit ni.com/repair.

### **Training and Certifications**

The NI training and certification program delivers the fastest, most certain route to increased proficiency and productivity using NI software and hardware. Training builds the skills to more efficiently

develop robust, maintainable applications, while certification validates your knowledge and ability.

**Classroom training in cities worldwide** - the most comprehensive hands-on training taught by engineers.

**On-site training at your facility** - an excellent option to train multiple employees at the same time.

**Online instructor-led training** - lower-cost, remote training if classroom or on-site courses are not possible.

**Course kits** - lowest-cost, self-paced training that you can use as reference guides.

**Training memberships** and training credits - to buy now and schedule training later.

Visit ni.com/training for more information.

## **Extended Warranty**

NI offers options for extending the standard product warranty to meet the life-cycle requirements of your project. In addition, because NI understands that your requirements may change, the extended warranty is flexible in length and easily renewed. For more information, visit ni.com/warranty.

### **OEM**

NI offers design-in consulting and product integration assistance if you need NI products for OEM applications. For information about special pricing and services for OEM customers, visit ni.com/oem.

### **Alliance**

Our Professional Services Team is comprised of NI applications engineers, NI Consulting Services, and a worldwide National Instruments Alliance Partner program of more than 700 independent consultants and integrators. Services range from start-up assistance to turnkey system integration. Visit ni.com/alliance.

#### **Detailed Specifications**

400 MHz processor

## Xilinx Spartan-6 LX45 FPGA

©2012 National Instruments. All rights reserved. CompactRIO, FieldPoint, LabVIEW, National Instruments, NI, and ni.com are trademarks of National Instruments. Other product and company names listed are trademarks or trade names of their respective companies. A National Instruments Alliance Partner is a business entity independent from National Instruments and has no agency, partnership, or joint-venture relationship with National Instruments.

## **Specifications**

Unless otherwise noted, the following specifications are typical for the range –40 to 85 °C for the NI sbRIO-96*x*2XT, and for the range –20 to 55 °C for the NI sbRIO-961*x*/963*x*/964*x*.

### **Network**

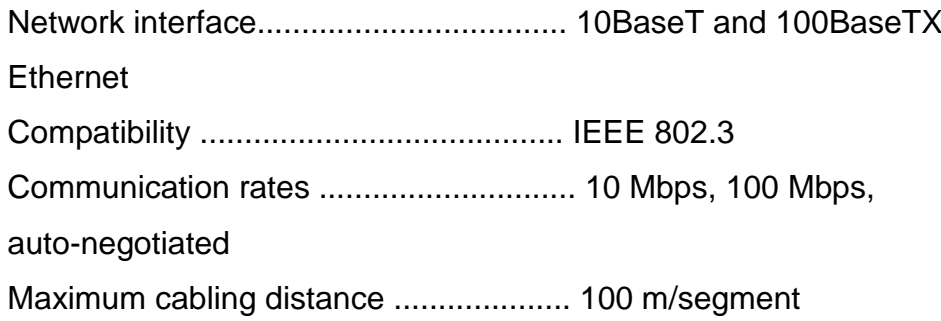

# **RS-232 DTE Serial Port**

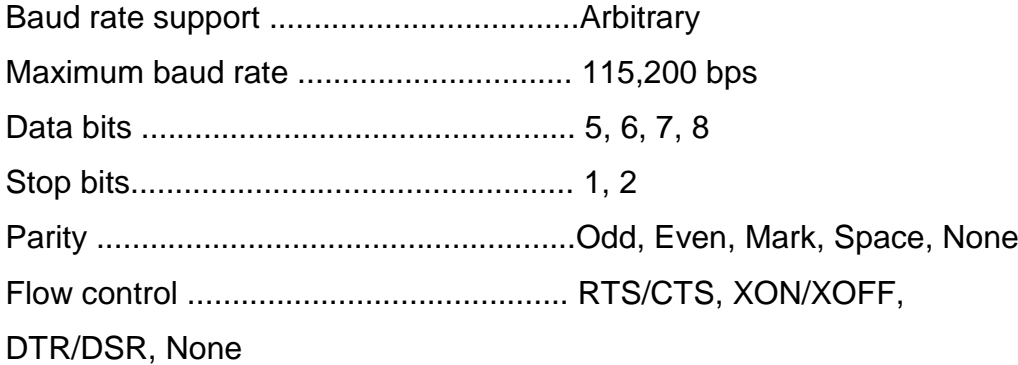

# **Processor Speed**

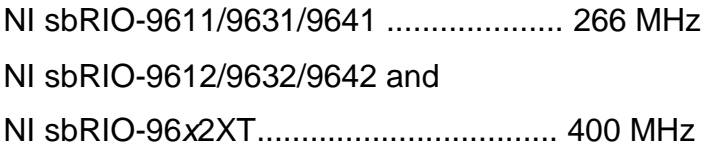

# **Memory**

Nonvolatile memory NI sbRIO-9611/9631/9641..............128 MB minimum NI sbRIO-9612/9632/9642 and NI sbRIO-96*x*2XT...........................256 MB minimum System memory NI sbRIO-9611/9631/9641..............64 MB minimum NI sbRIO-9612/9632/9642 and NI sbRIO-96*x*2XT...........................128 MB minimum

For information about the life span of the nonvolatile memory and about best practices for using nonvolatile memory, go to ni.com/info and enter the Info Code SSDBP.

# **Xilinx Spartan-3 Reconfigurable FPGA**

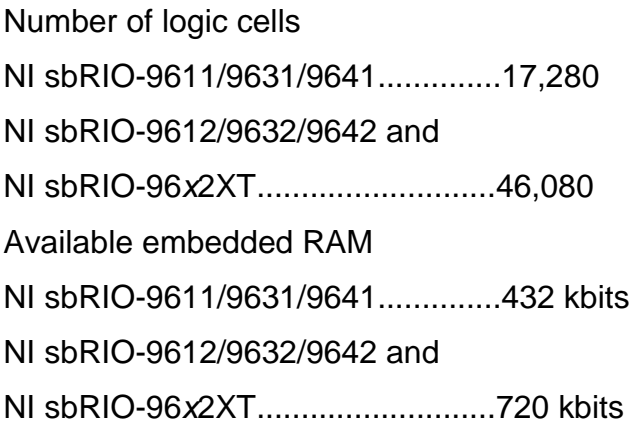

# **3.3 V Digital I/O**

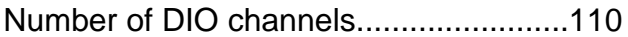

Maximum tested current per channel .....3 mA Maximum total current, all lines.............330 mA Maximum tested DIO frequency ............10 MHz Input logic levels Input high voltage, *VIH* ....................2.0 V min; 5.25 V max Input low voltage, *VIL* ......................0 V min; 0.8 V max Output logic levels Output high voltage, *VOH*, sourcing 3 mA................................. 2.7 V min; 3.3 V max Output low voltage, *VOL*, sinking 3 mA................................... 0.07 V min; 0.54 V max Overvoltage protection (maximum 2 pins in overvoltage) NI sbRIO-961*x*/963*x*/964*x* at –20 to 55 °C......................... ±20 V NI sbRIO-96*x*2XT at –20 to 85 °C......................... ±20 V at –40 to –20 °C....................... ±7 V Posistor (PRG18BB330MS1RB from Murata) Maximum peak abnormal-condition current............. 760 mA Maximum hold current at 25 °C ..... 36 mA Maximum hold current at 70 °C ..... 20 mA Maximum hold current at 85 °C (NI sbRIO-96*x*2XT only)................ 3 mA Trip current at 25 °C ....................... 71 mA Resistance at 25 °C ......................... 33 Ω ±20%

**Anexo e: Diagramas de diseño, proceso y ensamblaje.**

**Diagrama del diseño y construcción del mecanismo para el cambio de marchas semiautomático.**

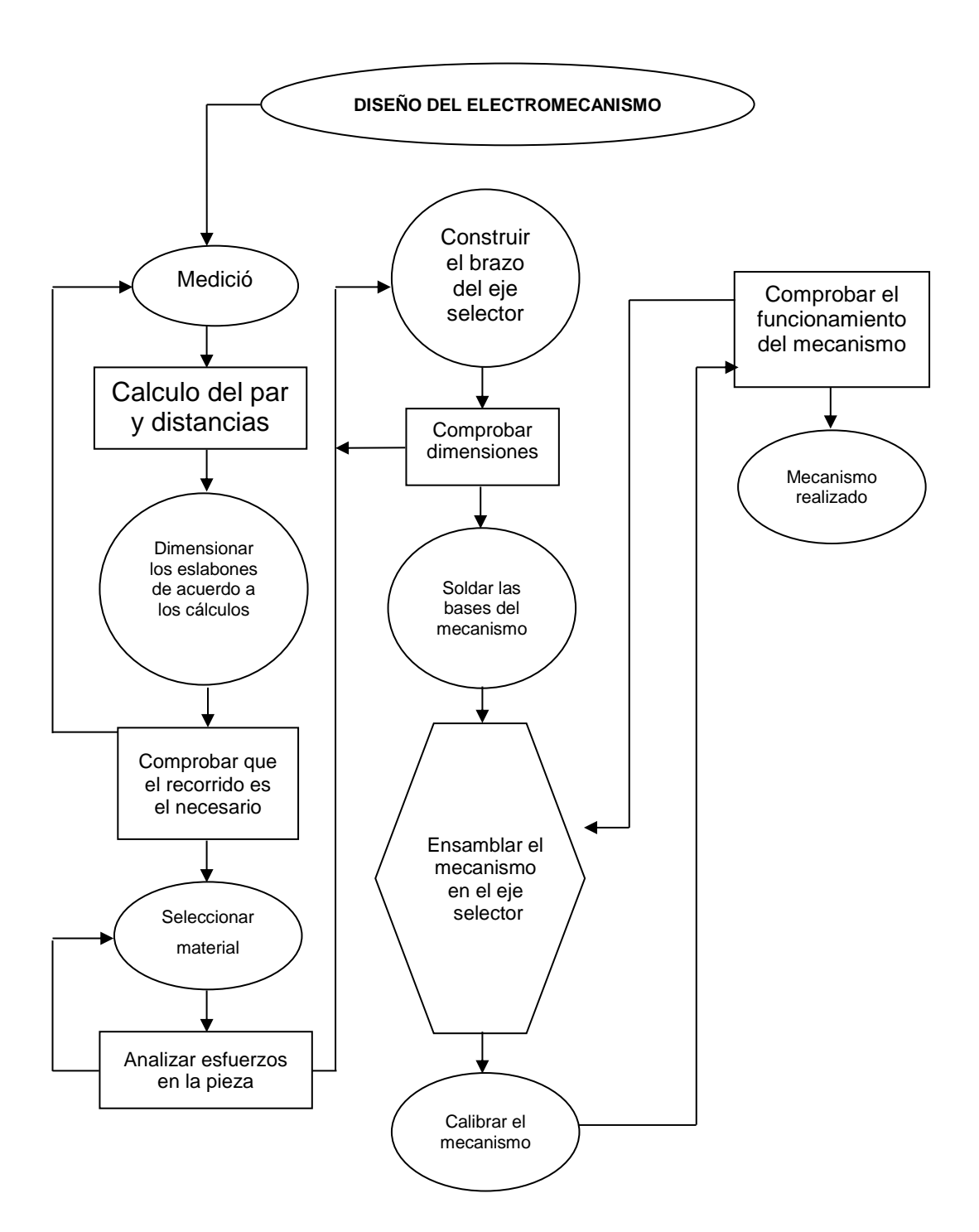

**Diagrama del diseño y construcción electrónico.**

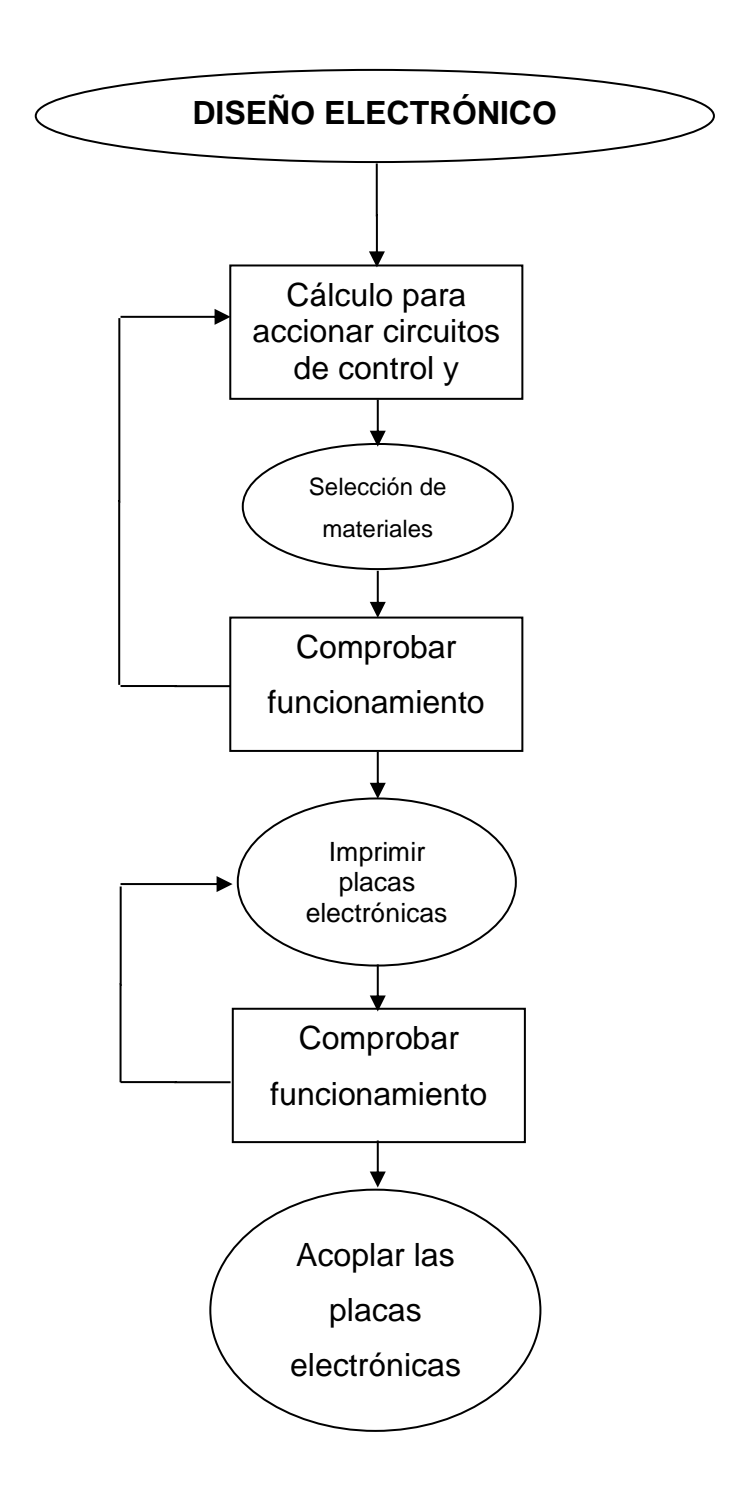

**Diagrama de flujo de SdRio.**

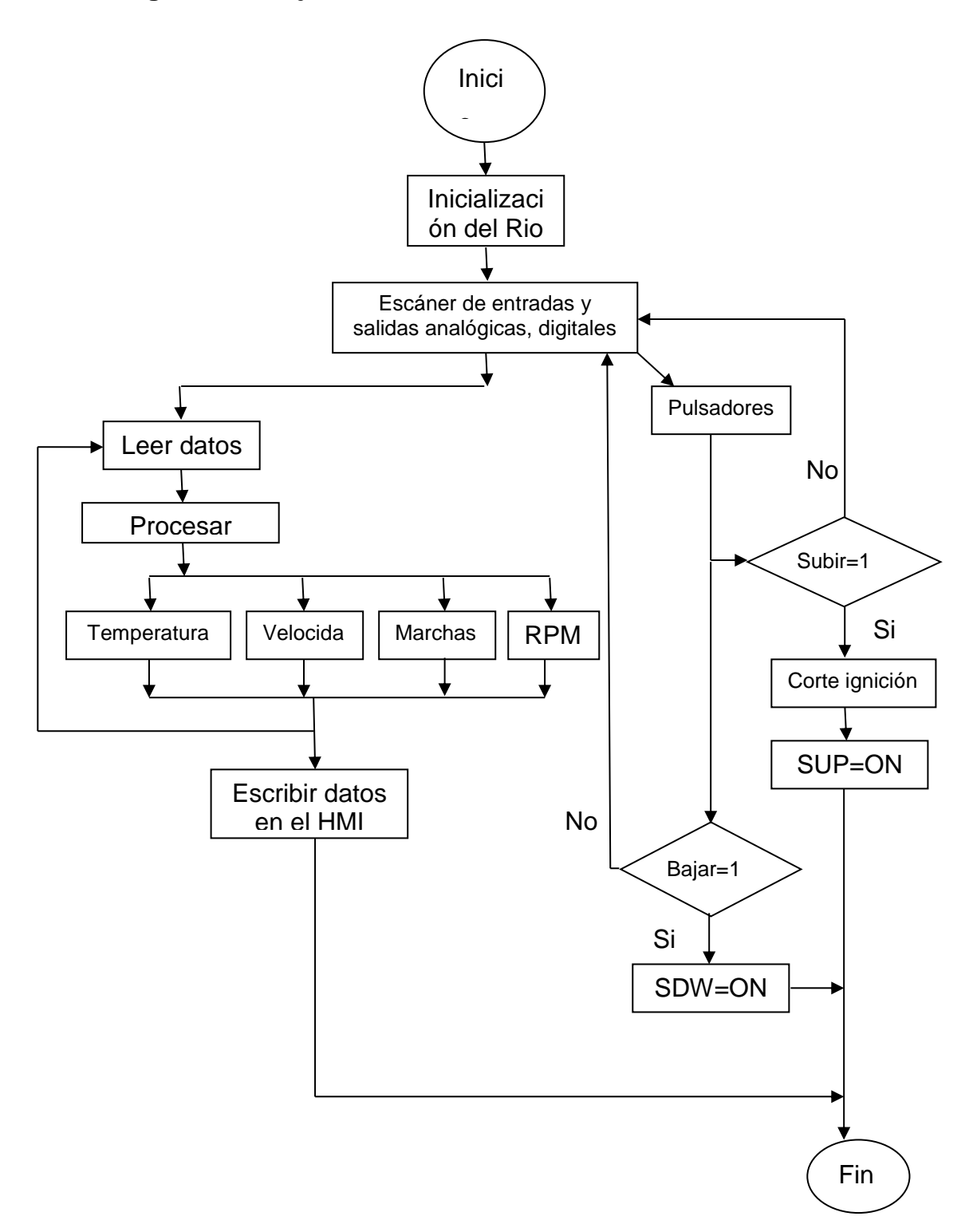

**Diagrama del diseño de control.**

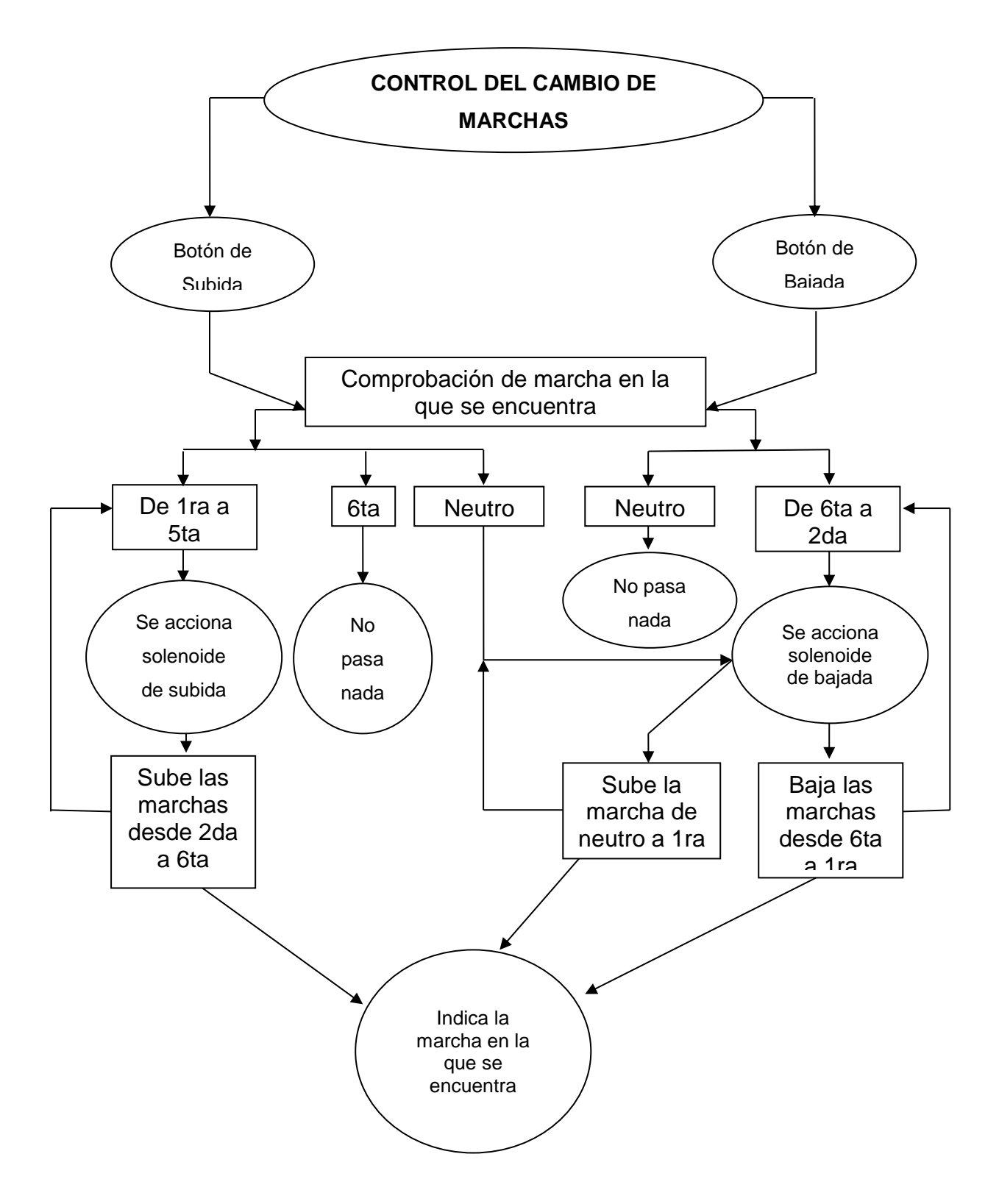

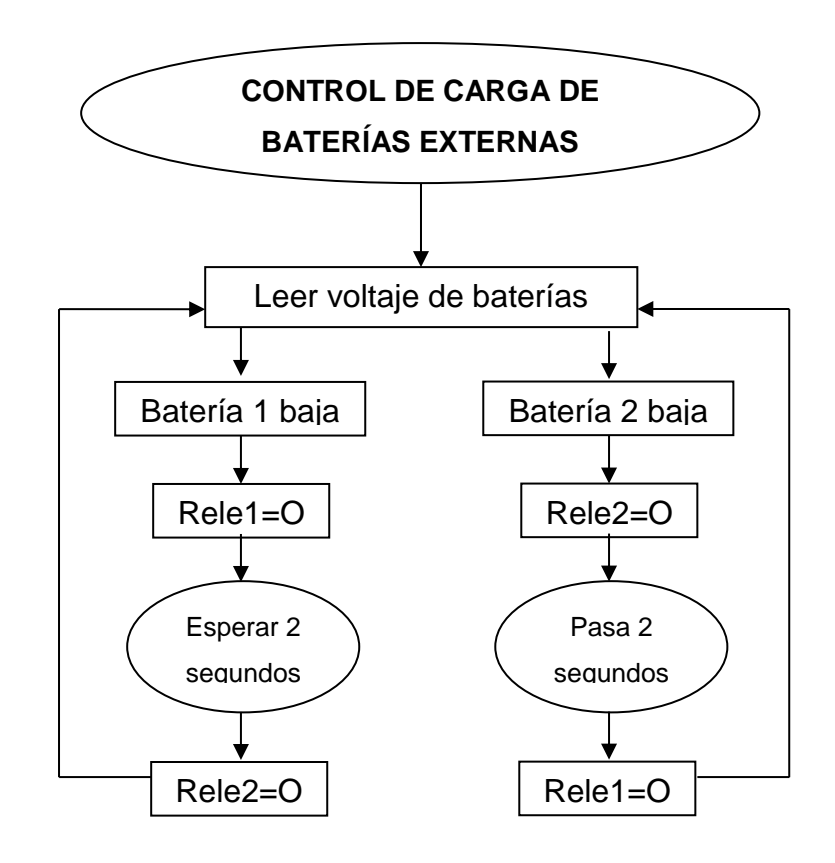

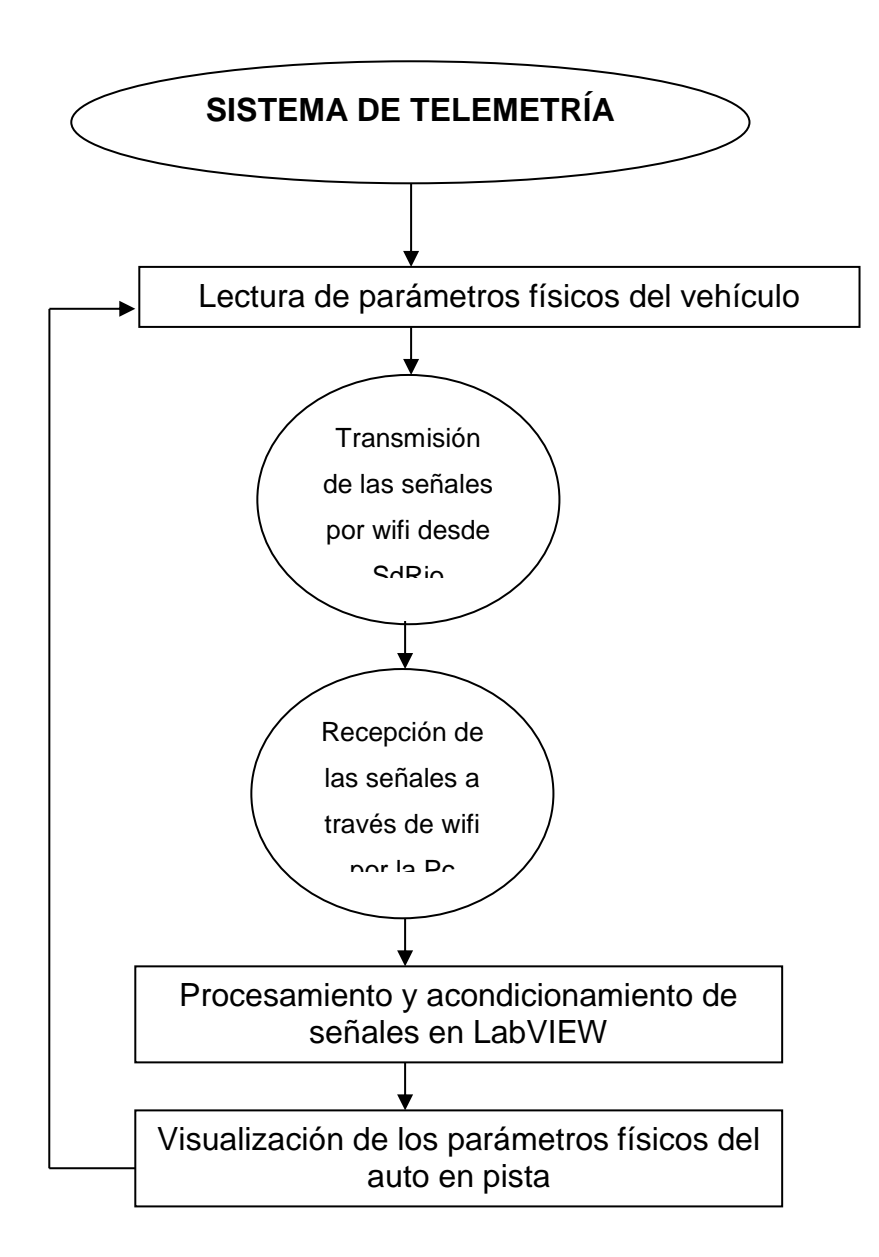

**Diagrama de conexiones de los sensores, actuadores hacia la placa electrónica y la tarjeta Rio.**

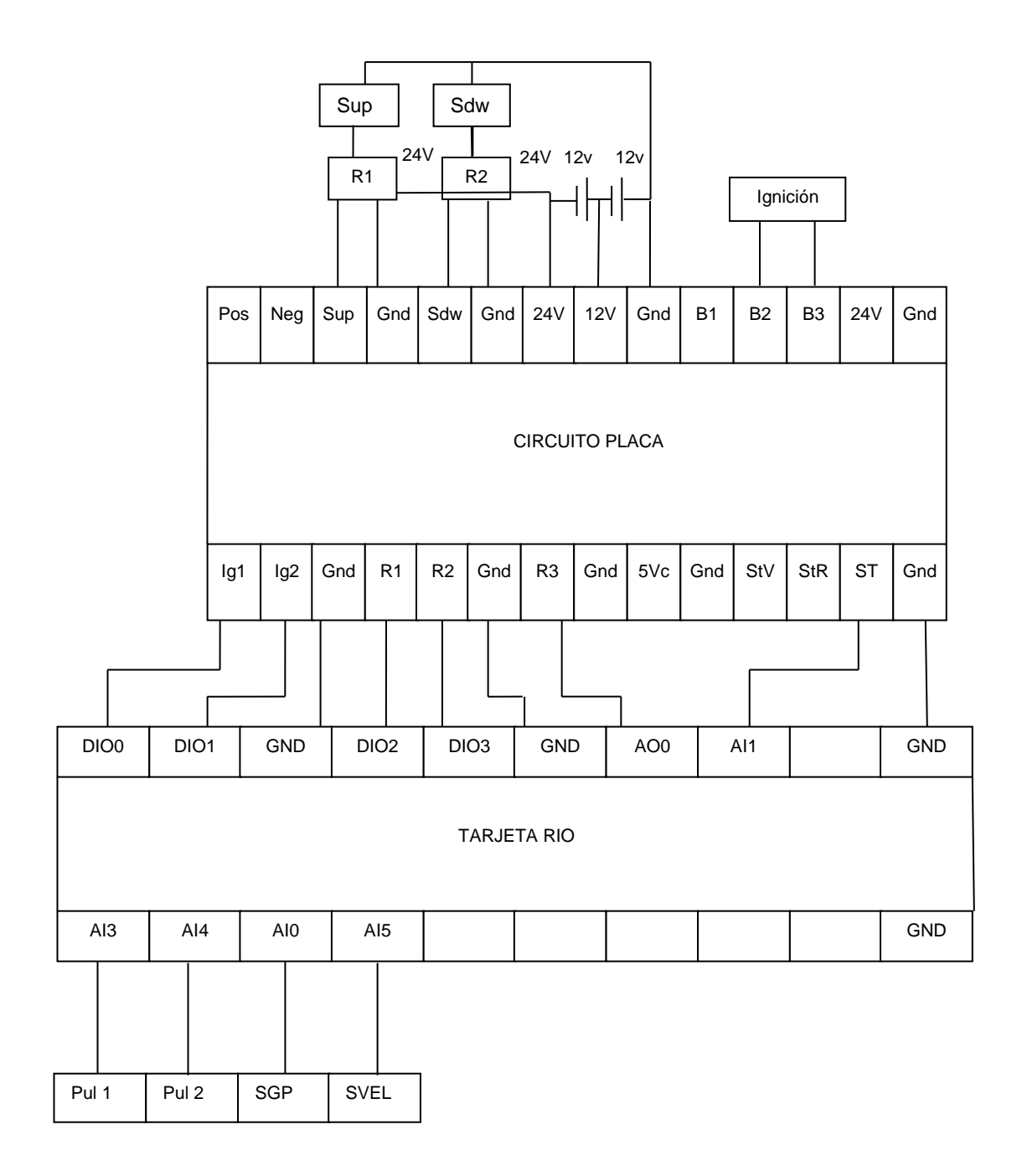

**Anexo f: Circuitos del diseño electrónico.**

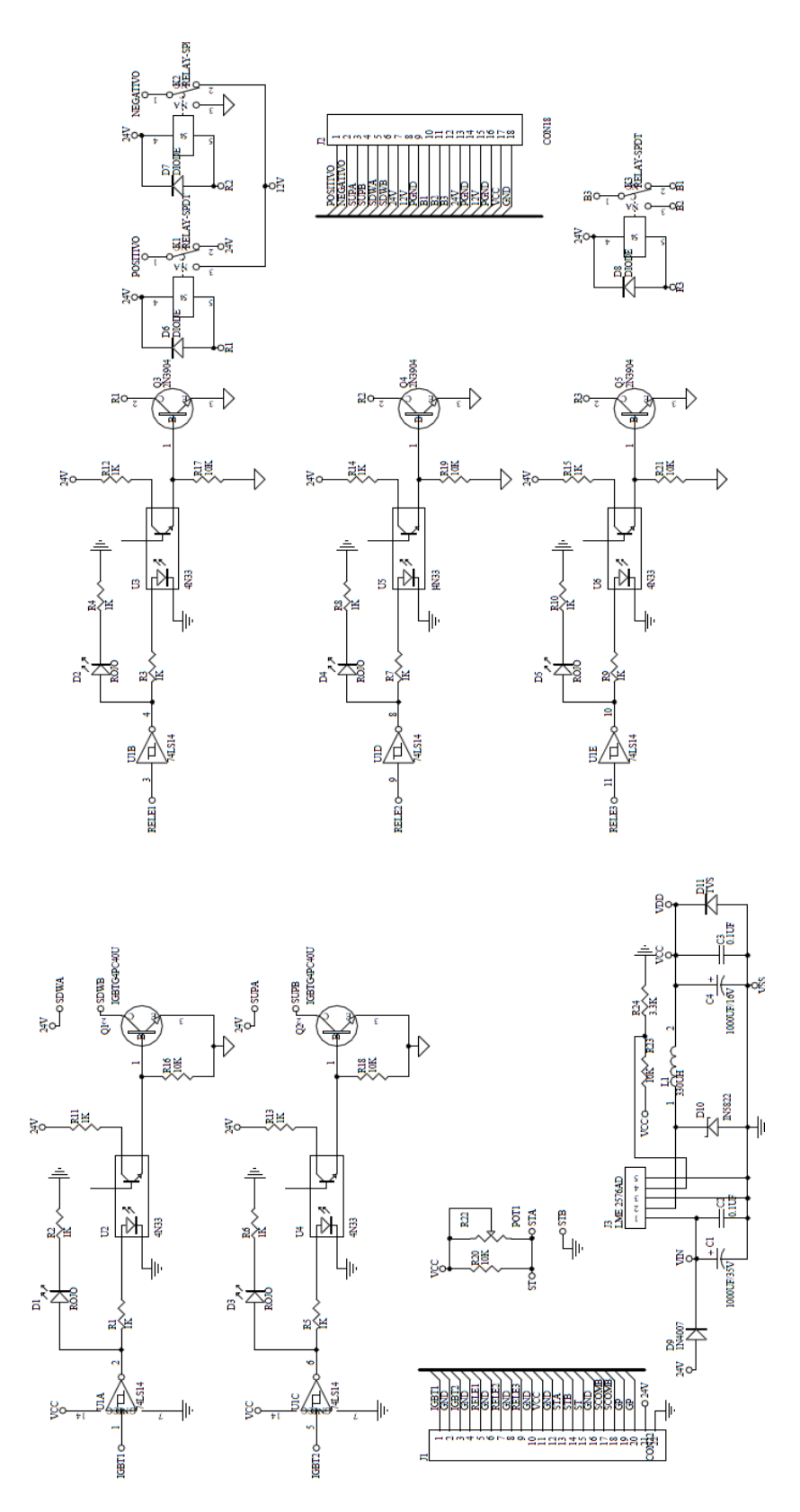
**Placa electrónica** 

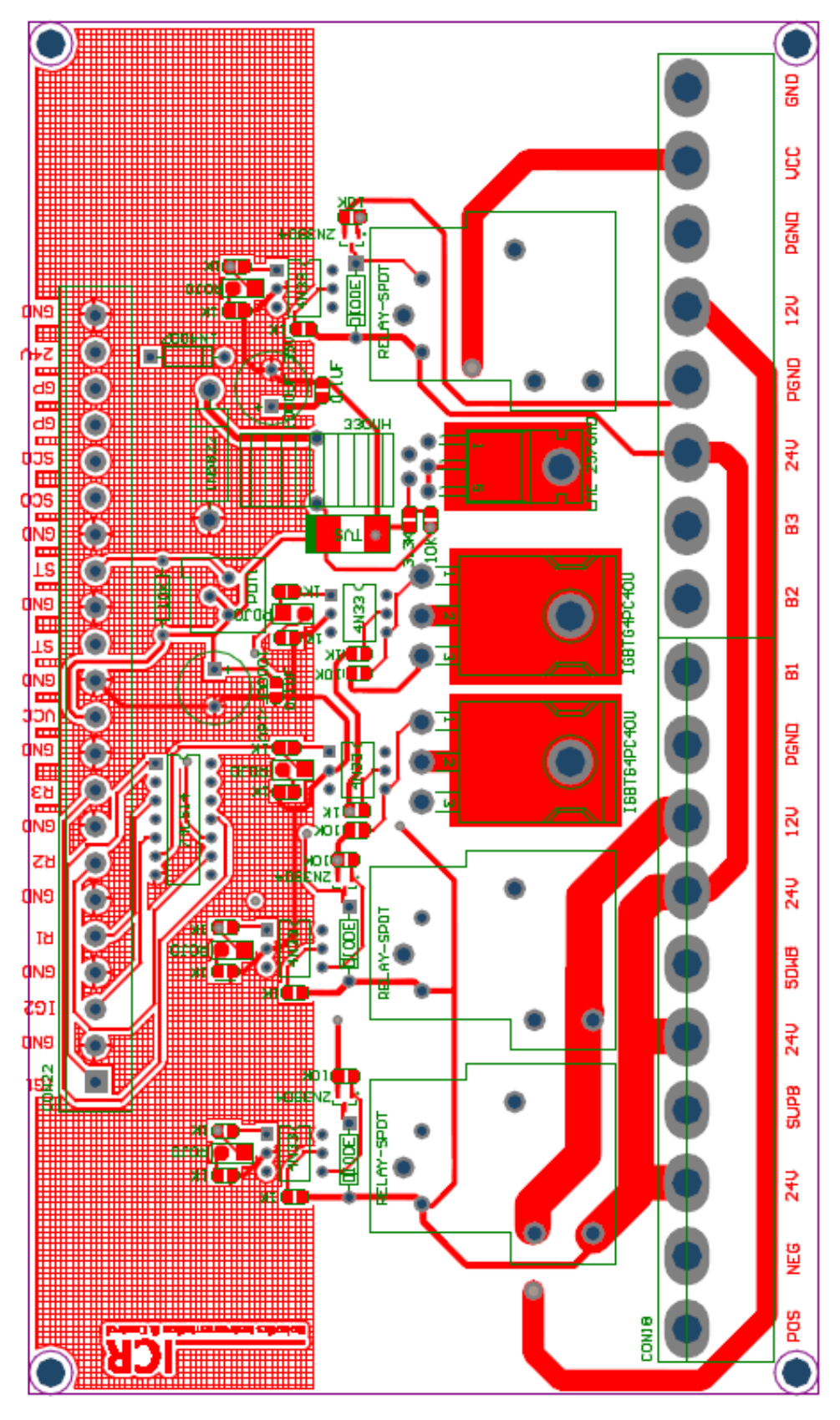

190

## Placa pbc para imprimir

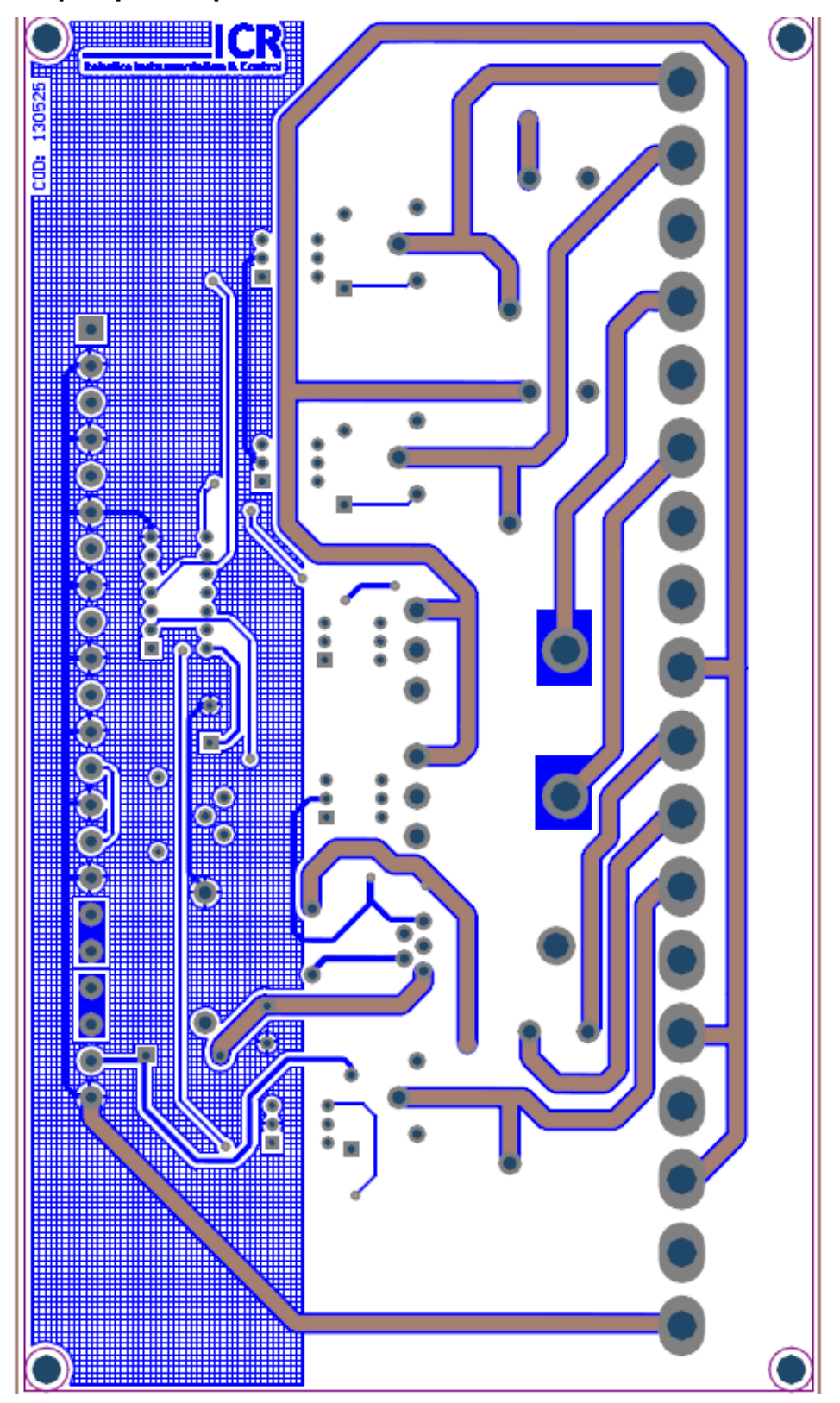

**Latacunga, Diciembre de 2013.**

**Israel Francisco Medina Alvarado AUTOR**

**----------------------------------------------**

**------------------------------------------------**

**Ing. Fausto Acuña Director de la Carrera de Ingeniería Mecatronica**

**----------------------------------------------**

**Dr. Freddy Jaramillo Unidad de Admisión y Registro**